#### **COMPUTEI'S FIRST BOOK OF** O M M  $\bigcirc$ С O K E  $\vert$ )

19 games for the Commodore 64<sup>th</sup> home Unpublished games and the best from COMPUTE and COMPUTEI's Gazette in machine language and BASIC

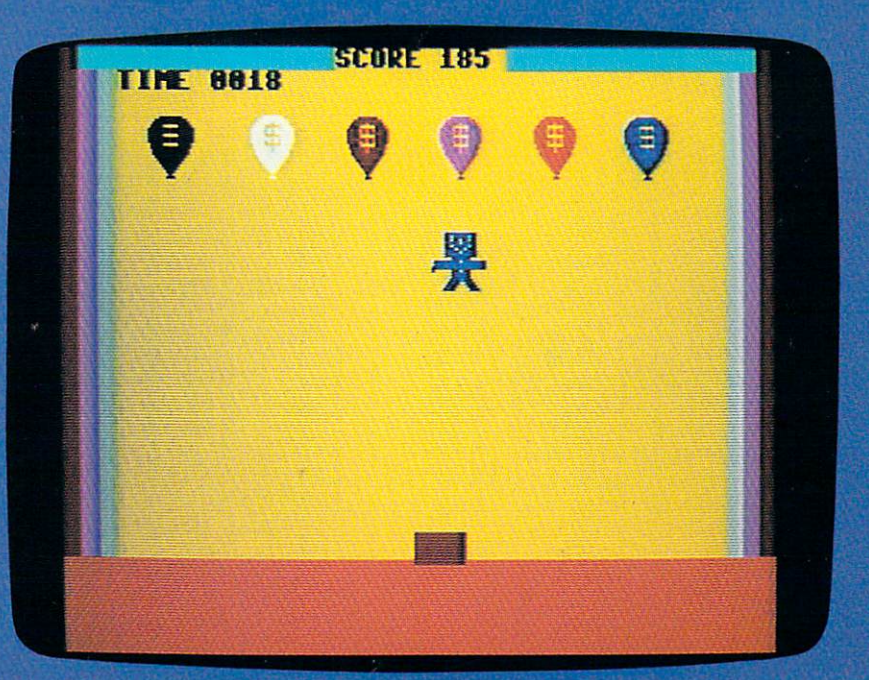

A COMPUTE! Books Publication

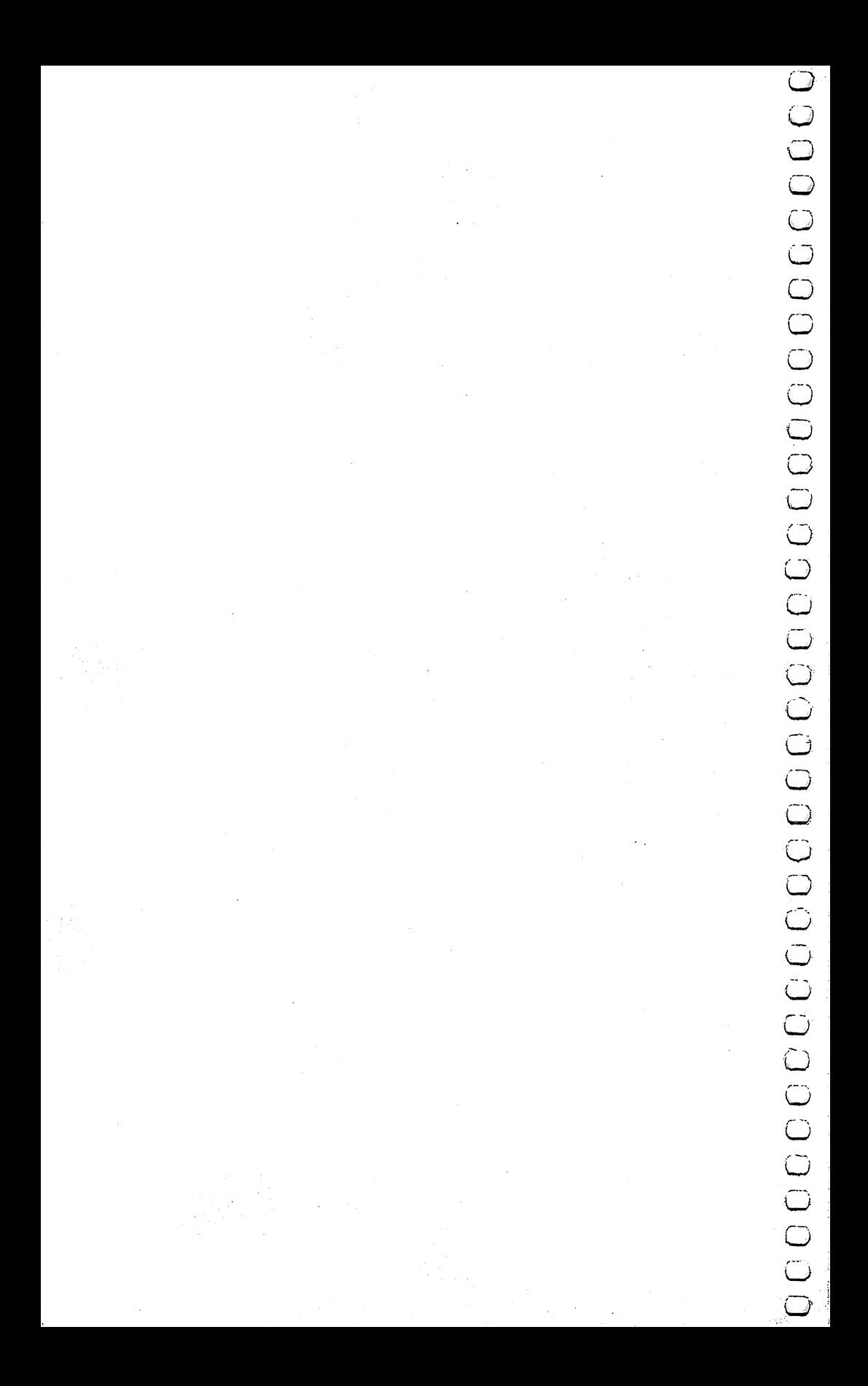

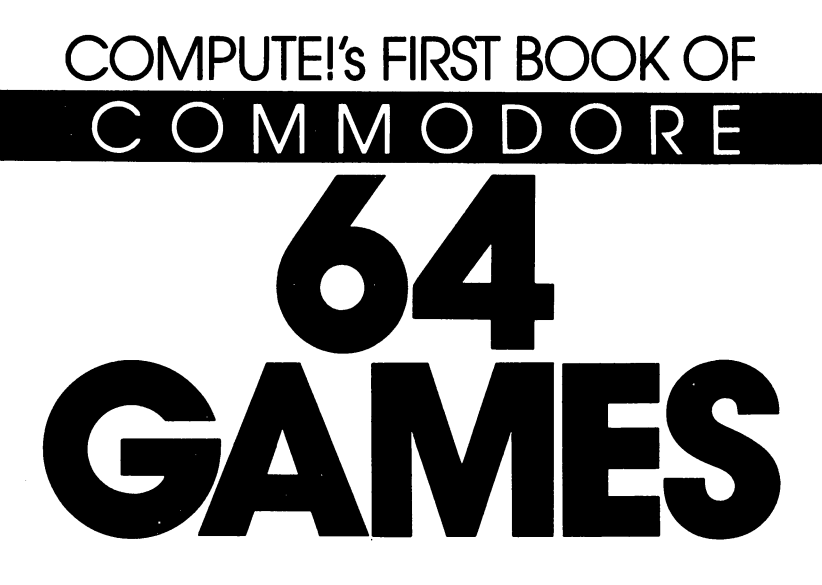

#### **IPUTE!** Publications, Inc.@@ One of the ABC Publishing Companies

Greensboro, North Carolina

Commodore 64 is a trademark of Commodore Electronics Limited.

The following article was originally published in COMPUTE! Magazine, copyright 1981, Small System Services, Inc.: "Maze Generator" (December).

The following articles were originally published in COMPUTE! Magazine, copyright 1982, Small System Services, Inc.: "Writing Your First Game" (October),

"Laser Gunner" (November).

The following articles were originally published in COMPUTE! Magazine, copyright 1983, COMPUTE! Publications, Inc.: ^j

"Writing an Arcade Game" (February),

"Minefield" (June), (^j

"The Hawkmen Of Dindrin" Qune),

"Goblin" (July),

"Rats" (July),

"Writing a Simulation Game" (July),

"Blockhead" (August),

"Diamond Drop" (September),

"Mystery Spell" (September),

"High Speed Mazer" (October),

"Mosaic Puzzle" (October).

The following articles were originally published in COMPUTE's Gazette Magazine, LJ copyright 1983, COMPUTE! Publications, Inc.: "Adding Joysticks To Your Games" (July), "Snake Escape" (July), "Cylon Zap" (August),

'The Viper" (August),

"States & Capitals Tutor" (September),

"Oil Tycoon" (October).

Copyright 1983, COMPUTE! Publications, Inc. All rights reserved ^—

Reproduction or translation of any part of this work beyond that permitted by Sections <sup>107</sup> and <sup>108</sup> of the United States Copyright Act without the permission of the copyright owner

Printed in the United States of America

ISBN 0-942386-34-5

. . . . . . . . . .

COMPUTE! Publications, Inc., Post Office Box 5406, Greensboro, NC 27403, (919) 275-9809, is subsidiary of American Broadcasting Companies, Inc., and is not associated with any manufacturer of personal computers. Commodore 64 is a trademark of Commodore Electronics Limited.

## Contents

## **Foreword**

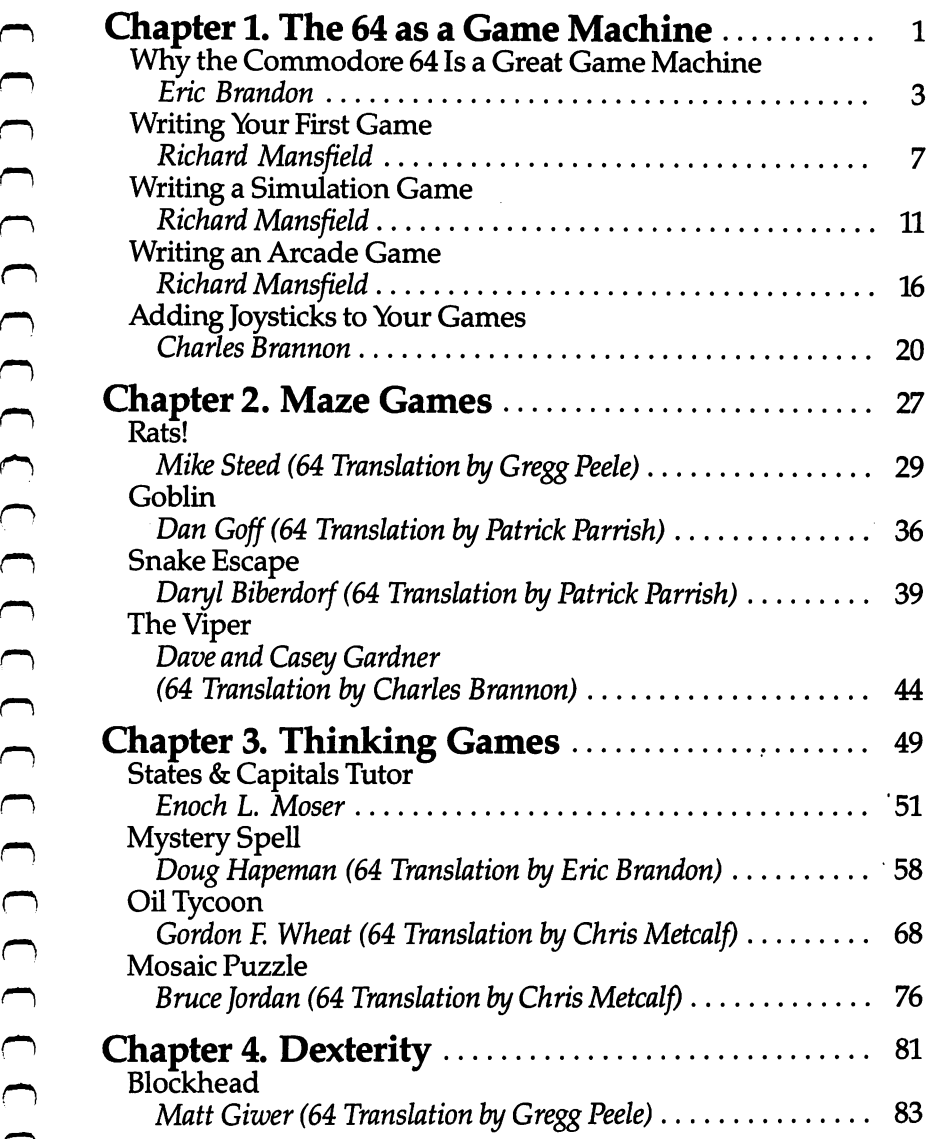

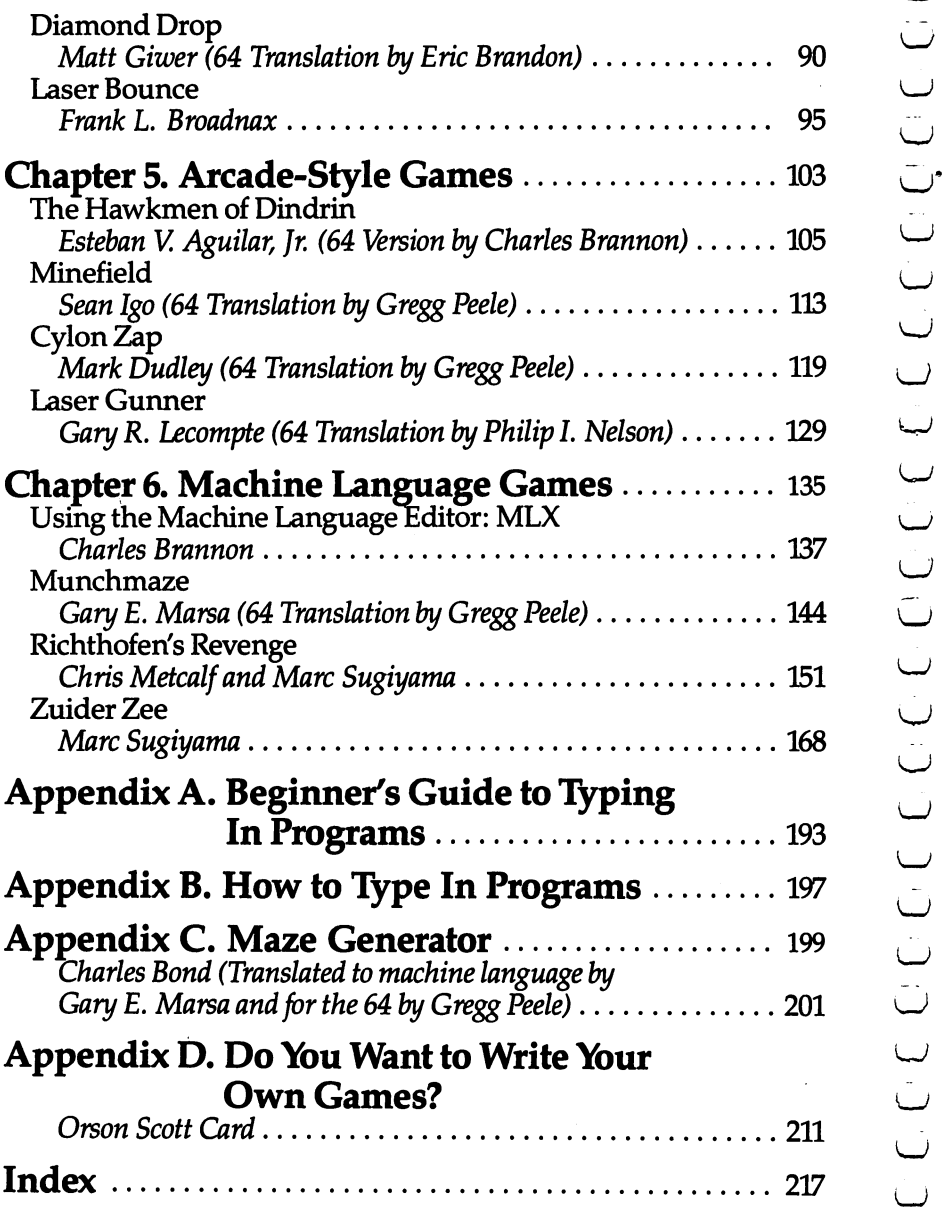

## **Foreword** — <del>—</del> — — — — — —

COMPUTE!'s First Book of Commodore 64 Games is packed full of great games. But this book serves double purpose.

First, it provides you with a variety of games, which you can merely type into the computer, save on disk or tape, and then play again and again.

exactly how the game's creator brought off the effects you like.

In fact, to make this book as useful as possible, many of the games are accompanied by explanations of how the program works. Chapters at the beginning and end of the book will also help you learn how to write your own games.

In order to make typing in the programs as easy as possible, we have included three aids. Be sure to read over the article in Appendix A "Beginner's Guide to Typing in Programs." Also, review Appendix B "How to Type in Programs."

From the third in the full properties and the full of great games. But this book serves a double purpose. In this the full program is depended again, which you can merely viginting the full program is here in print, you ca number of the programs are written completely or partially in machine language. If you have ever typed in a machine language program with its hundreds of DATA statements, you will appreciate the "Machine Language Editor (MLX)" in Chapter 6. MLX is BASIC program that will help you type in machine language programs perfectly the first time.

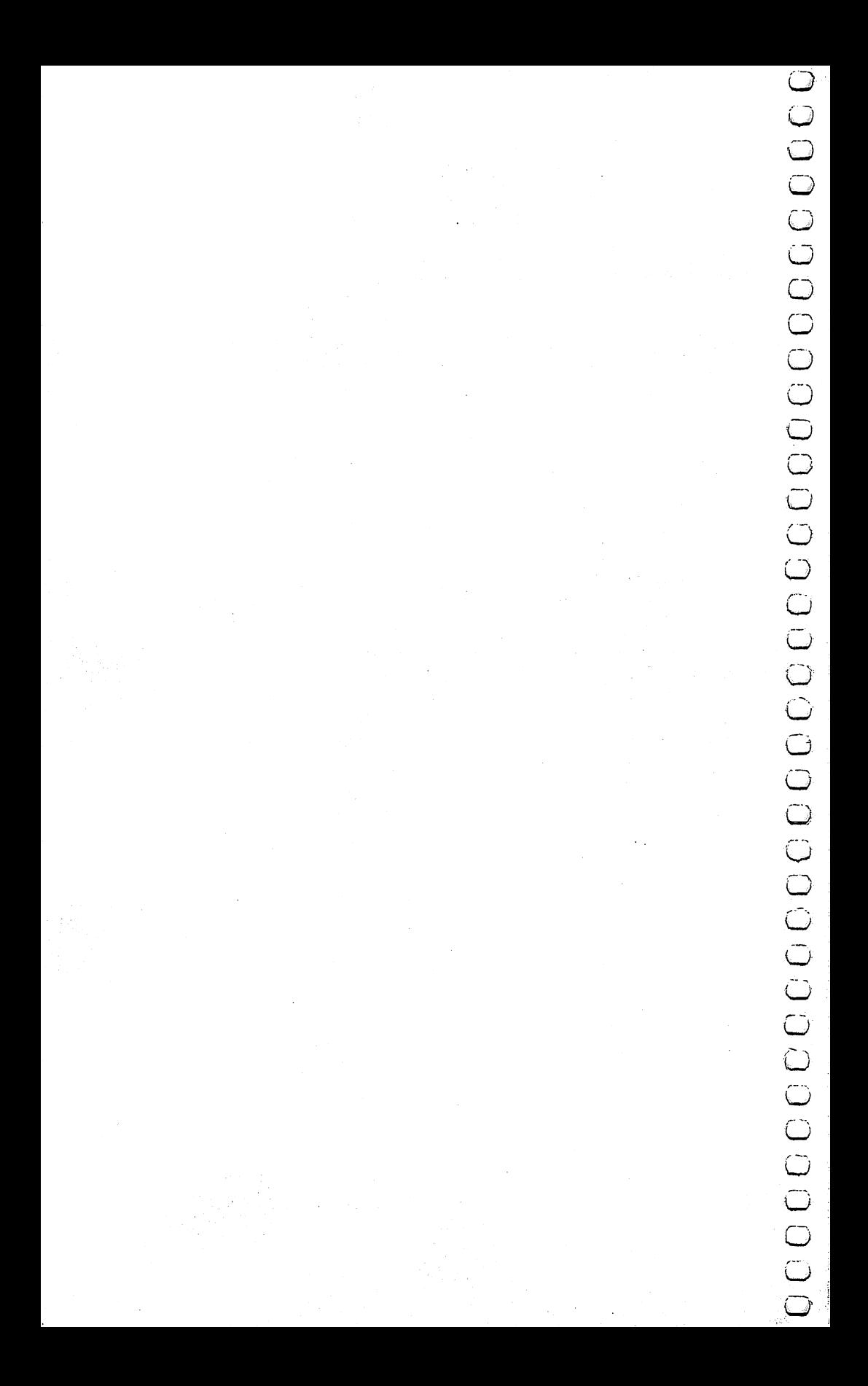

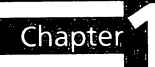

# Came Machine

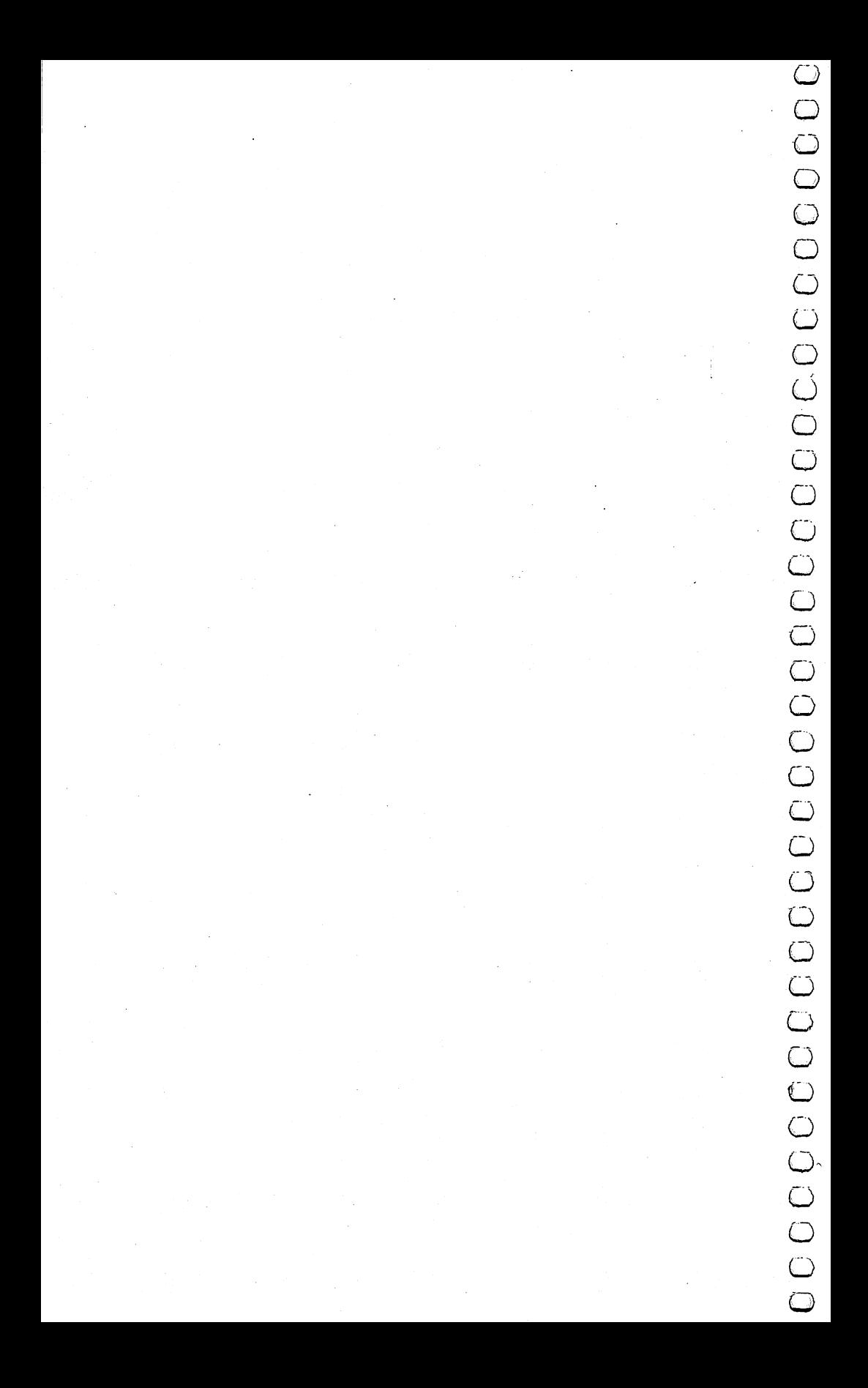

# The **Community of the Conduct Conduct Conduct Conduct Conduct Conduct Conduct Conduct Conduct Conduct Conduct Conduct Conduct Conduct Conduct Conduct Conduct Conduct Conduct Conduct Conduct Conduct Conduct Conduct Conduct** Why the Commodore <sup>64</sup> Is a Great Game Great Great Great Great Construction and Construction and Construction and Construction and Construction and Co **Machine**

#### Eric Brandon

One of the first things a new programmer wants to do is write a game. The programmer soon discovers that there is no "move alien around" command; rather, the computer must be told what

Fortunately, the Commodore <sup>64</sup> is loaded with features that make this arduous task much easier and reduce the number of steps that have to be programmed into the computer. The games in this book try to exploit these features as much as possible, to save the programmer time, and to save you typing.

#### Parlez-vous BASIC? Parlez-vous BASIC?

What language to program the game in is the first decision the programmer must make. On the Commodore <sup>64</sup> the choice is between BASIC and machine language.

The native language of the computer is machine language. This means that programs written in BASIC have to be translated into machine language while they are running. That translation takes time, so BASIC programs run much slower than programs written in machine language.

Although machine language is much faster, it is also a more difficult language to use; so to speed up writing the game, many programmers opt for BASIC, or some combination of BASIC and machine language. The choice ultimately depends on how critical speed is to the game. Witness the incredible speed of "Munchmaze" or "The Viper," both written in machine language. Other

games where speed is not so important, such as "Mystery Spell/' use no machine language at all.

The <sup>64</sup> makes machine language programming easier because it has a popular, easy-to-use microprocessor chip, and it has areas of memory where machine language programs can be conveniently tucked away.

#### Make Your Own Alphabet

Whenever you see a letter or graphic character on the screen, you are looking at one member of a character set. The character set is where the computer goes to see what a character such as A looks like, before it can put it on the screen.

By holding down the SHIFT and Commodore keys, you can switch between two character sets. In one of them, character number one looks like this: A; in the other, it looks like this: a.

This is very important to the game programmer, because with the <sup>64</sup> he can create his own character set. For example, the programmer can tell the computer that character one is a happy face. From then on, moving a happy face around on the screen is just as easy as moving any other character. Here is a short program that changes the  $A$  character into a happy face:

```
REM DISABLE INTERRUPTS AND REVEAL CHARACTER ROM
10 POKE 56334,PEEK(56334)AND254
20 POKE 1,PEEK(1)AND251
25 REM COPY CHARACTER SET DOWN TO RAM
29 PRINT "PLEASE WAIT 30 SECONDS"
30 FOR 1=0 TO 2048
40 POKE 12288+1,PEEK(53248+1)
50 NEXT
55 REM COVER UP CHARACTER ROM AND REENABLE INTERRU
   PTS
60 POKE l,PEEK(l)0R4
70 POKE 56334,PEEK(56334)OR1
75 REM ENABLE NEW CHARACTER SET
80 POKE 53272,28
85 REM POKE IN HAPPY FACE OVER "A"
90 FOR 1=0 TO
100 READ A
110 POKE 12296+1,A
120 NEXT
-------
195 REM EACH NUMBER IS ONE ROW OF THE DOTS THAT MA
    KE UP THE FACE
```
Even more powerful is the technique of telling the computer that character one looks like the left half of a spaceship, and character two like the right half. By combining redefined characters, you can create large shapes. This technique is used in "The Hawkmen of Dindrin."

#### Another Way of Making a Spaceship

Sometimes a game needs objects on the screen that can go through or over other objects, like a spaceship moving over a starfield. Not only can the <sup>64</sup> do this, but also it will automatically detect a collision between objects.

These objects, called sprites, have a number of other useful features. Each of the 504 dots can be assigned a color independent of its neighbor, and the whole sprite can double in size either vertically or horizontally. Although only eight sprites can usually be displayed at a time, most games do not require that many.

Sprites can also be used for animation. The bird in Mystery Spell is a sprite. To make the bird's wings flap, several versions of the bird were drawn, with the wings up, midway, and down. By telling the bird to look like one shape after another, the illusion of flapping wings is achieved.

#### **Small Is Beautiful**

Sometimes, instead of large objects, a game needs to work with pixels, the individual dots that make the image on your screen. High-resolution mode allows control over each individual dot on the screen.

With high-resolution graphics it is possible to make very detailed backgrounds on the screen, over which you can move the sprites that play the game. None of the games in this book use this technique because it would require the typing in of <sup>8000</sup> numbers that describe each of the dots on the high-resolution screen.

#### Color Me 64

Every good game-playing computer has the ability to put color on the screen. Some have as many as <sup>256</sup> different shades of colors, and some have as few as six.

Just as important as how many colors a computer has is how many colors it can display *at once*. The 64 is very good at multicolor graphics. Any character or dot can be any one of 16 colors. Furthermore, each dot within a character or a sprite can have its own color. own color.

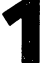

#### Breaking the Sound Barrier

One of the most important features of a good game is sound effects for explosions, fanfares, and other sundry noises.

The Commodore 64 incorporates a minisynthesizer called the SID chip. The SID chip can make three different tones at once, so that harmony and chords are possible. You can hear this in the short songs played by "Richthofen's Revenge."

Furthermore, the SID gives you control over attack, decay, sustain, and release, sophisticated sound characteristics that can make the same note sound like it came from anything from drum to an underwater oboe. drum to an underwater or an underwater or an underwater or an underwater or an underwater or an underwater or

#### Join the Party

This book is more than a book of games. The Commodore 64 is a great machine with features that allow arcade-quality games. Some of these features take practice to learn.

Many of the articles include explanations of how the game was designed and how the features of the <sup>64</sup> were exploited. By typing in the games and reading the articles, not only will you have hours of fun playing the games, but you will also be learning many of the techniques needed to design your own games.

## Writing Your **First Game**

Richard Mansfield

Richard Mansfield, senior editor of COMPUTE! Publications, explains the details of a simple game. A beginning programmer can learn a great deal studying this short program.

If you are tempted to write your own games, go ahead. It's a good way to learn to program. Games are basically the same as any other kind of programming.

Computer games fall into two broad categories: 1. imitations of old standards (checkers, Othello) and 2. games which could not be played without a computer (Space Invaders, Pac-Man). This second category is more difficult to program for several reasons. For one thing, you've got to think up a whole new, and entertaining, concept and then adjust the action until it is just hard enough to be challenging but not so difficult that people want to give up.

This category (basically arcade games) is especially hard to program precisely because a good computer-only game exploits all of the computer's special attributes: speed, color, and sound. To do this well, to make things look and respond just the way you imagine them, requires a good bit of programming experience. Usually, too, several things are happening *at once* in an arcade game. This often means that such a program must be written in machine language, which is far faster than BASIC. **Example 18 at the control of the original simulation**<br>
The distant Mansfeld, senior at its of COMPUTE! Publications, explained the details of a simple game. A beginning programme can isomate at its a grow to be a control

#### High Card Slice

Old standards, on the other hand, can often be the best way to get started programming games. You already know the game  $\begin{bmatrix} 1 & 0 & \cdots & 0 \\ \text{concept, and cards or dice or game boards are fairly easily} \end{bmatrix}$ constructed and manipulated on your computer screen. To illuscard games, "High Card." The rules are simple: you place a bet,

and then you draw a card from the deck. The computer, your opponent, draws a card too, and the highest card wins the money.

One simplification here is that there is no attempt to repre sent the cards on the screen. The entire game relies simply on words (Ace of Spades, for example) when cards are drawn.

Like most computer programs, the program can be visual ized as having four distinct zones: initialization, main loop, subroutines, and data tables. We can go through the steps in programming this game by looking at each zone separately.

#### Initialization Initialization

From lines <sup>10</sup> through <sup>80</sup> we are teaching the computer some basics about this game. Initialization is the activity which must take place before any of the action can begin. Computers are so fast that they will zip up through these lines and start things off in the main loop at line 100 in a flash. However, as programmers, we are aware that several preliminary events took place inside before anything else. \^j

In line 20, the computer discovers that there is a variable called DOLLARS which is set equal to 500. It sets aside a section (like a small box) in its memory which it labels DOLLARS. When the game is running, it will add or subtract from this box (lines 230-240) to keep a running total of how much money you have left to bet. From time to time (line 110), it will check the box and report to the player how much he has. The box labeled DOLLARS is called a *variable* because during the game the amount in it will  $v$  . The contract of the contract of the contract of the contract of the contract of the contract of the contract of the contract of the contract of the contract of the contract of the contract of the contract of the con

Lines <sup>30</sup> through <sup>60</sup> are simple enough—they ask the player to give his or her name. The computer memorizes it in another box called NAME\$ and can now speak more personally to the player in lines <sup>140</sup> and 230. Also, the computer prints the rules of the game in line 60.

Line 70 READs four names (the face cards) from the data tables in lines 510 on. It also makes a mental note that it already READ four items. So, when it's asked to READ again (line 80), it will start with the next unread item of data which will be CLUBS. By now, the computer has memorized a variety of important facts: the player's name, the amount of his or her betting purse, the names of the face cards, and the suits of a standard deck. In less than a second, the computer has grasped and filed away the necessary facts to go on to the main loop where all the action takes  $\blacksquare$ 

#### The Main Loop

After checking that the player has money to bet, the computer asks for the bet, checks again that the bet is possible, and then runs through one cycle of the game starting in line 160. At this point, a programmer might find it worthwhile to visualize the steps involved in the game: draw a card for the player; draw for

Since both draws are essentially identical actions (the only difference will be that we say "Bob draws  $a \ldots$ " instead of "The computer draws"), we don't need to program the draw twice. This is where subroutines come in handy.

#### **The Subroutine**

Twice in the main loop, we GOSUB 300. First the player, then the computer, draws. Line 310 randomly picks two numbers, the card and the suit. If line <sup>320</sup> finds that this selection matches the one drawn just before by the player, it goes back for another draw. Line 330 makes the *name* of the card be the number if it is less than <sup>11</sup> (a face card).

Then line <sup>340</sup> announces the draw using three variables. The first variable (PLAYERS) is set up in either line <sup>160</sup> or <sup>190</sup> as appropriate. Then the CARDS and SUITS variables are selected from the lists that were memorized back in the initialization phase (lines 70-80). The subroutine then RETURNS to the main loop.

Lines 210-240 decide and announce the winner of this round. First, if the variable CARD (the computer's card) is greater than  $(>)$  YOURCARD, the computer is declared the winner in line 240, the purse is adjusted, and the main loop is restarted (GOTO 100). If the cards are equal, nothing happens to the purse and the next round begins. Notice that we don't need to say IF YOURCARD  $>$ CARD at the start of line 230 to test if the player has won. It's the only possible thing if the computer has gotten this far.

The **Main Loop**<br>
The **Main Loop**<br>
After checking that the player has money to bet, the computer, thence is consider that the bet is possible, and<br>
not the player of the computer decide who wore, also the player stares invo {-} Once you've solved <sup>a</sup> particular problem, you'll find you can use the solution in many future games. This subroutine which draws cards, for instance, would work just as well for Poker, or Blackjack, or dozens of other games. Subroutines are handy not only because they can be used repeatedly within a program, but because they can also be saved and used repeatedly in future programs. So think up a simple, traditional game and teach it to your computer. There is probably no more pleasurable way to learn programming than to write a game.

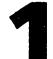

#### High Card

```
10 REM*NECESSARY INITIAL INFORMATION*
20 DOLLARS=500 LJ
30\, Print with 30\, Print with \sim 200 \sim 200 \sim 30 \sim 30 \sim 30 \sim 30 \sim 30 \sim 30 \sim 30 \sim 30 \sim 30 \sim 30 \sim 30 \sim 30 \sim 30 \sim 30 \sim 30 \sim 30 \sim 30 \sim 30 \sim 30 \sim 30 \sim 30
50 INPUT NAME? ^j
60 PRINT HIGH CARD WINS IN THIS GAME1"
70 DIM SUIT$(4), CARD$(14): FOR I=11 TO 14: READ CAR
   D$(I):NEXT
80 FOR 1992 FOR 1992 FOR 1992 FOR 1992 FOR 1992 FOR 1992 FOR 1992 FOR 1992 FOR 1992 FOR 1992 FOR 1993 FOR 1993
90 REM
90 REM
100 REM*MAIN PROGRAM LOOP*
110 PRINT:PRINT" YOU HAVE $" DOLLARS
120 IF DOLLARS<=0 THEN PRINT" THE GAME IS OVER. YO
    U ARE OUT OF CASH.": END
130 PRINT"WHAT IS YOUR BET";:INPUT BET
140 IF DOLLARS<BET THEN PRINT" YOU ONLY HAVE $"DOL
    LARS" TO BET, "NAMES: GOTO 130
150 YOURCARD=0:YURSUIT=0 ^J
160 PLAYER?=NAME?
170 GOSUB300
180 YOURCARD=CARD: YURSUIT=SUIT
190 PLAYER?=" THE COMPUTER"
200 GOSUB300
200 GOSUB300 LJ
210 IF CARD>YOURCARD THEN GOTO 240
210 IF CARD>YOURCARD THEN GOTO 240 ,-
220 IF CARDS TO PRINT THE CARDS TO A CONTROL TO A RESIDENCE THAT IS A RESIDENCE TO A RESIDENCE TO A RESIDENCE 
230 PRINT NAMES " WINS": DOLLARS = DOLLARS + BET:G
     - - -240 PRINT " THE COMPUTER WINS": DOLLARS= DOLLARS-B
    ET:GOTO 100
290 REM
300 REM*SUBROUTINE TO DRAW THE CARDS*
310 CARD=INT(RND(5)*13)+2:SUIT=INT(RND(5)*4)+1
320 IF CARD=YOURCARD AND SUIT=YURSUIT THEN 300:REM LJ
     NO IDENTICAL DRAWS
330 IF CARD<11 THEN CARD?(CARD)=STR?(CARD) ^j
340 PRINT PLAYERS " DRAWS THE " CARD$ (CARD) " OF "
     SUIT$(SUIT)
350 RETURN
490 REM L^
500 REM* DATA TABLE*
510 DATA JACK,QUEEN,KING,ACE
520 DATA CLUBS, DIAMONDS, HEARTS, SPADES
```
## Writing **Simulation Game**

## Richard Mansfield

game to create. Thought, rather than fast action, is important. Try the short simulation offered here, then see if you can write one of your own.

There are three basic types of computer games: arcade, adventure, and simulation games. Let's briefly look at the characteristics of arcade and adventure games and then write a simulation.

#### **Realtime Action**

Arcade games feature whafs called realtime action. Unlike chess or bridge, things happen fast. You can't sit back and plan your next move; you must react immediately to the space invaders. In other words, events take place at the same speed as they would in reality: realtime.

**Simulation**<br> **Simulation of life. It can be the most difficult type of**<br>
A simulation is an imitation of life. It can be the most difficult type of<br>
since the critic can be the most difficult type of<br>
since the most diffi Arcade games also have a strong appeal to the eye and ear. There is much animation, color, and sound. In fact, your ability to respond quickly and effectively depends in part on all the dues you get from the graphics and sound effects. Strategy, while often an aspect of arcade play, is clearly secondary. These games are new kind of athletics: the fun of man versus machine. Like auto racing, arcade games are essentially isometric exercises—you don't run around; you just stay in one place flexing and unflexing your muscles, tensing and relaxing.

#### Story and Strategy

Strategy, however, is more important in "adventure" games. The emphasis is on planning ahead and solving riddles. It can be like living inside an adventure novel. There is drama, characterization, and plot. You might start out, for example, in a forest with a shovel and a trusty, if enigmatic, companion parrot. As you try to figure out what to do next, the parrot keeps saying "piny dells, piny dells." After wandering aimlessly through the trees, it

you dig through them and find a treasure map.

suddenly comes to you that the bird is saying "pine needles" and<br>you dig through them and find a treasure map.<br>Your "character" will travel, meet friends and enemies, and<br>have the opportunity to pick up or ignore potential Your "character" will travel, meet friends and enemies, and have the opportunity to pick up or ignore potentially useful items ^j such as food, magic wands, and medicine. It's customary that you cannot haul tons of provisions. You'd have to decide whether or not to leave the shovel in the forest. Yet you might be sorry that ^j you'd dropped it if you're involved in a cave-in later in the game.

In any case, adventure games are fundamentally verbal. The computer displays the words:

YOU ARE IN A BOAT ON A LAKE. NIGHT IS FALLING.

to which you can respond in any number of ways. You might ^j type:

DIVE OFF BOAT

and the computer would reply that you now see an underwater cave or whatever. You move through the scenes the way a character moves through a novel. There is generally no penalty if you take time to plan your next move. It's not realtime.

#### Imitations of Life

The third category, simulation, is the least common kind of computer game. This is because to really imitate something, to simulate it effectively, you need lots of computer memory to hold lots of variables. However, memory has recently become far less expensive so we can expect to see increasingly effective simulation games. Star Trek and Hammurabi, both simulations, have long been popular home computer games. Although they are similar to adventure games, simulations are random. That is, there is no secret to discover, no puzzle to solve, no plot. Like real life, things happen with unpredictable, complex results.

Here's a program which simulates investing. The key to simulating is to arrange realistic interactions between variables. Look at line 600. If there is "international unrest," the price of gold (PGLD) goes up and the price of Bundtfund stock (PB) goes down. This relationship between gold, stock, and an international crisis is true to life. Alternatively, stock goes up and gold goes down on line 700 during a "market rally."

The game allows you to make investment decisions, and then a "month" passes during which the value of your investments will go up or down. In line 510, three variables are given random values. Stock can gain or lose up to <sup>10</sup> points (variable X), and

The Commodore 64 As A Game Machine<br>gold can change by \$20 an ounce (Y). Variable Z will be used to<br>siturative direction and So notice lines 520 and 525. In 520, or<br>determine whether are not three will be uncest. The variab simulate flipping a coin. Also notice lines 520 and 525. In 520, we determine whether or not there will be unrest. The variable CH is just a counter. Each "month," CH is raised by one. Two conditions are required for unrest to happen: in a given month, CH must be greater than 4 and it must be less than whatever  $X$  turns out to be. If both these conditions are met, CH is reset to zero and we've got international unrest. This has the effect of creating unrest roughly every four to six months. Likewise, another rhythm is set up in line <sup>525</sup> to cause market rallies. In both cases, however, you cannot be certain exactly when to invest in gold or in stocks.

The decision to raise or lower stock prices is made in line <sup>530</sup> and based on the coin toss variable, Z. Again, stocks move in opposition to gold. Prices will rise about <sup>50</sup> percent of the time, but you can never know what will happen in a given month.

#### Suggested Complications

This is the core, a rough sketch, of an investment simulation game. There is much you can do to make it a more effective simulation and thereby a more enjoyable game. The more variables in a simulation, the better. For example, add leverage and additional "incidents" which affect prices, improve the randomizing, and include other types of investments. You could even use a separate counter which, every five years, causes the  $X$  and  $Y$  variables to swing more widely to reflect recession/recovery cycles.

As you can see, a simulation should be lifelike. It has interdependent cycles and degree of unpredictability. Its realism derives from including a sufficient number of variables. And those variables must interact in plausible ways and with just the right amount of randomness. A simulation is a little world you create. You can define cause and effect and then fine-tune the whole thing until it seems well-balanced. Adventure and arcade games are certainly enjoyable, but this investment simulation can be built up to the point where it's just as much fun as any other kind of game.

#### Mixing Styles

Of course, these three categories—arcade, adventure, and simulation—are somewhat arbitrary. Some of the best games contain elements of each. There are adventure games with graphics—you see the forest, the shovel, the pine needles. After you say DIVE, your character jumps into a lake and the screen transforms into an

underwater scene. Likewise, arcade games can include the different "settings" so characteristic of adventure games. Popular arcade games such as Tron and Donkey Kong change the playfield as you earn more points.

There are several ways to add to the appeal of our investment simulation, beyond just making it a more complex, more accurate simulation. You could add the visuals and sound of arcade games. Try creating a ticker tape across the top of the screen to show price changes and news events. Maybe add a bell sound to indicate the end of further transactions. And from adventure games you could borrow two elements: riddles and the necessity of planning ahead. One easy way to incorporate these two elements would be to make paying taxes a part of the game. After all, the closer it is to real life, the better the simulation of the simulation.  $\mathcal{L}_{\mathcal{A}}$ 

#### **Investment Simulation**

```
PRINT"{CLR}"
10 CASH=100000: PGLD=400
10 CASH=100000:PGLD=400 LJ
15 POKE 53272,23:REM SHIFT TO LOWER CASE
20 PB=80 ^J
31 PRINT: PRINT"BUNDTFUND IS $"PB" PER SHARE. YOU H
AVE "B"{4 SPACES}SHARES. -- $"PB*B<br>33 PRINT" GOLD IS{4 SPACES}$"PGLD" PER OUNCE.
33 PRINT " GOLD IS SPACES" POINT " POINT " PARTIES" POINT " POINT " IS A LIGHT" POINT " IS A LIGHT" POINT " IS A LIGHT" POINT " IS A LIGHT" POINT " IS A LIGHT" POINT " IS A LIGHT" POINT " IS A LIGHT" POINT " IS A LIGHT" PO
     [2 SPACES}YOU HAVE "GLS" OUNCES. -- $"GLD*PGLD
34 T=PB*B+GLD*PGLD
35 PRINT:PRINT:PRINT:PRINT:PRINT:PRINT:PRINT:PRINT:PRINT:PRINT:PRINT:PRINT:PRINT:PRINT:PRINT:PRINT:PRINT:PRINT:PRINT:PRINT:PRINT:PRINT:PRINT:PRINT:PRINT:PRINT:PRINT:PRINT:PRINT:PRINT:PRINT:PRINT:PRINT:PRINT:PRINT:PRINT:PRI
36 PRINT:PRINT:PRINT:PRINT:PRINT:PRINT:PRINT:PRINT:PRINT:PRINT:PRINT:PRINT:PRINT:PRINT:PRINT:PRINT:PRINT:PRINT:PRINT:PRINT:PRINT:PRINT:PRINT:PRINT:PRINT:PRINT:PRINT:PRINT:PRINT:PRINT:PRINT:PRINT:PRINT:PRINT:PRINT:PRINT:PRI
40 PRINT:PRINT"GRAND TOTAL":PRINT"(INVESTMENTS + C
    ASH \{4 SPACE\$$ $ " T+CASH45 IFCK=1THEN500 ^j
50 PRINT: PRINT"1.BUY{2 SPACES}2.SELL{2 SPACES}3.D
    ONE"
     ONE IN THE CONTRACT OF THE CONTRACT OF THE CONTRACT OF THE CONTRACT OF THE CONTRACT OF THE CONTRACT OF THE CONTRACT OF THE CONTRACT OF THE CONTRACT OF THE CONTRACT OF THE CONTRACT OF THE CONTRACT OF THE CONTRACT OF THE CON
60 INPUTA:IFA=3THENCK=1:GOTO31
100 PRINT"WHICH? [3 SPACES] 1. GOLD [4 SPACES] OR
      {4 SPACES {2.5}TOCK"
       {4 SPACES}2.STOCK"
110 INPUTF
120 PRINT"HOW MANY (SHARES [3 SPACES ] OR [3 SPACES ] OU
      NCES)?"
130 INPUTN
140 IFF=1THEN160
150 PRINCE=PB*N:IFA=1THENCASH=CASH-PRICE:B=B+N:GOT LJ
      0400
      ---
160 PRICE=PGLD*N:IFA=1THENCASH=CASH-PRICE:GLD=GLD+
      N:GOTO400
170 CASH=CASH+PRICE:GLD=GLD-N
```
- 
- <sup>500</sup> PRINT"PRESS ANY KEY TO CONT"
- 
- <sup>505</sup> CK=0:PRINT:PRINT"{CLR}ONE MONTH LATER ...":FOR T=1TO700:NEXTT:PRINT
- 510  $X=INT((RND(1)*100)/10):Y=INT((RND(1)*200)/10):$  $Z=RND(1)$
- <sup>520</sup> CH=CH+1:IFCH>4ANDCH<XTHENCH=0:GOTO600
- <sup>525</sup> IFCH=2GOTO600
- (—) <sup>530</sup> IF Z>.5 THENPB=PB+X:PGLD=PGLD-Y:GOTO31
- <sup>540</sup> PB=PB-X:PGLD=PGLD+Y:GOTO31
- r^ <sup>600</sup> PRINT"INTERNATIONAL UNREST...":PGLD=PGLD+2\*Y:P  $B = PB - 2 \cdot x : G O TO 31$
- <sup>700</sup> PRINT"MARKET RALLY ...{2 SPACES}":PGLD=PGLD-2\*  $Y:PB=P\overline{B}+3*x:G\overline{O}TO31$

# Writing an **Arcade Game** Arcade Game

### **Richard Mansfield**

Using the memory-mapped video could help you create faster moving games. The sample program here will assist you in designing your own LJ fast-moving game.

When you bring home your computer, usually the first thing everyone expects you to do is to write an arcade game. Who's "everyone"? It could be your children, your friends, even you anybody who is tired of spending lots of money and wants you to ^J program a game to play at home for free.

The best defense is to politely point out that:

1. Arcade games are among the hardest types of software to write. write. He was a series of the contract of the contract of the contract of the contract of the contract of the contract of the contract of the contract of the contract of the contract of the contract of the contract of the

2. Professionals, working in teams, can take a year to write one.

However, it is well worth trying to write action games. You {—} might not be able to duplicate the speed or complexity of professional games, but you can create very entertaining games of your own. After you've spent a few weeks getting familiar with BASIC and have typed in a few games, you are ready to take up the challenge. This is one of the best ways to learn some important programming techniques and to explore the graphics and sound [—; capabilities of your computer.

#### Ten Million III is a second to the Million II is a second to the Million II is a second to the Million II is a

Your main problem is going to be speed. BASIC, though fast enough for most jobs, is pretty slow when it has to keep track of ten aliens, two mother ships, torpedoes, stars, and the player's position. All these things are in motion at once. You need to have way to control players, to detect collisions, to score points, etc. We at COMPUTE! received a letter from reader John Anderson which touches on these problems:

In order to make a fast, effective "arcade-style" game, I would like to know how to let my computer know where a large number of things are on the screen (like walls in a maze) without 10,000,000 IF/THEN statements. I would also like to know how to keep things, like the little figures racing around during a game, from plowing through walls and wiping them out or coming back onto the other side of the screen.

As Anderson points out, the first solution that comes to mind is to use an IF/THEN test for every possible event in the game. IF target, THEN let it move one more space. And on and on. This quickly slows the action down to a crawl.

#### POKE Ping-Pong

One of the simpler arcade games is a simulation of Ping-Pong. You need to keep track of only three things: two paddles and one ball. Let's start off by solving the hardest problem. How can we bounce a ball around the screen both quickly and accurately?

From the continuous of the same weaker is the same of the same of the same of the target mumber of things are on the scare tilde valis in a maze) without to know how to the score. If the score is to wide to score the scor The key to the problem is the fact that many computers have an area set aside in RAM which is an image of what you see on screen. This is called memory-mapped video and most computers have it. It means that if you POKE into that area of RAM, a character will appear on the screen. The next RAM byte address is the next space on screen, and so on. You can use this built-in "map" to tell what is where by using the fast PEEK command, and you can move things quickly with POKEs.

The example program will work on all VICs.

 $SCR =$  The address where screen RAM memory starts.

 $LN = The length of one screen line.$ 

 $WALL = A$  solid square that appears when this number is POKEd anywhere into SCR.

 $BLANK = A blank space character that returns the screen$ to normal if POKEd into SCR on top of a WALL or FIGURE.

 $FIGURE = A character that, when POKEd into SCR, looks$ like a ball.

The memory cells holding the screen image are located in different places. The VIC determines where it starts by using the formula in line 100. First, draw a border around your screen like a picture frame. Perhaps print reversed spaces all around. (See lines 250-310.) This border is very useful. It will let you know when your ball has hit the edge.

LOC is a variable in the program that's always changing the ball. What you do is keep another variable (VECTR, in this [^J example) which holds the direction and distance of the ball's current motion. When VECTR is added to LOC, we know where to move the ball next.

There are four possible directions to go in the simplest kind of animated games. Traveling up, VECTR  $= -LN$  since you subtract the number of spaces in one screen line to move the ball to the line above. Going down is  $+LN$ , right is  $+1$ , left is -1.

Notice line 180. That is how the computer tells if the ball has reached a border. The next position the figure is supposed to be POKEd into is checked to see if the WALL variable is sitting there. If not, the figure is moved (lines 200-220). If there is a wall, line 190 reverses the figure's direction.

If you type in the example program, you'll be on your way to making a Ping-Pong game that will be as fast as you could want. What's left is to play around with VECTR to get different angles of bounce off walls so the ball can go anywhere. Then add two movable pieces of wall (paddles) and scorekeeping.

#### Ping-Pong

```
The Commodore 64 As A Game Machine<br>
Whenever the ball changes. It keeps track of the current location of<br>
whenever the ball changes. It keeps track of the current location<br>
the ball. What you do is keep another variable (
100 SCR=1024:COL=55296:POKE53281,0 110 WALL=160:REM WALL CHARACTER, SOLID SQUARE.TRY
      {SPACE}OTHER CHARACTERS.
120 LN=40
130 GOSUB 260:REM DRAW BORDER
140 LOC=SCR+LN*10+LN/2:CLOC=COL+LN*10+LN/2:REM SCR
     EEN AND COLOR LOCATION
150 VECTR=LN:REM ALSO TRY -1,+1,LN-1,LN+1,ETC.
160 BLANK=32
170 FIGURE=81:REM "BALL"CHARACTER.
180 IF PEEK(LOC+VECTR)<>WALL THEN 200
190 II I LIM VOOL VOOR HET HET TOT THE CITAN THE TORE OF THE CITAN THE TORE OF THE CITAN THE CITAN OF THE CITAN<br>200 POKE LOC. BLANK: REM ERASE OLD BALL
200 POKE LOC.BLANK:REM ERASE OLD BALL
200 PORE LOC, BLANK: REM ERASE OLD BALL<br>
210 LOC=LOC+VECTR:CLOC=CLOC+VECTR:REM CALCULATE NE<br>
W POSITION<br>
220 POKELOC+54272, 1: POKELOC, 81:REM PLACE BALL<br>
230 GOTO180<br>
230 GOTO180<br>
250 REM BORDER SUBROUTINE<br>
260 PRINT"{CLR
     W POSITION
220 POKELOC+54272, 1: POKELOC, 81: REM PLACE BALL
230 GOTO180 ^j
240 END
240 END
250 REM BORDER SUBROUTINE
260 PRINT"{CLR}";:REM CLEAR SCREEN.
270 FOR I=0 TO LN-1:POKE SCR+I, WALL: POKE COL+I, 2: N
     EXTI:REM TOP
```
- 280 FOR I=0 TO LN-1:POKE SCR+LN\*24+I, WALL:POKECOL+ LN\*24+I, 2: NEXT I: REM BOTTOM
- 290 FOR I=0 TO 24: POKESCR+I\*LN, WALL: POKECOL+I\*LN, 2:NEXTI:REM LEFT
- 300 FOR I=0 TO 24: POKE SCR+LN-1+I\*LN, WALL: POKECOL+ LN-1+I\*LN, 2: NEXTI: REM RIGHT
- 310 RETURN

# Adding Joysticks to your Games and the Second Contract of the Second Contract of the Second Contract of the Second Contract of

#### charles Brannon and Charles Brannon and Charles Brannon and Charles Brannon and Charles Brannon and Charles Br

Taking advantage of the Commodore 64's fascinating capabilities often involves PEEKs and POKEs which can be confusing at first. This article explains the essentials of using joysticks in your own BASIC programs.

First of all, if you don't yet own a Commodore joystick, you can use the readily available Atari joysticks, or any Atari-compatible joystick—which gives you quite a choice. A number of custom sticks are available from outside companies.

#### The Inside Story

To really understand joysticks, you have to know how they work. Don't worry; joysticks are no more complicated than a light switch. In fact, inside the base of the joystick are five switches that act like push buttons. When you press the joystick north (up), south (down), east (right), or west (left), or press the joybutton, a switch is closed.

You can also move the stick diagonally (NE, SE, SW, NW). How can four buttons give you eight directions? Simple. The joystick is designed so that diagonal movement closes two switches simultaneously.

#### Joy Bit

Each switch controls one part of a memory location inside your computer. These are called bits. A bit can hold only two values either zero or one. Zero normally means nothing, false, empty, off. One means positive, true, on. Although it may seem confusing at first, the joystick bits are reversed. When the joystick is centered (not deflected in any direction), all the bits are on. They are all ones. But if you move the joystick up, the north bit will become a zero. If you move the joystick diagonally to the lower right, both the south and east bits will become zeros.

Joysticks would be easier to use if each direction had its own sepa rate memory location. That way, you could check the north, south, east, west, and joybutton bits separately. But to economize (and you always do when designing microchips, where the cost is more than proportional to the amount of silicon used), all the bits are grouped together into a single memory byte (eight bits  $=$  one byte). The bits are ordered like this: **Siliconomics**<br> **Siliconomics**<br>
positick would be easier to use if each direction had its own<br>
rate menory location. That way, you could check the north,<br>
south, east, we all optical the incominate is the second<br>
more than

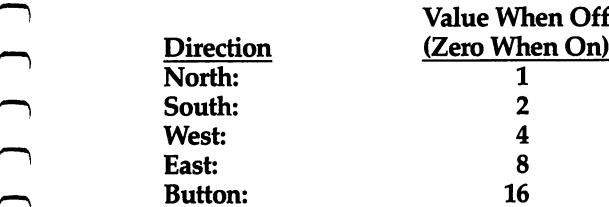

As we'll explain shortly, your program will detect which way the joystick is deflected by looking at this byte. The number in the

Let's ignore the joybutton for a moment. If the stick is not moved, the summed value in the byte would be <sup>15</sup>  $(1 + 2 + 4 + 8 = 15)$ . If the stick were moved up (north), the north value would become zero, and the remaining numbers would add up to 14. If the joystick were moved left (west), the west value would become zero, and the remaining numbers would add up to 11. to 11.

The easiest way to use the joystick is to read the memory location with the BASIC command PEEK and use IF/THEN statements to take appropriate actions for each direction. Refer to this diagram:

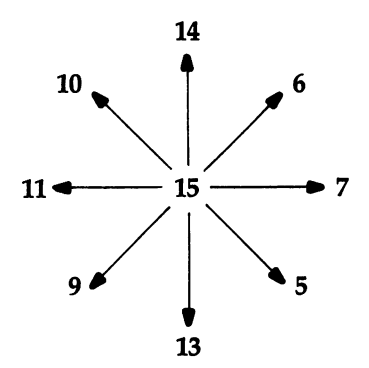

A series of IF/THEN statements might look like this:

```
10 V=PEEK(56321)AND15
20 IF V=14 THEN PRINT
                      "NORTH"
30 IF V=13 THEN PRINT "SOUTH"
40 IF V=7 THEN PRINT "EAST"
50 IF V=11 THEN PRINT "WEST"
60 IF V=6 THEN PRINT "NORTHEAST"
70 IF V=5 THEN PRINT "SOUTHEAST"
80 IF V=9 THEN PRINT "SOUTHWEST"
90 IF V=10 THEN PRINT "NORTHWEST"
100 IF V=15 THEN PRINT "CENTER"
110 GOTO 10
```
Line 10 reads the value of the joystick byte and keeps it in a variable, V. The number 56321 is the memory location for joystick port #1. PEEK reads this location, but you won't get just values from 0-15. Other functions are also read here, such as the joybutton. The AND15 isolates the values we're looking for by turning off all the other unwanted bits. I won't explain here why this works—just take my word for it.

#### **Who's on First?**

You can read the second joystick (port #2) by substituting the number <sup>56320</sup> for <sup>56321</sup> in line 10. It might seem logical that the ^j joystick which is read by PEEKing location <sup>56320</sup> should be the first joystick, since it has the lower number, but that's not the way it works. You can't argue with the lettering on the side of your \^j Commodore <sup>64</sup> which clearly shows which is first and which is second. second.

Also, you'll notice that the first joystick will seem to press ^j certain keys on your keyboard. This is a hardware anomaly, but you can play some joystick games by pressing keys in the upperleft part of your keyboard. It is not a reliable method, however.

#### **Another Wav** Another Way LJ

Although the sample program above will read the joystick, it's not necessarily the best way. IF/THEN statements are among the slowest statements in BASIC, so if speed is important (as in games), there are better ways to go. Here's a faster method. Change line <sup>10</sup> to:

<sup>10</sup> V=15-(PEEK(56321)AND 15)

Now the values returned will be: now the value of the values of the values of the values of the values of the values of the values of the values

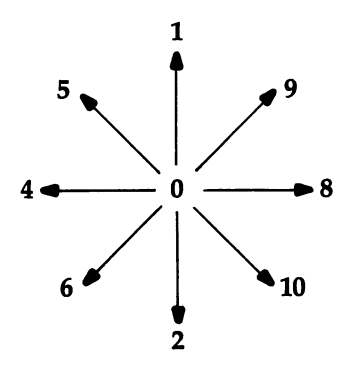

values as the index to an array. Watch how it works. Let's shorten the example program:

```
10 FOR I=0 TO 10: READ A$: MESSAGE$(I)=A$: NEXT I
20 DATA CENTER, NORTH, SOUTH, , WEST, NORTHWEST, SOUTHWE
   ST, , EAST, NORTHEAST, SOUTHEAST
```

```
30 V=15-(PEEK(56321)AND15)
```

```
40 PRINT MESSAGES (V):GOTO 30
40 PRINT MESSAGE?(V):GOTO 30
```
The Commodore b4 As A Game Machine<br>
Now the values returned will be:<br>
Notice that the range is smaller here. You can now use the<br>
values as the index to an array. Watch how it works. Let's short<br>
we are the range in  $\frac{1$ MESSAGE\$ (pronounced message-string) is a string array. A string array is a single variable name that holds a whole list of strings (a string is any series of characters). Each string has its own box or place in the array. We address the item in the list by calling its number. The READ loop on line <sup>10</sup> fills the MESSAGES array with the ten strings. If we say PRINT MESSAGE\$(0) we'll get CENTER. PRINT MESSAGE\$(5) gives NORTHWEST.

Some of the DATA items are followed by two commas, which are separators. The computer interprets this to mean that between the commas there is a null (empty) string. It saves us from having to include items we don't need (since some of the numbers in the range 0-10 don't correspond to any joystick direction).

#### Table Look-Up for Speed and Speed and Speed and Speed and Speed and Speed and Speed and Speed and Speed and Sp

Printing the messages indirectly by using the joystick number is a form of table look-up. Instead of having the computer go through a bunch of IF/THENs, or searching a list for an answer, table lookup is direct and fast. All the answers are already determined. This is especially useful for games, where speed is important. For

example, you could use a different character for any direction the player is facing, and put them into an array to be selected by the joystick number.

#### Tricky Techniques

You can also read the joystick by masking (isolating) the bits you The Commodore 64 As A Game Machine<br>
example, you could use a different character for any direction the<br>
player is facing, and put them into an array to be selected by the<br>
joystick number.<br> **Tricky Techniques**<br>
You can als ciated with it. If we want to check for north, we just check to see if the north bit has turned to zero. If we're checking for north this way, we'll capture northeast and northwest as well, which we wouldn't have caught with a mere IF/THEN statement.

Here we'll mask out the north bit:

V=(15-PEEK(56321)AND15) AND

If  $V=0$ , the joystick is not deflected north. If  $V=1$ , the  $\qquad \qquad \qquad \qquad \qquad \qquad$ joystick is being moved north, northeast, or northwest.

To check for left (west):

V=(15-PEEK(56321)AND15) AND

If  $V = 0$ , there is no movement to the left. If  $V = 4$  (yes, 4, not 1), the stick is being pressed left, northwest, or southwest. See how you can separate the original four directions from the eight possible ones?

So, to check for any direction, use:

V=PEEK(15-PEEK(56321)AND15) AND number

(or whatever variable you use) will be either zero (not deflected) \\_j or nonzero (deflected). Substitute 1, 2, 4, or 8 for *number*  $(1 = up,$  $2 =$ down,  $4 =$ left,  $8 =$ right).

#### The Joybutton

You can check for the joybutton, also called the fire button or trigger, with:

```
BI = PEEK(56321)AND16 (for port #1)
B2=PEEK(56320)AND16 (for port #2)
```
A zero value means the button is pushed. A nonzero value (16) means the button is not pushed. For example, if you are waiting for the user to press the button to begin a game, you could use a loop:

<sup>500</sup> IF (PEEK(56321)AND16)<>0 THEN <sup>500</sup> ^j

#### It's a Natural

Using a joystick in your next game will make it easier to play, since joysticks seem more natural than pressing keys on the keyboard. But remember that a joystick is just a tool. It will not move objects around for you  $-$  it will just tell you how the user is deflecting the joystick.

There are other uses for joysticks besides games. Unlike the keyboard, with its 50-odd keys to deal with, the joystick limits input to just nine possibilities (the eight directions and the joybutton). The joystick can be used to select menu options, answer simple questions (left = no, right = yes), and even enter text (as you do with arcade games when you set the high score). Study the following example program for more ideas. The Commodore 64 As A Ga<br>
17. This a Natural<br>
Using a joystick siem more natural than pressing<br>
since joysticks seem more natural than pressing since the<br>
seyboard. But remember that a joystick is gust a move objects arou

#### Program Explanation

This program contains three subroutines you can use in your own programs. Lines 10-70 just test the subroutines and show you how to use them. The subroutine at 500 will accept a yes or no

Lines 700-770 let the user enter a number by counting it up and down with the joystick. The number can be found in the variable C. will not exceed the limits of MN (minimum) and MX (maximum). The user presses the joybutton to exit. Notice the POKE 198,0. Since the first joystick interferes with the keyboard, this POKE is used to clear it out.

You can use the subroutine at 800 to accept a letter of the alphabet. The letter is returned as a number from 1-26 in the variable C. In the sample program (line 20), it is used to accept three-digit string of initials.

### Joystick Example

```
10 PRINT"ENTER YOUR INITIALS:";
20 GOSUB800:N$=N$+CHR$(C+64):IFLEN(N$)<3THEN20
```
fl <sup>30</sup> PRINT: PRINT"HOW OLD ARE YOU? ";:GOSUB700:AGE=C 40 PRINT:PRINTN\$;", YOU CLAIM TO BE";AGE; "YEARS OL

```
D."
50 PRINT:PRINT"IS THAT TRUE?";:GOSUB500
```

```
60 PRINTA$:IFA$="YES"THENPRINT"GOOD FOR YOU":END
```

```
p^ 70 PRINT"SO WHAT IS THE TRUTH?":GOTO 30
```

```
500 REM SUBROUTINE FOR YES/NO<br>505 A$=""
```

```
505 assets
```

```
510 V=15-(PEEK(56321)AND15)
```

```
520 IF (VAND4)>0 THEN A$="NO"
```
Literature of the local district of the local district of the local district of the local district of the local district of the local district of the local district of the local district of the local district of the local

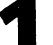

The Commodore 64 As A Game Machine

```
530 IF (VAND8)>0 THEN A$="YES"
530 IF (VAND8)>0 THEN A$=MYES"
540 IFA$=""THEN510
550 POKE 198.0: REM GET RID OF ANY EXTRA KEYS
550 POKE 198,0:REM GET RID OF ANY EXTRA KEYS
560 RETURN
560 RETURNS 1980 RETURNS 1980 RETURNS
600 REM COUNTING SUBROUTINE
600 REM COUNTING SUBROUTING SUBROUTING SUBROUTING SUBROUTING SUBROUTING SUBROUTING SUBROUTING SUBROUTING SUBROUTING SUBROUTING SUBROUTING SUBROUTING SUBROUTING SUBROUTING SUBROUTING SUBROUTING SUBROUTING SUBROUTING SUBROUT
610 REM C WILL CONTAIN THE COUNT
620 REM VARIABLE MX AND MN CONTROL LJ
630 REM THE MAXIMUM AND MINIMUM
630 REM THE MAXIMUM AND MINIMUM
640 REM VALUES ALLOWED. [2 SPACES ]USE
650 REM GOSUB 700 FOR THE DEFAULT
660 REM (1 AND 10), OR GOSUB 710
670 REM IF YOU ALTER MX AND MN
700 MN=1:MX=99
710 C=MN
710 C=MN LJ
720 PRINTRIGHT$(§'{2 SPACES} "+STR$ (C), 2); {2 LEFT}11
     V=15-(PEEK(56321)AND15)<br>C=C+((VAND8)=8)*(C<MX)-((VAND4)=4)*(C>MN)<br>REM IF FIRE BUTTON PRESSED, EXIT<br>IF(PEEK(56321)AND16)=ØTHENPOKE198,Ø:PRINT"<br>(2 RIGHT)";:RETURN<br>GOTO 720<br>REM TEXT ENTRY:SIMILAR TO NUMBER COUNTING ROUT<br>UNE<br>C
730 V=15-(PEEK(56321)AND15)
740 C=C+((VAND8)=8)*(C<MX)-((VAND4)=4)*(C>MN)
750 REM IF FIRE BUTTON PRESSED, EXIT
760 IF(PEEK(56321)AND16)=0THENPOKE198,0:PRINT"
770 GOTO 720
800 REM TEXT ENTRY: SIMILAR TO NUMBER COUNTING ROUT
     INE
     In the contract of the contract of
en en de la companya de la companya de la companya de la companya de la companya de la companya de la companya
820 PRINT CHR$(64+C); "{LEFT}";
830 V=15-(PEEK(56321)AND15)
840 C=C+((VAND8)=8)*(C<26)-((VAND4)=4)*(C>1)
850 IF(PEEK(56321)AND16)=0THENPOKE198, 0: PRINT"
     \blacksquare
```
<sup>860</sup> GOTO820

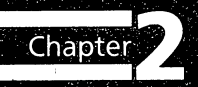

# **Maze Games**

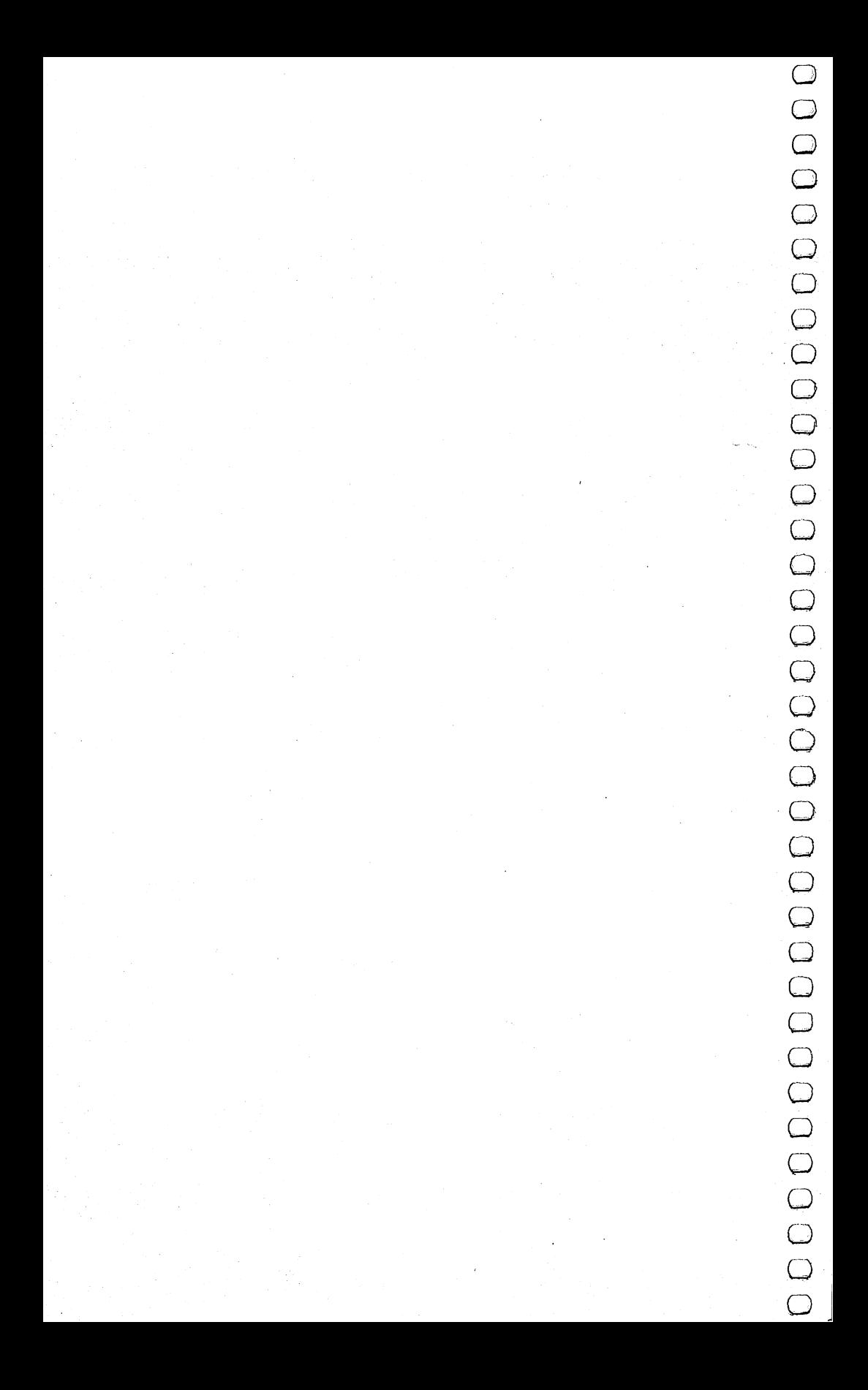
### **Rats!**

Mike Steed 64 Translation by Gregg Peele

This impressive game makes you feel that you are inside a maze, not just seeing it from above. Three-dimensional views appear as hallways, doors, and corners as you struggle to find the way out.

You must find your way through maze displayed from rafs eye view. After you have solved the maze, the program displays the top view and traces your steps.

First, you are asked what maze size you want, up to <sup>15</sup> by <sup>15</sup> (you may wish to change the DIM statement in line 49—add two to the largest dimension you want—and line 43). Line <sup>45</sup> checks to see if the machine code has been POKEd in, so you have to wait for that only the first time.

The space bar is used to move forward, and the I and L keys are used to turn left and right, respectively (turning doesn't change your location; it just gives you the view in another direction). The M key will display the top view of the maze, mark your position, and tell you in which direction you are headed.

There are five machine language routines in "Rats!" LINE, as its name implies, draws a line; this routine is similar to Applesoft's HPLOT TO or Atari BASIC'S DRAWTO command. PLOT sets the hi-res cursor to the position from which the next line is to be drawn, and plots that point on the screen. The COLOR routine fills the screen with color.

INIT removes everything that is not a letter or number from the screen (thus the quarter-square graphics are erased, but not the MOVE XX at the bottom of the screen), and sets all the variables used by the other routines (locations 826-837) to zero.

SCR either loads or saves something to or from the screen. This routine is used to save the screen to memory after the top view of the maze has been displayed the first time, and from then on is used to display the maze almost instantly, so you have to wait only once.

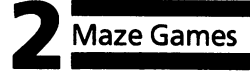

#### Typing in the Programs

Whenever you run Rats!, you must prepare the computer by first running Program 1. Tape users should not enter line 180; likewise, disk users should not enter line 190.

Program 1 will automatically LOAD and RUN Program 2. Therefore, it is necessary for tape users to SAVE Program 2 immediately following Program 1, and disk users should SAVE Program 2 on the same disk as Program 1, using the filename Rats. Rats. ^j

#### Program 1. Rats! Part

```
100 POKE16384, 0:POKE16385.0
```

```
110 POKE56578,PEEK(56578)OR3
```

```
120 POKE56576,(PEEK(56576)AND252)OR1
```

```
130 POKE53272,4:POKE648,128
```
- <sup>140</sup> POKE53280,12:POKE53281,12
- 145 POKE641, Ø:POKE642, 64

```
150 POKE43, 1: POKE44, 64: POKE55, 0: POKE56, 128: POKE646
    ,1:PRINT"{CLR}"
```

```
160 REM DISK USERS ENTER LINE 180
```

```
170 REM CASSETTE USERS ENTER LINE 190
```

```
180 LOAD"RATS",8:RUN:END:REM DISK USERS ONLY
```

```
190 POKE 198,1:POKE 631,131:END:REM CASSETTE USERS
   <del>only and an</del>ti-
```
#### Program 2. Rats! Part

```
2 REM DISK USERS SAVE WITH THE FILENAME RATS
3 PRINT CHR$(142):GX=49152:GOTO 38
4 REM DRAW 3-D VIEW
5 N=2:A=H:B=V:FF=2(F-1):SYS IN
6 Z=M%(A, B)*FF:IF ((Z/16) AND 1)=1 THEN RL=-1:GOSU
 25:GOTO
7 W=M%(A+S, B-R)*FF:IF ((W/128) AND 1)=1 THEN RL=-1
 :GOSUB 21 8 IF ((Z/64) AND 1)=1 THEN RL=1:GOSUB 25:GOTO 10
9 W=M%(A-S, B+R)*FF:IF ((W/128) AND 1)=1 THEN RL=1:
 GOSUB<sub>21</sub>
 GOSUB 21 LJ
10 IF ((Z/128) AND 1)=1 THEN Y411 N=N+1:IF N>8 THEN 15
12 A=A+R:B=B+S:IF B<2 THEN 15
13 GOTO ^-^
14 GOSUB 17
15 RETURN
16 REM DRAW CENTER BACK
```

```
17 POKE HX,VX+DX(N):POKE HY,YU(N):SYS PL:POKE HY,Y
   D(N): SYS LI
```

```
Maze Games
      r^ 18 POKE HX,VX-DX(N):SYS LI:POKE HY,YU(N):SYS LI:PO
         KE HX,VX+DX(N):SYS LI
      19 RETURN
      20 REM DRAW BACK SIDE
      21 POKE HX,VX+RL*DX(N-1):POKE HY,YU(N):SYS PL:POKE
          HX,VX+RL*DX(N):SYS LI
      22 POKE HY,YD(N):SYS LI:POKE HX,VX+RL*DX(N-1):SYS {SPACE}LI
      23 RETURN
      24 REM DRAW RIGHT OR LEFT SIDE
      25 POKE HX,VX+RL*DX(N-1):POKE HY,YU(N-1):SYS PL:PO
         KE HX, VX+RL*DX(N)
      26 POKE HY,YU(N):SYS LI:POKE HY,YD(N):SYS LI:POKE
         \{SPACE\}HX, VX+RL*DX(N-1)27 POKE HY,YD(N-1):SYS LI:POKE HY,YU(N-1):IF N>2
         HEN SYS LI
      28 RETURN
      29 REM GET KEYBOARD CHARACTER
      30 GET A$:IF A$="" THEN 30
      31 RETURN
      37 REM INITIALIZE
      38 HX=828:HY=829:LINE=12288:PLOT=12665:INIT=12685:
         SCR=12725
      39 FL=12726:FH=12730:TL=12734:TH=12738
      40 PRINT "{CLR}{5 DOWN}{17 RIGHT}RATS!
      41 PRINT "{2 DOWN}{3 RIGHT}SOLVE A MAZE FROM A RAT
         'S EYE VIEW
      42 INPUT "\{3 DOWN\}\{7 RIGHT\}MAZE SIZE (H, V){3 SPACES}3,3{5} LEFT}"; H, V
      43 IF H<3 OR H>15 OR V<3 OR V>15 THEN 40
      44 PRINT "{CLR}{DOWN}PLEASE WAIT...
      45 IF PEEK(LI)=32 AND PEEK(LI+1)=33 AND PEEK(LI+2)
         =48 THEN 48
      46 CK=0:FOR L=12288 TO 12761:READ A:POKE L, A:CK=CK
         r-| +A: NEXT: F0RK=GXT0GX+2 READGX
      47 POKEK, GX:NEXT:IF CK<>50144 THEN PRINT "{DOWN}ER
         ROR IN DATA STATEMENTS":STOP
      48 N=H*V-1:H=H+1:V=V+1:D=1
      49 DIM M%(17,17), WALK(100), CUT(5), DX(8), YU(8), YD(8
         \lambda50 FOR J=l TO V+1:M%(1,J)=4:M%(H+1,J)=1:NEXT
      51 MX=79:MY=49:VX=39:VY=24:X=VX
      52 FOR J=1 TO 8:DX(J)=X:YU(J)=INT(VY-X*VY/VX):YD(J))=INT(VY+X*(MY-VY)/VX)
      53 X=INT(X*7/10):NEXT
      54 FOR I=2 TO H:M%(I,V+1)=8:M%(I,1)=2:FOR J=2 TO V
         _. :M%(I,J)=15:NEXT:NEXT
      55 R=INT(H/2)+1: S=INT(V/2)+1:M*(R,S)=15r-base r-basement mazerne mazerne mazerne mazerne mazerne mazerne mazerne mazerne mazerne mazerne mazerne maze
         00
```
## $-$ L<sub>i</sub>n and the second state of the second state of the second state of the second state of the second state of the second state of the second state of the second state of the second state of the second state of the second s L<sub>i</sub>e en de la posta de la posta de la posta de la posta de la posta de la posta de la posta de la posta de la posta de la posta de la posta de la posta de la posta de la posta de la posta de la posta de la posta de la pos  $\overline{\phantom{a}}$  $\cup$  $\cup$  $-$ LJ  $32$  $-$

```
57 REM GENERATE RANDOM MAZE (ALGORITHM FROM ROGERS
    AND STRASSBERGER)
58 FOR IWALK=1 TO N
59 I=Z
60 IF M_8(R-1, S) > 14 THEN I=I+1:CUT(I)=1
61 IF M_8(R, S-1) > 14 THEN I=I+1:CUT(I)=2
62 IF M_8(R+1, S) > 14 THEN I=I+1:CUT(I)=3
63 IF M*(R, S+1) > 14 THEN I=I+1:CUT(I)=4
64 IF 1=0 THEN 75
65 IF I<>1 THEN I=INT(RND(1)*I)+I66 ON CUT(I) GOTO 67,69,71,73
67 M*(R,S)=M*(R,S)-(M*(R,S)) AND 1): R=R-168 M%(R, S)=M%(R, S)-((M*(R, S)/4) AND 1)*4:GOTO 86
69 M*(R,S)=M*(R,S)-((M*(R,S)/8) AND 1)*8: S=S-170 M%(R,S)=M%(R,S)-((M%(R,S)/2) AND l)*2:G0T0 86
71 M%(R,S)=M%(R,S)-((M%(R,S)/4) AND 1)*4:R=R+1
72 M%(R,S)=M%(R,S)-(M%(R,S) AND 1):GOTO 86
73 M$(R,S)=M$(R,S)-((M$(R,S)/2) AND 1)*2:S=S+174 M%(R,S)=M%(R,S)-((M%(R,S)/8) AND 1)*8:GOTO 86
75 IF D=-l THEN 79
76 IF R<>H THEN 83
77 IF S<>V THEN 82
78 R=2:S=2:GOTO 84
79 IF R<>2 THEN 83
80 IF S<>V THEN 82
81 R=H:S=2:G0T0 84
82 S=S+1:D=-D:GOTO 84
<u>-- -- -- -</u>
84 IF M%(R,S)=15 THEN 75
85 GOTO 59
86 NEXT IWALK
87 MH=H:MV=V:I=INT(RND(l)*(MH-l))+2
88 M%(l,l)=0:M%(l,2)=M%(l,2)-((M%(l,2)/8) AND 1)*8
89 H=INT(RND(1)*(MH-1))+2:H1=H:V1=V
90 PRINT M{CLR}{DOWN}MAZE COMPLETED.
:GOSUB 2000:G
   0T0 105
91 REM DISPLAY TOP VIEW OF MAZE
92 HZ=INT(79/MH):VZ=INT(49/MV)
93 SYS IN:POKE 214,24:PRINT TAB(25);
'{UP}
   {9 SPACES}{HOME}";
94 POKE HX,1+HZ:POKE HY,1+VZ:SYS PL:POKE HY,MV*VZ+
   1:SYS LI
95 FOR J=l TO MV:FOR 1=2 TO MH:N=M%(I,J):X=I*HZ+1:
   Y=J*VZ+1
96 IF (N/2) AND 1)=1 THEN POKE HX, X: POKE HY, Y: SYS
    PL:POKE HX,X-HZ:SYS LI
97 IF ((N/4) AND 1)=1 THEN POKE HX, X: POKE HY, Y: SYS
    PL:POKE HY,Y-VZ:SYS LI
98 NEXT:NEXT
```

```
99 RETURN
100 REM MARK PLAYER'S POSITION
101 X=H*HZ-1:Y=V*VZ-1:POKE HX, X+1:POKE HY, Y+1:SYS
    {Space}102 POKE HX, X-HZ+2: POKE HY, Y-VZ+2: SYS LI: POKE HY, Y
    +2:SYS PL
103 POKE HX, X+2: POKE HY, Y-VZ+2: SYS LI
104 RETURN
105 FOR X=1 TO MH: FOR Y=1 TO MV: M& (X, Y) = M& (X, Y) + M&
    (X, Y) * 16: NEXT: NEXT
106 REM PLAY
107 F=INT(RND(1)*4)+1:ON F GOTO 108,109,110,111
108 R=0:S=-1:GOTO 112
109 R=+1:S=0:GOTO 112
110 R=0:S=+1:GOTO 112
111 R=-1: S = 0112 PRINT "{CLR}{DOWN}PRESS {RVS}J{OFF} TO TURN LE
    FT
113 PRINT "{DOWN}PRESS {RVS}L{OFF} TO TURN RIGHT
114 PRINT "{DOWN}PRESS {RVS}SPACE{OFF} TO GO FORWA
    RD
115 PRINT "{DOWN}PRESS {RVS}M{OFF} TO DISPLAY TOP
    {SPACE}VIEW OF MAZE
116 PRINT "{3 DOWN}{RVS} PRESS ANY KEY TO CONTINUE
117 GOSUB 30: PRINT "{CLR}";: SYS49152: GOSUB 5
118 REM GET KEYSTROKE
119 GOSUB 30
120 ON -(A^2 = "J") - 2*(A^2 = "L") - 3*(A^2 = "N") - 4*(A^2 = "M")[SPACE]GOTO 122, 124, 131, 136
121 GOSUB2000:GOTO 112
122 F=F-1:IF F<1 THEN F=4123 GOTO 125
124 F = F + 1 : IF F > 4 THEN F = 1125 ON F GOTO 126, 127, 128, 129
126 R=0:S=-1:GOTO 130
127 R=+1:S=Ø:GOTO 130
128 R=0:S=+1:GOTO 130
129 R=-1: S = 0130 GOTO 135
131 Z=M%(H,V):T=Z*2(F-1):T=(T/128) AND l:IF T=1 T
    HEN GOSUB 2000: GOTO 119
132 NM=NM+1:POKE 214, 24: PRINT TAB(25); "{UP}MOVE"; N
    M; "{HOME}!";
133 IF NM<100 THEN WALK(NM)=F
134 H=H+R: V=V+S: IF V<2 THEN 147
135 GOSUB 5:GOTO 119
136 IF NOT MS THEN 138
```
#### ' Maze Games

```
137 POKE FL, 218: POKE FH, 49: POKE TL, Ø: POKE TH, 128: S
     YS SC:GOTO 139
138 GOSUB 92: POKE FL, Ø: POKE FH, 128: POKE TL, 218: POK
     E TH, 49:SYS SC:MS=-1139 GOSUB 101: PRINT "{HOME}YOU ARE FACING "; : ON F
       GOTO 140, 141, 142, 143
140 PRINT "NORTH";: GOTO 144
141 PRINT "EAST";: GOTO 144
142 PRINT "SOUTH";: GOTO 144
143 PRINT "WEST";
144 PRINT ". {2 SPACES} PRESS ANY KEY TO": PRINT "CON
     TINUE": GOSUB 30
145 PRINT "{HOME}{39 SPACES}": PRINT "{8 SPACES}"
146 GOSUB 5:GOTO 119
147 GOSUB2000: V=V1: H=H1: IF MS THEN POKE FL, 218: POK
     E FH, 49: POKE TL, Ø: POKE TH, 128
148 IF MS THEN SYS SC:GOTO 150
149 GOSUB 92
150 GOSUB 101
151 PRINT "{HOME}{DOWN}CONGRATULATIONS-YOU'RE OUT
      {SPACE} IN"; NM; "STEP ! {LEFT} {INST} S"152 REM DRAW PATH WALKED
153 POKE HX, H*HZ-HZ/2+1: POKE HY, V*VZ-VZ/2+1: SYS PL
154 FOR N=1 TO NM: IF N>100 THEN 158
155 F=WALK(N):V=V+(F=1)-(F=3):H=H+(F=4)-(F=2)156 POKE HX, H*HZ-HZ/2+1: POKE HY, V*VZ-VZ/2+1: SYS LI
157 NEXT
158 PRINT: END
160 DATA 32, 33, 48, 173, 58, 3, 133, 2
170 DATA 173, 59, 3, 133, 195, 32, 0, 49
180 DATA 173, 62, 3, 205, 63, 3, 16, 8<br>190 DATA 240, 6, 32, 173, 48, 76, 3, 48
200 DATA 96, 169, 128, 24, 109, 60, 3, 56
210 DATA 237, 58, 3, 141, 63, 3, 169, 128<br>220 DATA 24, 109, 61, 3, 56, 237, 59, 3
230 DATA 141, 64, 3, 162, 128, 142, 66, 3
230 DATA 141, 04, 3, 102, 120, 142, 00, 3<br>240 DATA 142, 69, 3, 232, 142, 67, 3, 142<br>250 DATA 68, 3, 173, 63, 3, 201, 128, 176<br>260 DATA 11, 169, 127, 141, 68, 3, 169, 0<br>270 DATA 56, 237, 63, 3, 41, 127, 141, 63<br>280 DATA 3, 
300 DATA 237, 64, 3, 41, 127, 141, 64, 3
310 DATA 173, 63, 3, 205, 64, 3, 176, 32
320 DATA 174, 63, 3, 172, 64, 3, 142, 64
330 DATA 3, 140, 63, 3, 173, 68, 3, 141
340 DATA 66, 3, 173, 67, 3, 141, 69, 3
350 DATA 169, 128, 141, 67, 3, 141, 68, 3<br>360 DATA 173, 63, 3, 74, 141, 65, 3, 169
```
ICCCCCC  $\cup$  $\cup$ OUDDIOUDD  $\cup$  $\cup$ CCCCCCC  $\cup$  $\cup$  $\cup$ 

**Predicted Credicter Credicter Credicter Credicter** Credicter

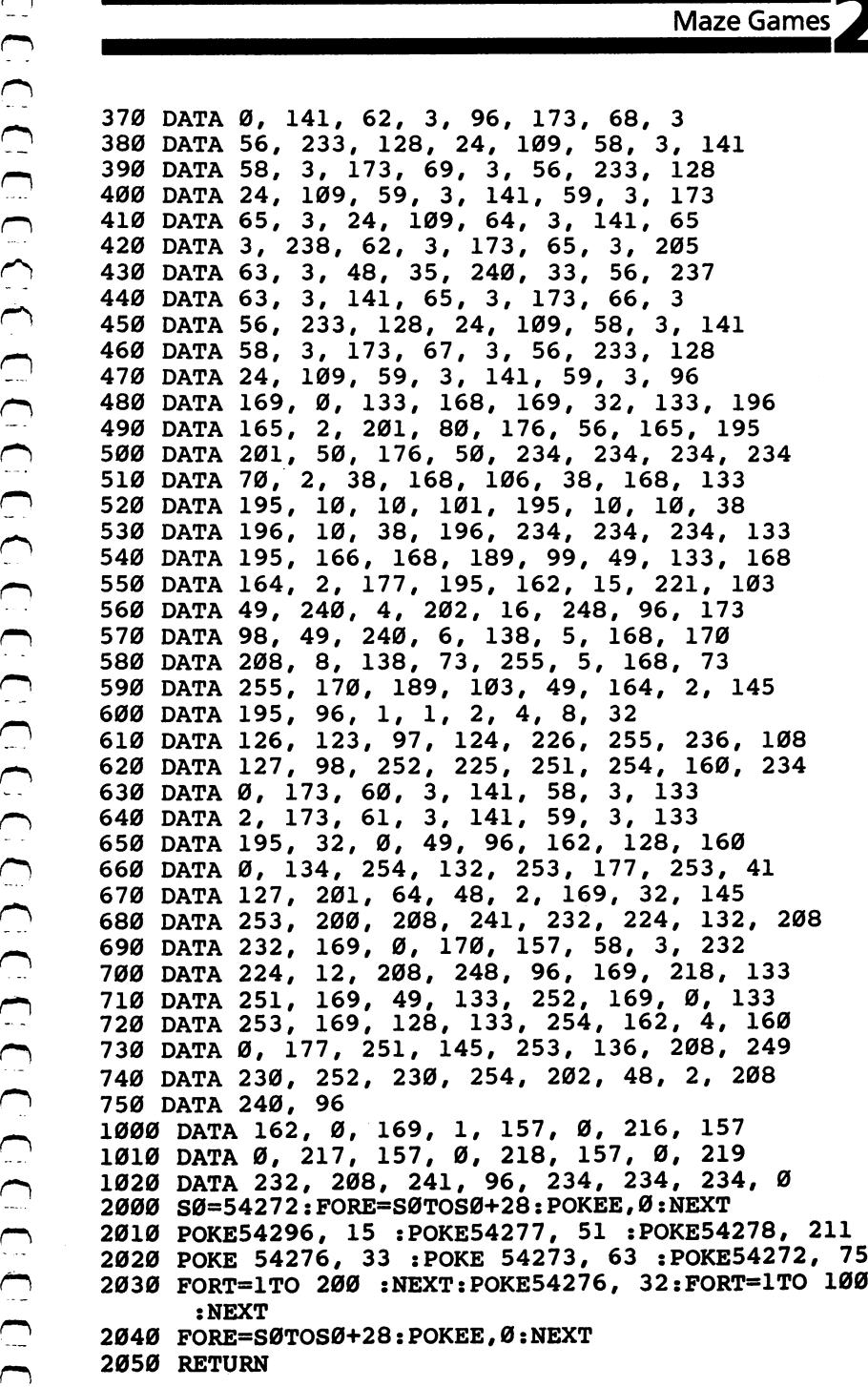

### Goblin goblin gobierni population and a context to the context of the context of the context of the context of the context of the context of the context of the context of the context of the context of the context of the context o

#### Dan Goff 64 Translation by Patrick Parrish

In "Goblin," custom characters are used to create a simple yet entertaining game. The object is to capture the scowling creatures with your goblin while avoiding the many block-shaped obstacles that lie in your path.

^■■■■■MHHIi

After obstacles and sad faces have been positioned, "Goblin" begins when the main character appears at the bottom of the screen. As the game progresses, the goblin moves continually upward and the player controls only its horizontal movement. The  $O$  and P keys, in conjunction with the GET command in line 260, enable the player to move the goblin left and right, respec tively. Children especially like the cumulative effect of the GET statement; they make rapid key punches and then wait for the delayed effects.

As each sad face is captured by the goblin, the score is updated and printed at the upper left. If the goblin successfully ^j clears the screen of all the faces, an entirely new playfield will be provided. A game lasts as long as you wish.

A single round ends when the goblin crashes into an obstacle. At this point, the remaining sad faces smile, and you are asked if you wish to play again.

If you play again, your previous highest score will be posted ^j as the new game begins. The incentive to exceed a record score makes any game more fun.

#### Goblin  $-$

```
80 POKE 53280,2:POKE 53281,1
```
- 90 PRINT"{CLR}{7 DOWN}{4 RIGHT}PLEASE WAIT...DEFIN ING CHARACTERS";
- 100 POKE 52,48: POKE 56,48: CLR: POKE56334, PEEK(56334 )AND254
- <sup>105</sup> POKE1,PEEK(1)AND251

```
108 FORN=0TO2047:POKEN+12288,PEEK(N+53248):NEXTN
```

```
109 FOR N=0 TO 7: POKEN+12320, PEEK(N+54064): NEXT N
```

```
110 IFS>HSTHENHS=S (^J
```

```
112 RESTORE:B=4:Z=1964:Zl=Z+54272:W=0:S=J:G=0
```

```
Maze Games
115 VS=54296:AD=54277:SR=54278:WF=54276:LB=54272:H
    B=54273
120 FOR X=0TO31:READ A:POKEX+12288, A:NEXT
123 POKE 1, PEEK(1) OR4: POKE56334, PEEK(56334) OR1
125 POKE 53272, (PEEK(53272)AND240)+12
130 PRINT" {CLR} {GRN} {14 RIGHT} {RVS}G O B L I N"
140 PRINT" {HOME} {RED} {2 DOWN} {RVS}"SPC(17) "HS="HS
145 PRINT"{HOME}{BLK}{22 DOWN}{RVS}O=LEFT"; SPC(27)
    ; "P=RIGHT"
150 FOR I=1 TO 118
160 X=INT(RND(1)*680)+1144
170 IFPEEK(X)=BTHEN 160
180 POKEX, B: POKEX+54272, Ø: NEXTI
190 FORI=1TO36
195 G1=0
200 X=INT(RND(1)*680)+1144
210 IF PEEK(X)=BORPEEK(X)=1ORPEEK(X)=3THEN 200
220 IFPEEK(X+39)=BANDPEEK(X+40)=BANDPEEK(X+41)=BTH
    ENPOKEX, 3: POKEX+54272, Ø: G1=1
225
    IF G1=1 THEN G=G+1:GOTO 240
230 POKEX, 1: POKEX+54272, Ø
240 NEXT I
250 POKEZ, 32: Z=Z-40: Z1=Z1-40: IF Z<1144 THEN Z=Z+76
    0:Z1 = Z1 + 760260 GET A$: IFA$="O"THENZ=Z-1: Z1=Z1-1
270 IFA$="P"THENZ=Z+1:Z1=Z1+1
280 IFPEEK(z)=B THEN 410
290 IFPEEK(Z)=1 THEN GOSUB 330
300 POKEZ, Ø: POKEZ1, Ø: FORT=1TO220: NEXT
310 IFW=36-G THEN J=S:GOSUB350:GOTO110
320 GOTO 250
330 W=W+1:S=S+25:PRINT"{HOME}{BLU}{2 DOWN}"S:POKE
    {SPACE}VS, 15: POKE AD, 30: POKE SR, 200: POKE WF, 17
340 POKEHB, 71: POKELB, 12: FORT=1TO90: NEXTT: POKEVS, 0:
    POKEHB, Ø: POKELB, Ø: RETURN
350 PRINT"{HOME}{RED}{18 DOWN}{8 RIGHT}{RVS}******
    ALL RIGHT ! ******"
355 FORI=1TO1Ø:GETC$:NEXTI:REM COLLECT GARBAGE
360 POKE VS, 15: POKE AD, 30: POKE SR, 200: POKE WF, 17: F
    OR I=1 TO 17
370 H=INT(RND(Ø)*1Ø)+21:L=INT(RND(Ø)*45)+21Ø:POKE
    {SPACE}HB.H:POKE LB.L380 FOR T=1 TO 80:NEXT T:NEXTI:POKE VS, Ø:POKE HB, Ø
    :POKE LB,0
400 RETURN
410 POKEZ, 2: POKEVS, 15: POKEAD, 30: POKESR, 200: POKEWF,
    129:POKE HB, 2:POKE LB, 125
415 FOR I=1 TO 400:NEXT I:POKE VS, 15:POKE HB, Ø:POK
    E LB.\emptyset
```
**Maze Games** 

- 420 FORX=1144TO1823:IF PEEK $(X)$  <>1THEN NEXTX
- 430 IFPEEK $(X)$ =1THEN POKEX, 3: NEXTX
- $440 J = 0$
- 445 FORI=1TO10:GET C\$:NEXTI
- 450 PRINT"{HOME}{BLU}{20 DOWN}{RVS}PLAY AGAIN? (Y/ N)":POKE 646,14
- 465 GET C\$: IF C\$="" THEN 465
- 470 IFC\$="Y"THEN 110
- 490 POKE53272, 21: POKE53280, 14: POKE53281, 6: POKE 52, 50: POKE56, 50: PRINT" {CLR} SEE YA!"
- 500 DATA126, 219, 219, 255, 165, 90, 90, 165, 60, 66, 165, 12 9,153,165,66,60
- 510 DATA 170,85,170,85,126,219,255,189,60,66,165,1 29,165,153,66,60
- 520 DATA 0,0,0,0,0,0,0,0

### Snake Escape

Daryl Biberdorf 64 Translation by Patrick Parrish

'II have to watch out for poisonous mushrooms as you race against the clock towards your goal in "Snake Escape!'

garden. There are approximately <sup>150</sup> poisonous plants on the screen after you enter your skill level. The snake appears in the upper-left corner after all poisonous plants have been placed. You then attempt to get the snake to the escape hole within the time limit you chose earlier.

From the total interaction of  $\alpha$  and  $\alpha$  is to move the move solid interaction of  $\alpha$  and  $\alpha$  of  $\alpha$  and  $\alpha$  of  $\alpha$  and  $\alpha$  of  $\alpha$  and  $\alpha$  of  $\alpha$  and  $\alpha$  of  $\alpha$  and  $\alpha$  of  $\alpha$  and  $\alpha$  of  $\alpha$  of  $\alpha$  of The snake must reach the hole without hitting a poisonous plant, running into itself, or running out of time. If it reaches the escape hole safely, you will receive a bonus in addition to your score. The snake grows as it moves along; you receive one point for each body segment it adds while moving. If it runs into itself or a poisonous plant, a cross will appear in the center of the screen with your score and the number of remaining snakes. You may stop the snake if you wish by simply releasing all keys, but remember this costs you time.

#### Strategy

If you are running your snake near the left or right edges of the screen, remember that the 64 has horizontal screen wraparound. You may end up hitting a poisonous plant on the other side of the screen, so be careful! Occasionally, the snake will be cornered between plants and itself due to a miscalculation in maneuvering. Try to fill up all the spaces you can in the cornered-off area. You may lose a snake, but you will still receive a few extra points. Also, try to keep moving at all times. And watch where you're going.

The direction in which the snake moves is determined in lines 200 through 230. As written, keys  $I(up)$ ,  $J(\text{left})$ ,  $K(\text{right})$ , and M (down) move the snake. If you aren't comfortable controlling the snake with these keys, you can easily change the program to accept other key commands.

```
Maze Games
```
For instance, suppose you want to use the  $Z$  key rather than the I key to move the snake left. Since location 197 reads the into this location when  $Z$  is pressed. Type the following line:

1 PRINT PEEK(197): FOR I=1 TO 400: NEXT I: GOTO 1 PRINT PEEK(197):FOR 1=1 TO 400:NEXT I:GOTO

and then RUN the program. Next press the  $Z$  key, and the number in location  $197$  corresponding to the Z key (12) will print repeatedly on the screen. Try some other keys, noting their values, then hit the RUN/STOP key.

You are now ready to make the modification in line 200: substitute <sup>12</sup> for 34. RUN the program (after deleting line 1, of course); you can move the snake left with the  $Z$  key.

#### Snake Escape

```
Maze Games<br>
For instance, suppose you want to use the Z key rather than<br>
the Hey to move the snake left. Since location 197 reads the<br>
keyboard, you must first determine the number which is POKEd<br>
into this location whe
5 GOTO100
10 POKE54296, 15 :POKE54277, 17 :POKE54278, 17
15 POKE 54276, 17 : POKE 54273, 28 : POKE54272,
                                                          49
20 POKE54276,0:POKE54273,0:POKE54272,0
30 RETURN /j
100 SO=0:SR=3
110 GOSUB30000:GOSUB29000
110 Gospo 110 Gospo 120 Gospo 120 Gospo 120 Gospo 120 Gospo 120 Gospo 120 Gospo 120 Gospo 120 Gospo 120 Gospo 
120 PRINT"{CLR}"
130 GOSUB28000:GOSUB8000:GOSUB9000:GOSUB28000
140 TI$="000000"
150 CL=INT(RND(1)*7)+1:IFCL=5ORCL=3THEN150
160 IFTI$=L$THENGOSUB7000:GOTO130
170 IFDH=0THENPOKEB,HC
180 POKEB, HC: POKECO, CL
190 K=PEEK(197)
 200 IFK=34THENDR=-1:GOTO250:REM LEFT LJ-1:GOTO250:REM LEFT LJ-1:GOTO250:REM LEFT LJ-1:GOTO250:REM LEFT LJ-1:GO
210 IFK=37THENDR=1:GOTO250:REM RIGHT
220 IFK=33THENDR=-40:GOTO250:REM UP
230 IFK=36THENDR=40:GOTO250:REM DOWN
240 GOTO160 250 POKEB,BC:B=B+DR:CO=CO+DR:SO=SO+1 ^j
260 IFPEEK(B)=88THENDH=0:GOTO9500
270 IFPEEK(B)=160THENGOSUB5000:GOTO120
280 IFPEEK(B)=81THENGOTO9500
300 IFB<1024ORB>2023THENB=B-DR:CO=CO-DR LJ
310 GOSUB10:GOTO150
 4000 REM PRINT INSTRUCTIONS \overline{S} print \overline{S} ratio \overline{S} respectively. The set of \overline{S} ratio \overline{S}O MOVE THE SNAKE OUT OF THE {2 SPACES } POISON P
       ATCH."
       ATCH." LJ
```
 $-$  4020 Print  $-$  5020 Print  $-$  5020 Print  $-$  5020 Print  $-$  5020 Print  $-$  5020 Print  $-$  5020 Print  $-$  5020 Print  $-$  5020 Print  $-$  5020 Print  $-$  5020 Print  $-$  5020 Print  $-$  5020 Print  $-$  5020 Print  $-$  5020 Pr ISON  $(\{BLK\}X\{CYN\})$ ."

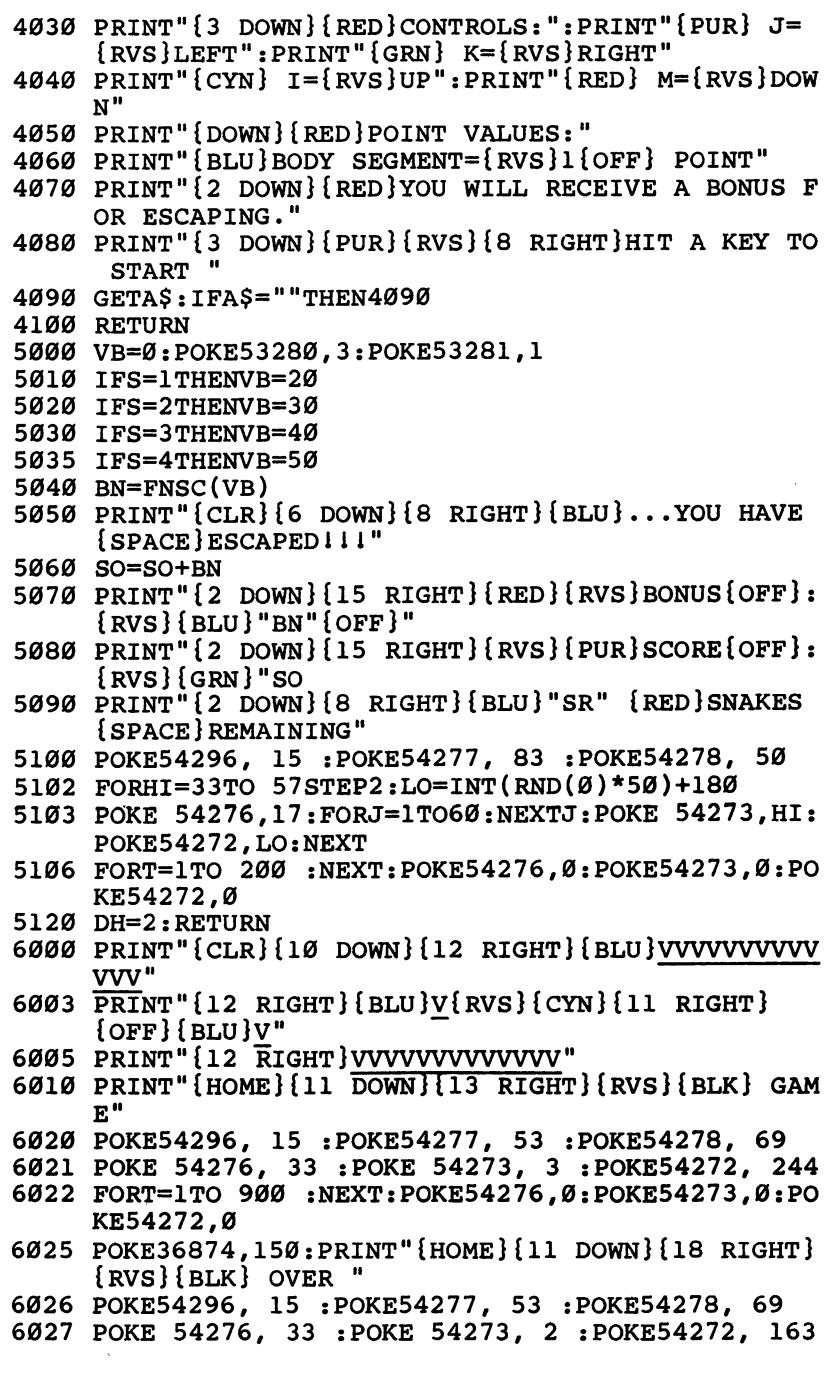

```
WAZE GAINES<br>
6028 PORT=1TO 900 :NEXT:POKE54276,0:POKE54273,0:PO<br>
KE54272,0<br>
6040 PRINT"{3 DOWN}{12 RIGHT}{RED}PLAY AGAIN ?"<br>
6050 GETP$:IFP$=""THEN6050<br>
6060 IFP$="Y"THEN6050<br>
6060 IFP$="Y"THEN6050<br>
8060 CETP$:THENSO=0:SR=
6028 FORT=1TO 900 :NEXT:POKE54276,0:POKE54273,0:PO
      KE54272,0
6050 GETPS: IFPS=""THEN6050
6050 GETP$:IFP$=IMITHEN6050
6060 IFP$="Y"THENSO=0:SR=3:LK=0:GOTO120 ^j
6070 IFP$<>MN"THEN6050
6080 PRINT"{3 DOWN}{17 RIGHT}BYE1{HOME}":END LJ
7000 SR=SR-1:POKE53280,3:POKE53281,1
7010 PRINT" {CLR} {6 DOWN} {RED}WHEW! YOU HAVE JUST
       {SPACE}DIED OF EXAUSTIONi"
7020 PRINTSPC(14)"{4 DOWN}{GRN}^{PUR}SCORE{OFF}: ^~/
       {RVS}{GRN}"SO
7030 PRINTSPC(9)"{5 DOWN}{RED}"SR"{BLU}SNAKES REMA
       Initiative contracts of the contracts of the contracts of the contracts of the contracts of the contracts of the contracts of the contracts of the contracts of the contracts of the contracts of the contracts of the contrac
7040 POKE54296, 10 :POKE54277, 31 :POKE54278, 17
7042 POKE 54276, 33 : POKE 54273, 5 : POKE54272, 71
7043 FORV0=15TO5STEP--5:POKE54296,V0:FORT=1TO100:N
       EXT:NEXT 7045 POKE54276,0:POKE54273,0:POKE54272,0:POKE54296
       .ø
7.7 For 7.7 For 7.7 \pm 7.7 \pm 7.7 \pm 7.7 \pm 7.7 \pm 7.7 \pm 7.7 \pm 7.7 \pm 7.7 \pm 7.7 \pm 7.7 \pm 7.7 \pm 7.7 \pm 7.7 \pm 7.7 \pm 7.7 \pm 7.7 \pm 7.7 \pm 7.7060 IFSR=0THEN6000
7070 RETURN
7070 RETURN vJ
8000 POKESSOR POKESSOR PRINT TO POKESSOR AT 1999 POINT TO PRINT TO PRINT TO PRINT IT IS NOT SERVED AS INTERFERING TO
       PC(42)"{RED}CHOOSE YOUR SKILL:"
800 PRINT TO PRINT TO BE A STATE OF TAXABLE PARTIES.
8010 PRINTSPC(51)"{DOWN}{BLU}LEVEL 1=60 SECONDS"
8020 PRINTSPC(51)"{RED}LEVEL 2=45 SECONDS"
8030 PRINTSPC(51)"{GRN}LEVEL 3=30 SECONDS"
8040 PRINTSPC(51)"{PUR}LEVEL 4=15 SECONDS"
8045 PRINT"{3 DOWN}{7 RIGHT}{YEL}l{BLU}e{GRN}V
       {PUR}E{CYN}L {RED}?"
8050 GETS$:IFS$=""THEN8050
8060 S=VAL(S$)
\bullet . The set of \bullet is the set of \bullet is the set of \bullet is the set of \bullet is the set of \bullet is the set of \bullet is the set of \bullet is the set of \bullet is the set of \bullet is the set of \bullet is the set of \bullet is the s
8080 IFS=2THENL$="000045":RETURN
8090 IFS=3THENL$="000030": RETURN
8100 IFS=4THENL$="000015":RETURN
8110 GOTO8050
9000 POKE53280/4:POKE53281/8:PRINT"{CLR}"
9010 FORF=1TO150:D=INT(RND(1)*966)+1058
9020 POKED, 88: POKED+54272, 1: FORJ=1 TO20: NEXTJ: POKE
       D+54272, Ø:NEXTF
9030 POKE2023,160:POKE2022,160:POKE1983,160:POKE19 ^J
       82,160
9040 POKE56295,6:POKE56294,6:POKE56255,6:POKE56254
       , 6
9050 POKE1943,32:POKE2021,32
```

```
9500 POKE54296, 15 :POKE54277, 53 :POKE54278, 69
       9505 POKE 54276, 33 xPOKE 54273, :POKE54272, 71
      9510 FORT=1TO 900 :NEXT:POKE54276,0:POKE54273,0:PO
      9520 POKE 54276, 33 : POKE 54273, 3 : POKE54272, 244
       9515 POKE54296, 15 :POKE54277, 53 :POKE54278, 69
      9525 FORT=1TO 900 :NEXT:POKE54276,0:POKE54273,0:PO
            KE54272,0
      9530 POKE54296, 15 :POKE54277, 53 :POKE54278, 69
      9533 POKE 54276, 33 : POKE 54273, 2 : POKE54272, 163
      9536 FORT=1TO 900 :NEXT:POKE54276,0:POKE54273,0:P0
            KE54272.0
      9540 SR=SR-1<br>9550 PRINT"{HOME}{10 DOWN}"SPC(18)"{RVS}{WHT}
       9550 PRINT"{HOME}{10 DOWN}"SPC(18)"{RVS}{WHT}
            {RIGHT} {RIGHT}"SPC(37)"RIP"SPC(37)"{RIGHT}
            {RIGHT}"SPC(37)"{RIGHT} {RIGHT}{OFF}"
f-> 9560 FORT=1TO1000:NEXTT
       9570 POKE53280,3:POKE53281,1:PRINT"{CLR}{5 DOWN}"
      9580 PRINTSPC(14)"{RED}TOO BAD!!"
       958 PRINTSPLAN PRINTSPLAN PRINTSPLAN PRINTSPLAN PRINTSPLAN PRINTSPLAN PRINTSPLAN PRINTSPLANMENT PRINTSPLANMENT
      9590 PRINT"{4 DOWN}{14 RIGHT}{RVS}{BLU}SCORE{OFF}:
            \{RVS\} \{PUR\} "SO" \{OFF\}"
            {RVS}{PUR}"SO"{OFF}" 9600 PRINTSPC(8)"{4 DOWN}{GRN}"SR"{BLU}SNAKES REMA
            INING"
      9610 FORT=1TO2000:NEXTT:IFSR=0THEN6000
      9620 GOTO120
      10000 POKEV, 15: POKES3, 217: POKES3, 217: POKEV, 0: POKES
             3,0:RETURN
      28000 BC=81:HC=87:B=1024:S3=36876:CO=55296:LK=0:RE
             TURN
      29000 DEFFNA(L)=INT(RND(1)*L)+1064
      29010 DEFFNSC(L)=INT(RND(1)*L)+5:RETURN
      30000 POKE53280,3:POKE53281,1
      30010 PRINT"{CLR}{8 DOWN}{11 RIGHT}{RVS}{RED}
             {17 SPACES}"
      fi 30020 PRINT"{11 RIGHT}{RVS}{RED} {GRN}{15 SPACES}
             *****
      30030 PRINT"{11 RIGHT}{RVS}{RED} {GRN} SNAKE ESCAP
             El {RED} "
      30040 PRINT"{11 RIGHT}{RVS}{RED} {GRN}{15 SPACES}
             \{RED\} "
      30050 PRINT"{11 RIGHT}{RVS}{RED}{17 SPACES}"
      (~\ 30070 PRINT"{2 DOWN}{12 RIGHT}{BLU}INSTRUCTIONS ?"
      30080 GETI$:IFI$=""THEN30080
      r" 30090 IFI$="Y"THENGOSUB4000:GOTO30120
      —30100 IFI$="N"THEN30120
      30110 GOTO30080
      (-} 30120 RETURN
```
## The Viper

Dave and Casey Gardner 64 Version by Charles Brannon

"The Viper" is a fast-action game with 60 difficulty levels. A joystick is required.

The Viper is a fast, furious, *hungry* snake. It races about, devouring its favorite food — asterisks! And the more it eats, the bigger it gets. Since snakes have a hard time growing wider, the Viper simply gets longer. Since the Viper has such sharp, venomous teeth, it must not in its haste accidentally run into its own lengthening body. To make things especially interesting, the Viper must maneuver through a maze with electric walls. One false move means certain doom.

With a joystick you can experience the perils of the Viper. The program is easy to set up and play. Just follow the screen instruc tions. Maneuver the Viper with a joystick plugged into port one.

You can choose from various difficulty levels to control the Viper's speed. You also select one of three courses — no maze, the easy maze, or the hard maze. Your score is the number of those delicious asterisks eaten multiplied by the skill level you selected, so the harder the game, the more possible points. You get twice as many points for the easy maze, and five times as many for the hard maze.

#### A Word to Programmers

In order to get the game to run fast enough, the entire main loop of the program was written in machine language. The resulting speed was so fast that delay loops had to be inserted just to slow it down to a barely playable level. If you're brave enough, try level 20 — you'll never be able to play it. If anyone can score any points on level 20 with the hard maze, it will be truly miraculous.

Another feature is the word VIPER that moves about on the ^j title screen. No, it's not high-resolution graphics, and it's not made of sprites, but rather from simple character graphics found on the keyboard. The movement works with programmable ^j INSerts and DELetes. Again, look it over. You may be able to use the technique for animation in your next game.

#### **The Viper**

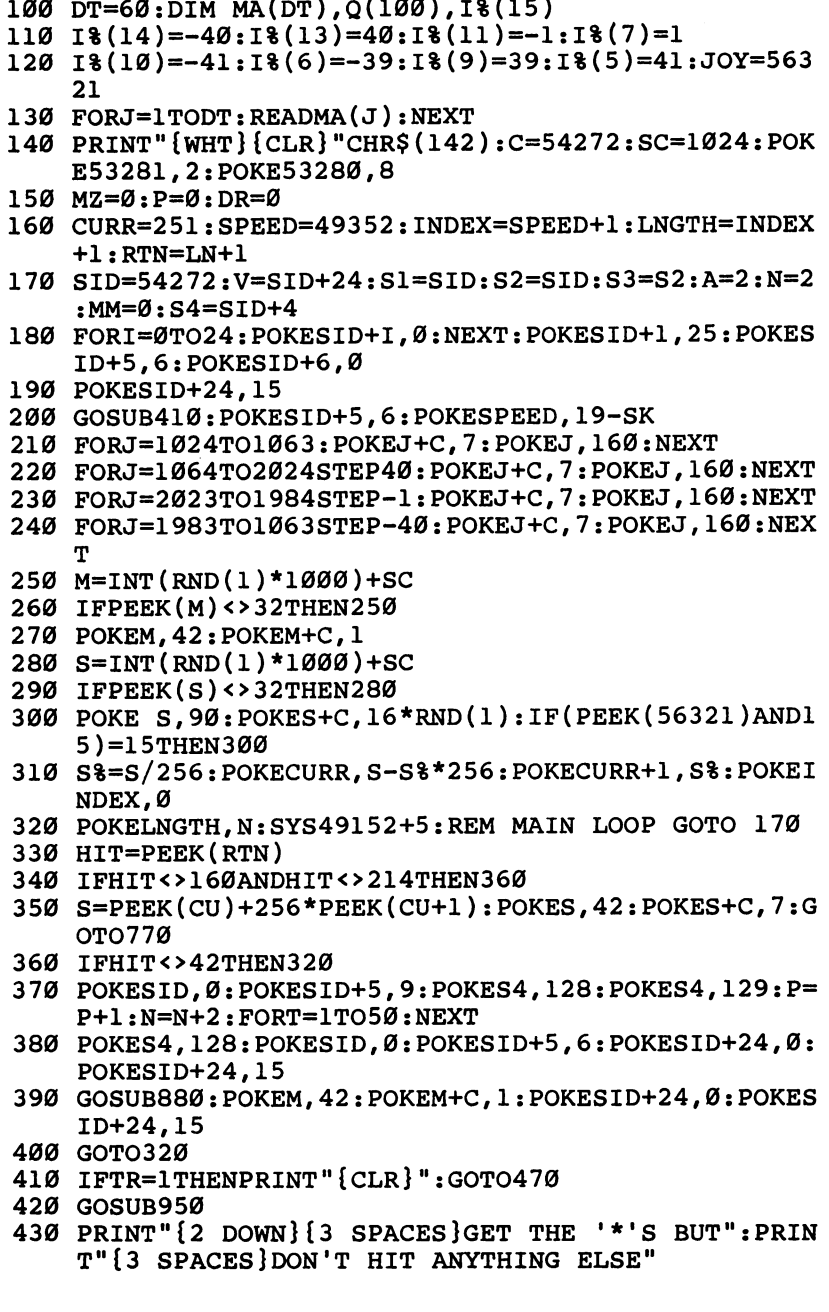

<sup>440</sup> PRINT"{2 DOWN}{3 SPACES}USE JOYSTICK IN CONTRO 450 FORJ=1TO45:POKESID, 230:POKES4, 33:FORT=1TO2:NEX<br>
T:POKES4, 32:POKESID, 0<br>
460 POKESID+5, 2 PORT ONE." 450 FORJ=1TO45: POKESID, 230: POKES4, 33: FORT=1TO2: NEX T:POKES4,32:POKESID,0 <sup>470</sup> PRINT"{3 DOWN}"TAB(ll)"ENTER SKILL LEVEL:" 480 PRINTTAB(10)"[88] [RVS] {9 SPACES] 11111111112":  $480$  PRINTTABLE  $380$  PRINTTABLE  $380$  PRINTTABLE  $380$  PRINTTABLE  $380$  PRINTED  $380$  $SK=10$ SK=10 490 PRINT" {YEL}SLOW{WHT}{2 SPACES} <- \$87{RVS}12 <sup>490</sup> PRINT" {YEL}SLOW{WHT}{2 SPACES}<- §83{RVS}12 ^J 345678901234567890{OFF}{WHT} ->{2 SPACESJB6JJ **FAST**"  $500$  Print and  $500$  Print and  $700$  Print and  $700$  Print and  $700$  Print and  $700$  ${YEL}$   $-E13$   $-E63$   $-E73$   $-{BLU}$   $-E33$   $-":PR^-$ **INT** International contracts and contracts are all the contracts of the contracts of the contracts of the contracts 510 PRINT" $\{UP\}$ "TAB $(10+SK);$ " $\{WHT\}$  $\{LEFF\}$ "; 19)-((JAND1)=1)\* (SK-80<br>
530 IF(PEEK (56321)AND16)-9<br>
560 T=TI+5; PRINT" "1GOTO510 USE<br>
560 T=TI-5; PRINT" "1GOTO510 USE<br>
560 TFTR=1THENPRINT" (CLR) ":GOTO610 USE<br>
570 IFTR=1THENPRINT" (CLR) ":GOTO610 USE<br>
770 IFTR=1THENP <sup>520</sup> J=15-(PEEK(56321)AND15):SK=SK+((JAND8)=8)\*(SK< LJ 19)-((JAND4)=4)\*(SK>0) <sup>530</sup> IF(PEEK(56321)AND16)=0 THEN560 540 IF TI<T THEN530<br>550 T=TI+5:PRINT" ":GOTO510 <sup>550</sup> T=TI+5:PRINT" ":GOTO510 570 PRINT CHR\$(14)"{CLR}{DOWN}YOU WILL GET 2 TIMES ":Printed Points" as a many points with the contract of the contract of the contract of the contract of the contract of the contract of the contract of the contract of the contract of the contract of the contract of the co <sup>590</sup> PRINT"{2 DOWN} YOU WILL GET TIMES":PRINT" AS MANY POINTS WITH" MANY POINTS WITH" 600 PRINT" A HARD MAZE. <sup>600</sup> PRINT" HARD MAZE. 610 PRINT CHR\$ $(14)$ " $\{2\}$  DOWN $\}$  $88\$  PRESS  $\{$ WHT $\}$ LEFT &8j[ FOR HARD MAZE" 620 PRINT" {DOWN} PRESS {WHT}RIGHT [83] FOR EASY MA  $ZE''$  $-$ 630 PRINT"{DOWN} PRESS {WHT}JOYBUTTON[83] FOR NO  $[SPACE]$ MAZE" {SPACE}MAZE" <sup>640</sup> IFPEEK(56321)<>255 THEN640 ^^ <sup>650</sup> MZ=0:J=PEEK(56321):IF(JAND16)=0THENPRINT"{CLR} [^J  $"CHR$(142); EETURN$ "CHR", "CHR", "CHR", "CHR", "CHR", "CHR", "CHR", "CHR", "CHR", "CHR", "CHR", "CHR", "CHR", "CHR", "CHR", "CHR", "CH <sup>660</sup> IF(JAND15)=15 THEN650 LJ <sup>670</sup> PRINT"{CLR}"CHR\$(142):IF(JAND4) THEN720 <sup>680</sup> I=-l:PRINT"{HOME}{RVS}HARD MAZE" 690 FORJ=1TODT: POKESC+80+1\*320+MA(J)+C, 3: POKESC+MA  $(J)+80+1*320,160:NEXTJ$ 700 I=I+1:IFI<2 THEN690 700 1=1 100 1 100 1 100 1 100 1 100 1 100 1 100 1 100 1 100 1 100 1 100 1 100 1 100 1 100 1 100 1 100 1 100 1 1 <sup>710</sup> MZ=1:RETURN <sup>720</sup> IF(JAND8)THEN570 LJ <sup>730</sup> I=-1:PRINT"{HOME}{RVS}EASY MAZE" <sup>740</sup> FORJ=1TO32:POKESC+MA(J)+C+80+320\*I,3:POKESC+MA v—j  $(J)+80+320*I.160:NEXT$ 750 I=I+1:IFI<2THEN740 <sup>760</sup> MZ=2: RETURN i^j

**Maze Games** 770 POKESID, Ø: POKESID+5, 15: POKES4, 129: FORJ=15TO4ST EP-.1: POKESID+24, J: NEXT 780 POKESID+24, 15: FORT=1TO500: NEXT: POKES4, 128: FORT =1TO200:NEXT:POKESID+5,6 790 IFMZ=1THENP=P\*5 800 IFMZ=2THENP=P\*2 810  $R = P*(SK+1)$ 820 PRINT"{CLR}{2 DOWN}{YEL} YOUR SCORE: "R 830 IFR>HSTHENHS=R 840 PRINT" {2 DOWN} {CYN}HIGH SCORE: "HS 850 PRINT: PRINT" {WHT } PRESS [33] {RVS } JOYBUTTON {OFF} {WHT}TO PLAY AGAIN." 860 IF (PEEK (56321) AND16) THEN 860 870 GOTO140 880 M=INT(RND(1)\*1000)+SC:MM=0 890 IFPEEK(M) <> 32THEN880 900 RETURN 910 DATA 259, 260, 336, 337, 338, 341, 342, 343, 376, 383, 4 11,412,413,414,415,416 920 DATA 423, 424, 425, 426, 427, 428, 456, 463, 496, 497, 4 98,501,502,503,579,580 930 DATA 258, 259, 330, 331, 332, 333, 334, 345, 346, 347, 3 48, 349, 418, 419, 420, 421 940 DATA 490,491,492,493,494,505,506,507,508,509,5 78,581 950 PRINT"{CLR}{WHT} "CHR\$(142);:FORI=2TO39:PRINT" \*";:NEXT:PRINT:PRINT"{4 DOWN}" 960 PRINT" ";:FORI=2TO39:PRINT"\*";:NEXT 970 PRINT" (HOME } {DOWN } [3 @ 3 [63 ] [63 [63 ]  ${SPACE}$  $$2$   $@3$   $$3$   $@3"$ 980 PRINT"{2 SPACES}{RVS}  $\pounds$ {OFF} $\pounds$ {RVS} $\pounds$ {OFF}£  ${kvs}.$  $\{RVS\}\overline{\mathcal{L}}$ {OFF} $\overline{\mathcal{L}}$ {RVS} $\overline{\mathcal{L}}$ {OFF} $\overline{\mathcal{L}}$ 990 PRINT<sup>T</sup> [T]{RVS} {OFF}£{RVS}£{OFF}£{RVS}£  ${OFF}$   $E2$  T3{RVS} $E{OFF}$  $EFT$  ${RVS}$   $E{OFF}$ }  $E$ <sup>\*</sup>}{RVS}}\*}" 1000 PRINT" E2 T3 ET3 E2 T3 {2 SPACES } E2 T3  $[2 T3 E3 T3]$   $[3$  SPACES  $]$ ": IFZZ=1THEN1070 1010 IFPEEK(900)<>232THENGOSUB1130 1020 FOR CO=3 TO 7: POKE894, CO: SYS893 1030 FORI=1TO20: PRINT" {HOME} {DOWN}"CHR\$ (148)"  $[Down]$   $[LEFT]$  "CHR\$  $(148)$  "  $[Down]$   $[LEFT]$  "CHR\$  $(148)$ )" {DOWN}{LEFT}"CHR\$(148)" {DOWN}{LEFT}" 1040 POKESID+1, CO\*2+I: POKES4, 33: POKES4, 32: NEXT 1050 FORI=1TO20: PRINT" {HOME} {DOWN} "CHR\$(20)"  $[Down]$  "CHR\$ $(20)$ " $[Down]$  "CHR\$ $(20)$ " $[Down]$  "CHR  $$(20)"[Down]$ 

1060 POKESID+1, CO\*2+20-I: POKES4, 33: POKES4, 32: NEXT: **NEXT** 

47

**Maze Games** 

```
1070 FORI=1TO10: PRINT" {HOME} {DOWN}" CHR$ (148)"
      [Down] [LEFT] "CHR$(148)" [Down] [LEFT] "CHR$(148))" {DOWN}{LEFT}"CHR$(148)" {DOWN}{LEFT}"
1080 NEXT
1090 POKESID+1,60
1100 FORJ=15TO1STEP-1:POKE894, J:POKESID, J*10:POKES
     4,33
1110 SYS893: POKES4, 32: POKESID+24, J: NEXT: POKESID+1,
     15:POKESID+24,15
1120 ZZ=1: RETURN
1130 FORI=893TO905: READA: POKEI, A: NEXT
1140 PRINT"{HOME}{8 DOWN}{RVS}READY TO PLAY IN 5 S
     ECONDS..."
1150 DATA 169, 1, 162, Ø, 157, 40, 216, 232
1160 DATA 224, 160, 208, 248, 96
1170 FORI=49152TO49350:READA:CK=CK+A:POKEI,A:NEXT
1180 PRINT" {HOME} {8 DOWN} {30 SPACES}"
1190 IF CK<>29203 THEN PRINT"ERROR IN DATA STATEME
     NTS!": POKE900, Ø: END
1200 RETURN
1210 DATA169, Ø, 141, 199, 192, 173, 1, 220
1220 DATA41, 15, 170, 189, 183, 192, 240, 3
1230 DATA141, 199, 192, 173, 201, 192, 10, 170
1240 DATA165, 251, 157, 205, 192, 165, 252, 157
1250 DATA206, 192, 56, 173, 201, 192, 237, 202
1260 DATA192, 16, 3, 24, 105, 128, 10, 170
1270 DATA189, 205, 192, 133, 253, 189, 206, 192
1280 DATA133, 254, 169, 32, 145, 253, 238, 201
1290 DATA192, 173, 201, 192, 16, 5, 169, 0
1300 DATA141, 201, 192, 169, 230, 141, 0, 212
1310 DATA169, 32, 141, 4, 212, 169, 33, 141
1320 DATA4, 212, 169, 214, 145, 251, 24, 165
1330 DATA251, 133, 253, 165, 252, 105, 212, 133
1340 DATA254, 169, 5, 145, 253, 24, 173, 199
1350 DATA192, 16, 13, 101, 251, 133, 251, 165
1360 DATA252, 233, 0, 133, 252, 76, 138, 192
1370 DATA101, 251, 133, 251, 165, 252, 105, 0
1380 DATA133, 252, 24, 165, 251, 133, 253, 165
1390 DATA252, 105, 212, 133, 254, 177, 251, 201
1400 DATA32, 208, 24, 169, 81, 145, 251, 169
1410 DATA4, 145, 253, 173, 200, 192, 240, 8
1420 DATA162,0,134,162,197,162,208,252
1430 DATA76, 5, 192, 141, 203, 192, 96, 0
1440 DATA0, 0, 0, 0, 41, 217, 1, 0
1450 DATA39, 215, 255, 0, 40, 216, 0, 0
```
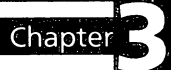

## Thinking

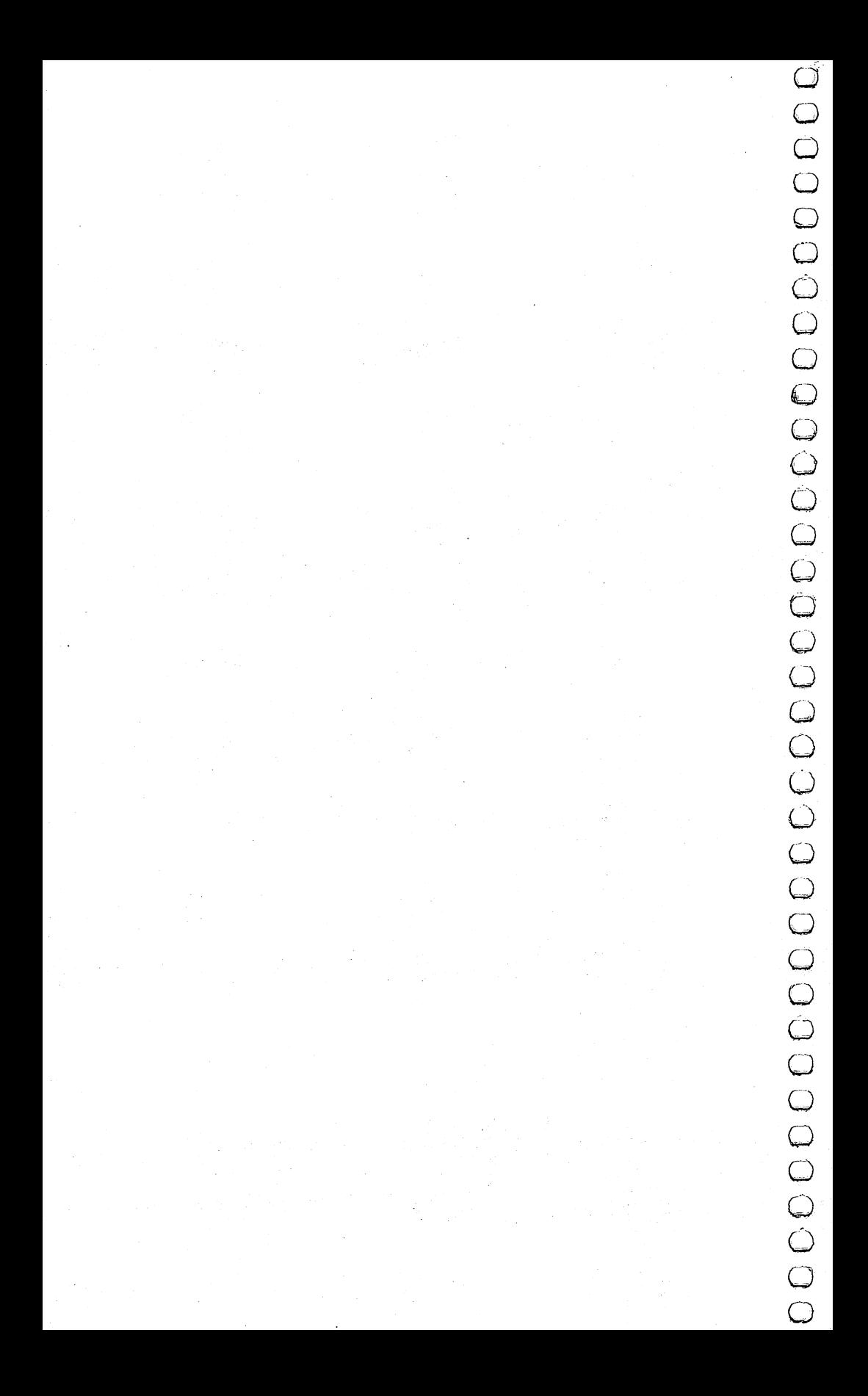

#### **States & Capitals Tutor** Tutor Company of the Company of the Company of the Company of the Company of the Company of the Company of the Company of the Company of the Company of the Company of the Company of the Company of the Company of the Compan

#### Enoch L. Moser

"States & Capitals Tutor," in addition to being a useful tool for students who are learning the American states and capitals, also demonstrates the use of arrays in programs and the storage and retrieval of data on cassette. Both of these concepts are important to programmers, but nonprogrammers may use States & Capitals Tutor without delving into the working details. r\*} details.

> "States & Capitals Tutor" asks a student the name of either a state or a capital, and keeps track of correct and incorrect responses. The program randomly decides whether to quiz the student on either states or capitals and also chooses the questions randomly.

Questions answered correctly are not repeated. However, the program will repeat questions that are missed. And like any good teacher, States & Capitals Tutor will help students who ask for it. Students who are stumped can simply type HELP. The program gives the correct answer and comes back to the troublesome question later. It also keeps track of how many times the student asks for help.

When all <sup>50</sup> states have been correctly matched with their capitals, and if the student has not asked for help or missed any questions, he or she is rewarded with a perfect score message.

#### A Two-Part Program

The program reads the states and capitals from a disk or tape file which is generated by Program 2, "File Maker."

- To use these programs, follow this procedure:
- 1. Type in Program 1. Line 5 for tape users should be

OPEN 1,1,0, "STATES"

Line 5 for disk users should be

OPEN 1,8,0, "STATES"

2. SAVE Program 1 to disk or tape. Tape users should leave the tape at its position after the SAVE.

3. Type in Program 2 (File Maker). Line 40 for tape users showledge that the LJ  $\sim$  100  $\pm$  100  $\pm$  100  $\pm$  100  $\pm$  100  $\pm$  100  $\pm$  100  $\pm$  100  $\pm$  100  $\pm$  100  $\pm$  100  $\pm$  100  $\pm$  100  $\pm$  100  $\pm$  100  $\pm$  100  $\pm$  100  $\pm$  100  $\pm$  100  $\pm$  100  $\pm$  100  $\pm$  100

 $\overline{1,1,1}, \overline{1,1}, \overline{1,1}, \over$ 

Line <sup>40</sup> for disk users should be

<sup>40</sup> OPEN 1,8,1, "STATES" LJ

- 4. RUN the program. The states and capitals will be on the tape or disk under the filename STATES. (Tape users should leave the tape in its position.)
- 5. SAVE Program 2.
- 6. Rewind the tape.
- 7. LOAD Program 1; leave the PLAY button pressed and the tape in position when loading is complete.
- 8. RUN Program 1.

#### How the Programs Work

As mentioned, the File Maker program stores the states and capitals on tape or disk under the filename STATES. The main program, States & Capitals Tutor, reads this file and stores the data in ST\$ (I,J), a two-dimensional array (more on this in a moment). When a right answer is given, the range of the random number generator (line 100) is decreased by one (line 205), and that state/capital is moved to the top part of the list (lines 180-200), out of the range of selection. Otherwise, the program is fairly \^j straightforward.

The definitions of the variables are:

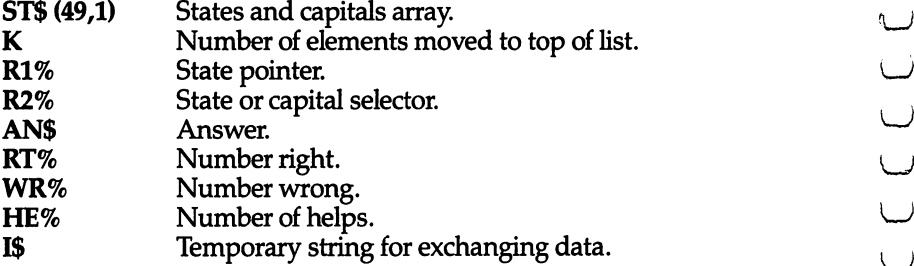

#### Arrays LJ

An *array* is simply an ordered set of data. It may have one or more dimensions. A one-dimensional array is merely a list whose data elements are numbered starting with 0. For example, a grocery list of 20 items, numbered 0 to  $19$ , would be a one-dimensional array with <sup>20</sup> data elements.

To define an array, you must use a special type of variable called a *subscripted variable*. This takes the form  $\overrightarrow{AN}(I)$ , where  $\overrightarrow{AN}$ 

Thinking Games

is the Array Name and I is the number (subscript) of the desired element. In our grocery list example, if  $I = 19$ , then AN(I) would be the last item on the list.

The array name may be any legal variable name, with (string variable) or  $%$  (integer variable) appended if appropriate. (This would indicate that the data contained in the array are strings or integers.)

Let's say you want a one-dimensional array with four elements. The four elements are integers (whole numbers): 21,23, 25, and 27. The array would be represented by AN%(I). That is to say,  $AN\%$  (0) = 21,  $AN\%$  (1) = 23,  $AN\%$  (2) = 25, and  $AN\%$  (3) = 27.

A two-dimensional array is also an ordered list, but one whose elements are each an ordered list themselves. It's easier to under stand if you picture it as a chart. For example, a two-dimensional array might look like this:

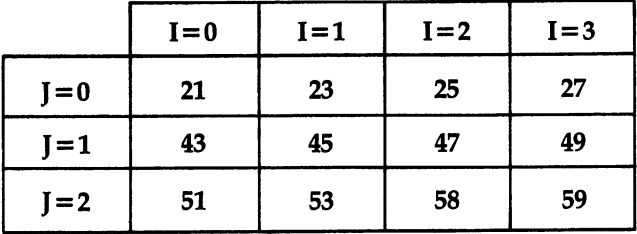

A proper name for this array could be  $AN\%$  and its elements identified as AN%(I,J). If I = 0 and J = 0, then AN%(I,J) = 21. If I = 3 and I = 2, then  $AN\%$  (I, I) = 59. The advantage of arrays is that they let you store lots of numbers or other data without using lots of variables, and you can access any data element with a simple mathematical calculation. But be careful: arrays also consume big chunks of memory

Arrays can become very complicated. It's easy to picture oneand two-dimensional arrays, but how about arrays of three or even four dimensions? Elements of three-and four-dimensional arrays are identified in the form  $AN\%$  (I, J, K) and  $AN\%$  (I, J, K, L), respectively.

#### Creating Arrays

Typically, arrays are created with nested FOR/NEXT loops, each containing a READ from a DATA statement or an INPUT from a storage device. Each FOR/NEXT level creates one ordered list. For example, the following program could be used to define the contents of the two-dimensional array shown above:

```
10 DIM AN%(3,2)
20 FOR I=0 TO 3
30 FOR J=0 TO
20 FOR 1=0 TO LJ
40 READ AN% (I, J)
50 NEXT
60 NEXT 70 DATA 21,43,51,23,45,53,25,47,58,27,49,59 ^j
```
The inner (or nested) FOR/NEXT loop (lines 30-50) creates the ordered list of elements in the J-dimension within each element of the I-dimension. Compare the above chart to the DATA statement in line <sup>70</sup> to see how the array is set up. {.

The DIMension statement (line 10) is required to tell the computer how much memory to set aside for the array. Note that dimension sizes in a DIMension statement are one less than the dimension sizes in DIMension statement are one less than the number of elements in the dimension. The numbers of dimennumber of elements in the dimension. The dimension in the numbers of dimension. The numbers of dimension. sions and the number of elements in each dimension are limited only by the amount of memory available.

Remember that an array can hold other types of data besides numbers. States & Capitals Tutor uses a two-dimensional string array,  $ST\$(I,I)$ , to store the 50 states and 50 capitals. See lines 10-35 in Program 2.

#### Storing Data

Data can be added to a program by using DATA statements or keyboard inputs, or from data files stored on tape or disk. Tape or ^j disk files work best when several programs must have access to the same data, or when a program needs several different data files, or when the amount of data you need to store exceeds ^j memory capacity. Note that when arrays are filled from DATA statements, twice as much memory is required as when they are filled from tape or disk.

Storing and retrieving data is quite simple if you adhere to few rules. First, before information can be written to or read from a file, a communications channel between the computer and recorder must be opened with the OPEN command. This tells the computer which file is involved and in which direction the information will flow (*input* from the recorder into the computer, or output from the computer to the recorder). If a write is indicated in the OPEN command, the computer will write a filename. If a read is indicated, the computer will search for the requested filename and then read the file.

Second, the file must be closed, after use, by the CLOSE command. This is especially important when creating a new file.

Thinking Games

The third rule to watch when storing information on tape or disk is that variable types must be consistent. That is to say, data stored as numeric, integer, or string variables must be read back into variables of the same type. The variable names themselves are not stored, so they can be read back into entirely different variables, as long as you don't mismatch types.

Fourth, data is read back in the same order in which it was written. Therefore, the program must expect the data in exactly the same order in which it will be received.

#### Program 1. States & Capitals Tutor

```
OPEN l,l,0f"STATES":REM FOR DISK OPEN 1,8,0,"STA
r-s tes"
     10 DIM ST$(49,1)
     15 FOR 1=0 TO 49
     20 FOR J=0 TO
     rJ 25 INPUT#1,ST$(I,J) 30 NEXT J
     35 NEXT
     40 CLOSE 1
     45 K=0:RT%=0:WR%=0:HE%=0
     r~\ 48 PRINTCHR$(147)
     50 PRINT"STATES TUTOR"
     55 PRINT:PRINT"THIS PROGRAM TUTORS THE STUDENT IN
         {6 SPACES}STATES AND CAPITALS"
     60 PRINT:PRINT"IF YOU DON'T KNOW AN{2 SPACES}ANSWE
        R, TYPE 'HELP'"
     65 PRINT:PRINT"PRESS ANY KEY TO CONTINUE"
     70 GET A$:IF A$=""THEN70
     100 R1%=INT((50-K)*RND(-RND(0)))
     105 R2%=INT(2*RND(1))
     110 PRINTCHR$(147)
     115 IF R2%=0 THEN 130
     120 PRINT"THE CAPITAL OF ":PRINTST$(Rl%,0);" IS"
     125 GOTO 140
     130 PRINTST$(R1%,1):PRINT:PRINT"IS THE CAPITAL OF
          {SPACE}WHAT STATE?"
     140 INPUT ANS
     145 IF AN$=ST$(R1%,R2%)THEN170
     150 IF AN$="HELP"THEN220
     155 GOTO 250
     170 RT%=RT%+1
     175 PRINT"THAT'S RIGHT!"
     180 FOR I=0TO1
     185 I$=ST$((49-K),I)
     190 ST$((49-K),I)=ST$(R1%,I)
     195 ST$(R1%,I)=I$
```

```
200 NEXTI
205 K=K+1 LJ
210 GOTO 300
220 HE%=HE%+1
225 PRINT "PRINT": PRINT "THE ANSWER IS..." IN PRINT "THE ANSWER IS..." IN PRINT IS..." IN PRINT IS..." IN PRINT, I
230 PRINTSPC(5)ST$(R1%,R2%)
235 GOTO 300
235 GOTO 300 LJ
250 WR%=WR%+1
255 PRINT: PRINT"SORRY. THE CORRECT ANSWER IS "
260 PRINT:PRINTSPC(5)ST$(R1%,R2%)
300 PRINT:PRINT:PRINT:PRINT
305 PRINT"YOUR SCORE IS:" ^j
310 PRINTSPC(5)RT%;" RIGHT"<br>315 PRINTSPC(5)WR%;" WRONG"
315 PRINTSPC(5)WR%;" WRONG" LJ
320 PRINTSPLAN PRINTSPLAN PRINTSPLAN PRINTSPLAN PRINTSPLAN PRINTSPLAN PRINTSPLAN PRINTSPLAN PRINTSPLAN PRINTSPLAN PRINTSPLAN PRINTSPLAN PRINTSPLAN PRINTSPLAN PRINTSPLAN PRINTSPLAN PRINTSPLAN PRINTSPLAN PRINTSPLAN PRINTSPLA
325 IF RT%=50THEN400 LJ
330 PRINT:PRINT"PRESS ANY KEY TO CONTINUE
335 GET A$:IF A$=""THEN 335 340 GO TO 100<br>
406 IF WR<sup>8+HE8=0</sup>THEN430<br>
405 PRINT"THAT'S ALL. BUT NOT ALL YOUR ANSWERS" <br>
406 PRINT"WERE CORRECT OR I HAD TO HELP YOU."<br>
408 PRINT"PRESS ANY KEY TO START OVER"
340 GO TO 100
400 IF WR%+HE%=0THEN430
406 PRINT"WERE CORRECT OR I HAD TO HELP YOU.
408 PRINT"PRESS ANY KEY TO START OVER"<br>410 GET A$:IF A$=""THEN410<br>415 GOTO45
410 GET A$:IF A$=""THEN410
413 BRIV<del>T</del>: PRINT "YOU DID IT!!!!!!"<br>436 PRINT: PRINT "YOU DID IT!!!!!!"
415 GOTO45 435 PRINT"A PERFECT SCORE AND I DIDN'T HELP"
440 PRINT: PRINT "PRESS ANY KEY TO START OVER" \^j
445 GET A$:IF A$=""THEN 445
```
#### Program 2. File Maker (Data File)

```
10 DIM ST$(49,1) 15 FOR I=0 TO 49
20 FOR J=0 TO
25 READ ST$(I,J)30 NEXTJ
35 NEXTI
40 OPEN 1,1,1,"STATES":REM FOR DISK OPEN 1,8,1,"ST
   ATES"
   ATES" 45 FOR 1=0 TO 49
50 FOR J=0 TO
55 PATH, STS(I,J)60 NEXT
65 NEXT I
70 CLOSE
75 DATA ALABAMA, MONTGOMERY, ALASKA, JUNEAU, ARIZONA,
   HOENIX,ARKANSAS,LITTLE ROCK ^j
```
LJ

Thinking Games 80 DATA CALIFORNIA, SACRAMENTO, COLORADO, DENVER, CONN ECTICUT, HARTFORD, DELAWARE, DOVER 85 DATA FLORIDA, TALLAHASSEE, GEORGIA, ATLANTA, HAWAII , HONOLULU, IDAHO, BOISE <sup>90</sup> DATA ILLINOIS,SPRINGFIELD,INDIANA,INDIANAPOLIS, IOWA,DES MOINES,KANSAS,TOPEKA 95 DATA KENTUCKY, FRANKFORT, LOUISIANA, BATON ROUGE, M AINE, AUGUSTA, MARYLAND, ANNAPOLIS 100 DATA MASSACHUSETTS, BOSTON, MICHIGAN, LANSING, MIN NESOTA,SAINT PAUL,MISSISSIPPI,JACKSON <sup>110</sup> DATA MISSOURI,JEFFERSON CITY,MONTANA,HELENA,NE BRASKA, LINCOLN, NEVADA, CARSON CITY 115 DATA NEW HAMPSHIRE, CONCORD, NEW JERSEY, TRENTON, NEW MEXICO, SANTA FE, NEW YORK, ALBANY 120 DATA NORTH CAROLINA, RALEIGH, NORTH DAKOTA, BISMA RCK,OHIO,COLUMBUS 125 DATA OKLAHOMA, OKLAHOMA CITY, OREGON, SALEM, PENNS YLVANIA, HARRISBURG <sup>130</sup> DATA RHODE ISLAND,PROVIDENCE,SOUTH CAROLINA,CO LUMBIA, SOUTH DAKOTA, PIERRE 135 DATA TENNESSEE, NASHVILLE, TEXAS, AUSTIN, UTAH, SAL LAKE CITY,VERMONT,MONTPELIER 140 DATA VIRGINIA, RICHMOND, WASHINGTON, OLYMPIA, WEST VIRGINIA,CHARLESTON,WISCONSIN,MADISON <sup>145</sup> DATA WYOMING,CHEYENNE

# Mystery Spell

**Doug Hapeman** 64 Version by Eric Brandon

This spelling game features lively graphics and sprites. It's also a clever teaching aid for parents, teachers, and students in which spelling lessons can be reviewed and then practiced.

If you've ever played Hangman, you won't have any trouble learning "Mystery Spell." Although it's similar in concept, there's a twist. Instead of a gallows, you'll see flying blackbirds, and hear cheerful music.

When the game begins, a happy face appears in a little hut surrounded by trees and landscape. The letters of the alphabet appear near the bottom of the screen, and blank spaces repre senting the secret word appear near the top. When you select letter, the bird moves to the selected letter if it's correct choice. ^j For each incorrect choice, a blackbird descends and lands on a perch. Too many blackbirds disallow any more guesses, and the word will be spelled correctly for you.

The program has <sup>53</sup> preselected words. You can change the words or add to the word list simply by creating your own DATA statements beginning at line 2780. The only restriction is that the ^j last DATA entry must be an asterisk (\*).

#### **Animation** Animation ^j

The most interesting feature of Mystery Spell is the animated bird. The bird flies around the top of the screen, swooping down to pick up letters and to sit on its perch, depending on whether ^j your guesses are right or wrong.

As the bird moves around, it seems to flap its wings, creating (—^ an illusion of flight. This is achieved by rapidly displaying different poses. In films, this is done by passing many frames through a projector every second. To achieve the illusion of flapping wings, we too must create a few frames of a bird in motion.

Using a sprite editor program, we first drew the bird you see in Figure 1. Then, using that sprite, we designed two more birds, one with the wing up (Figure  $\bar{2}$ ) and one with the wing down

(Figure 3). Using those shapes, we designed three more birds identical to the first three, but without legs. This gave us three frames for the bird carrying a letter, and three frames for the bird flying freely. We then set up the DATA statements in the program as if we were going to display six different sprites.

Immediately after the screen RAM are eight memory locations that tell the <sup>64</sup> where in memory to find the shapes of the eight sprites. Usually these locations are at <sup>2040</sup> to <sup>2047</sup> (\$07F8 to \$07FF). By rapidly POKEing <sup>2040</sup> with the pointer to each frame, the bird seems to flap its wings. To see how this is done, look at lines 2000-2060. This is the routine which flies the bird around the top of the screen until you press a key. Line 2050 steps through the frame numbers. The actual POKEing is done at the end of line 2000. ---

guess correctly, the bird swoops down to pick up a letter, and then carries it up to the word. How is that letter incorporated into the bird sprite?

Finnit in the first three but without legs. This game<br>  $\overrightarrow{AB}$  (riggine 3). Using those shapes, we designed three more birds<br>
frames for the birth chybit match that when explained the first constant that game is the game In the character set ROM at <sup>53248</sup> (\$D000), the shape of each character is contained in eight bytes. Each byte is one row, and each bit is a column within that row. Depending on whether the value of that bit is  $0$  or  $1$ , the pixel will be clear or set inside the character. The sprite is <sup>24</sup> bits wide, which is as wide as three characters. This means that by putting character shape data into every third byte within a sprite, we can make character shapes inside sprites. This technique could be used in any program which moves letters or text around smoothly. To see how this is done, look at lines 2180-2260.

Lines <sup>2180</sup> and <sup>2190</sup> make the character ROM available to be PEEKed. They also turn off the keyboard. Lines 2200 to 2240 take the character data and put it in the sprites. Finally, lines <sup>2250</sup> and <sup>2260</sup> cover up the character ROM and reenable the keyboard.

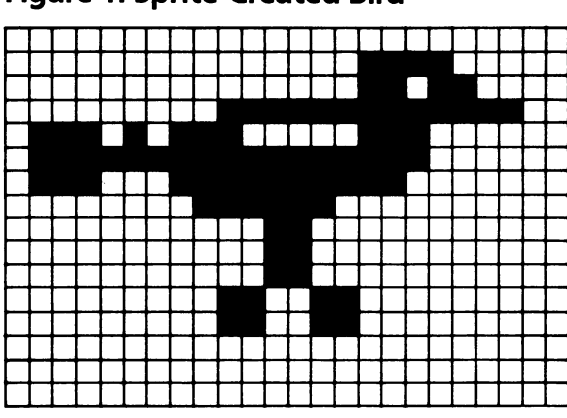

#### Figure 1. Sprite-Created Bird

#### Fi g<jr 2. tir withVVingU

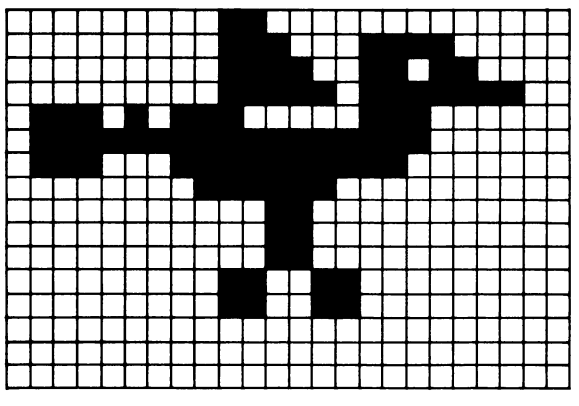

Figure 3. Bird with Wing Down

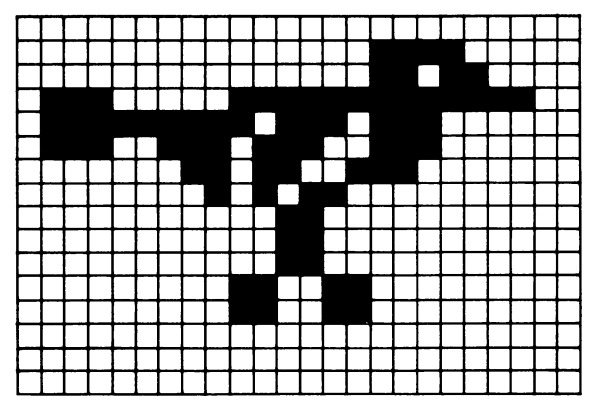

LJ Links and the control of the control of LJ  $\overline{\phantom{a}}$  $\overline{\phantom{a}}$ L<sub>i</sub>e voor de versker van de versker van de versker van de versker van de versker van de versker van de versker van de versker van de versker van de versker van de versker van de verske  $\overline{\phantom{a}}$  $\overline{\phantom{a}}$  $\overline{\phantom{a}}$  $\overline{\phantom{a}}$ **USE OF PERSONAL PROPERTY** LJ  $\overline{\phantom{a}}$  $\overline{\phantom{a}}$  $\overline{\phantom{a}}$ LJ  $\overline{\phantom{a}}$ 

Thinking Games

#### **Mystery Spell** r-i Mystery Spell

```
100 GOSUB 2660
r 100 Gost 26600 Gost 26600 Gost 26600 Gost 26600 Gost 26600 Gost 26600 Gost 26600 Gost 26600 Gost 26600 Gost
       110 \text{ X=RND}(-T1)110 X=RND(-TI)
       130 GOSUB 1190 : REM DRAW HOUSE
       ————————————————————
       140 PRINT"{HOME}{BLU}PLEASE WAIT...
       170 GOSUB 690{2 SPACES} :REM SET UP SPRITES
       160 GOSUB 1970 :REM GET WORDS 180 PRINT"{HOME}{14 SPACES}"
       190 W$=W$(RND(1)*N+1)
       200 GOSUB 650
       r^ 210 L$=" ABCDEFGHIJKLMNOPQRSTUVWXYZ"
       220 PRINT"{HOME}{17 DOWN}{8 RIGHT}";
       230 FOR I = 2 TO 14rms 240 Printmids 240 Printmid Printmid Printmid Printmid Printmid Printmid Printmid Printmid Printmid Printmid
       250 NEXT
       (**) 260 PRINT:PRINT"{DOWN}{8 RIGHT}";
       299 PRINTMIDS (LA PIPI) (PRINTMIDS )
       290 NEXT
r" 300 PRINT" SPEED AT PRINT" SPC(18-LENG);
^K 310 FOR I=1TO LEN(G$)
       320 PRINTMID (1911-1912)
       330 NEXT
r 330 NEXT 230 NEXT 230 NEXT 230 NEXT 230 NEXT 230 NEXT 230 NEXT 230 NEXT 230 NEXT 230 NEXT 2
       340 IF COUNT<>LEN(W$) THEN420
       350 POKE 198,0 360 FOR DL=1TO100:NEXTDL:CL=CL+1:IFCL=3THENCL=1
       370 PRINTMID$("{BLK}{CYN}"/CL/1);
       380 PRINT"{HOME}{14 SPACES}YOU WIN IIII"
       rn 390 GETA$:IFA$=""THEN 360
       400 GOTO 2610
r and Getas:IFA$:IFA$:IFA$:IFA$
       430 IF A$="←"THEN 760
       440 P=ASC(AS)-64450 IF MID$(L$, P+1, 1) <> " "THEN540
       460 PRINT"{HOME}{4 DOWN}{8 SPACES}LETTER ALREADY C
            HOSEN{10 SPACES}"
       470 FOR 1=1 TO 800:NEXTI
f**) 480 PRINT" {HOME} {4 DOWN} {38 SPACES}"
       490 PRINT"{HOME}{4 DOWN}"SPC(18-LEN(G$));
       (^ 500 FOR 1=1TO LEN(G?)
       510 PRINTMID$(G$,I,1)"{RIGHT}";
       520 NEXT
       530 GOTO 420
       540 L$=LEFT$(L$, P)+" "+MID$(L$, P+2)
       550 RF=0 :REM FLAG FOR CORRECT GUESS
```
 $-$ 

```
560 FOR 1=1 TO LEN(W$)
570 IF MID$(W?,I,1)<>A$ THEN 610 LJ
580 G$=LEFT$(G$,l)+MID$(W$,I,l)+MID$(G$,I+2)
590 RF=RF+1 600 COUNT=COUNT+1
610 NEXT
610 NEXT I<br>620 IF RF=0 THEN GOSUB 1030
630 IF RF THEN GOSUB 2070
640 GOTO 220
650 G$=" "660 FOR 1=1 TO LEN(W$):G$=G$+"-":W(l)=0:NEXT 670 RETURN
. . . <del>. . .</del> . . . .
680 1=1+1:GOTO1980
690 REM SET UP SPRITES
690 REM SET UP SPRITES (^j
700 V=53248
710 FOR I = \emptyset TO 15: POKE V+I, \emptyset: NEXT
720 POKE V+21,255
730 FOR I=V+39 TO V+46:POKE I,0:NEXT
740 X=0:Y=60:S=251
750 RETURN
760 PRINT"{HOME}{BLU}ENTER YOUR GUESS: ";
760 PRINT" {HOME} {BLU}ENTER YOUR GUESS: ^J
770 POKE V+21,PEEK(V+21)AND254
780 FOR I=1 TO LEN(W$): PRINT"[0]";: NEXT
790 PRINT"{HOME}{18 RIGHT}";GU$;
800 IF LEN(GU$) <LEN(W$)THENPRINT"E+3";
810 IF LEN(GU$) <LEN(W$)-1 THEN FOR I=2 TO LEN(W$)-
    LEN(GU$): PRINT"E@3";
820 GET K\: IF K\ = "THEN 820
830 IF K$=CHR$(20) AND LEN(GU$)>0 THEN GU$=LEFT$(G
    U$,LEN(GU$)-1):GOTO790 LJ
840 IF K$=CHR$(13) AND LEN(GU$)=LEN(W$) THEN 870
850 IF K\ > = "A" AND K\ < = "Z" AND LEN(GU\) < LEN(W\) TH
    EN GU$=GU$+K$
860 GOTO 790 ^^
870 IF GU$<>W$ THEN 930 i>
880 PRINT" {HOME} {38 SPACES}"
890 PRINT"{HOME}{4 DOWN}"SPC(18-LEN(" "+W$));
900 FOR I=1TO LEN(" "+W$)
910 PRINTMID$(" "+W$, I, 1)" {RIGHT }";
920 NEXT:GOTO350
930 PRINT"{HOME}{BLK}{13 SPACES}SORRY... YOU LOSE ^J
     {\bf s} second interest of the second interest of the second interest of the second interest of the second interest of the second interest of the second interest of the second interest of the second interest of the second 
940 PRINT"{BLK}THE WORD WAS ..."
950 PRINT"{HOME}{4 DOWN}"SPC(18-LEN(" "+W$)); LJ
960 FOR I=1TO LEN(" "+W$)
970 PRINTMID$(" "+W$,I,1)"{RIGHT}"; LJ
980 FOR D=l TO 200:NEXT
990 NEXT AND RESIDENCE IN A RESIDENCE IN A RESIDENCE IN A RESIDENCE IN A RESIDENCE IN A RESIDENCE IN A RESIDENCE IN A RESIDENCE IN A RESIDENCE IN A RESIDENCE IN A RESIDENCE IN A RESIDENCE IN A RESIDENCE IN A RESIDENCE IN A
1000 POKE 198,0
```
r-s

Thinking Games 1010 GETA\$: IFA\$=""THEN1010 <sup>1020</sup> GOTO <sup>2610</sup> 1030 DB=DB+1:S=S-3 <sup>1040</sup> DX=32\*DB+16:DY=225 <sup>1050</sup> IF DB=8 THEN DB=0 <sup>1060</sup> POKEV,XAND255:POKEV+16,PEEK(V+16)AND254OR-(X> 255): POKE V+1, Y: POKE2040, S <sup>1070</sup> IF X=0 THEN POKE V+21,PEEK(V+21)OR1 <del>---</del>-----<sup>1090</sup> IFABS(X-DX)>1THENX=X+3:FLAG=1:IFX>344THEN X=0 :POKEV+21,PEEK(V+21)AND254 <sup>1100</sup> IF Y<DY THEN Y=Y+2:FLAG=1 <sup>1110</sup> S=S+1:IFS=251THENS=248 <sup>1120</sup> IF FLAG THEN <sup>1060</sup> <sup>1130</sup> X=DX:Y=DY 1140 POKEV+2\*DB, XAND255: POKEV+16, PEEK(V+16)OR(2TDB )\*(-(X>255)) 1150 POKEV+2\*DB+1, Y: POKE2040+DB, 254 <sup>1160</sup> IF DB<>0 THEN POKE V+21,PEEK(V+21)AND254 <sup>1170</sup> X=0:Y=60:IF DB=0 THEN <sup>930</sup> <sup>1180</sup> RETURN 1190 POKE 53281, 3: POKE 53280, 4  $1200$  PRINT" ${CYN}$  ${CLR}$ <sup>1210</sup> PRINT"{4 DOWN} <sup>1220</sup> PRINT <sup>1230</sup> PRINT"{5 SPACES}{GRN}{3 SPACES}{RVS}  ${2$  SPACES} ${OPT}{10}$  SPACES} ${WHT}{BD3{UP}{RVS}}$  $[BB]{\text{OFF}}$ } ${Down}$  ${6$   $SPACES}$  ${GRN}$ }  $1240$  PRINT" $\{6$  SPACES $\}$  $\{RVS\}$  $K\$  $\{4$  SPACES $\}$  $\{OFF\}$  $KJ\$ [6 SPACES] {RVS} {YEL}£ $E*$ ] {BLK} {OFF}  $E2 G3$ {3 SPACES}{GRN} {R $\overline{V}$ S} $EJ3$   $EL3$ {OFF} 1250 PRINT" ${6$  SPACES $}{RUS}$  ${I3}$  ${4$  SPACES $}{L3}$  ${OFF}$  ${5$   $SPACES}$  ${RVS}$  ${YEL}$  ${£$  $2$   $SPACES$  $$*3$  ${OFF}$  ${BLK}$  ${G3}$  ${3$   $SPACES$  ${GRN}$   ${RVS}$  ${3$  SPACES $}$  ${OFF}$  $126\emptyset$  PRINT" $\{6$  SPACES $\}$  $\{RVS\}$  $Cg$  $\{4$  SPACES $\}$  $\{N\}$  ${OFF}$ {4 spaces}{RVS}{YEL}£{4 spaces} $*3$  ${OFF}$  ${GRN}{3}$   $S$  PACES} ${RVS}$  $J_3$  $3$  SPACES} $L_3$  ${OFF}$ <sup>1270</sup> print"{6 spaces}{rvs}{6 spaces}{off}  ${4$  SPACES} ${Rvs}$  ${RED}$  ${4$  SPACES} ${E3}$   ${OFF}$  ${GRN}{3$  spaces} ${RVS}{5}$  spaces} ${0FF}$  $1280$  PRINT" ${6$  SPACES $}{53(2$  SPACES $){}$ 

 ${2$  SPACES} ${OFF}$  ${6}$  SPACES} ${RVS}$  ${RED}$   ${E2}$  ${4$  SPACES} ${OFF}$  ${2}$  SPACES} ${GRN}$  ${3}$  SPACES} ${RVS}$ B53 {OFF}

1290 PRINT"{RVS}}63{8 SPACES}}53{2 SPACES}  $E63$ {6 SPACES}{RED}{2 SPACES} $E13EF3$  $\&2$ §63{5 SPACES}§53 §63{12 SPACES}";

#### Thinking Games

```
1300 PRINT" [8 SPACES ] [853 [2 SPACES ] [63
---
1320 FOR 1=0 TO 8: PRINT" {40 SPACES }":: NEXT
---
1340
FOR 1=0 TO 39:POKE 1024+24*40+1,160:POKE 5529
---- ------ \------
1360 PRINT" {BLK}
<u>--------</u>
1380 - 1390 - 1390 - 1390 - 1400 - 1400 - 1400 - 1400 - 1400 - 1400 - 1400 - 1400 - 1400 - 1400 - 1400 - 1400
---- -<del>--</del>-- ----- -- ------ ------ ----
---- ---- -/---- -·------- ----
1410
FOR 1=0 TO 63:POKE 254*64+1,PEEK(249*64+1):NE
1420
DATA 0,96,0,0,113,224#0
---- ----- ---,- · , - , --- , --- , -- . , -- .
1440
DATA 192,127,255,192,113,255,128
---- ----- -------------------
1460
DATA 24,0,0,102,0,0,102
------------------
1480
DATA 0,0,0,0,0,0,0
---- ----- - - - - - - - - - - - -
1500
DATA 0,0,0,0,0,0,0
---- ----- --------------
1520
DATA 0,1,176,0,127,252,117
1530
DATA 193,192,127,255,192,113,255
1540
DATA 128,0,252,0,0,24,0
1550
DATA 0,24,0,0,102,0,0
1560
DATA 102,0,0,0,0,0,0
1570
DATA 0,0,0,0,0,0,0
1580
DATA 0,0,0,0,0,0,0
1590
DATA 0,0,0,0,0,0,0
1600
DATA 0,0,0,0,0,0,1
..............................
1620
DATA 127,221,192,115,185,192,1
1630
DATA 179,128,0,172,0,0,24
1640
DATA 0,0,24,0,0,102,0
1650
DATA 0,102,0,0,0,0,0
1660
DATA 0,0,0,0,0,0,0
1670
DATA 0,0,0,0,0,0,0
1680
DATA 0,0,0,0,0,0,0
1690
DATA 0,0,0,0,96,0,0
1700
DATA 113,224,0,121,176,0,125
1710
DATA 252,117,193,192,127,255,192
      PRINT"{8 SPACES}B53(2 SPACES}B63
      {c} spaces {c} spaces {c} spaces {c} spaces {c} spaces {c} spaces {c}{2 SPACES}E63{5} SPACES}E53 E63{12 SPACES}";
      PRINT"B6>|{RVS}";
      FOR 1=0 TO 8:PRINT"{40 SPACES}";:NEXT
      FOR 1=1 TO L=1024+23*40+I*4 :POKE L,114:P
     OKEL+54272,0:NEXT
      6+24*40+1,13:NEXT
      PRINT"{BLK}
     XT:RETURN
```
$\bigcap$ 

```
1720 DATA 113,255,128,0,252,0,0
1730 DATA 0,0,0,0,0,0,0
1740 DATA 0,0,0,0,0,0,0
1750 DATA 0,0,0,0,0,0,0
1760 DATA 0,0,0,0,0,0,0
1770 DATA 0,0,0,0,0,0,0
1780 DATA 0,0,0,0,0,0,0
1790 DATA 0,1,224,0,1,176,0
1800 DATA 127,252,117,193,192,127,255
1810 DATA 192,113,255,128,0,252,0
1820 DATA 0,0,0,0,0,0,0
1830 DATA 0,0,0,0,0,0,0
1840 DATA 0,0,0,0,0,0,0
1850 DATA 0,0,0,0,0,0,0
1860 DATA 0,0,0,0,0,0,0
1870 DATA 0,0,0,0,0,0,0
1880 DATA 0,0,1,224,0,1,176
1890 DATA 112,127,252,127,221,192,115
1900 DATA 185,192,1,179,128,0,172
1910 DATA 0,0,112,0,0,0,0
1920 DATA 0,0,0,0,0,0,0
1930 DATA 0,0,0,0,0,0,0
1940 DATA 0,0,0,0,0,0,0
1950 DATA 0,0,0,0,0,0,0
1960 DATA 0,0,0,0,0,0,0,256
1970 1=1
1980 READ W$(I):IFW$(I) = "*"THENN=I-1:RETURN1990 1=1+1:G0T01980
2000 POKEV,XAND255:POKEV+16,PEEK(V+16)AND254OR-(X>
     255):POKE V+1,Y:POKE2040,S
2010 IF X=0 THEN POKE V+21,PEEK(V+21)OR1
2020 X=X+3:IFX>344 THEN X=0:POKEV+21,PEEK(V+21)AND
     254
2030 Y=Y-1+RND(1)*2:IFY>100THENY=99
2040 IF Y<50 THEN Y=50
2050 S=S+1:IFS=254THENS=251
2060 RETURN
2070 DX=INT(P+13*(P>13))*16+24+40
2080 DY=173+INT(P/14)*24:IF S>250 THEN S=S-3
2090 POKEV,XAND255:POKEV+16,PEEK(V+16)AND254OR-(X>
     255):POKEV+1,Y:POKE2040,S
2100 IF X=0 THEN POKE V+21,PEEK(V+21)OR1
2110 FLAG=0
2120 IFABS(X-DX)>2THENX=X+3:FLAG=1:IFX>344THENX=0:
     POKEV+21,PEEK(V+21)AND254
2130 IF Y<DY THEN Y=Y+2:FLAG=1
2140 S=S+1:IFS=251THENS=248
2150 IF FLAG THEN 2090
2160 X=DX:Y=DY
```
Thinking Games

#### Thinking Games

```
2386 POKEV, XAND255:POKEV+14, PEEK(V+16)AND254OR-(X> <sup>23</sup>25).POKEV+17, POKEV+17, POKEV+17, POKEV+17, POKEV+17, POKEV+17, POKEV+17, POKEV+17, POKEV+17, POKEV+17, POKEV+17, POKEV+17, POKEV+17, POKEV+17, POKEV+17, POKEV+17, 
2170 POKEV, XAND255: POKEV+16, PEEK (V+16) AND254OR- (X>
 2170 POKEV,XAND255:POKEV+16,PEEK(V+16)AND254OR-(X>
          255):POKEV+1,Y:POKE2040,249
 2180 POKE 56334, PEEK (56334)AND 2534, PEEK (5634)AND 2534, PEEK (5634)AND 2534, PEEK (5634)AND 2534, PEEK (5634)AND 2534, PEEK (5734)AND 2534, PEEK (5734)AND 2534, PEEK (5734)AND 2534, PEEK (5734)AND 2534, PEEK (5734)AND 
 2190 POKE 1, PEEK 1, PEEK 1, PEEK 1, PEEK 1, PEEK 1, PEEK 1, PEEK 1, PEEK 1, PEEK 1, PEEK 1, PEEK 1, PEEK 1, P
 220 FOR 1200 FOR 1200 FOR
2210 B=PEEK(53248+8*P+I)
 2210 B=PEEK (33248+8PH) B=PEEK(53248+8PH)
2220 FOR J=248 TO 250
 2230 Poke J22302240 NEXT NEXT NEXT NEXT NEXT
 2250 POKE 1/PEEK 1/PEEK 1/PEEK
2260 POKE 56334,PEEK(56334)OR1
2270 PRINT"{HOME}{17 DOWN}{8 RIGHT}";
2280 FOR 1=2 TO 14
2290 PRINTMID$(L$,I,1)"{RIGHT}";
 2310 PRINT:PRINT:PRINT:PRINT:PRINT:PRINT:PRINT:PRINT:PRINT:PRINT:PRINT:PRINT:PRINT:PRINT:PRINT:PRINT:PRINT:PRINT:PRINT:PRINT:PRINT:PRINT:PRINT:PRINT:PRINT:PRINT:PRINT:PRINT:PRINT:PRINT:PRINT:PRINT:PRINT:PRINT:PRINT:PRINT:P
2330 PRINTMID?(L$,I,1)"{RIGHT}";
 2350 DX=160-8. DX=160-8. DX=160-8. DX=160-8. DX=160-8. DX=160-8. DX=160-8. DX=160-8. DX=160-8. DX=160-8. DX=16
         255):POKEV+1,Y:POKE2040,S
2370 IF X=0 THEN POKE V+21, PEEK(V+21)ORl
2380 FLAG=0
2390 IFABS(X-DX)>2THENX=X+3:FLAG=1:IFX>344THEN X=0 LJ
          :POKEV+21#PEEK(V+21)AND254
2400 IF Y>DY THEN Y=Y-2: FLAG=1
 2400 IF YOU IF YOU ARREST YOUR THEN YOU ARREST YOU
 2410 S=S+1:IFS=251THENS=248 i,
2420 IF FLAG THEN 2360
2430 X=DX:Y=DY \_j
2440 POKEV,XAND255:POKEV+16,PEEK(V+16)AND254OR-(X>
         255):POKEV+1,Y:POKE2040,249 LJ
2450 PRINT"{HOME}{4 DOWN}"SPC(18-LEN(G$));
2460 FOR I=1TO LEN(G$) 2470 IF MID$(G$, I, 1) = A$ THEN PRINT A$; :RF=RF-1:IFR
         F=0 THEN GOSUB 2560
2480 IF MID$(G$#I}); ^{\\dots\right} \\dots\right} \\dots\right} \\dots\right} \\dots\right} \\dots\right} \\dots\right} \\dots\right} \\dots\right} \\dots\right} \\dots\right} \\dots\right} \\dots\right} \\dots\right} \\d
2490 PRINT"{RIGHT}";
2490 PRINT TO 2012 PRINT TO 2014 PRINT TO 2014 PRINT TO 2014 PRINT TO 2014 PRINT TO 2014
2500 IF RF=0 THEN I=100:GOTO2540
2510 FOR J=0 TO 15:X=X+1:S=S+1:IFS=251THENS=248
2520 POKEV,XAND255:POKEV+16,PEEK(V+16)AND254OR-(X> ^—)
         255): POKE2040, S
2530 NEXT 2012
2540 NEXT I
2540 NEXT 2012 NEXT 2012 NEXT 2012 NEXT 2012 NEXT 2012 NEXT 2012 NEXT 2012 NEXT 2012 NEXT 2012 NEXT 2013 NEXT
2560 FOR K=0 TO 7
2570 FOR J=248 TO 250
2580 POKE J*64+40+K*3,0
2590 NEXT J,K ^J
```
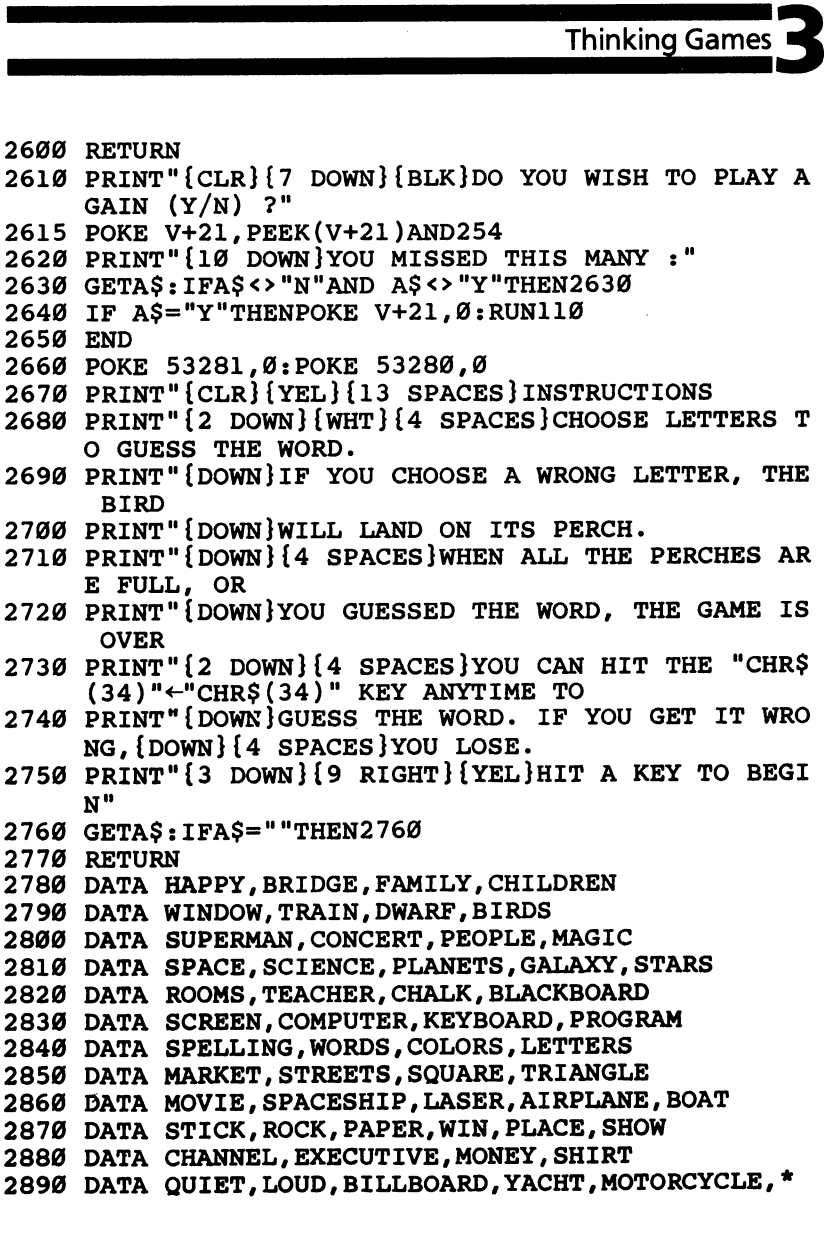

# Oil Tycoon

Gordon F. Wheat 64 Translation by Chris Metcalf

You are P. J. Uing and you are about to make big money in the petroleum business, but drilling for oil is not as easy as it sounds. There are obstacles you must overcome in order to make a profit. There are shale formations that grind away your pipe. You can blast through them, but your dynamite is limited. Pockets of natural gas sometimes collect where you have previously pumped out the oil. Hit one of these and your oil rig goes up with a bang. There are also "devils" that live in the oil. They take a dim view of your draining their caverns. But you won't give up—because you Lj are the Oil Tycoon.

designed "Oil Tycoon" to be as much fun for parents as it will be for children. Since the game is not based on reaction time but rather on strategy, it helps even the score for the arcade dropouts. Your strategy will slowly build, and before long you will be rolling in cash or attaining high scores, however you wish to look atit.

#### Difficulty Levels

The screen will display the high scores attained for each of the eight difficulty levels. The program will return to this screen after each game. Your score and the difficulty level of the game you have just completed are displayed at the top of the screen.

At the bottom of the screen you will see "DIFF. LEVEL 12345678." Choose the difficulty level by moving the joystick left and right and pressing the fire button when the number of the difficulty level you want is blinking. Level one is primarily for small children. I would recommend that seasoned gamers begin with level two. The higher the difficulty level, the more difficult the game becomes. The various conditions for the eight difficulty levels are shown in the table.

#### Difficulty Levels

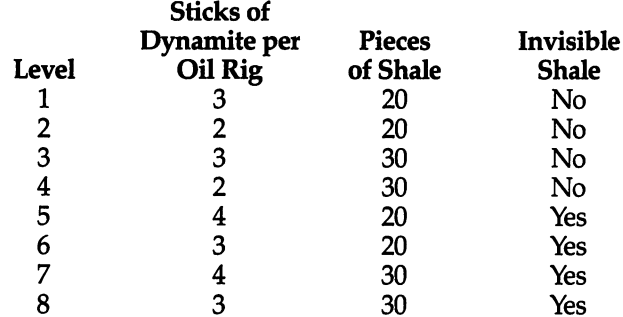

#### Playing Oil Tycoon

After you choose the level, the oil field is drawn on the screen. It will be different for each game; you should never see the same screen twice. For each game, you receive five oil rigs, each of which has 20 lengths of pipe and a number of sticks of dynamite, depending on the difficulty level you choose.

In the upper-left corner of the screen are the oil rigs you have remaining. In the upper-right corner is your score. Between these are the sticks of dynamite you have remaining for the oil rig now in play. The second line displays the unused lengths of pipe for the oil rig now in play. As you drill, this pipe will be used one length at a time and will be replaced as you withdraw your drill. The lower portion of the screen is the playing field. Yellow squares are dirt, black squares are oil, and the irregular squares are shale.

Move the joystick left and right to position your oil rig over the column you want to drill through. To drill, pull the joystick down. To withdraw the drill, push the joystick up. You cannot move the oil rig while there is drilling pipe in the ground. You cannot bore through shale, through devils, or off the bottom of the screen. If you try, your drill will be ground up, and you will lose that length of pipe for the oil rig in play. This becomes very important in difficulty levels above four, for the shale is invisible and looks like dirt. At these levels, it is very easy to lose most of your drilling pipe before you realize that you are trying to drill through shale. Also try to avoid drilling through empty spaces from which you have previously pumped oil. Natural gas can collect in these empty spaces and may cause an explosion when you try to drill through them again.

Controlling the fire button takes some getting used to, because it does three things. As you bore, if the end of the drilling pipe is in oil or an empty space, pressing the fire button causes your oil rig to start pumping. If the end of the pipe is in dirt, pressing fire drops a stick of dynamite down the pipe. If you are not drilling, or if you have fully withdrawn the pipe, pressing fire replaces your current oil rig with one of your remaining rigs. Be careful—it is easy to lose valuable rigs. Replacing your oil rig with a new one is useful mainly when you have used up your allotted dynamite for the rig in play, or if you do not have enough pipe remaining to reach pools of oil near the bottom of the screen.

Use your dynamite to blow up shale, devils, or dirt. When \, you drop dynamite down the pipe, it will continue to fall until it hits one of these three obstacles. This means that if there is oil or empty space directly below the tip of the drill, the dynamite will fall out of the bottom of the pipe and through this space until it hits shale, a devil, or dirt.

#### Pumping Oil

When you pump, all of the oil in adjacent spaces to the sides and above the level of the drill bit will be pumped out. In other words, all squares of oil connected to the one you are pumping will also be pumped out only if they lie directly *above* or to the sides of the oil being pumped. Any squares of oil *below* those which are being pumped out will remain where they are.

If you uncover a devil while pumping, it will blow up your oil rig. If you try to pump a pool of oil which is at or below the level of an uncovered devil, and which is directly connected to the devil's space, it will also blow up your rig.

The deeper the oil, the more it is worth when you pump it out. An extra oil rig is awarded for each \$100,000 you acquire. In addition, if you pump out all the oil on the screen and then retract your pipe, you will be awarded an extra oil rig and a new screen is drawn.

#### Oil Tycoon

```
100 PRINT"{CLR}[73":IFPEEK(14336)=2ANDPEEK(14805
    )=24THEN195
```

```
105 POKE53280, 6: POKE53281, 6: POKE53270, 8
```

```
110 PRINTTAB(14)"INSTRUCTIONS"SPC(28)"§12 T3":PR INT"{DOWN}JOYSTICK:" ^j
```

```
115 PRINT"{Down} RIGHT AND LEFT = MOVE RIG"
```

```
120 PRINT" DOWN = DRILL":PRINT" UP = RETRACT PIPE"
```
Thinking Games This is a strong to the strong term of the strong strong strong strong strong strong strong strong strong strong strong strong strong strong strong strong strong strong strong strong strong strong strong strong strong stro 125 PRINT" {2 DOWN} {2 SPACES } WHEN YOU PUSH THE FIRE **BUTTON AND THE** 130 PRINT"PIPE IS DOWN IN OIL OR IN SPACE. THE" (—) <sup>130</sup> PRINT"PIPE IS DOWN IN OIL OR IN SPACE, THE" 135 PRINT "PUMP IS TRIGGERED. [2 SPACES] IF THE PIPE <sup>135</sup> PRINTHPUMP IS TRIGGERED.{2 SPACESllF THE PIPE {SPACE}IS DOWN" <sup>140</sup> PRINT"IN DIRT, DYNAMITE IS DROPPED. 145 PRINT"{2 DOWN}WATCH OUT FOR SHALE AND GAS IN E<br>MPTY", "SPACES AND DEVILS IN OIL. 150 PRINT"{2 DOWN}PLEASE {CYN}WAIT \$7} FOR FURTHE <sup>150</sup> PRINT"{2 DOWN}PLEASE {CYN}WAIT£7i FOR FURTHE ri instructions. In the contract of the contract of the contract of the contract of the contract of the contract of <sup>155</sup> POKE52,56:POKE56,56:CLR:AD=14336 160 FORA=ADTOAD+207:READB:POKEA,B:NEXT:POKE56334,P EEK(56334)AND254: POKE1.51 EEK(56334)AND254:POKE1/51 f^ <sup>165</sup> FORA=AD+256TOAD+471:POKEA,PEEK(38912+A):NEXT:P OKE1,55 <sup>170</sup> POKE56334,PEEK(56334)OR1 175 PRINT"{UP}{2 SPACES}PRESS ANY KEY WHEN READY T n O BEGIN. (~\*) <sup>180</sup> IFPEEK(197)=64ANDPEEK(653)=0ANDPEEK(56320)=127 180 THEN180 <sup>185</sup>  $\ddot{\phantom{a}}$  $190$  $\cdot$ <sup>195</sup> PRINT"{CLR}":POKE53280/6:POKE54296,15:DIMA%(40 f-^ ):W=1184:JS=56320 200 POKES 200 POKES 200 POKES 200 POKES 200 POKES 200 POKES 200 POKES 200 POKES 200 POKES 200 POKES 200 POKES ,0:POKE54292,240 <sup>205</sup> FORI=0TO2:POKE54276+I\*7,8:NEXT:POKE53281,3 210 POKE54284,0:POKE54285, 240: POKE54277,0:POKE5427 -^ 8,240:IFZ>B%(T)THENB%(T)=Z 215 POKES 215 POKES 215 POKES 215 POKES 215 POKES 215 POKES 215 POKES 217 POKES 217 POKES 217 POKES 217 POKES {2 SPACES}\$"MID\$(STR\$(Z\*100),2)".00{BLU}"  $220$  Print  $220$  Printing  $220$  Printing  $220$  Printing scores in the set  $\mathbf{F}$  ${100}$   $"$ r\*) {down}"  $FORA=1TO8:PRINT, A, " {2 SPACES} $ "MIDS(STR$ (B$(A))$ 225 \*100),2)".00":PRINT:NEXT 230 PRINT"{DOWN} DIFFICULTY LEVEL? 12345678{GRN}":  $T=1$ 235 POKESKI POKESKI POKESKI POKESKI POKESKI POKESKI POKESKI POKESKI POKESKI POKESKI POKESKI POKESKI POKESKI PO JS)AND8)/8:T=(7ANDT-1)+1 240 IFT<>T1THENPOKE56194+T1,6 <sup>245</sup> POKE56194+T,1:L=3:IFT/2=INT(T/2)THENL=2 250 S=20: IFT=30RT=40RT>6THENS=30 H) <sup>250</sup> S=20:IFT=3ORT=4ORT>6THENS=30 255 N=24: IFT>4THENN=25: L=L+1 255 N=25:L=L+1 N=25:L=L+1 N=25:L=L+1 N=25:L=L+1 N=25:L=L+1 N=25:L=L+1 N=25:L=L+1 N=25:L=L+1 N=25:L=L+1 N=25:L= f' <sup>260</sup> GETA\$:IF(PEEK(56320)AND16)=16ANDA\$<>CHR\$(13)TH **EN235** >—, EN235 265 POKE53272, 31: PRINT" {CLR}": POKE53280, 9: POKE5328 1,1:M=4:Z=0:K=0:GOSUB5 <sup>90</sup> 270 POKEW+X, 14:X=20: P=20: Y=L: R=1: GOSUB705: GOSUB645 :POKE198,0

71

 $\overline{a}$ 

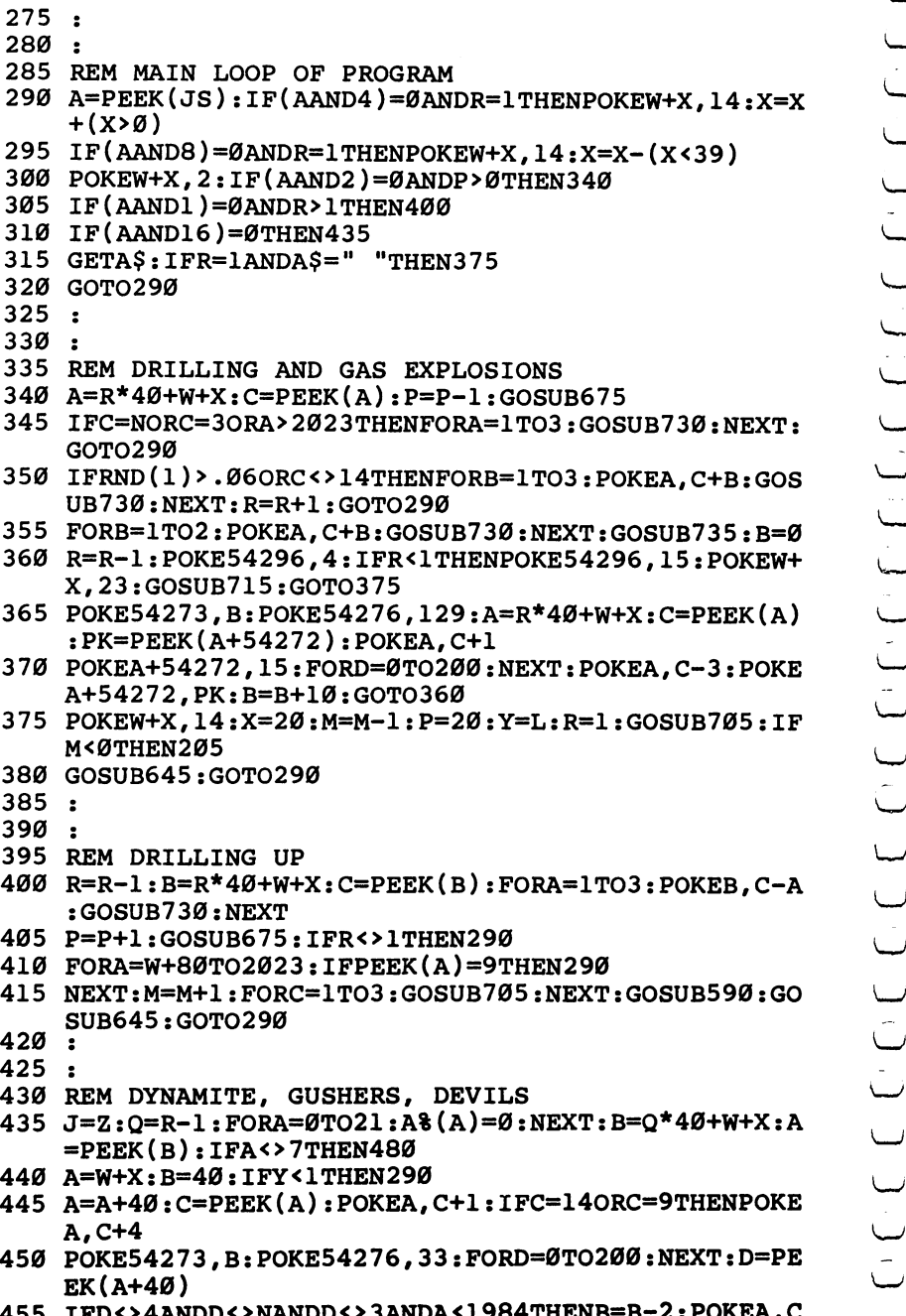

 IFD<>4ANDD<>NANDD<>3ANDA<1984THENB=B-22POKEA,C :GOTO445

475

525

545

580

**Thinking Games** 460 POKE54276, 8: GOSUB735: POKEA+54312, 15 465 IFC<>14ANDC<>9THENR=R-1 470 Y=Y-1:GOSUB665:GOTO290  $\ddot{\phantom{1}}$ 480 A%(X)=1:POKE54273,40:POKE54276,129:POKE54296,4  $:V=W+X-40$ 485 IFA=12THENPOKEB, 17: Z=Z+Q: POKEV, Ø 490 E=0:F=38:D=1:G=1:I=1:GOSUB530:POKEV, 1:E=39:F=1  $: D=-1: G=D: I=D: GOSUB530$ 495 E=0:F=39:D=1:G=-40:I=0:GOSUB530:POKEV,0:IFC<>6 THEN515 500 Z=J:POKEB, 3:POKEB+54272, 2: POKEV, 14: FORA=0TO40: POKE54280, 88: POKE54283, 17 505 POKE53283, 14: POKE54296, 6: FORB=1TO5: NEXT 510 POKE54296, Ø: POKE53283, Ø: FORB=1TO5: NEXTB, A: POKE 54283, Ø: B=Ø: GOTO36Ø 515 IFHTHENQ=Q-1:GOTO490 520 POKEV, 14: POKE54276, 8: POKE54296, 15: POKE54283, 2: GOSUB705: GOSUB645: GOTO290  $\ddot{\cdot}$ 530 IFC=6THENRETURN 535 H=0:FORA=ETOFSTEPD:IFA%(A)=0THEN570 540  $B=Q*40+W+A+G:C=PEEK(B)$ IFC=90RC=12THENPOKEB, C+5: H=1: Z=Z+Q+ABS(I)-1:A%  $(A+I)=1:GOTO565$ 550 IFC=140RC=17THENA% (A+I)=1:H=1:GOTO570 555 IFC=3THENC=6:RETURN 560 A% (A+I)=0:GOTO570 565 IFRND(1)<. Ø2ANDC<>12THENC=6: RETURN 570 NEXT: RETURN  $575:$  $\ddot{\cdot}$ 585 REM INITIALIZE THE DISPLAY 590 PRINT" {HOME} {5 DOWN } [83]" ; : FORA=1TO99 : PRINT"D DDDDDDD";: NEXT: PRINT"DDDDDDDD"; 595 POKE2023, 4: POKE56295, 15: B=400: C=1264: FORA=1TO2  $:$  FORD= $1$ TO4Ø 600 E=INT(RND(0)\*B/2)\*2+C:IFPEEK(E)=9ORPEEK(E+1)=9

THEN600 605 POKEE, 9: POKEE+1, 9: NEXT: B=360: C=1665: NEXT: FORA= 1TOS

610 B=INT(RND(1)\*340)\*2+1264:C=PEEK(B):IFC=9ORC=NT HEN61Ø

615 POKEB, N: POKEB+54272, 10: NEXT: FORA=0TO199: POKE55 296+A.0: NEXT: FORA=0TO39

620 POKE55376+A, 3: POKE1104+A, 20: NEXT

```
625 FORA=ØTO3: POKE55337+A, 2: NEXT: RETURN
```
630:

635 :

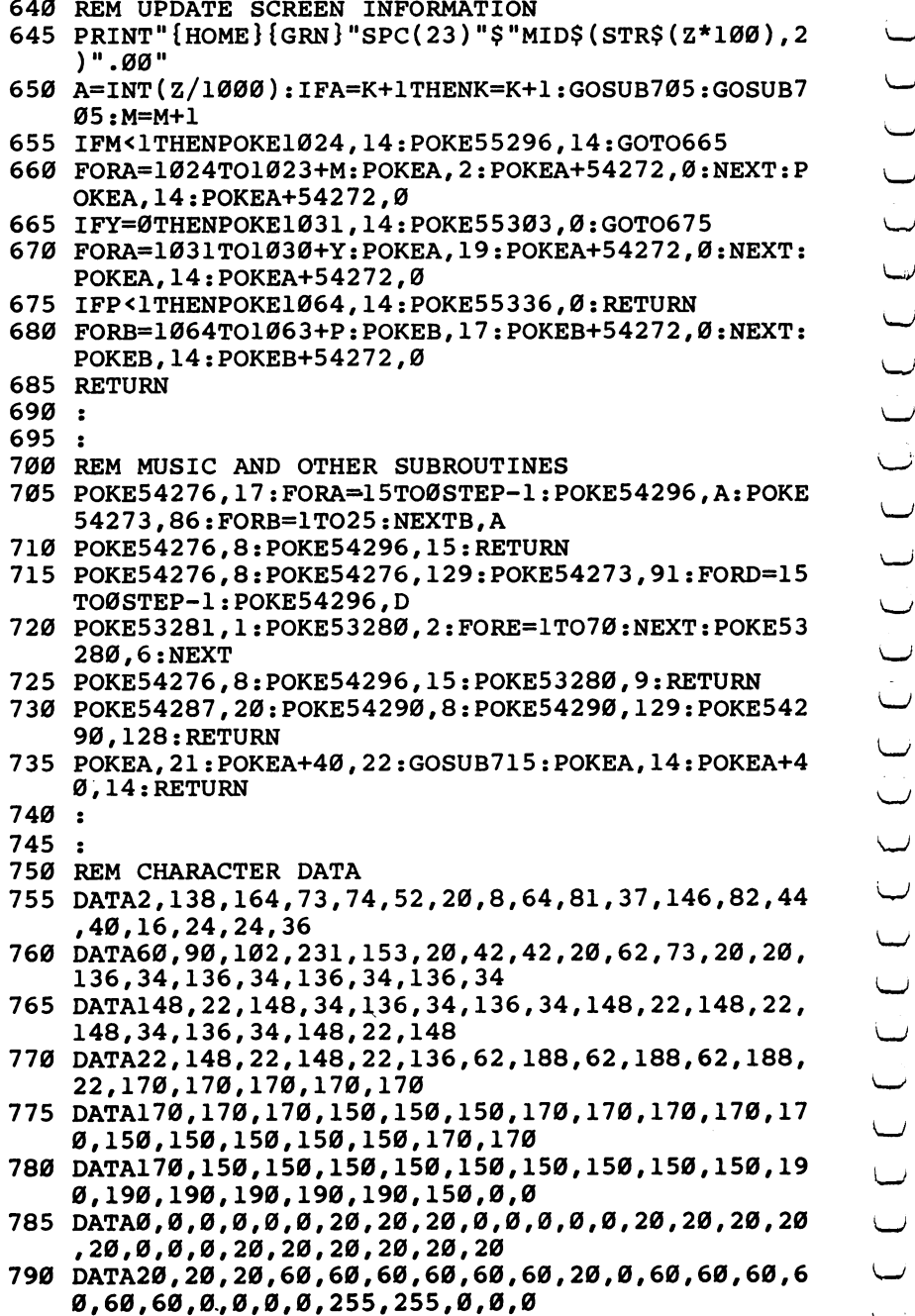

#### Thinking Games

<sup>795</sup> DATA218,118,181,153,110,93,197,65,65,82,150,85 ,121,181,150f173,2,106,129,20 <sup>800</sup> DATA64,162,129,2,169,128,141,19,145,169,0,133, 136,34,136,34,136,34,136,34

### **Mosaic Puzzle** Mosaic Puzzle

**Bruce Jordan** 64 Translation by Chris Metcalf

#### This adaptation of an old favorite will challenge your reasoning powers. ^j

"Mosaic Puzzle" is a computer version of those sliding-squares puzzles that used to drive people nuts before the advent of Rubik's ^j Cube. The object of the game is to arrange the <sup>15</sup> squares into some predetermined order by sliding them around in their frame. The first few moves are easy, but as the game progresses, it gets a lot more complicated. You'll find yourself rearranging everything just to get the last few squares in place.

The game has a timer for up to 23 hours, 59 minutes, 59 seconds, and a chicken switch. It also automatically checks for the winning order and allows you to go back to the puzzle the way you left it or reset it to the beginning arrangement.

When you start the game, you're asked if you wish to set a time limit. If you answer  $Y$  for yes, enter the time limit in one line with no spaces or punctuation between the values. For example, for 1-hour, 23-minute limit, enter 012300.

Next, enter the goal order. This will be the order that you will ^—' try to match to win the game. When this is done, the upper half of ^j the screen will clear, and the puzzle will appear.

Either the RETURN key or the fire button allows you to pause momentarily before resuming the game, restarting the program, ^j or stopping play entirely. Breaking off and resuming has no effect on the time clock (displayed at the top of the screen along with the time is a continuous formula of the continuous continuous continuous continuous continuous continuous continuo

As an aid to the user, various keys for up, down, right, and left can be selected at the beginning of the game. A joystick can also be used, as long as it is plugged into control port two. The ^j time limit is an option in this version; if no time limit is selected, the screen will display elapsed time and TIME LIMIT: NONE.

If you succeed in getting the squares in the goal order, the ^j message YOU WIN! appears on the screen, accompanied by short tune and the elapsed time. If the time runs out before you ^—' are finished, you'll hear an unpleasant sound. ^j

#### **Mosaic Puzzle**

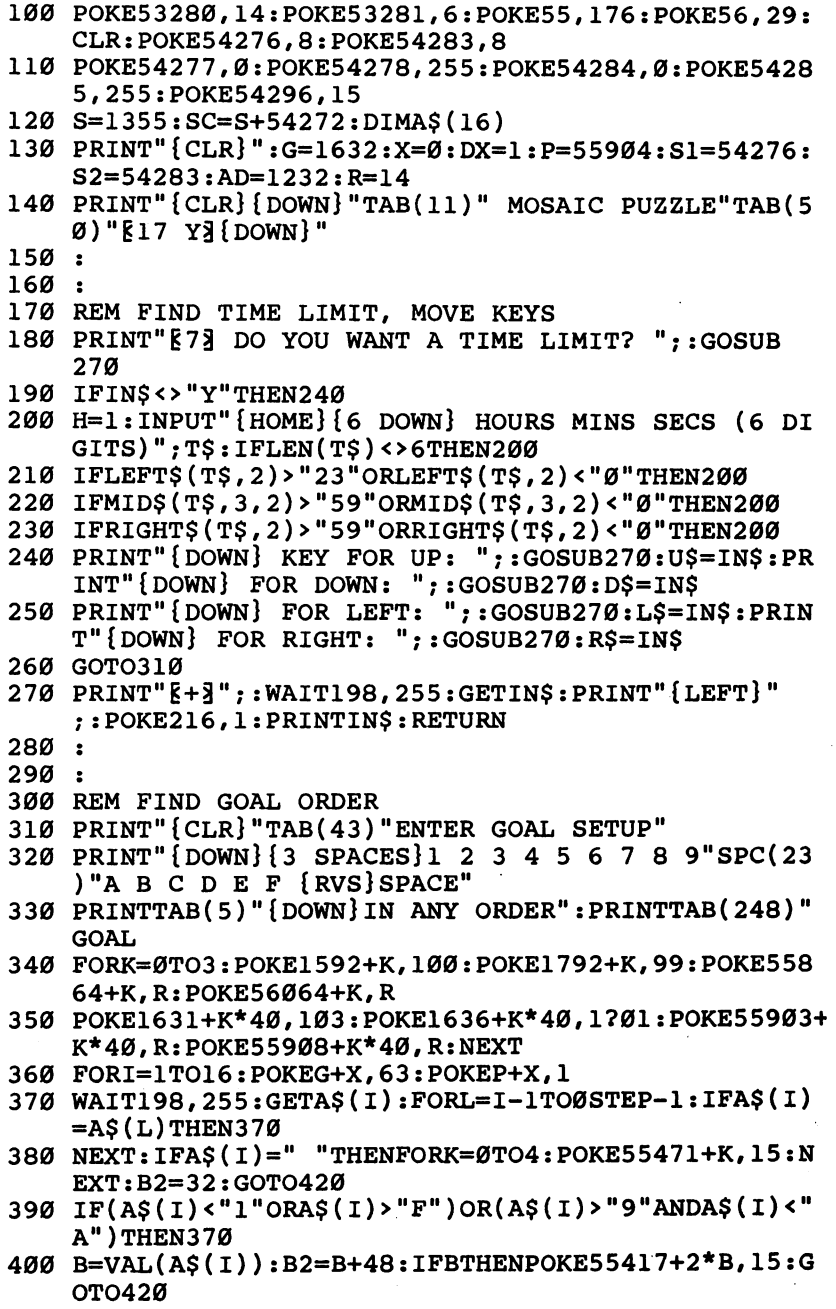

LJ

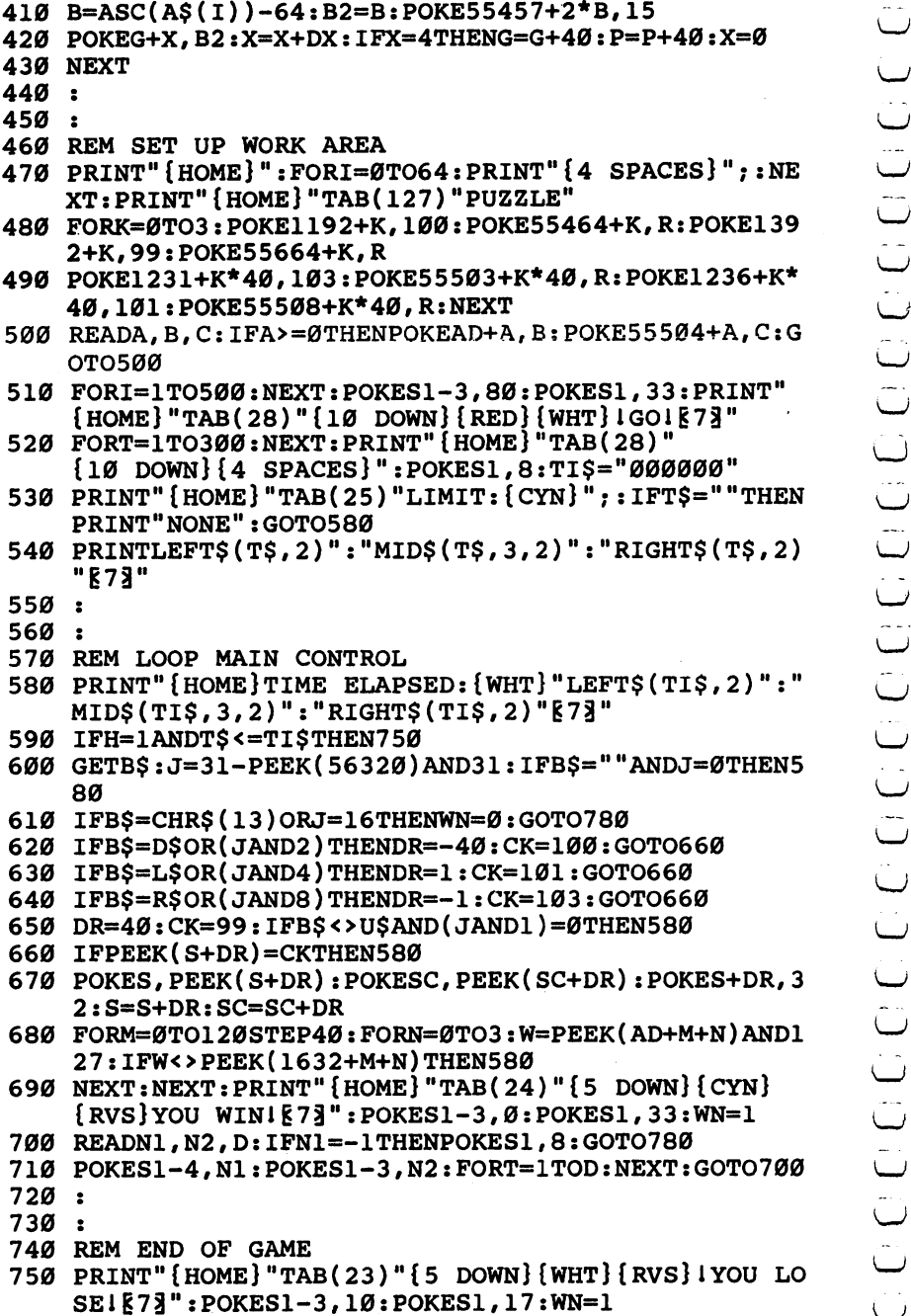

 $770$  $\mathbf{r}$ 

 $860:$  $870:$ 

**Thinking Games** 760 POKES2-3.60: POKES2.129: FORT=1TO300: NEXT: POKES2 <sup>760</sup> POKES2-3,60:P0KES2,129:FORT=1TO300:NEXT:P0KES2  $.8:POKES1.8$ ,8:POKES1, 8:POKES1, 8:POKES1, 8:POKES1, 8:POKES1, 8:POKES1, 8:POKES1, 8:POKES1, 8:POKES1, 8:POKES1, 8:POKES1, 8:POKES1, 8:POKES1, 8:POKES1, 8:POKES1, 8:POKES1, 8:POKES1, 8:POKES1, 8:POKES1, 8:POKES1, 8:POKES1, 8:POKES1, 8: 780 TMS=TIS: PRINT"{HOME}"TAB(21)"{9 DOWN}(1) RESET <sup>780</sup> TM\$=TI\$:PRINT"{HOME}"TAB(21)"{9 DOWN}(1) RESET <sup>790</sup> PRINTTAB(21)"{DOWN}(2) QUIT":IFWN=0THENPRINTTA B(2) B(2) AS YOU LEFT IT IT IS YOU LEFT IT IT IT IT IS YOU LEFT IT IT IT IS YOU LEFT IT IT IT IT IS YOU LEFT I 800 GETVS: IFVS<"1"ORVS>"3"THEN800 rat **1000 GETV** : 1000 GETV **- 2000** Section 2000 C \_- <sup>810</sup> IFV\$="1"THENRUN 820 PM PM 2020 PM 2020 PM 2020 PM 2020 PM 2020 PM 2020 PM 2020 PM 2020 PM 2020 PM 2020 PM 2020 PM 2020 PM 2020 830 IFWNTHEN800 r 830 IFW NTH 1980 IFW NTH 1980 IFW NTH 1980 IFW NTH 1980 IF WAS IMPOUNDED IN 1980 IF WAS IMPOUNDED IN 1980 IF <sup>840</sup> PRINT"{HOME}{8 DOWN}":FORI=1TO6:PRINTTAB(21)" [18 SPACES]":NEXT ra and the second contract of the second contract of the second contract of the second contract of the second contract of the second contract of the second contract of the second contract of the second contract of the seco 850 TIS=TMS:GOTO580 <sup>850</sup> TI\$=TM\$:GOTO580 880 REM SETUP AND MUSIC DATA

890 DATA0, 49, 1, 1, 178, 3, 2, 51, 1, 3, 180, 3 <sup>900</sup> DATA40,53,1,41,182,3,42,55,1,43 910 DATA184,3,80,57,1,81,129,3,82,2,1

```
920 DATA83,131,3,120,4,1,121,133,3,122
```
- f) <sup>930</sup> DATA6,1,123,32,3,-1,-1,-1
- \_\_ <sup>940</sup> DATA 96,22,150,0,0,50,96,22,75,0,0,50,96,22,75 ,49,28,175,96,22,115,49,28
- <sup>950</sup> DATA175,135,33,250,0,0,0,-1,-1,-1

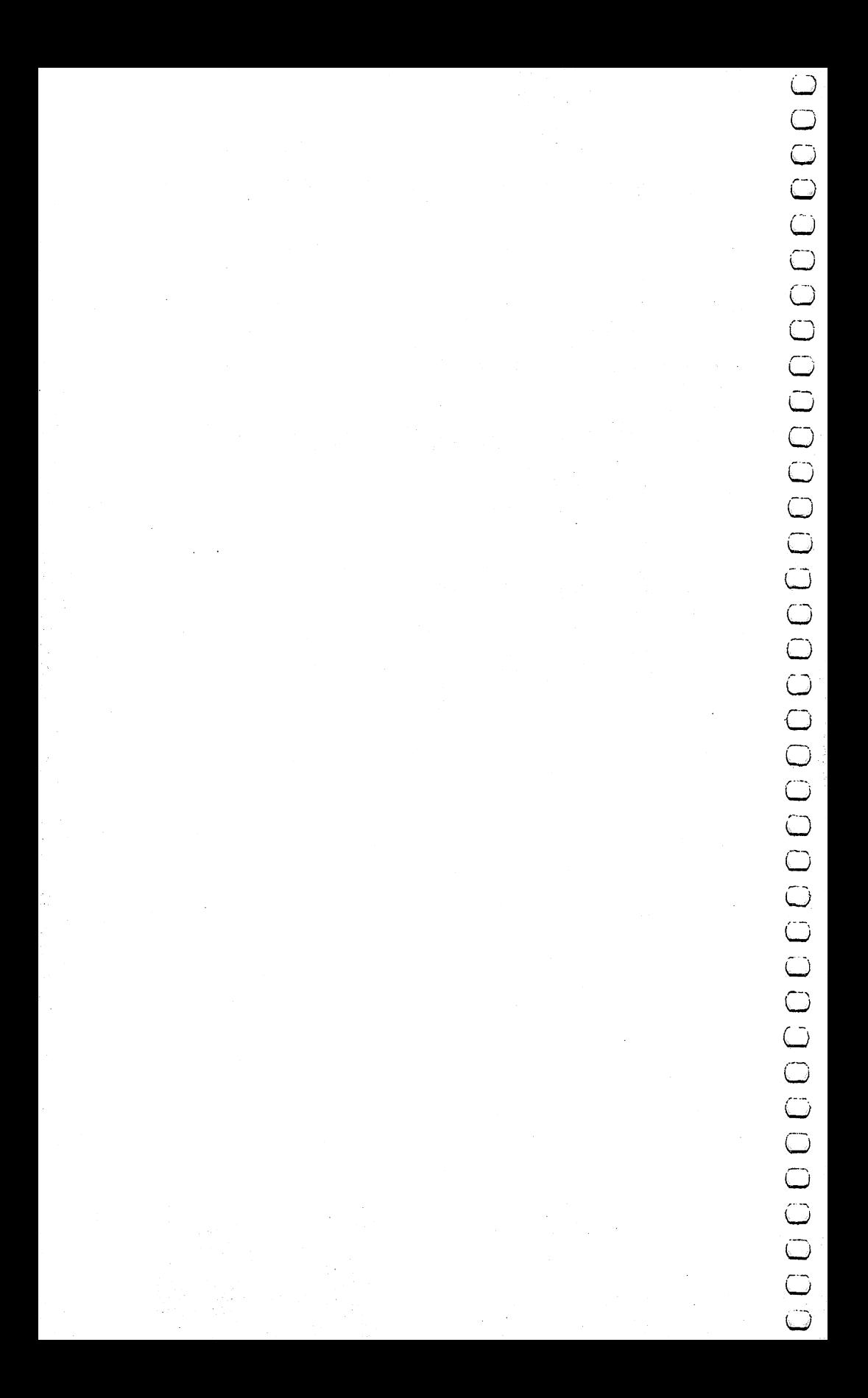

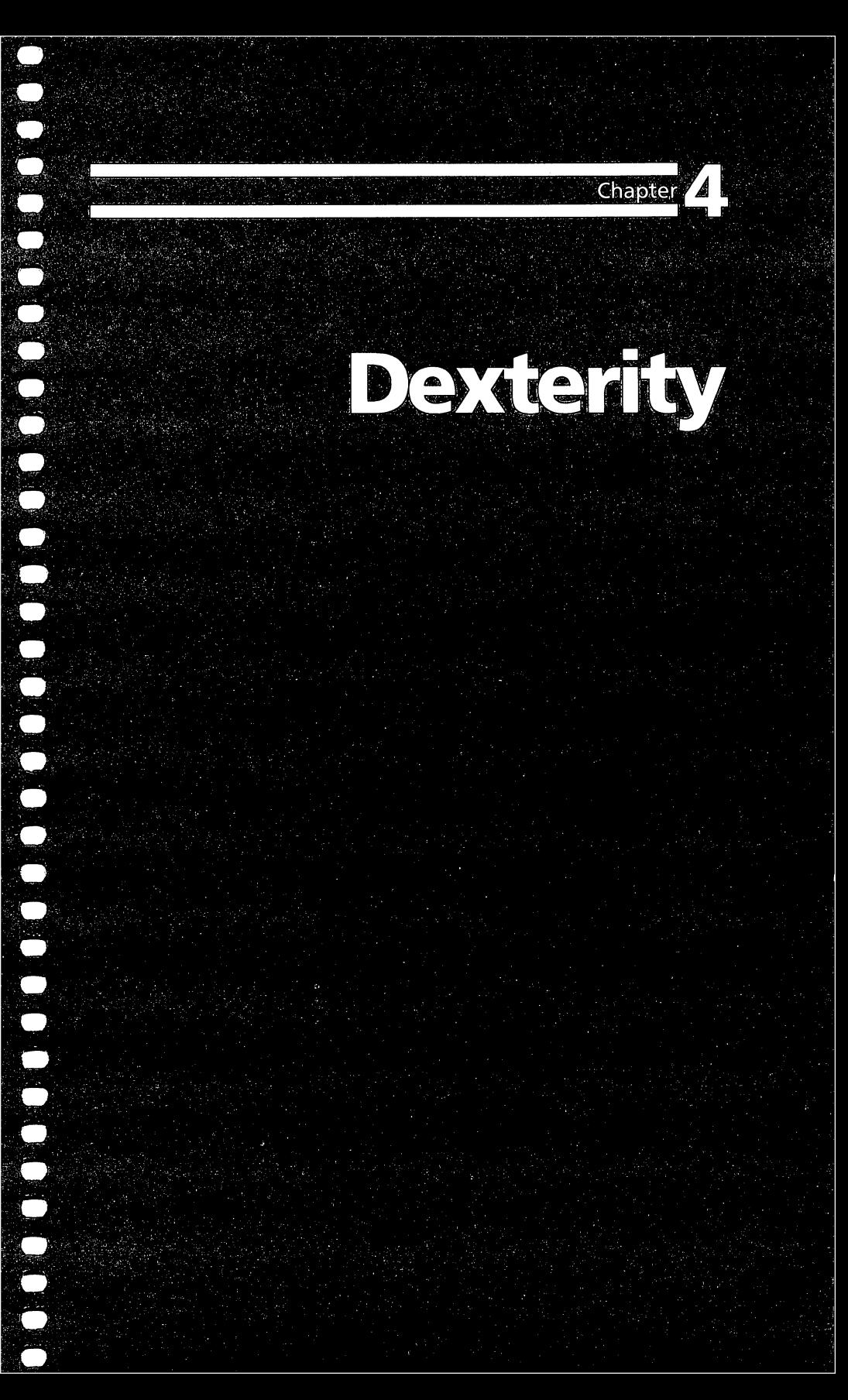

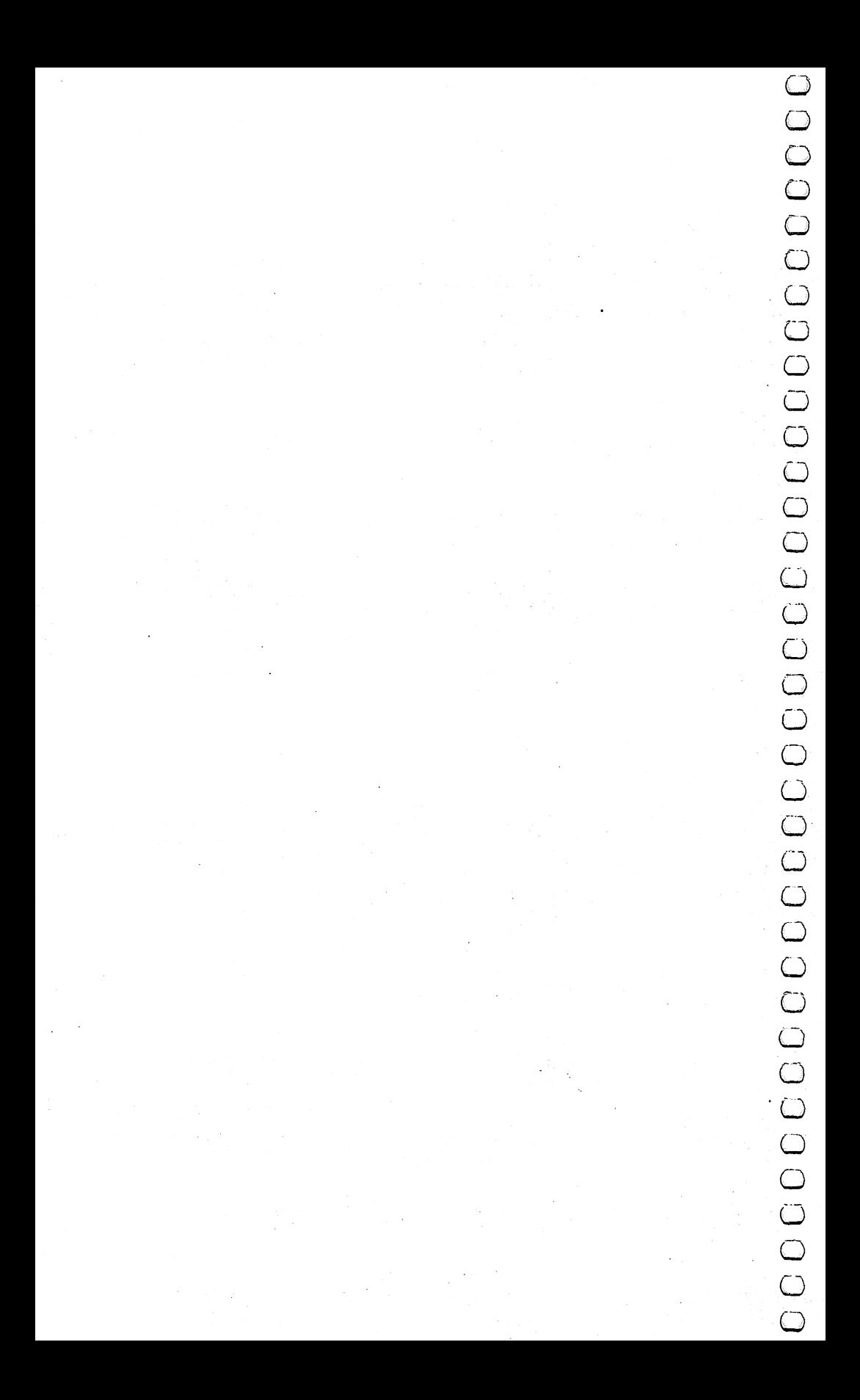

# **Blockhead**

#### Matt Giwer 64 Version by Gregg Peele

Here is a challenging game for the whole family. See how many balloons the blockhead can pop in the allotted time. Requires game paddles.

Frace and the booking one of the whole family. See how many bulloons the blockhead can pop in the allotted time. Requires game paddles.<br>There is a challenging game for the whole family. See how many bulloons the blockhead games. It is simple to play, and will especially appeal to young children, who will like the clever use of sound and color in the game. The program makes good use of the Commodore 64's graphic capabilities, for it utilizes the eight available sprites and even includes a machine language routine. This interrupt-driven routine provides optimal motion in the game, as well as monitors the position of the sprites.

Once you have the program typed in, SAVEd, and LOADed, you can see that the machine language routine still operates, even if the BASIC part of the program does not. LOAD and RUN Blockhead, then press RUN-STOP. This breaks the BASIC program, but the blockhead can still be moved with the paddle control.

Blockhead uses the collision register to detect when one sprite touches another. Since the collision register is changed only temporarily when sprites collide, the contents representing the collision must be saved until an event occurs which may again make the sprite collide. The register is then cleared, and the sprite is ready for collision. Collision detection between the blockhead and balloons is handled through BASIC.

The game is played with a set of paddles, which must be plugged into Control Port 1. Since Blockhead is a one-player game, only one paddle will work. The paddle moves the blockhead's home base from side to side, with the blockhead standing on it. You use the fire button on the paddle to make the blockhead leap.

The original version of this game is written to be used with Atari-style paddles. If you have Commodore paddles, you must change lines <sup>1070</sup> and <sup>1080</sup> to read as follows:

<sup>1070</sup> DATA 216,24,173,164,194,105,28,141 1080 DATA 161,194,56,173,164,194,233,217 <sup>1080</sup> DATA 161,194,56,173,164,194,233,217

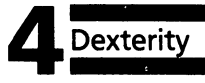

This alteration leaves a slight glitch in the paddle movement around the screen.

#### Playing the Game

This game works using a timer. The object of the game is to pop the balloons as they float across the sky. The more balloons you ^—/ pop in the time limit of two minutes, the more points you'll ^j receive. Not only must you pop the balloons, but you must also catch the blockhead before he falls below his home base. If you miss catching him, points are deducted until you bring him to the surface by pressing the fire button. He'll then leap back into the air.

For each balloon that you pop, you receive <sup>10</sup> points. Each \^j time you drop the blockhead, your score is reduced by <sup>15</sup> points.

This alteration leaves a slight glitch in the paddle movement<br>around the seam but provides for optimal range for movement<br>around the seam but provides for optimal range for movement<br>This game works using a timer. The obje When you LOAD and RUN the program for Blockhead, a tune plays and the screen sets up. This takes a few moments, so be patient. Finally, the blockhead appears, and the balloons begin to float across the sky. At first, they are close to the ground and easy to pop. Simply press the fire button and the blockhead leaps into the air. If he touches <sup>a</sup> balloon, it disappears, and you'll hear <sup>a</sup> soft popping sound. You've just received ten points. The balloons will continue to float at this level until all six of them are popped by the blockhead.

As soon as the first level of balloons has been popped, the tune plays again, then another level, slightly higher, appears from the left side of the screen. There are six levels of balloons alto gether. If you pop all the balloons, <sup>36</sup> in all, the game stops, even if there is time remaining. At this point, you're asked if you want to play another game.

Of course, popping the balloons is only half the fun. You also have to catch the blockhead as he drops to the ground. If you miss him with the paddle-controlled base, he will vanish. To make him reappear, you need to press the fire button to make him leap back up. The contract of the contract of the contract of the contract of the contract of the contract of the contract of the contract of the contract of the contract of the contract of the contract of the contract of the contra

#### Going for the High Score

After playing Blockhead few times, you'll notice some things<br>
that can increase your score, or reduce the time it takes you to pop<br>
all the balloons.<br>
If you time the blockhead's leap, you can pop two balloons at<br>
once. Th that can increase your score, or reduce the time it takes you to pop all the balloons.

If you time the blockhead's leap, you can pop two balloons at ^j once. This must be precise. The blockhead has his hands outstretched, and if both come in contact with a balloon at the same time, the balloon on either side will pop. Sometimes this works, and other times it doesn't.

You can also receive points if the blockhead comes very close to a balloon. The balloon won't pop, but you'll hear the popping sound, and another ten points will be added to your score. Just as sound, and another ten points will be added to your score. Just as with trying to pop two balloons at once, this will not work all the time.

If you keep the blockhead's home base stationary, most of the time he will fall back to it. Not always, so you have to keep your eye on him.

Remember that the blockhead is not able to pop a balloon on the way down, only on the way up.

#### **Blockhead**

```
COMPASS 228 DATA33,<br>
21,310 Stetched, and ther time, the balloon. T<br>
stretched, and ther time, the balloon. T<br>
sound, and an<br>
with trying to<br>
time he will fa<br>
eye on him.<br>
Remember the way down<br>
Blockhead<br>
106 DNE491<br>
116 
        100 POKE49152,0
        110 DIM HA(12),HB(12),HC(12),LA(12),LB(12),LC(12)
        120 FORQ=1TO11:READHA(Q), LA(Q), HB(Q), LB(Q), HC(Q), LC(Q):NEXT
        130 S=54272:FORE=STOS+28:POKEE,0:NEXT
        140 POKE54296,15 :POKE54277,56 :POKE54278,212
        150 POKE54284,56 :POKE54286,212
        160 POKE54291,56 :POKE54292,212
        170 POKE S+4,17:POKES+16,17:POKES+18,17
        180 FORD=1TO11
        190 POKES+1,HA(D):POKES,LA(D):P0KES+8,HB(D)
        200 POKES+9,LB(D):POKES+15,HC(D):POKES+14,LC(D)
        210 FORT=1TO100:NEXT
        220IFHC(D) =7THENFORT=1TO100:NEXT—> 230 NEXT
        240 FORT=1TO 450 :NEXT:FORE=STOS+28:POKEE,0:NEXT
        250
             /—) 250 IFPEEK(49152)=173ANDTH=1THENRETURN
        260 DATA33,135,21,31,8,97,31,165,21,31,8,225,29,22
             3,22,96,9,104
        270 DATA 28 ,49,22,96,9,247,26,156,21,31,10,143
        280 DATA28,49,21,31,9,247,29,223,22,96,9,104,31,16
             5,22,96,8,225
        290 DATA33,135,21,31,8,97,25,30,22,96,7,233,33,135
             r^ ,21,31,8,97
        300 GOTO330
        320 POKES+24,15:POKE54276,65:POKE54275,10:POKE5427
             4,10:POKES+24,0:RETURN
        330 POKE53281,7:HI=134:GOSUB930
        340 DATA1,255,0,7,255,192,15,239,224,31,1,240,63,1 (—, 09,248,63,111,248,63,1,248,63
```

```
Dexterity
```

```
520 IFPEEK(49152)<>173THENGOSUB1050 LJ
350 DATA237,248,63,109,248,31,1,240,31,239,240,15,
     239,224,15,255,224,7,255,192,3
360 DATA255,128,1,255,0,0,254,0,0,124,0,0,56,0,0,1
     6,0,0,56,0
370 V=53248
380 FOR J=960TO1022:READ WQ:POKE J,WQ:NEXT
390 POKEV+21,0
400 POKEV+41,6:POKEV+42,0:POKEV+43,1:POKEV+44,2:PO
     KEV+4,70
410 POKE53264,0
420 POKEV+45,4:POKEV+46,8
430 FORT=2042TO2047:POKET,15:NEXT:POKEV+21,255
440 IFPEEK(V+2)<50AND(PEEK(V+16)AND2)=0THENPOKEV+2
\mathcal{A}=\mathcal{A}=\mathcal{,254
450 DATA0,0,0,0,0,0,0,0,0,0,0,0,0,0,0,0,0,0,0,0,0,
     0,0,0,0,0,0,255,255,255,255,255
460 DATA255,255,255,255,255,255,255,255,255,255,25
     5, 255, 255, 255, 255, 255, 255, 255
     5,255,255,255,255,255,255,255 LJ
470 DATA255,255,255,255,255,255,255,255,255,255
480 V = 53248490 FORI=832TO894:READJ:POKEI,J:NEXT
500 FORK=834+64TO892+66:READL:POKEK,L:NEXT:POKE204
     l,14:POKEV+40,6 \pm510 POKE2040,13:POKEV+39,2:POKEV,150:POKEV+1,200
530 POKEV+3,191
540 IFHI<70THENHI=59
550 TH=1:GOSUB130
560 POKEV+2,PEEK(V):POKEV+21,255
570 FORG=V+5TO V+15STEP2: POKEG, HI: NEXT
580 SYS49658
590 DATA0 LJ
600 DATA0,0,0,0,0,0,3,255,240,3,63,48,3,51,48,3,24
     3,240,3,63,48,3,204,240,3,243
610 DATA240,3,255,240,0,127,128,127,243,255,127,25
     5,255,255,255,255,128,115
620 DATA128,0,127,128,0,127,128,0,251,192,1,241,22
    4,3,224,240,7,192,120
630 IF(PEEK(56321)AND4)<>0THEN790 LJ
640 X2=0:POKE49829,0
650 FORT = (PEEK(V+3))TO50STEP-4:POKEY+3, T660 IFPEEK(V+30)>3THENPOKEV+21,(PEEK(V+21)ANDNOT(P
    EEK(V+3Ø)): SC=SC+1Ø: GOSUB31Ø670 POKE(V+21), (PEEK(V+21)OR3)
680 NEXT:GOTO700
690 GOTO790
700 POKE49829,0
710 FORJ=(PEEK(V+3))TO255STEP20:POKEV+3,J:IFPEEK(4
    9829)=3THENX2=1:GOTO790
```
<sup>1040</sup> RETURN

```
Dexterity
      720 PI=INT(RND(Ø)*2Ø)-1Ø:IF(PEEK(5325Ø)+PI) < 6ØAND(—, 720 PIC PIC (1) PIC PIC PIC PIC PEEK (1): IF(PEEK) + PL) + PL(PEEK) + PL) + PL(PEEK)
          PEEK(53264)AND2)=ØTHENPI=Ø
      r^ 730 IF(PEEK(V+2)+Pl)<50AND(PEEK(V+16)AND2)=0ORPEEK
          (V+2) > 254THENPI=0
           \blacksquare740 IF(PEEK(53264)AND2)<>ØAND(PEEK(53250)+PI)>20TH
      740 IF(PEEK(53264)AND2)<>0AND(PEEK(53250)+Pl)>20TH
          ENPI = \emptysetr^ 750 IF PEEK(53250)+PK245AND PEEK(53250)+PI>10THEN
          POKE53250,PEEK(53250)+PI
      760 IFPEEK(V+3)<201THEN780
      (-^ 770 PRINT"{HOME}{3 DOWN}{7 RIGHT}{BLK}OOPS 1":SC=SC
          -5:FORT=1TO100:NEXT:PRINT"{HOME}{7 RIGHT}
          {3 DOWN}{5 SPACES}"
      780 NEXT
      780 NEXT 2012 12:00 NEXT
      790 IF PEEK(V+21)=3THEN:HI=HI-15:POKEV+3/190:GOTO5
          30<sup>o</sup>800 IFX2=1ANDPEEK(V+3)>180THENPOKEV+3,190
      810 P=INT(RND(0)*20)-10:IFPEEK(53250)+P<15THENP=0
      820 PRINT"{HOME}{15 RIGHT}{BLK}SCORE"; "{5 SPACES}"
          \cdot830 PRINT"{HOME}{15 RIGHT}{BLK}SCORE";SC
      840 IFVAL(TI$)>5900THENTI$="000000"
      850 IFTI$>="000200"THEN870
      860 PRINT"{HOME}{OWM}{3 RIGHT}TIME "; RIGHT$(T1$, 4r~) "{HOME} {DOWN} {3 RIGHT}TIME ";:GOTO630
      870 PRINT"{HOME}{15 RIGHT}{8 DOWN}GAME OVER":POKE1
          98,0
      880 PRINT"{HOME}{DOWN}{3 RIGHT}TIME ";RIGHT$(TI$,4
          ); "{HOME}{OWN}{3 RIGHT} TIME ";
      890 PRINT"{HOME}{10 RIGHT}{10 DOWN}PLAY AGAIN? Y O
          R N"
      900 IFPEEK(197)=25THENCLR:RESTORE:GOTO110
      910 IFPEEK(197)=39THENSYS2048
      920 GOTO890
      930 PRINT"{CLR}";:FORBO=1024TO1984STEP40:POKEBO, 22
          4:POKEBO+39/224
      940 POKEBO+54272, 2: POKEBO+54311, 2
      950 POKEBO+1, 224: POKEBO+38, 224
      960 POKEBO+1+54272,4:POKEBO+54310,4
      970 POKEBO+2, 224: POKEBO+37, 224
      980 POKEBO+2+54272,15:POKEBO+54309,15
      990 NEXT
      1000 FORFL=1864TO2023: POKEFL, 224: POKEFL+54272, 8:NE
           XT
      (—) 1010 TI$="235952"
      1020 FORTE=1025TO1062:POKETE,224:POKETE+54272,3:NE
           XТ
      1030 POKE53280,1
      1040 RETURN
```
## LJ  $\overline{\phantom{a}}$  $\overline{\phantom{a}}$  $\overline{\phantom{a}}$  $\overline{\phantom{a}}$  $\overline{\phantom{a}}$ LJ  $\overline{\phantom{a}}$ LJ  $\overline{\phantom{a}}$  $\overline{\phantom{a}}$  $\overline{\phantom{a}}$ LJ LJ LJ  $\overline{\phantom{a}}$  $\sim$  $\sim$  $-$ LJ  $\sim$ LJ  $\overline{\phantom{a}}$ LJ

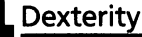

4

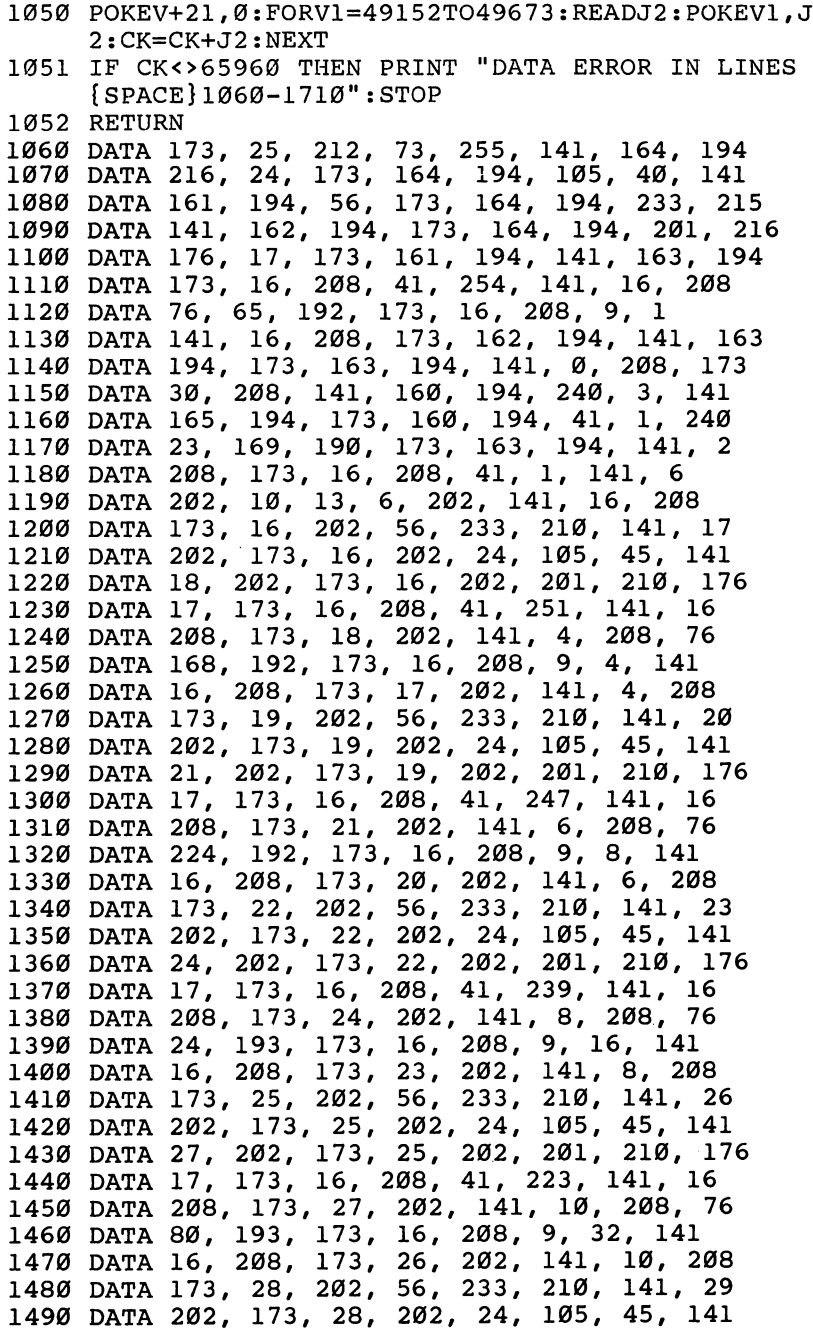

Dexterity

<sup>1500</sup> DATA 30, 202, 173, 28, 202, <sup>201</sup> <sup>210</sup> <sup>176</sup> - -- - -- -208, 41, - - --- ----------- --- ---- - -30, -----<sup>1530</sup> -136, -137, -138, -139, -139, -139, -139, -139, -139, -139, -139, -139, -139, -139, -139, -139, -139, -139, -1 1540 priest 29, 200, 210, 21, 211, 212, 213, 214 ---<sup>1550</sup> DATA <sup>173</sup> ,31, 202, 56, 233, <sup>210</sup> <sup>141</sup> <sup>32</sup> 173, 31, ---- - ---45, - - ------- - ---- - -31, -------<sup>176</sup> ------ 17, - - -16, -- -41, - - --- -----------173, - - -202, -------193, - -16, 9, -----<sup>1610</sup> DATA 16, 208, 173, 32, 202, <sup>141</sup> 14, <sup>208</sup> <sup>173</sup> -----------------16, --16, <sup>173</sup> --------------- - --- ---- - -141, <sup>1640</sup> DATA 19, 202, 105, 43, 141, 22, 202, - -105, 202, 25, 202, ------ -— <del>23,000</del> - 25 202, <sup>173</sup> <sup>1660</sup> DATA 25, ---*-------*--------<sup>1670</sup> DATA 28, 202, 105, 43, 141, 31, 202, <sup>173</sup> <sup>1680</sup> DATA 30, 208, 240, 3, 141, 160, 194, 76<sup>1690</sup> DATA 49, 234, 120, 169, 0, 141, 20, <sup>1700</sup> DATA <sup>169</sup> 192, <sup>141</sup> 21, 3, 88, 96, <sup>1710</sup> DATA <sup>255</sup> 255, 0, 255, 255, 0,

0,

# Diamond Drop

Matt Giwer 64 Version by Eric Brandon

Catch the falling diamonds—ifyou can. This fast-action game is easy to play.

"Diamond Drop" is game that requires good judgment and quick reflexes. It's fast and easy to play. To insure fast action, it is written predominantly in machine language. BASIC is used only to print instructions, set up the display, select the skill level, and initiate the drop.

The game display starts with six rows of objects at the top of the screen and a stack of six catching trays at the bottom. As the objects begin to drop, you must use the  $L$  and; keys to maneuver the trays and catch the objects. To make play more challenging, one tray disappears whenever the last ball drops from a row. Thus, you have only one tray with which to catch objects from the last row. When all the objects have dropped, you start again with six rows of objects and six trays. Play continues until a total of five objects hit the ground.

Since the DATA statements comprise the machine language program for the game, it is essential that they be typed correctly. Be sure to SAVE a copy of the program before you attempt to RUN it, since an error in typing may cause your computer to lock up, forcing you to turn the power off to recover. If Diamond Drop fails to RUN properly, the problem will most likely be a mistyped number somewhere in the DATA statements, so check carefully.

#### Diamond Drop

```
5 POKE 53280,12:POKE53281,0
```

```
IF PEEK(49152)<>120THENGOSUB49000 ^_j
```

```
SYS 49745
```

```
10 PRINTll{CLR}{WHT}llTAB(13)MDIAM0ND DROP" LJ
```

```
20 PRINT"{5 D0WN}{YEL}{5 SPACES}CATCH THE DIAMONDS
    BEFORE THEY
```

```
30 PRINT"{DOWN}{5 SPACES}TOUCH THE GROUND. YOU HAV
     ---
```

```
\overline{a} \overline{b} \overline{b} \overline{c} \overline{c} \overline{c} \overline{c} \overline{c} \overline{c} \overline{c} \overline{c} \overline{c} \overline{c} \overline{c} \overline{c} \overline{c} \overline{c} \overline{c} \overline{c} \overline{c} \overline{c} \overline{c} \overline{c} \overline{c} \overline{
```

```
45 PRINT" {2 DOWN} {WHT} {13 SPACES}L - MOVE LEFT
46 PRINT" {13 SPACES}; - MOVE RIGHT {YEL}"
50 PRINT" {5 DOWN } [63] {9 SPACES } {RVS } HIT ANY KEY T
   O BEGIN"
60 GETAS: IFAS=""THEN60
65 GOSUB 1000
70 PRINT" {CLR} {WHT} SCORE 00000 {4 SPACES } CHANCES: Q
       \pmb{\mathfrak{u}}QQQ
71 SPEED = 5324172 PADDLES=12*4096+4095
73 FLAG=12*4096+4094 : POKE FLAG, 0
74 WIDTH = 12*4096+15*256+15*16+1175 POKE PADDLES, 6 : POKE WIDTH, W : POKE SPEED, 10-S
78 ROW(6)=81:ROW(5)=81:ROW(4)=207:ROW(3)=207:ROW(2
   )=90: ROW(1)=9080 PRINT" {YEL}{RVS}";:FORI=1TO38:PRINT"Z";:NEXT:P
   RINT'' (OFF) ";
85 PRINT" {YEL}{RVS}";:FORI=1TO38:PRINT"Z";:NEXT:P
   RINT"{OFF} ";
90 PRINT" {CYN}{RVS}";:FORI=1TO38:PRINT"P";:NEXT:P
   RINT" [OFF] ";
95 PRINT" {cyn}{Rvs} ";:FORI=1TO38:PRINT"P";:NEXT:P
   RINT"{OFF} ";
100 PRINT" {OFF}[73";:FORI=1TO38:PRINT"W";:NEXT:
    PRINT" ";
102 PRINT"
            {OFF}E73"; : FORI=1TO38: PRINT"W"; : NEXT:
    PRINT" ";
105 PRINT" {WHT } ";
109 REM 40 SPACES IN NEXT LINE
110 FORI=1TO17: PRINT" {40 SPACES}"; : NEXT
120 PRINT"{HOME}";
130 FOR I=1984 TO 2023 : POKE I, 248: POKE I+54272, 1
    \varnothing: NEXT
140 IF PEEK(789)<>12*16THENSYS 12*4096
150 FOR ROW = 6 TO 1STEP-1: FOR CHAR=1 TO 38
155 FOR K=1 TO 600-CHAR*10+(6-ROW)*20-50*(9-PEEK(S
    PEED)): NEXT
157 IF PEEK(FLAG) THEN 2000
160 P=RND(1)*38+1170 IF PEEK(1024+ROW*40+P)=32THEN160
180 POKE 1024+ROW*40+P, ROW(ROW)
190 NEXTCHAR
191 SYS 49745
192 FORQ=1TO2:POKE54296,05 :POKE54277,5:POKE54278,
     218
193 POKE 54273,150 :POKE54272,139:POKE54276,17
194 FORT=1TO50:NEXT:POKE54276,16:FORT=1TO10:NEXT
195 NEXTO
197 IF ROW >1 THENSYS 49691
```
 $\overline{\phantom{a}}$ 

Dexterity

```
201 FOR K=1 TO 300:NEXTK
201 FOR K=l TO 300:NEXTK ^J
205 POKE PADDLE,6
206 IF PEEK(SPEED)=2 AND PEEK(WIDTH)>1 THEN POKE
      IDTH.PEEK(WIDTH)-1
      IDTH,PEEK(WIDTH)-10 (2002) 2003 2004 2005 2007 2007 2008 2007 2007 2008 2009 2007 2007 2008 2007 2007 2008 200
207 IF PEEK(SPEED)>2 THEN POKE SPEED, PEEK(SPEED)-1<br>210 PRINT"{HOME}{DOWN}";
210 PRINTED A 210 PRINT TO 210 PRINT TO 210 PRINT TO 210 PRINT TO 211 PRINT TO 211 PRINT TO 211 PRINT TO 211 P
1000 PRINT"{CLR}{7 SPACES}DIFFICULTY{4 SPACES}
       {5 DOWN}"
1010 INPUT"{WHT}SPEED (1-9){YEL}{3 RIGHT}5{3 LEFT}
       ";S 1015 IF S>9 OR S<1 THEN 1010
1020 INPUT"{3 DOWN}{WHT}WIDTH OF PADDLES (1-9)
       {YEL}_{3 RIGHT}_{4{3 LETF}}1030 IF W>9 OR W<1 THEN 1020
2000 PRINT"{HOME}{10 DOWN}{2 SPACES}{YEL}GAME OVER
         - HIT SPACE TO CONTINUE"
            html second to continue the continued of the continued of the continued of the continued of the continued of the continued of the continued of the continued of the continued of the continued of the continued of the continu
2010 POKE 198.0
2010 POKE 198,000 POKE 199,000 POKE 199,000 POKE 199,000 POKE 199,000 POKE 199,000 POKE 199,000 POKE 199,000
2020 GETA : 2020 GETA : 2020 GETA : 2020 GETA : 2020 GETA : 2020 GETA : 2020 GETA : 2020 GETA : 2020 GETA : 20
2030 RUN 65 Ljuba Run 65 Ljuba Run 65 Ljuba Run 65 Ljuba Run 65 Ljuba Run 65 Ljuba Run 65 Ljuba Run 65 Ljuba R
49000 PRINT" {WHT} {CLR} {2 DOWNLOADING MACHINE LANG
         UAGE... [3 DOWN]":TIS="000000"
         UAGE...{3 DOWN}":TI$="000000" LJ
49005 I=49152
49005 1=49152
49007 PRINT"READY IN"STR$(31-VAL(TI$))" SECONDS {UP}"
49010 READ A:CK=CK+A:IF A=256 THEN 49030
49020 POKE I, A: I=I+1: GOTO 49007
49030 IFCK<>89323 THEN PRINT "ERROR IN LINES 49152
          To 49.9940 , the state \sim 1984 \sim 1984 \sim 1984 \sim 1984 \sim 1984 \sim 1984 \sim 1984 \sim 1984 \sim 1984 \sim 1984 \sim 1984 \sim 1984 \sim 1984 \sim 1984 \sim 1984 \sim 1984 \sim 1984 \sim 1984 \sim 1984 \sim 1
49040 RETURN
49152 DATA 120,169,192,141,21,3,169
49160 DATA 29,141,20,3,88,169,18
49168 DATA 141,253,207,169,0,141,250
49176 DATA 207, 141, 247, 207, 141, 248, 207
49184 DATA 96,173,255,207,141,252,207
49192 DATA 172, 253, 207, 169, 32, 153, 151
49200 DATA 7,200,169,160,174,251,207
492 DATA 153,200, 202 DATA 153,200, 202 DATA 153,200, 202 DATA 153,200, 202 DATA 153,200, 202 DATA 153,200, 20
49216 DATA 169,32,153,151,7,206,252
49224 DATA 207,208,3,76,3,193,172 49232 DATA 253,207,169,32,153,71,7
49240 DATA 200,169,160,174,251,207,153
49248 DATA 71, 7, 200, 202, 208, 249, 169
49256 DATA 32,153,71,7,200,206,252
49264 DATA 207, 208, 3, 76, 3, 193, 172
49272 DATA 253,207,169,32,153,247,6
```
 DATA 200,169,160,174,251,207,153 DATA 247,6,200,202,208,249,169 DATA 32,153,247,6,200,206,252 DATA 207,240,123,172,253,207,169 DATA 32,153,167,6,200,169,160 DATA 174,251,207,153,167,6,200 DATA 202,208,249,169,32,153,167 DATA 6,200,206,252,207,240,91 DATA 172,253,207,169,32,153,87 Care 200 Bara 160,150,160,174,251,207,150,174,251,200,174,251,200,174,251,200,180,174,251,200,180,174,251,200,180,174,251,200,180,174,251,200,180,174,251,200,180,174,251,200,180,174,251,200,180,174,251,200,180,174,251,200 DATA 153,87,6,200,202,208,249 DATA 169,32,153,87,6,200,206 DATA 252,207,240,59,172,253,207 r"> <sup>49384</sup> DATA 169,32,153,7,6,200,169 DATA 160,174,251,207,153,7,6 DATA 200,202,208,249,169,32,153 r-K <sup>49408</sup> DATA 7,6,200,206,252,207,240 DATA 27,172,253,207,169,32,153 DATA 183,5,200,169,160,174,251 DATA 207,153,183,5,200,202,208 DATA 249,169,32,153,183,5,200 DATA 165,197,201,42,208,13,173 DATA 253,207,201,1,240,24,206 ,—> <sup>49464</sup> DATA 253,207,76,40,193,201,50 DATA 208,14,173,253,207,24,109 DATA 251,207,201,39,240,3,238 DATA 253,207,238,250,207,173,250 DATA 207,205,249,207,240,3,76 DATA 49,234,169,0,141,250,207 r^) <sup>49512</sup> DATA 169,112,133,251,169,7,133 DATA 252,160,0,185,152,7,41 DATA 127,201,32,208,74,200,192 r-, <sup>49536</sup> DATA 39,208,242,160,0,177,251 DATA 201,81,240,37,201,207,240 /—) <sup>49552</sup> DATA 33,201,90,240,29,200,192 DATA 40,208,237,56,165,251,233 49568 DATA 40,133,251,176,2,198,252 DATA 166,251,208,220,166,252,224 DATA 4,208,214,76,49,234,170 ,—v <sup>49592</sup> DATA 152,24,105,40,168,138,145 DATA 251,152,56,233,40,168,169 r\*) <sup>49608</sup> DATA 32,145,251,32,251,193,76 DATA 99,193,169,32,153,152,7 DATA 32,81,194,169,15,141,24 \_\_ <sup>49632</sup> DATA 212,169,17,141,5,212,169 ^^ <sup>49640</sup> DATA 213,141,6,212,169,2,141 \_. <sup>49648</sup> DATA 3,212,169,100,141,2,212 DATA 169,5,141,1,212,169,135 r) <sup>49664</sup> DATA 141,0,212,169,65,141,4

Dexterity

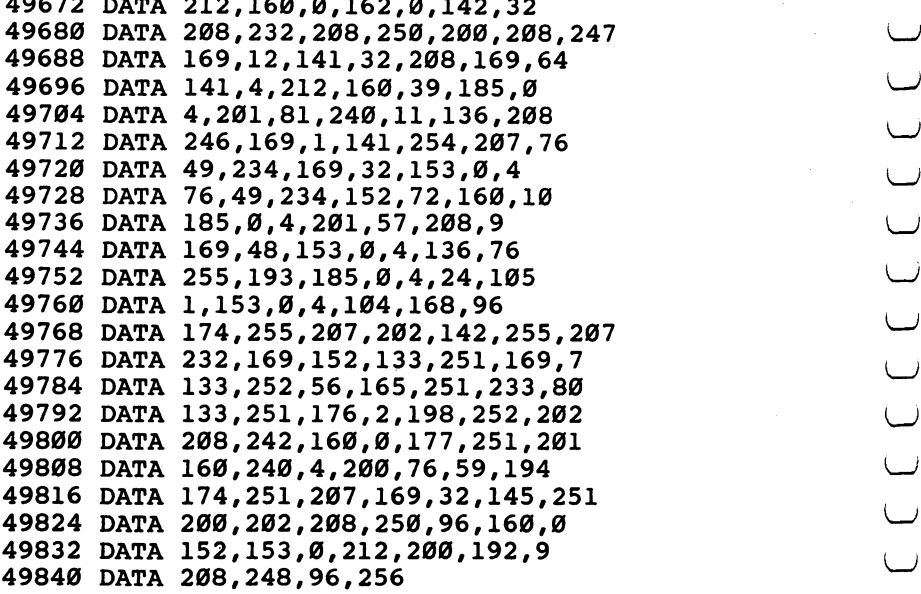

## Laser Bounce

Frank L. Broadnax

the higher your score.

"Laser Bounce" is game of movement and trajectory similar to some of the earlier videogames. Using only the character set provided with the Commodore 64, it displays a spaceship, the laser balls which rebound from the ship, and the walls of energy you are trying to break through.

Played with a joystick plugged into Control Port 2, the game begins with a simple title screen and a short musical introduction. At that point you're asked if you want to read the instructions before the game. If this is your first game, you would press  $Y$ , and the instructions appear. Once you've played the game, however, you can press N and go directly to the screen setup.

The screen sets up quickly, with the present and high scores displayed at the top, your spaceship in the middle, and the six colored energy walls below. The number of spaceships remaining is indicated by the small circles near the top-right-hand corner of the display.

**Example 18 and 2011 The state of the ball get by you. The longer you can chip away at the bricks, the higher your score.**<br>
The higher your score.<br>
The higher you score.<br>
The higher you score.<br>
The proposition of the dent As soon as the screen is completed, the game begins. Your spaceship fires its laser, and the ball appears. The ball will travel in one of four directions to start the game. It will move up and to the right, up and to the left, down and to the right, or down and to the left. Be especially watchful for the ball to move up, toward your spaceship, for you won't have much time to intercept it.

Intercepting the laser ball makes it rebound and move toward the energy walls or the side of the screen. It will bounce off both, but you'll receive points only if it hits the wall and eliminates brick. Ten points are awarded for each gap created.

Although it doesn't matter which part of the ship the ball touches, it's best to use its center. Sometimes you may think you're in the right position, but the ball misses one wing of the ship and gets by you. Unlike other games of trajectory, the ball will not bounce at a different angle depending on where it strikes the ship. No matter where the ball touches the spaceship, it will simply rebound.

The ship moves rather slowly, so it's a good idea to keep track of the ball, especially when it gets trapped in the wall and is busy eliminating bricks. You should be able to tell when the ball will escape from the wall and head back toward you. Anticipating it is important: if your spaceship is out of position, it will be hard to recover in time to intercept. Because the spaceship moves three columns at a time, its movement is sometimes jerky, and can make it seem like the spaceship is changing position faster than it actually is.

The laser ball is also hard to keep track of at times. Because it is drawn and erased each time it moves, it blinks off and on. However, when it erases bricks from the energy wall, it seems to disappear for a moment. If it is eliminating bricks rapidly, the best way to keep track of it is to watch the pattern of erasing bricks. Plotting where it will return toward your ship, you can move to that position.

If you miss intercepting the ball, and it gets by you, your spaceship will reappear in the middle of the screen, fire its laser, and another round begins. You have a total of five spaceships during a game, the number remaining indicated by the display.

If you erase all five energy walls, the game isn't over. Another five walls are drawn when you reach 4800 points, the total you should have after eliminating all the bricks. Each time all five walls are erased, another five appear to take their place. You receive no additional spaceships, however. \\_j

As the game ends, a message appears asking if you want to play another game. Pressing Y sets up another screen after you've indicated whether you need to read the instructions again. The score will return to 0, but the previous high score remains as long as the computer is left on. The high score only prints once a ball is missed. You can quit playing simply by entering  $N$  when the prompt appears at the end of a game.

#### Laser Bounce Variations

It's easy to create several variations of this game simply by altering a few of the program lines.

An interesting variation can be created by changing line 400. Instead of the value  $DY = -DY$ , insert  $DX = -DX$ . This will make the laser ball wind its way down through the energy walls, reappearing and moving toward the spaceship only after it's erased its way free.

Another change can be made in lines <sup>460</sup> and 470. Insert GOTO 310 instead of GOTO 320. After a ball is missed, the energy screens will be redrawn, in effect making you start over. Your score will not return to 0, however.

Changing the value of DX in line <sup>335</sup> will also create another variation of Laser Bounce.  $DX = 2$  will alter the angle at which the ball rebounds. This can make the ball difficult to intercept, espe cially as the game begins and the ball moves up and to one side. You'll have to be fast to intercept it before it gets by you.

#### Programmer's Notes

It may be useful to outline some of the major subroutines of this game program so you can see how it all fits together.

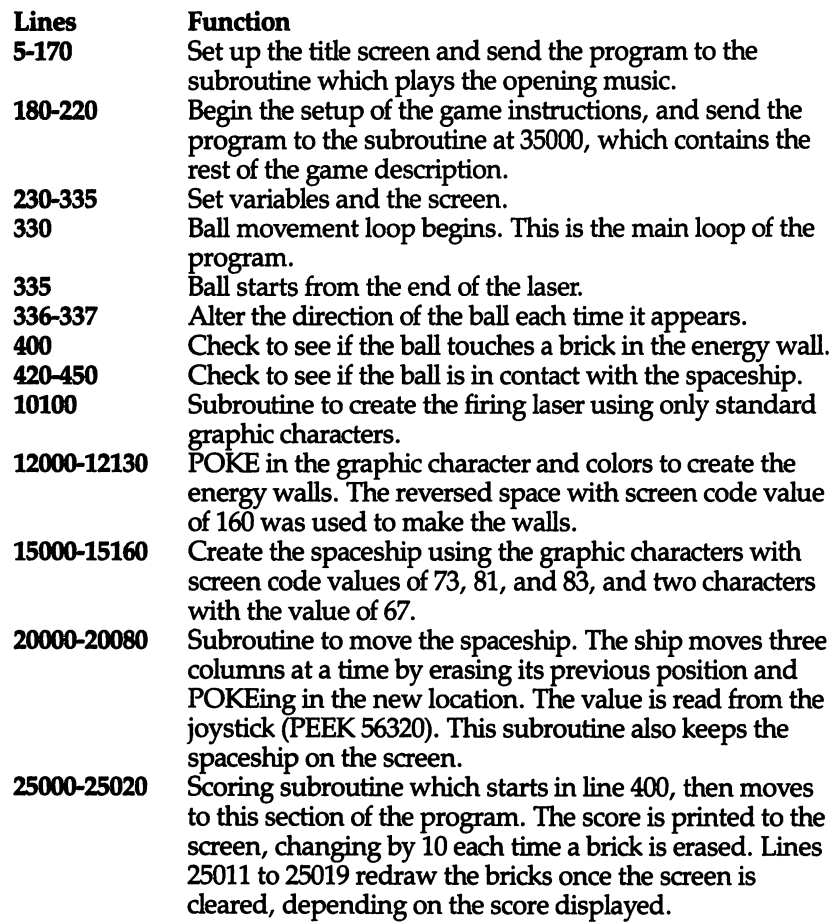

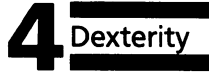

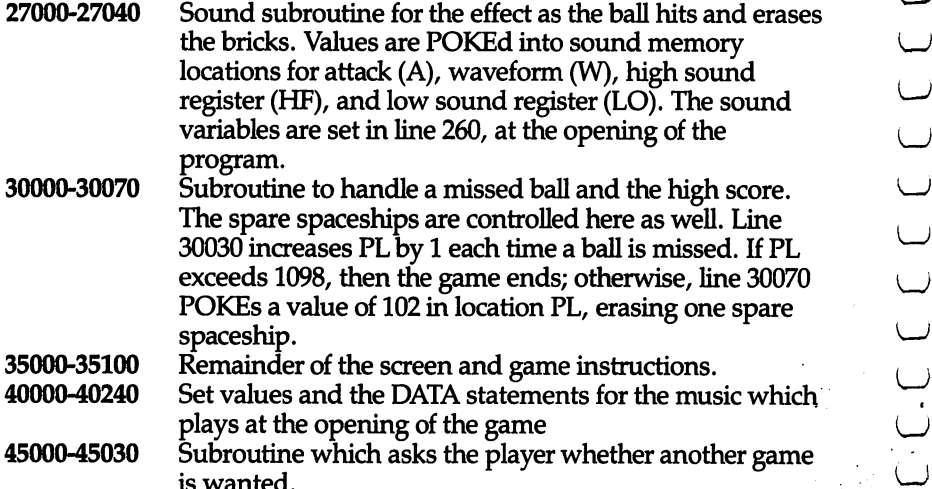

#### **Laser Bounce**

```
5 PRINT" {CLR}"
10 PRINT
10 PRINT ■- PRINT ■- PRINT BELLEVILLE AND PRINT AND PRINT AND PRINT AND PRINT AND PRINT AND PRINT AND PRINT AND
20 PRINT
30 PRINT
30 PRINT LIBRARY CONTINUES IN THE RESIDENCE OF A REPORT OF A REPORT OF A REPORT OF A REPORT OF A REPORT OF A REPORT OF A REPORT OF A REPORT OF A REPORT OF A REPORT OF A REPORT OF A REPORT OF A REPORT OF A REPORT OF A REPOR
40 PRINT
<u>--------</u>
50 PRINTSPC(8)"******************<br>60 PRINTSPC(8)"*{21 SPACES}*"
60 PRINTSPC(8)"*{21 SPACES}*11
\mathcal{P} . The property is a set of \mathcal{P} is a space of \mathcal{P} spaces \mathcal{P} spaces \mathcal{P}{4 SPACES }*"
      {4} spaces {4} . The space of the space of the space of the space of the space of the space of the space of the space of the space of the space of the space of the space of the space of the space of the space of the s
80 PRINTSPLANE SERVICE SERVICE SERVICE SERVICE SERVICE SERVICE SERVICE SERVICE SERVICE SERVICE SERVICE SERVICE
160 Prints Prints Prints Prints Prints Prints Prints Prints Prints Prints Prints Prints Prints Prints Prints P
170 GOSUB40010
180 PRINTTAB(128) "DO YOU WISH INSTRUCTIONS"
190 PRINTTAB(96)"Y OR N"
200 GETA$:IFA$=""THEN200 V—;
210 IFA$="Y"THENPRINT"{CLR}":GOSUB35010
220 IFA$<>"Y"THEN230
220 IFAS: "Y"THEN230<br>
230 PRINT"{CLR}":POKE53280, 11:POKE53281, 0<br>
230 PRINT"{CLR}":POKE53280, 11:POKE53281, 0<br>
240 Pl=1094:SC=0:c0=54272<br>
250 FORR=5427054296:POKER, 0:NEXT<br>
260 L=54296:W=54276:A=54277:HF=54273:LF=54272<br>

240 P1=1094:SC=0:CO=54272
250 FORR=54272TO54296:POKER, Ø:NEXT
260 L=54296:W=54276:A=54277:HF=5427J:LF=54272
270 POKEL,15 ^^
302 FORU1=1024TO1063:POKEU1,160:POKEU1+CO,11:NEXT (j
304 FORU2=1064TO1103:POKEU2,102:POKEU2+CO, 11:NEXT
306 FORU3=1095TO1098: POKEU3, 87: POKEU3+CO, l:NEXT
307 PRINTTER (3) {UP}\UP}$CORE="
308 PRINTSPC(23)" [3 \text{ UP}] [WHT]HI="
. . . . . . . . . . . .
```

```
r^ 12130 RETURN
        320 GOSUB15010
        320 Gospel Gospel Gospel Gospel Gospel Gospel Gospel Gospel Gospel Gospel Gospel Gospel Gospel Gospel Gospel G
        330 REM BALL
        335 X=19:Y=9:DX=1:DY=1
        336 IFRND(1)<.5THENDY=-DY
        337 IFRND(1)<.5THENDX=-DX
        340 POKE1024+X+40*Y,81:POKE55296+X+40*Y,1
        370 POKE1024+X+40*Y,32
       380 X=X+DX:IFX=0ORX=39THENDX=-DX 390 Y=Y+DY: IFY=24THENDY=-DY
        395 BL=1024+X+40*Y:Cl=160
       rn 400 IFPEEK(BL)=C1THENDY=-DY:SC=SC+10:GOSUB25010:GO
            SUB27010
            The Subarrace Subarrace Subarrace Subarrace Subarrace Subarrace Subarrace Subarrace Sub
       420 IFPEEK(BL)=67THENDY=-DY:GOTO390
       430 IFPEEK(BL)=81THENDY=-DY:GOTO390
       440 IFPEEK(BL)=85THENDY=-DY:GOTO390
       450 IFPEEK(BL)=73THENDY=-DY:GOTO390
       460 IFPEEK(BL)=102THENGOSUB30010:GOTO320
       470 IFPEEK(BL)=87THENGOSUB30010:GOTO320
       480 GOSUB20020:GOTO340
       10000 REM LASER DELAY
       10100 FORT=1TO100:NEXT:RETURN
       12000 REM DRAW BRICKS
       12010 FORQ1=1504TO1583:POKEQ1,160:POKEQ1+CO,7:NEXT
       12030 FORQ2=1584TO1663:POKEQ2,160:POKEQ2+CO,6:NEXT
       12050 FORQ3=1664TO1743:P0KEQ3,160:P0KEQ3+C0,8:NEXT
       12070 FORQ4=1744TO1823:POKEQ4,160:POKEQ4+CO,5:NEXT
       12090 FORQ5=1824TO1903:POKEQ5,160:POKEQ5+CO,2:NEXT
       12110 FORQ6=1904TO1983:POKEQ6,160:POKEQ6+CO,4:NEXT
       15000 REM LASER SHIP & LASER FIRE
       15010 FORZ=1144TO1183:POKEZ,32:NEXT
       -^ 15020 P0KE1161,85:POKE1162 67:POKE1163,81:P0KE1164
              ,67:POKE1165,73
       15030 FORZ1=55416TO55455:POKEZ1,1:NEXT
       15040 POKE1203,66:POKE55475,2:GOSUB10100
       15050 POKE1243,66:POKE55515,2:GOSUB10100
       15060 POKE1283,66:POKE55555,2:GOSUB10100
       15070 POKE1323,66:POKE55595,2:GOSUB10100
       15080 POKE1363,66:POKE55635,2:GOSUB10100
       15090 POKE1403,81:POKE55675,1:GOSUB10100
       15100 POKE1203, 32:GOSUB10100
       15110 POKE1243,32:GOSUB10100
       15120 POKE1283,32:GOSUB10100
       15130 POKE1323,32:GOSUB10100
       15140 POKE1363,32:GOSUB10100
       15150 POKE1403,32:GOSUB10100
       15160 RETURN
       20000 REM SHIP MOVEMENT
```
Dexterity

```
Dexterity
```
20020 IFPEEK(56320)=119THENPOKEC, 32: POKEV, 32: POKEB , 32: M=M+3: N=N+3: B=B+3: V=V+3: C=C+3 20030 IFPEEK(1183)=73THENM=1183:N=1182:B=1181:V=11 80:C=1179 20040 POKEM, 73: POKEN, 67: POKEB, 81: POKEV, 67: POKEC, 85 20050 IFPEEK(56320)=123THENPOKEM.32:POKEN.32:POKEB , 32: C=C-3: V=V-3: B=B-3: N=N-3: M=M-3 20060 IFPEEK(1144)=67THENC=1143:V=1144:B=1145:N=11  $46: M=1147$ 20070 POKEC, 85: POKEV, 67: POKEB, 81: POKEN, 67: POKEM, 73 20080 RETURN 25000 REM PRINT SCORE 25010 PRINTTAB(12)" {UP} {WHT} "SC 25011 IFSC=4800THENGOSUB12010 25012 IFSC=9590THENGOSUB12010 25013 IFSC=14380THENGOSUB12010 25014 IFSC=19170THENGOSUB12010 25015 IFSC=23960THENGOSUB12010 25016 IFSC=28750THENGOSUB12010 25017 IFSC=33540THENGOSUB12010 25018 IFSC=38330THENGOSUB12010 25019 IFSC=43120THENGOSUB12010 **25020 RETURN** 27000 REM SOUND 27010 POKEA, 9: POKEW, 17: POKEHF, 67: POKELF, 15 27030 POKEW.0 27040 RETURN 30000 REM MISSED BALL & HI SCORE 30010 IFSC>HITHENHI=SC 30020 PRINTSPC(26)" {3 UP} {WHT} "HI 30030 Pl=Pl+1:IFPl>1098THENPRINTTAB(254)"{WHT}GAME {3 SPACES}OVER":GOTO45000 30070 POKEP1, 102: POKEP1+CO, 11: RETURN 35000 REM INSTRUCTIONS 35010 PRINTTAB(88) "WELCOME TO LASER BOUNCE" 35020 PRINTTAB(40) "THE OBJECT OF LASER BOUNCE IS T O REFLECT" 35030 PRINT"THE BALL BACK TO THE BRICKS WITH YOUR" 35040 PRINTTAB(40) "SPACE SHIP." 35050 PRINTTAB(40) "TO MOVE YOUR SHIP USE A JOY STI  $CK''$ 35060 PRINTTAB(40) "PLUGGED INTO CONTROL PORT # 2." 35070 PRINTTAB(126) "PRESS SPACE BAR TO PROCEED" 35080 GETP\$: IFP\$=""THEN35080 35090 IFP\$<>CHR\$(32)THEN35080 35100 IFP\$=CHR\$(32)THENRETURN 40000 REM SONG AT BEGINING 40010 SO=54272 40020 FORL=SQTOSO+24:POKEL,0
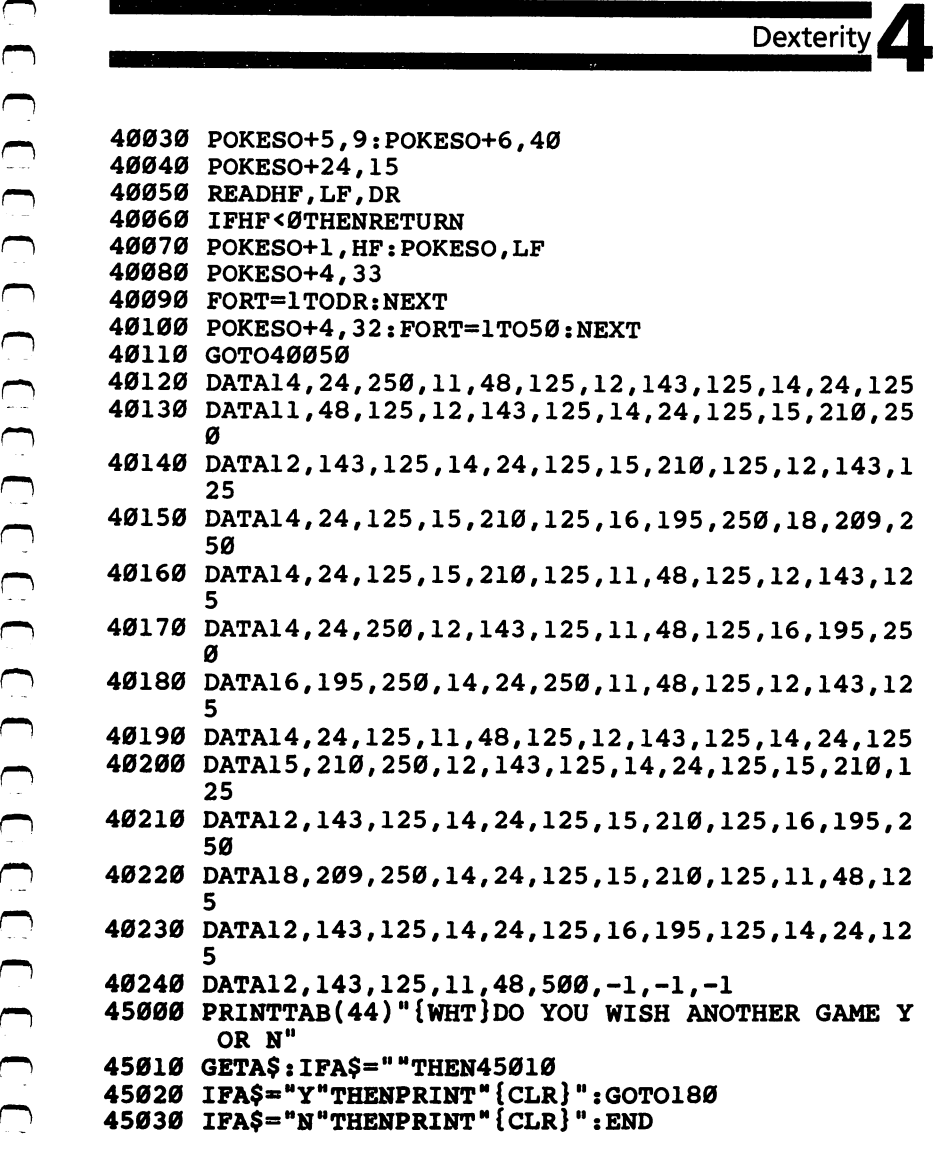

CCCCCCCCCCCCCCCCCCCCCCCCCCCCC  $\label{eq:2} \begin{split} \mathcal{L}_{\text{max}} &= \frac{1}{2} \sum_{i=1}^{N} \frac{1}{2} \sum_{i=1}^{N} \frac{1}{2} \sum_{i=1}^{N} \frac{1}{2} \sum_{i=1}^{N} \frac{1}{2} \sum_{i=1}^{N} \frac{1}{2} \sum_{i=1}^{N} \frac{1}{2} \sum_{i=1}^{N} \frac{1}{2} \sum_{i=1}^{N} \frac{1}{2} \sum_{i=1}^{N} \frac{1}{2} \sum_{i=1}^{N} \frac{1}{2} \sum_{i=1}^{N} \frac{1}{2} \sum$  $\label{eq:2} \frac{1}{\sqrt{2\pi}}\frac{1}{\sqrt{2\pi}}\left(\frac{1}{\sqrt{2\pi}}\right)^{1/2}\frac{1}{\sqrt{2\pi}}\left(\frac{1}{\sqrt{2\pi}}\right)^{1/2}$  $\label{eq:2.1} \frac{1}{\sqrt{2\pi}}\int_{0}^{\pi} \frac{1}{\sqrt{2\pi}}\left(\frac{1}{\sqrt{2\pi}}\right)^{2}d\mu$  $\label{eq:2} \frac{1}{\sqrt{2}}\sum_{i=1}^n\frac{1}{\sqrt{2}}\sum_{j=1}^n\frac{1}{j!}\sum_{j=1}^n\frac{1}{j!}\sum_{j=1}^n\frac{1}{j!}\sum_{j=1}^n\frac{1}{j!}\sum_{j=1}^n\frac{1}{j!}\sum_{j=1}^n\frac{1}{j!}\sum_{j=1}^n\frac{1}{j!}\sum_{j=1}^n\frac{1}{j!}\sum_{j=1}^n\frac{1}{j!}\sum_{j=1}^n\frac{1}{j!}\sum_{j=1}^n\frac{1}{j!}\sum_{j=1}^$ 

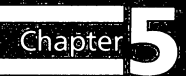

## Arcadestyle

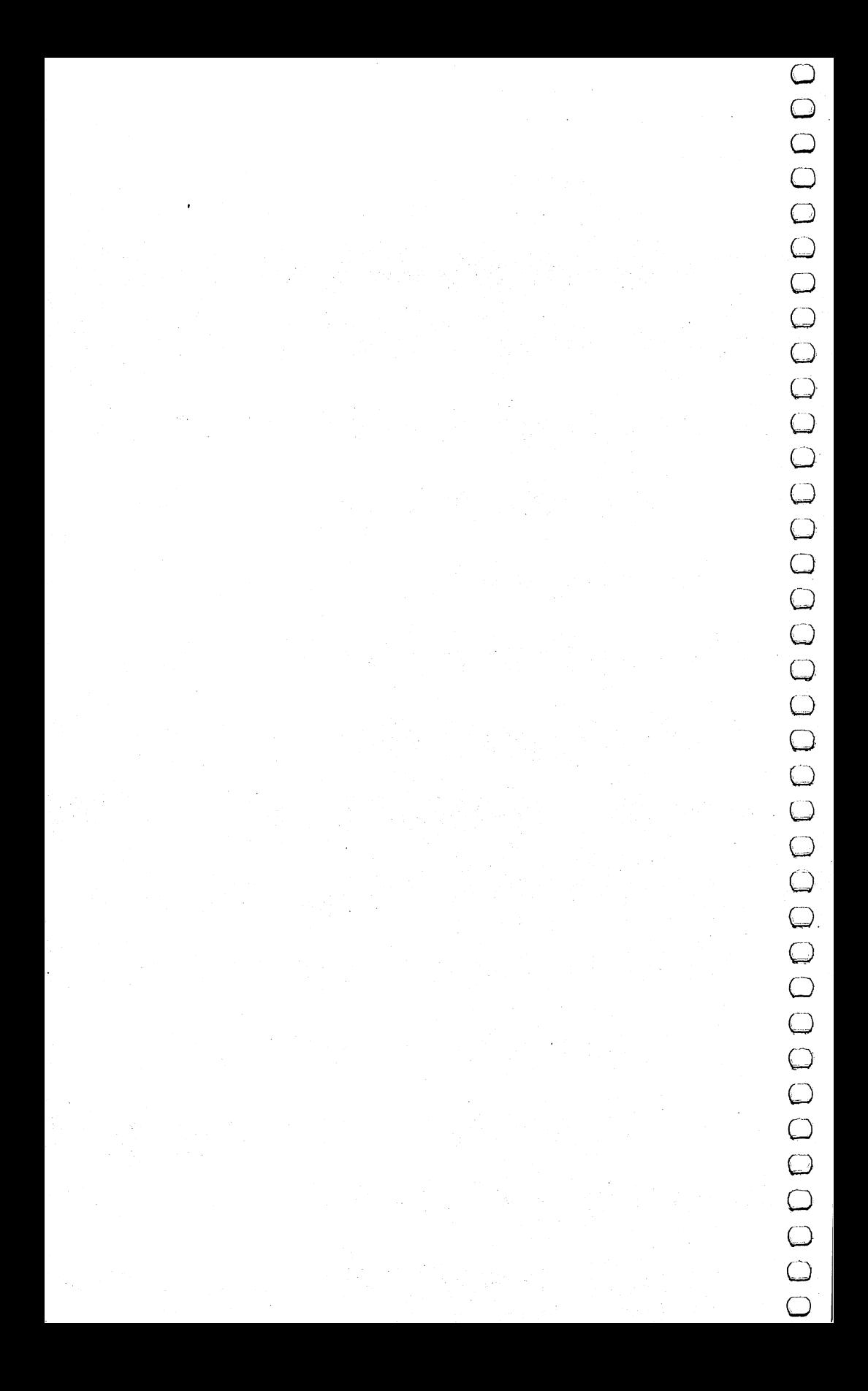

#### **The Hawkmen of** The Hawkmen of the Hawkmen of the Hawkmen of the Hawkmen of the Hawkmen of the Hawkmen of the Hawkmen of the H Dindrin Dindrin

**Esteban V. Aguilar, Jr.** 64 Version by Charles Brannon

Fly down through the dangerous skies of the planet Dindrin to collect stones. Retrieve enough of them and win the game, but beware of the floaters and lizards. Several special techniques are used in this game, including animation, multicolor sprites, and sound effects, each of which is explained in the article.

There's a strange planet named Dindrin where multicolor floaters and a giant sky skimmer drift through the daytime skies. On the surface of the planet, vicious land hunters come up from the ground and set polished golden stones in the sun. It's a form of worship too obscure, too alien to describe.

Suddenly a strange-looking hawk-like creature dives down and snatches a stone. You are the hawkman. Your objective is to pick up the golden stones.

Several special programming tricks went into this game. When you have the game running, watch the screen carefully. A patrol snake sweeps across the bottom of the screen. Airborne floaters pop up all over the screen. The hawkman's wings flap. The luminous stones at the bottom of the screen are protected by menacing lizards whose tongues wiggle venomously at you.

To play the game, use a joystick plugged into the first port. Maneuvering is accomplished by pulling left on the joystick to go backward. Whenever you want to dive or fly upward, you must pull down or up (respectively) on the stick. One thing to keep in mind when ascending or descending is that you will move diago nally rather than straight up or down.

The joystick response will be strange and difficult to master, but predictable. Once in a while, an obstacle such as a floater will get in your way; press the fire button to safely bump into the obstacle (and get points for it).

There are a couple of things to consider before playing the

game. As time passes, you will lose energy. If your energy runs out, you will lose a life. Second, when you're flying, don't run into anything or you'll lose one of your lives. When all your lives ^j are lost, the game is over.

#### **How It's Done** How It's Done

Multicolored characters are used for the stones and the lizards. The patrol snake is a multicolored sprite.

The animation (wing flapping, tongue wiggling) is done by switching between two custom character sets. Every object to be animated has two alternate views. The same image is copied into both character sets for shapes that should not move, such as the stones or the score line.

A machine language routine is used for smooth, even horizontal motion for the patrol snake. Instead of being called when needed by BASIC, the machine language routine runs continuously in the background. The machine language routine also flips the character set.  $t = t$  . The character set  $\mathbf{c}$ 

#### Interrupting the Commodore <sup>64</sup>

We used the hardware interrupt request (IRQ). To place a machine language routine so that it automatically executes every 1/60 second, you change the IRQ vector at \$0314 (it normally points to the ROM interrupt routines) to point to your machine language routine. After your routine executes, it exits with a JMP to the normal ROM routine.

The setup is a little tricky. While you're storing the new IRQ value, you have to use SEI (SEt Interrupt disable bit) to prevent any interrupts from happening. If you don't, an interrupt could occur after you had stored the first byte of the vector value but before you changed the second. The interrupt would then vector through a "half-baked" value, and end up in limbo.

After you've changed the IRQ vector, you clear the interrupt disable bit (CLI) and return with RTS to BASIC. The machine \^j language routine will then be running continuously in the back ground, flipping the character set and moving the sprite.

#### Multicolor

Multicolor graphics are important for good arcade effects. A few years ago, graphic objects (such as a tank or plane) were always a single color. But increasing realism has been a feature of arcade graphics, and multicolored objects are an important aspect of this realism.

Normally, when you define a custom character set, you create eight rows of pixels (picture elements, dots). Each row is eight dots (or bits) wide. With multicolor, each row is divided up into four two-bit pairs. Each pair of bits can hold a number from 0-3: 00, 01, 10, 11. You use a different number for each color. This reduces the resolution to four multicolor pixels per row, so the lizards and stones are composed of two characters each. You also have to tell the VIC-II chip that you are using multicolor: Do this

POKE 53270, PEEK (53270) OR 16

Disable multicolor with:

POKE 53270, PEEK (53270) AND <sup>239</sup>

Here is a sample multicolor shape:

```
rrrr r = red (arbitrary colors)
rbbb b=blue
rbgg
      g = greenrbgg
```
Let's say the binary codes for red, green, and blue are (respectively) 01,10, and 11. Substituting gives:

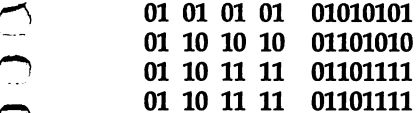

You can change the colors according to this key:

00 Background #0 color register - 53281 01 Background #1 color register - 53282 10 Background #2 color register - 53283 11 Color in lower 3 bits in color memory.

That last line needs explaining. You know that to get variously colored characters, you POKE a number from 0-15 into the corresponding color memory location. However, colors 8-15 (accessed by the Commodore key) are really multicolors. Multi color characters always are displayed with a color from 8-15. You won't get the eight alternate colors (such as gray), but the normal color on the key  $(15 =$ yellow). Just add eight to the normal color number. So, a bit value of 11 will take on the value in color memory. The other colors will come from the color registers (00 is transparent).

Links and the contract of the contract of

```
Arcade-Style Games
```
Multicolored sprites are similar. Instead of the normal 24-bit resolution, the bits are grouped into 12-bit pairs. The colors come from: from: \^j

00 - Transparent, screen color

01 – Sprite multicolor register #0 53285

10 - Normal sprite color register

<sup>11</sup> Sprite multicolor register #153286

You tell the VIC-II chip that you are using a multicolored sprite by:

POKE 53276, PEEK (53276) OR  $(2 \uparrow X)$ 

 $X$  is the sprite number, from 0 to 7. You can mix multicolored and regular sprites on the same screen. But all multicolored sprites will share the same two multicolor registers.

#### Simple SID Chip Sound

The "thrumming" noise is made by playing a low-pitched tone through the SID using the variable pulse wave and a fairly long (one-second) decay. Another sound effect (I can't really describe it) is made with white noise and a medium decay. The high byte of the pitch is changed as the note is played. There is also another sound effect created by the sawtooth waveform affecting the low byte of the pitch.

#### Hawkmen of Dindrin

```
100 REM HAWKMEN OF DINDRIN
110 REM COMMODORE 64 VERSION
120 POKE52,48:POKE56,48:CLR:GOSUB500:EN=500:GOTO16
130 PRINT"{HOME}{RVS}{RED}";TAB(9)"{LEFT}";EN;"
    {BLU}"; TAB(26-LEN(STR$(SC))); SC;
140 IF EN<=0THEN410
150 RETURN
150 RETURN LJ-150 RETURN LJ-150 RETURN LJ-150 RETURN LJ-150 RETURN LJ-150 RETURN LJ-150 RETURN LJ-150 RETURN L
160 IF(PEEK(56321)AND15)<>15THENJS=PEEK(56321)AND1
170 IFRND(1)>.9THENQ=LL*RND(1)+(15*RND(1)+2)*LL:PO
    KET+Q, FOOL: POKEC+Q, 6 * RND(1)+2180 IFRND(1)<.7THEN200
190 Q=920+INT(20*RND(1))*2:Z=33-2*(RND(1)>.7):POKE
    T+Q, Z: POKET+Q+1, Z+1
200 IFPEEK(V+31)THEN410
210 Q=PX+LL*PY:POKET+Q,PC:POKEC+Q,6:EN=EN-1-9*(1-( LJ
    PEEK(56321)AND16)/16)
```
215 PRINT" ${HOME}{RVS}{RED}$ "TAB $(9)$ ; " ${LEFT}$ "; -EN\* $(K)$ >0);"{LEFT} ";:IFEN<=0THEN410

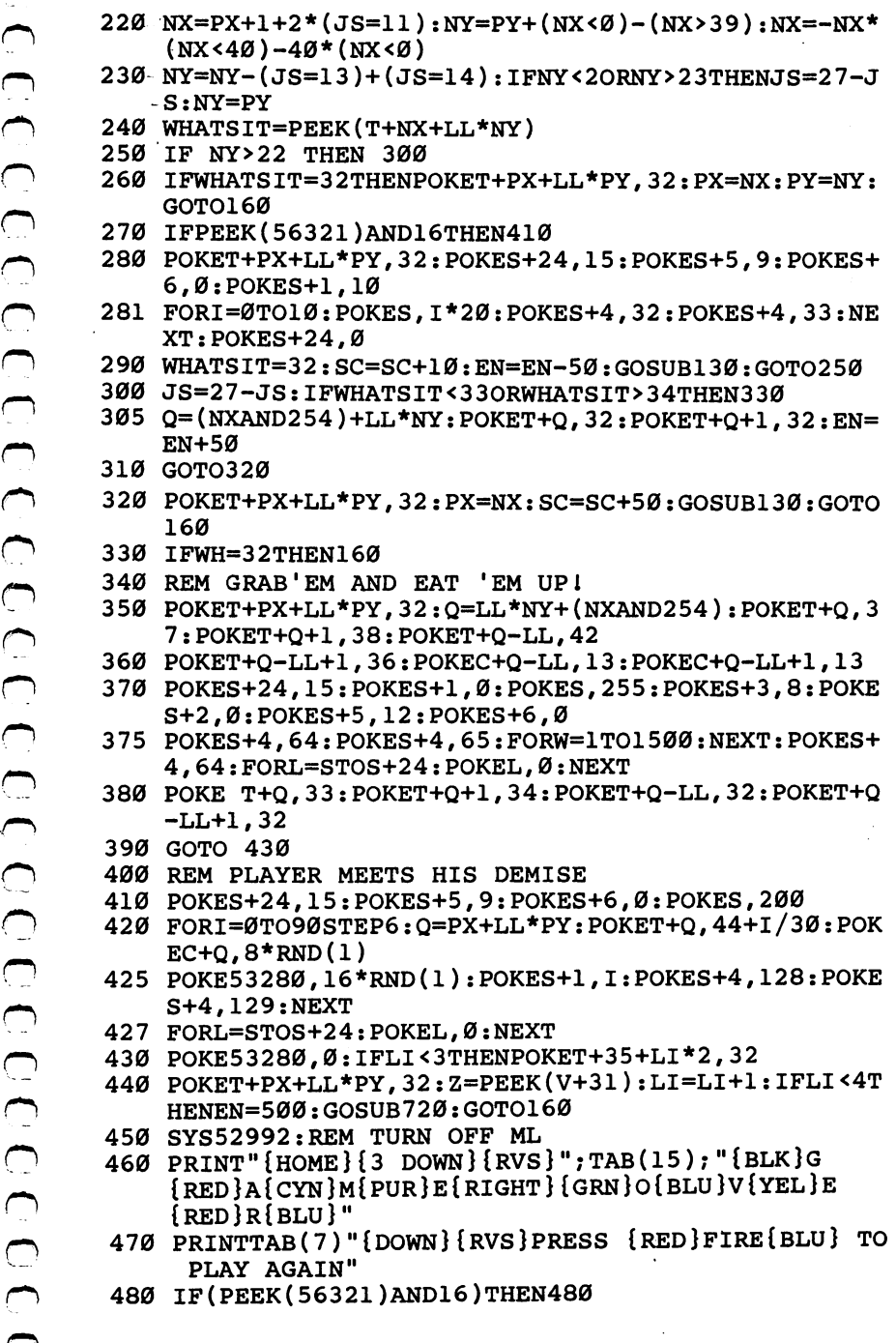

```
\begin{bmatrix} \textbf{Area} & \textbf{Area} & \textbf{Area} & \textbf{Area} \\ \textbf{Area} & \textbf{Area} & \textbf{Area} & \textbf{Area} \\ \textbf{Area} & \textbf{Area} & \textbf{Area} & \textbf{Area} \\ \textbf{Area} & \textbf{Area} & \textbf{Area} & \textbf{Area} \\ \textbf{Area} & \textbf{Area} & \textbf{Area} & \textbf{Area} \\ \textbf{Area} & \textbf{Area} & \textbf{Area} & \textbf{Area} \\ \textbf{Area} & \textbf{Area} & \textbf{Area} & \textbf{Area} \\ \textbf{Area} & \textbf{Area} & \textbf{490 RUN
510 POKE53280,0:POKE53281,1
515 T=1024:C=55296:S=54272:LL=40
520 CHSET=12288:IFPEEK(CHSET+264)=2 THEN 570
530 PRINT"{CLR}":C$="{BLK}{RED}{CYN}{PUR}{GRN}
      {YEL}{BLU}":FORI=1TO7:PRINT"{HOME}{DOWN}";MID$ \^j
      (C$,I,1);:GOSUB2000:NEXT
550 PRINTTAB(10)"{3 DOWN}{2 RIGHT}{BLK}READY IN LJ
      {RED}22{BLK} SECONDS";
560 GOSUB750:GOSUB 840
570 PRINT"{CLR}";:FOOL=41
575 FORL=STOS+24: POKEL, Ø: NEXT
580 PC=43:POKE53282,10:POKE53283,2 [_)
590 POKE 53272,(PEEK(53272)AND240)OR12:REM ENABLE
      {SPACE}NEW CHARACTER SET LJ
600 POKE 53270, PEEK(53270)OR16 :REM SET MULTICOLOR
610 PRINT"{HOME}{RED}{RVS}{2 SPACES}ENERGY 500
      {2 SPACES}{BLU}{2} SPACES}SCORE{4} SPACES}Ø
      {GRN}{2 SPACES}LIVES {OFF}{PUR}_{+ + + "}630 FORI=0TO39STEP2:Q=24*LL+I:POKET+Q,392 POKET+Q+1
      , 40: POKEC+Q, 7: POKEC+Q+1, 7: NEXT
640 FORI=0TO39STEP2:Q=23*LL+I:POKET+Q,33:POKET+Q+1
      ,34:POKEC+Q,13:POKEC+Q+1,13:NEXT
650 Q=l0+23*LL:POKET+Q,35:POKET+Q+1,36
660 V=53248:REM START OF VIC-II CHIP REGISTERS
670 POKEV,220:POKEV+1,194:POKEV+21,1:POKEV+39,7:PO
     KE2040,13
680 POKEV+23,1:POKEV+29,1:POKE53285,3:POKE53286,4:
     POKE53276,PEEK(53276)OR1
681 FORI=0TO63:POKE832+I,0:NEXT:RESTORE
685 FORI=ØTO18:READA:POKE832+8+I,A:NEXT
690 DATA192,0,3,240,0,15,124,85,95,255,0,12,8,0,3,
     0,0,240
700 FORI=1TO5:Q»40*RND(1)+(10*RND(1)+3)*LL:POKET+Q
     , FOOL: POKEC+Q, 6 *RND(1)+2: NEXT
      ,Fool:Pokechool:Pokechool:Pokechool:Pokechool:Pokechool:Pokechool:Pokechool:Pokechool:Pokechool:Pokechool:Poke
710 SYS52992:REM START ML ROUTINE
720 PX=5:PY=5:PC=43:POKET+PX+LL*PY,PC:POKEC+PX+LL*
     PY,6
730 IF(PEEK(56321)AND15)=15THEN730 ^^ 7400 Return in Fig. , we have the contract of \sim 0.000 \mu Return in Fig. , we have the contract of \mu750 RESTORE:FORI=0TO18:READA:NEXT:FORI=0TO96:READA
     .: Posterior is a second contract of \mathcal{L} , and \mathcal{L} is a second contract of \mathcal{L}760 DATA 120,173,21,3,201,234,208,19
770 DATA 169,39,141,20,3,169,207,141
780 DATA 21,3,169,0,133,251,133,252
802 DATA 169,234,141,21,3,88,96,165
790 DATA 790 DATA 791,2007 DATA 791,2007 DATA 76,37,207,209,209,200
```
 $\overline{\phantom{a}}$ 

```
804 DATA 251, 141, 0, 208, 173, 16, 208, 41
806
    DATA 254, 5, 252, 141, 16, 208, 24, 165
808 DATA 251, 105, 4, 133, 251, 165, 252, 105
810 DATA 0,133,252,240,12,165,251,201
    DATA 91, 144, 6, 169, 0, 133, 251, 133
812
814 DATA 252, 165, 162, 74, 144, 8, 173, 24
816
    DATA 208, 73, 2, 141, 24, 208, 76, 49
818
    DATA 234
840 POKE56334, PEEK(56334)AND254: POKE1, PEEK(1)AND251
841 FORI=ØTO511:POKE13312+I, PEEK(54272+I):POKE1536
    0+1, PEEK (54272+I): NEXT
842
    POKE1, PEEK(1) OR4: POKE56334, PEEK(56334) OR1
860
    READA: IFA=-1THENRETURN
870 FORJ=0TO7: READB: POKECHSET+A*8+J, B: NEXTJ: GOTO860
880 DATA 32,0,0,0,0,0,0,0,0
890
    DATA 33, 2, 9, 9, 9, 9, 9, 2, 0
900 DATA 34,160,88,88,88,88,88,160,0
910 DATA 35, 12, 3, 16, 196, 195, 63, 3, 3
920 DATA 36, Ø, 192, 252, 236, 252, 240, 192, 192
930 DATA 37, 3, 35, 131, 139, 139, 171, 35, 3
940 DATA 38, 192, 192, 224, 232, 202, 194, 194, 200
950 DATA 39,64,80,84,85,85,85,85,85
96Ø
    DATA 40, 1, 5, 21, 85, 85, 85, 85, 85
970 DATA 41, 0, 102, 219, 36, 126, 137, 66, 60
    DATA 42, Ø, 15, Ø, 51, 63, 15, 15, 3
980
990 DATA{2 SPACES}288,0,0,0,0,0,0,0,0
1000 DATA 289, 2, 9, 9, 9, 9, 9, 2, 0
1010 DATA 290, 160, 88, 88, 88, 88, 88, 160, 0
1020 DATA 291, 12, 3, 0, 192, 195, 63, 3, 3
1030 DATA 292, 0, 192, 252, 204, 252, 240, 192, 192
1040 DATA 293, 3, 3, 35, 171, 139, 139, 131, 35
1050 DATA 294, 192, 200, 194, 194, 202, 232, 224, 192
1060 DATA 295, 64, 80, 84, 85, 85, 85, 85, 85
1070 DATA 296, 1, 5, 21, 85, 85, 85, 85, 85
1080 DATA 297, 129, 102, 90, 36, 126, 82, 36, 24
1090 DATA 298, 0, 15, 0, 48, 63, 3, 15, 15
1100 DATA 43, 153, 219, 231, 255, 90, 24, 36, 66
1110 DATA 299, 24, 90, 231, 255, 219, 153, 36, 66
1120 DATA 44, 217, 219, 231, 75, 2, 24, 36, 66
1130 DATA 45, 216, 225, 235, 69, 7, 2, 40, 66
1140 DATA 46, 192, 192, 145, 3, 67, 1, 72, 130
1150 DATA 47, 192, 128, 8, 1, 1, 0, 16, 128
1160 DATA 300, 217, 219, 247, 99, 22, 24, 36, 68
1170 DATA 301, 216, 225, 227, 71, 23, 130, 32, 66
     DATA 302, 192, 200, 129, 3, 131, 1, 64, 130
1180
1190 DATA 303, 192, 144, 0, 1, 1, 0, 8, 128
1200 DATA -1
```
111

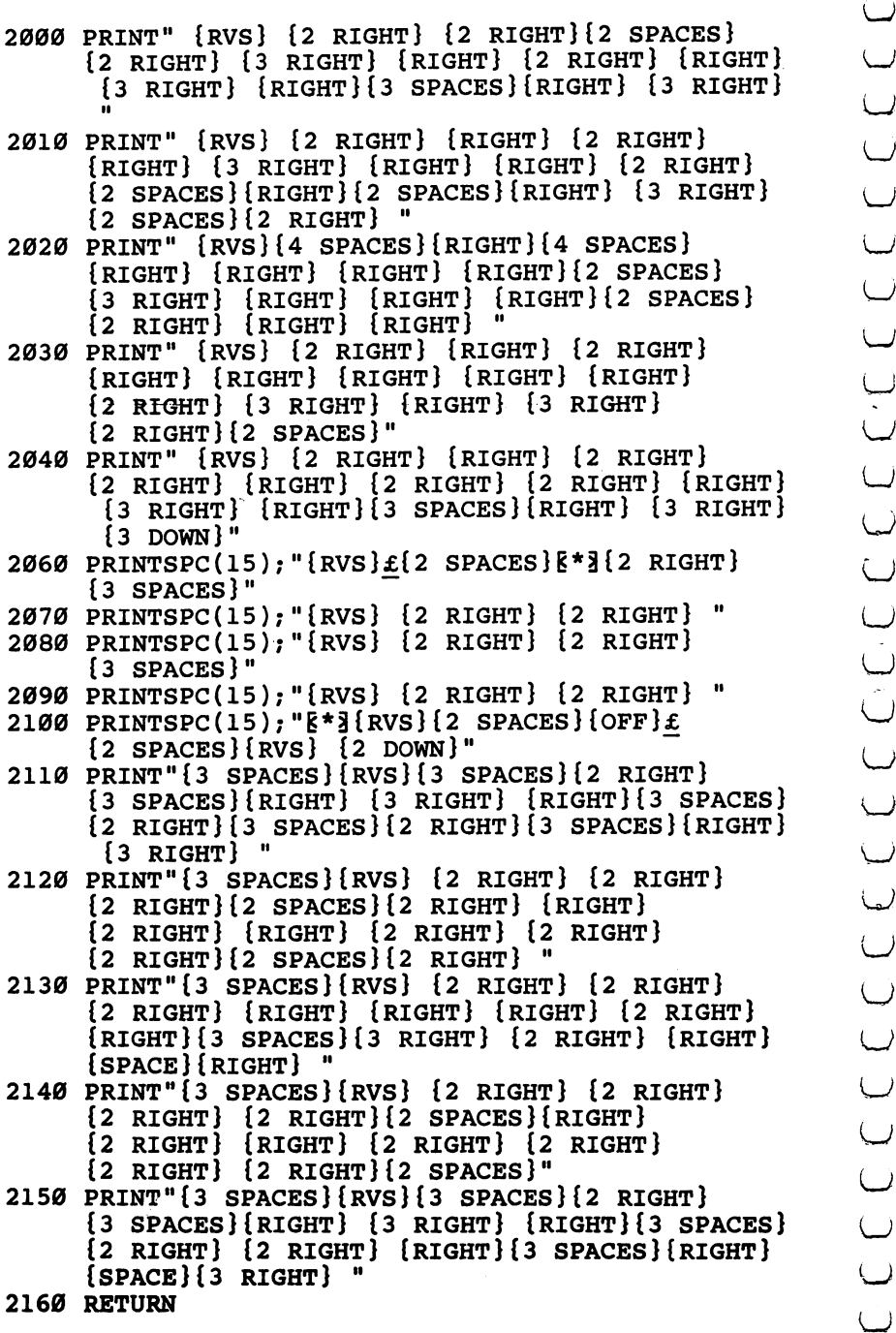

 $\sim$ 

 $\overline{\phantom{a}}$ LJ.

## 5

#### **Minefield** Minefield and the contract of the contract of the contract of the contract of the contract of the contract of

Sean Igo 64 Translation by Gregg Peele

Your job is to get your trucks in quickly, defuse the bombs (especially the flashing ones which are about to go off), and get out as fast as you can.

In this game, you drive a truck around to gather and defuse time bombs before they explode—all the while avoiding mines and bomb craters.

#### Playing the Game

You find yourself in the center of a small minefield with several bombs, represented by circles, and a generous number of mines, shown as  $X'$ s. Your truck is a diamond. To defuse the bombs, just run over them with the truck.

When the bombs first appear, they are innocent-looking little circles. After a short time—the rate varies from bomb to bomb they turn reverse-field. This means *watch* it. Soon they begin to blink, and you have only a few blinks to defuse them before they explode. Any mines (or heroic defusing teams) caught in the explosion will be instantly lost. Bombs caught in the explosion will explode, whether they were ready to or not.

Your truck can move in only four directions. It can wrap around all four edges of the screen. Don't run it into the mines or the craters (\*) left by the bombs or your truck will be destroyed. Once you begin moving, your truck cannot stop until it is blown up or until the current minefield is cleared of bombs.

#### Skill Levels and Scoring

"Minefield" has four skill levels. Skill levels differ only in the number of trucks you get. Level 0, the easiest, has four trucks. Level 1 has three. Level 2 has two, and level 3 has one.

#### Scoring: 10 points for a normal bomb

20 points for a reverse-field bomb

30 points for a blinking bomb

-10 points at the end of an explosion for every bomb that went off. This is incentive to defuse more than one or two bombs in the later explosions.

#### Minefield

```
30 REM MINEFIELD FOR C-64 45 POKE53280,0:POKE53281,0 ^j
50 GOSUB 1130
60 REM ---INITIALIZE VARIABLES---
70 DIM BT(37),B3(37),B4(37),BP(37),BS(37),XM(4),YM
   (4), BC(25)80 DEF FNY(X)=INT((X-1024)/40)
90 DEF FNX(X) = (X-40*FNY(X)) - 1024100 DEF FNS(X)=1024+PX+40*PY
110 DEF FNP(X)=1307+INT(34*RND(1))+40*INT(15*RND(1
    )120 DEF FNN(X) = PEEK(FNS(X))130 FORJ=1 TO 4:READ XM(J), YM(J): NEXT
140 DATA 0,-1,0,1,-1,0,1,0
150 SC=0:BT=1680:NB=4:NW=0:D=54272
160 PRINT"{CLR}";:POKE 53272,21
170 PRINT"{RVS}{WHT}MINE****- SCORE: 0"
180 PRINT"{RVS}{WHT}********<sup>-</sup>{RIGHT}HI SCORE:"; HS
190 PRINT"{RVS}{WHT}***FIELD-{RIGHT}WAVE: 1"
200 PRINT"\{RVS\}\{WHT\}\{8 SPACES\}-\{RIGHT\}";:IF NL<>1
    {SPACE}THEN FORJ=1 TO NL-1:PRINT"Z";:NEXT
210 FORJ=1024 TO 1183:IFPEEK(J)=32 THEN POKE J,160 \—J
    :POKEJ+D,1
220 NEXT
-------
230 XPS="{F} [RED }U-I {DOWN } {4 LEFT }UU-II {DOWN } {6 LEFT}
    UUU-III{DOWN}{7 LEFT}********{DOWN}
    17 leftjjjj-kkk" lj 235 XP$=XP$+ "[RED][DOWN]{6 LEFT}JJ-KK{DOWN}
    {4 LEFT}J-K"
240 S^{\frac{1}{2}} [HOME] [24 DOWN]"
250 Q$="{WHT}{40 RIGHT}"
260 XR$="{WHT}{3 SPACES}{DOWN}{4 LEFT}{5 SPACES}
    {Down}{6 LEFT}{7 SPACES}{Down}{7} LEFT}{3 SPACES}*{3} SPACES}{1}DOWN}{7} LEFT}{7} SPACES}"
265 XR$=XR$+"{DOWN}{6 LEFT}{5 SPACES}{DOWN}
    {4 LEFT}{3} SPACES}"
270 REM ---SET UP NEXT WAVE---280 BG=0:NW=NW+1:IF NW>11 THEN 310
290 NB=NB+1.5:IF NW=1 THEN 330
300 IF NW<6 THEN BT=BT-180 ^^
310 PRINT" {HOME} \{2\} DOWN } \{RVS\}" ; TAB(15) ; NW
320 POKE FNS(1),32:FORJ=1 TO NB:POKEBP(J),32:NEXT
325 FORJ=1 TO 25: POKE BC(J), 32: NEXT
330 BN=INT(NB):FORJ=1 TO NB:BS(J)=l:NEXT
340 FORJ=1 TO NB
350 BT(J)=(.4+INT(61*RND(1))/100)*BT
360 B3(J)=BT(J)+.5*BT(J):B4(J)=B3(J)+.25*BT(J)
31Q NEXT ^j
```

```
380 PX=19: PY=15: POKE FNS(1), 90: POKEFNS(1)+D.1
390 FORJ=1 TO NB
400 BP(J)=FNP(1):IF PEEK(BP(J))<>32 THEN 400
410 POKE BP(J), 87: POKEBP(J)+D, 8: NEXT: NN=0
415 FORJ=1 TO 25
    BC(J)=FNP(1):IF PEEK(BC(J)) <>32 THEN 416
416
417
    IF PEEK(BC(J)+1)=87 THEN 416
419 POKEBC(J), 86: POKEBC(J)+D, 5: NEXT
420 GET R$: IF R$ <> "" THEN 420
430 DR=0: TX=TI
440 REM --- GET COMMANDS---
450 R=(15-(PEEK(56321)AND15))*2
460 IFR<>0THENDR=LOG(R)/LOG(2){41 SPACES}
470 IFR=ØTHEN490
480 REM ---MOVE TRUCK---
490 IF DR=0 THEN 600
500 POKE FNS(1), 32: PX=PX+XM(DR): PY=PY+YM(DR)
510 IF PX<0 THEN PX=39
520 IF PX>39 THEN PX=0
530 IF PY<4 THEN PY=24
540 IF PY>24 THEN PY=4
550 X=FNN(1)
    IF X=32 THEN POKE FNS(1), 90: POKEFNS(1)+D, 1: GOT
56Ø
    O 600
    IF X=42 OR X=86 THEN 960
57Ø
580 GOTO 890
590 REM --- UPDATE BOMBS---
600 NN=NN+1: IF NN>INT (NB) THEN NN=1
610 IF BS (NN) = 0 THEN 600
620 TG=TI-TX
630 IF TG>B4(NN) THEN N1=NN:GOTO 720
640 IF BS(NN)>2 THEN 690
650 IF TG > BT(NN) THEN BS(NN)=2
660 IF TG > B3(NN) THEN BS(NN)=3
670
    IF BS (NN)=1 THEN 450
   IF BS(NN)=2 THEN POKE BP(NN), 215: POKEBP(NN)+D,
680
    1:GOTO 450
    IF BS(NN)=3 THEN POKE BP(NN), 87: POKEBP(NN)+D, 1
690
    :BS(NN)=4:GOTO 45Ø700 IF BS(NN)=4 THEN POKE BP(NN), 215: POKEBP(NN)+D,
    1:BS(NN)=3:GOTO 450710 REM --- BOMB EXPLODES---
720 TO=TI:PD=0
725 XS="{S-T+LEFTS(S$, FNY(BP(N1))-2)+LEFTS(Q$, FN)X(BP(N1)) - 1)730 BS(N1)=0:N2=0:PRINTX$;XP$;
740 FORJ=1 TO NB:X=PEEK(BP(J)):IF BS(J)=0 THEN 760
750 IF X<>87 AND X<>215 AND X<>218 THEN N2=J
760 NEXT: IF FNN(1)<> 90 AND FNN(1)<> 218 THEN PD=1
```
Arcade-Style Games  $\overline{\phantom{a}}$ 

```
770 PRINTX$;XR$;:GR=129{4 SPACES}:GOSUB2000
780 FORJ=1TONB:IF PEEK(BP(J))=32 AND BS(J) <> 0 THEN
      POKE BP(J), 87-128*(BS(J)>1)
790 NEXT:BN=BN-1 800 IF PD=1 THEN 960
810 IF BN=0 THEN 840 820 IF N2=0 THEN TX=TX+(TI-TQ): GOTO 450
830 N1=N2:GOTO 725
830 N1=N2:GOTO 725<br>840 PRINT"{HOME}{2 DOWN}{RVS}";TAB(20);<br>850 FORJ=1 TO 20:PRINT"{RVS}COMPLETED{9 LEFT}";:FO<br>RK=1 TO 100:NEXT
850 FORD: 20: PRINTED {90,000 FORD #800 FOR {9 PRINT }};
     RK=1 TO 100:NEXT
860 PRINT"{RVS}{9 SPACES}{9 LEFT}";:FORK=1 TO 100:
     NEXT:NEXT
870 SC=SC-10*(INT(NB)-BG):IF SC<0 THEN SC=0<br>
880 PRINT"(4 LEFT)[3 UP)[10 SPACES][10 LEFT]"; SC:G<br>
OTO 280<br>
885 REM ---BOMB GATHERED---<br>
896 BG=SG-14:TQ=TI:POKE FNS(1),218<br>
895 BG-BG=1-TO NB:IF PEEK(BP(J))=218 THEN AJ=BS(J
880 PRINT"{4 LEFT}{3 UP}{10 SPACES}{10 LEFT}";SC:G
     OTO 280 LJ
885 REM --- BOMB GATHERED---
890 BG=BG+1: TQ=TI: POKE FNS(1), 218
895 FORJ=1 TO NB:IF PEEK(BP(J))=218 THEN AJ=BS(J):
     BS(J)=\emptyset900 NEXT AND RESERVE ASSOCIATE A REPORT OF A STATISTICAL CONTINUES OF A REPORT OF A STATISTICAL CONTINUES OF A
910 IF AJ=4 THEN AJ=3
920 SC=SC+10*AJ:PRINT" {HOME} {RVS} " : TAB(16) : SC930 GR=33:GOSUB2000:BN=BN-1:IF BN=0 THEN 840
940 TX=TX+(TI-TQ):GOTO 450
950 REM ---PLAYER DESTROYED---
960 GR=129:GOSUB2000
961 TO=TI:FORJ=1 TO 20:POKE FNS(1), 42: FORK=1 TO 25
     :NEXT:POKE FNS(1),170
970 FORK=1 TO 25:NEXT:NEXT:POKE FNS(1),32:NL=NL-1
     {19 SPACES}
980 POKE 1153+NL,160:DR=0:PX=19:PY=15
990 IF NL=0 THEN 1045<br>1000 IF NL=0 THEN 9401000 IF BN=0 THEN 840 ^^ 1010 GET R$:IF R$<> "" THEN 1010
1020 FORJ=1TONB:IF PEEK(BP(J))=32 AND BS(J)<>0 THE
      PORJ=ITONB:IF PEEN(BP(J))-32 AND BS(J).VD IRE<br>
N POKE BP(J),87-128*(BS(J)>1)<br>
NEXT<br>
POKE FNS(1),90:TX=TX+(TI-TQ):GOTO 450<br>
IF SC>HS THEN HS=SC:PRINT"{HOME}{DOWN}{RVS}";<br>
TAB(19); HS<br>
FORJ=1 TO 1500:NEXT:PRINT"{HOME}{WHT}{9
1030 NEXT
1040 POKE FNS(1),90:TX=TX+(TI-TQ):GOTO 450 LJ
1045 IF SC>HS THEN HS=SC:PRINT" {HOME} {DOWN} {RVS }";
      TABLE(19); HS
1050 FORJ=1 TO 1500:NEXT:PRINT"{HOME}{WHT}{2 DOWN}
       \{RVS\} "; TAB(20); "GAME OVER\{DOWN\} \{WHT\} \{9 LEFT \}PLAY AGAIN?";
1060 PRINT"(Y/N){4 LEFT}";
1080 PRINT"\{RVS\}Y/\{OFF\}N\{3 LEFT\}";
1081 FORJ=1 TO 99:NEXT
1082 PRINT"{OFF}Y{RVS}/N{3 LEFT}";
1083 FORJ=1 TO 99:NEXT
```
. .. **..... .** . . . . . . . . . . .

1084 GET R\$:IF R\$="Y" THEN 1110 1090 IF R\$<>"N" THEN 1080 <sup>1100</sup> PRINT"{CLR}{WHT}LATER ONl":END <sup>1110</sup> GOSUB 1130:GOTO <sup>150</sup> 1120 REM ---INSTRUCTIONS---1130 PRINT" {CLR} {RVS} {WHT}M {SHIFT-SPACE}I  ${SHIFT-SPACE}$   ${N{SHIFT-SPACE}$   ${E{SHIFT-SPACE}}$   ${F}$  ${S$ HIFT-SPACE} $\overline{I}$ {SHIFT-SPACE} $\overline{E}$ {SHIFT-SPACE} $\overline{L}$  ${SHIFT-SPACE}$  $\overline{D}$ ":POKE 53272,  $\overline{2}3$ <sup>1140</sup> PRINT"{WHT}DO YOU NEED INSTRUCTIONS (Y/N)" 1150 GET R\$:IF  $R\overline{s}$ ="N" THEN 1410 <sup>1160</sup> IF R\$<>"Y" THEN <sup>1150</sup> 1180 PRINT" {CLR} {WHT} {DOWN}THE OBJECT OF THIS GAME IS TO PICK UP" <sup>1190</sup> PRINT"{WHTjAS MANY BOMBS AS YOU CAN BEFORE TH FY" —— 1200 PRINT"{WHT}EXPLODE. TO PICK UP A BOMB, JUST R  $- - -$ <sup>1210</sup> PRINT"{WHT}OVER IT WITH YOUR TRUCK." 1220 PRINT"{WHT}BOMBS WILL EXPLODE AFTER A SHORT T IME." 1230 PRINT" {WHT}IF A BOMB TURNS REVERSE-FIELD, BE  $\{$  SPACE  $\}$ CARE<sup> $=$ </sup>" <sup>1240</sup> PRINT"{WHT}FUL WITH IT. IF IT STARTS TO BLINK IT" <sup>1250</sup> PRINT" {WHT}WILL VERY SHORTLY EXPLODE-WATCH OU Til" <sup>1260</sup> PRINT"{WHT}BOMBS WILL CHAIN-REACT; ONE BOMB AUGHT" <sup>1270</sup> PRINT"{WHT}IN ANOTHER'S EXPLOSION WILL ALSO LOW" <sup>1280</sup> print"{wht}up. if you are caught in bomb's {space}" <sup>1290</sup> print"{wht}explosion, you will be blown up." <sup>1300</sup> print" {wht}also, do not run into bomb craters (\*)" <sup>1310</sup> PRINT"{WHT}OR MINES (X) OR YOU'LL BE TOTALLED  $\cdot$ <sup>ii</sup> 1320 PRINT"{WHT}THE CONTOLS ARE: 1 TO GO UP" <sup>1330</sup> PRINT"{WHT}Tl7 SPACES}CTRL TO GO LEFT" <sup>1340</sup> PRINT"{WHT}{17 SPACES}2 TO GO RIGHT" <sup>1350</sup> PRINT"{WHT}{17 SPACES}\* TO GO DOWN" 1355 PRINT" {WHT}OR YOU CAN USE A JOYSTICK IN PORT  ${Space}.$ <sup>1360</sup> PRINT"{WHT}YOUR TRUCK CANNOT STOP ONCE YOU BE GIN" 1370 PRINT" {WHT } MOVING. IT CAN WRAP-AROUND BOTH TH  $E''$  $\equiv$ <sup>1380</sup> PRINT" {WHT} THE TOP AND SIDES OF THE SCREEN."

117

# $\sim$  $\sim$ Links and the control of  $-$ Links and the control of the con-

#### Arcade-Style Games

2080 RETURNS RETURNS AT 2080 RETURNS RETURNS AND RETURNS RETURNS AND RETURNS RETURNS AT 2080 RETURNS RETURNS R

```
1390 PRINT"{DOWN}{WHT}P{WHT}RESS RETURN TO CONTINU
     E" and the contract of the contract of the contract of the contract of the contract of the contract of the con
1400 GET R$:IP R$<>CHR$(13) THEN 1400
1410 PRINT"{CLR}S{WHT}ELECT SKILL SETTING (0-3)"
1420 GET R$: IF R$<"0" OR R$>"3" THEN 1420
1430 NL=4-VAL(R$):RETURN
1900 END
1900 END LJ
2000 REM SOUND OF EXPLOSION
2010 QW=54272
2020 FORS=QWTOQW+24:POKES.0:NEXT
2025 POKEQW+24,47
2030 POKEQW+5,64+7 :POKEQW+6,240
2050 POKEQW+4,GR :POKEQW+1,36:POKEQW,85
2060 FORT=1TO250:NEXT
2070 FORT=15TO0STEP-1 :POKEQW+24, INT(T):NEXT
2080 RETURN
```
## Cylon Zap

Mark Dudley 64 Translation by Gregg Peele

#### Quick reflexes are what you'll need for this fast-action game.

"Cylon Zap" is an arcade-style game. A space station in the center of the screen, which you must defend at all costs, is attacked continually by Cylon ships. You must shoot them before they dive (kamikaze style) into the space station.

To defend against the Cylons, you have two weapons. First, the joystick is moved up, down, right, or left to fire lasers in any of these four directions. Second, the fire button detonates a smart bomb, which immediately clears the screen of all visible attackers. Smart bombs should be used sparingly, for only three are available at the beginning of play.

The score and the number of remaining bombs are contin ually updated at the upper-left corner of the screen. When the score reaches 30, the flank attackers begin to increase speed. When your score reaches 50, the attackers from the top and bottom increase their speed. If your score exceeds 60, you win bonus smart bombs.

**Example 19**<br>
In the United States are what you directly greggiveles<br>
2. Out the scale is the score since the properties are what you directly be a<br>
continued by the property is an arcade-style game. A space station in th loaded, you enter your initials with the joystick. Moving the stick right or left lets you step through the alphabet forward or backward. When you find the correct letter, select it with the fire button. Be sure not to hold the fire button down too long when selecting your initials, or you may inadvertently choose the wrong letters.

#### Cylon Zap

```
100 POKE52,48:POKE56,48:CLR
```
- <sup>125</sup> DATA28,149,100,25,30,100,33,135,100,37,162,50, r~\ 50,60,50
- <sup>130</sup> DATA42,62,100,37,162,50,50,60,50,42,62,100,33, 135,100
- <sup>140</sup> DATA28,49,100,25,30,100
- 145 FORX=1TO36: READRT: NEXT
- 150 PRINT"{CLR}":POKE53281,0:POKE53280,0:PRINTCHR\$ (14)

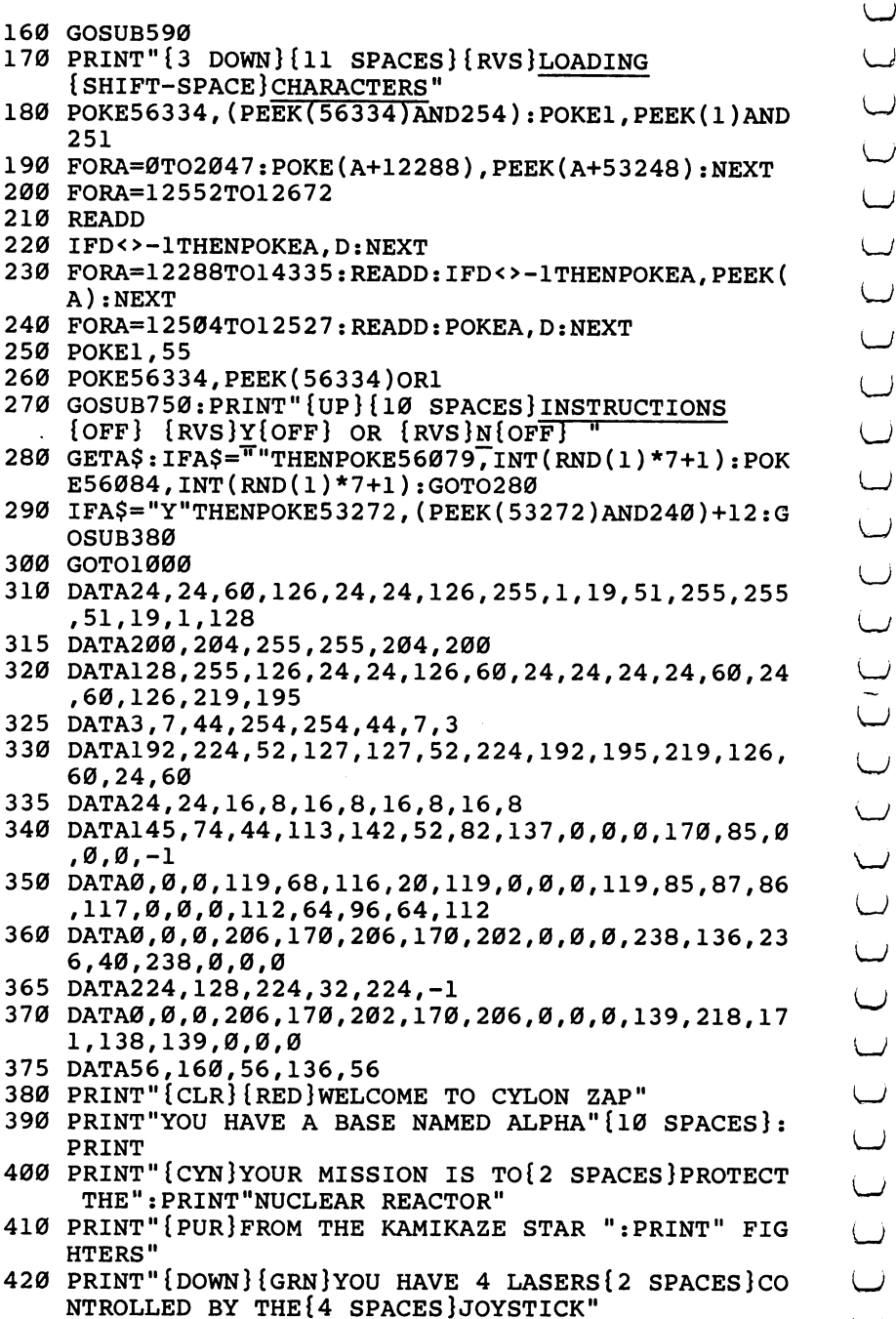

Arcade-Style Games' mmmmmammmmm\ <sup>430</sup> print"{blu}you also have smart bombs launched  $\mathbf{c}$  and fire but the first button  $\mathbf{c}$ 440 PRINT"{DOWN}{YEL}ALL YOU DO IS POINT THE GUN A nd the{6 spacesjlaser fires automatically" 450 GOSUB500 rando de la construcción de la construcción de la construcción de la construcción de la construcción de la construcción de la construcción de la construcción de la construcción de la construcción de la construcción de la c <sup>460</sup> PRINT"{CLR}{PUR}{DOWN}THE FIGHTERS WILL FLY FA STER THE MORE{3 SPACES}OF THEM YOU DESTROY <sup>470</sup> PRINT"{DOWN}{YEL}BONUS BASE AND BOMB AT <sup>60</sup> POI NTS" --recase the print  $\{B_1,\ldots,B_n\}$  and  $\{B_1,\ldots,B_n\}$  and  $\{B_1,\ldots,B_n\}$  is the contract of  $G$ 490 GOTO65535 490 GOTO 655555 <sup>500</sup> A\$="{RVS}" <sup>510</sup> FORL=1TO1000 <sup>520</sup> PRINT"{HOME}" -■ <sup>530</sup> PRINTTAB(2)A\$;"{CYN}{20 DOWNjHIT RETURN TO CON **T"**  $\blacksquare$  . The set of the set of the set of the set of the set of the set of the set of the set of the set of the set of the set of the set of the set of the set of the set of the set of the set of the set of the set of the <sup>540</sup> GETR\$:IFR\$=CHR\$(13)THENRETURN 550 FORI=1TO333:NEXT <sup>560</sup> IFA\$="{RVS}"THENA\$="{OFF}":GOTO580 r^ <sup>570</sup> IFA\$="{OFF}"THENA\$="{RVS}":GOTO580 580 NEXTL <sup>580</sup> NEXTL <sup>590</sup> A\$="{RED}\*\*\* \*{3 SPACES}\* \*{4 SPACES}\*\*\*  ${2$  SPACES}\* ${2}$  SPACES}\*":X=LEN(A\$):Z\$="{DOWN}": GOSUB710 600 A\$="\*{4 SPACES}\* \*{2 SPACES}\*{4 SPACES}\* \* rate as a set of the set of  $\mathcal{P}$  . The set of  $\mathcal{P}$  and  $\mathcal{P}$  as a down  $\mathcal{P}$  and  $\mathcal{P}$  and  $\mathcal{P}$ 1Ø Ok <sup>610</sup> A\$="\*{5 SPACES}\*{3 SPACES}\*{4 SPACES}\*  $(2$  SPACES}\* \*\*":X=LEN(A\$):Z\$="{3 DOWN}":GOSUB7 <sup>611</sup> A\$="\*{5 SPACES}\*{3 SPACES}\*{4 SPACES}\*  ${2$  SPACES}\* \*\*":X=LEN(A\$):Z\$=" ${4}$  DOWN}":GOSUB7 10 <sup>10</sup> <sup>620</sup> A\$="\*\*\*{3 SPACES}\*{3 SPACES}\*\*\*{2 SPACES}\*\*\*  ${2$  SPACES}\*  ${2}$  SPACES}\* ":X=LEN(A\$):Z\$=" . <del>. . . . . . . . . . . .</del> <sup>630</sup> A\$="{YEL}{2 SPACES}\*\*\*{2 SPACES}\*\*\*{2 SPACES}\*  $**{2}$  SPACES}\* \* ${2}$  SPACES}":X=LEN(A\$):Z\$=" ^\* {8 DOWN}":GOSUB710 640 A\$=" $\{4 \text{ SPACES}\}$ \* $\{2 \text{ SPACES}\}$ \* \* $\{2 \text{ SPACES}\}$ \* \*  ${2$  SPACES}\* \* ${3}$  SPACES}": X=LEN(A\$): Z\$=" rate  $\cdots$  . The set of the set of  $\cdots$ <sup>650</sup> A\$="{3 SPACES}\*{3 SPACES}\*\*\*{2 SPACES}\*\*\*  ${2$  SPACES}\* \* ${3}$  SPACES}":X=LEN(A\$):Z\$=" {10 DOWN}":GOSUB710 ^^ <sup>660</sup> A\$="{2 SPACES}\*{4 SPACES}\* \*{2 SPACES}\*  ${10$  SPACES}": X=LEN(A\$): Z\$=" ${11}$  DOWN}": GOSUB710

<sup>670</sup> A\$="{2 SPACES}\*\*\*{2 SPACES}\* \*{2 SPACES}\*  ${4 \text{ SPACES}}$  \*  ${2 \text{ SPACES}}$  ": X=LEN(A\$): Z\$=" {12 DOWN}":GOSUB710 <sup>680</sup> PRINT:PRINT 700 GOTO170 700 Goton Goton Goton Goton Goton Goton Goton Goton Goton Goton Goton Goton Goton Goton Goton Goton Goton Goto 71 September 2022 - September 2022 - September 2022 - September 2022 - September 2022 - September 2022 - September 2022 - September 2022 - September 2022 - September 2022 - September 2022 - September 2022 - September 2022 <sup>711</sup> POKE54296,15 :POKE54277,18:POKE54278,240 LJ <sup>712</sup> POKE 54276,33 <sup>720</sup> FORI=lTOLEN(A\$):POKE54273,I+40 LJ <sup>721</sup> PRINT"{HOME}{DOWN}{8 RIGHT}"Z\$;SPC(X)LEFT\$(A\$, l):POKE54272,(l\*2)+180 <sup>730</sup> X=X-1:NEXT:FORG=15TO0STEP-1:POKE54296,G:NEXT:P ^j OKES+4,16 735 FORE=STOS+28: POKEE, Ø: NEXT: RETURN <sup>750</sup> FORA=49152TO49453 <sup>760</sup> READD <sup>770</sup> POKEA,D <sup>780</sup> NEXT 790 RETURN <sup>800</sup> DATA169,12,141,33,208,169,147,32,210,255,162,8 ,160,16,32,240,255,169,18,32 <sup>810</sup> DATA210,255,169 820 DATA169,32,210,255,169,127,32,210,255,169,146, 32,210,255,169,32,32,210 <sup>825</sup> DATA 255,169,18,32 <sup>830</sup> DATA210,255,169,169,32,210,255,169,127,32,210, 255,24,162,9,160,15,32 835 DATA 240, 255, 169, 169 <sup>840</sup> DATA32,210,255,169,160,162,5,32,210,255,202,22 4,0,208,248,169,127 <sup>845</sup> DATA 32,210,255,24 850 DATA162,10,160,15,32,240,255,169,146,32,210,25 5,169,127,32,210,255 <sup>855</sup> DATA 169,18,32,210,255 860 DATA169,160,162,5,32,210,255,202,224,0,208,248 ,169,146,32,210,255 865 DATA 169,169,32,210,255 <sup>870</sup> DATA24,162,11,160,15,32,240,255,169,32,32,210, 255,169,18,32,210 <sup>875</sup> DATA255,169,160,162,5,32 880 DATA210,255,202,224,0,208,248,169,146,32,210,2 55,169,32,32,210,255,24 <sup>885</sup> DATA 24,162,11,160,7 <sup>890</sup> DATA32, 240, 255,169,18, 32, 210, 255, 24,162,12,160 \^j ,15,32,240,255,169,169 895 DATA 32,210,255,169 <sup>900</sup> DATA160,162,5,32,210,255,202,224,0,208,248,169 ,127,32,210,255,24 <sup>905</sup> DATA 162,13,160,15,32,240

**Arcade-Style Games** 910 DATA255, 169, 146, 32, 210, 255, 169, 127, 32, 210, 255, 169, 18, 32, 210, 255 915 DATA 169,160,162,5,32,210 920 DATA255, 202, 224, 0, 208, 248, 169, 146, 32, 210, 255, 1 69,169,32,210,255,24 925 DATA 169, 146, 32, 210 930 DATA255, 24, 162, 14, 160, 16, 32, 240, 255, 169, 127, 32 , 210, 255, 169, 169, 32 935 DATA 210, 255, 169, 32, 32 940 DATA210, 255, 169, 127, 32, 210, 255, 169, 169, 32, 210, 255,24,96 1000 RESTORE: CLR  $1060$  DEFFNA(A)=INT(RND(1)\*X+A):TT=1482 1070 POKE53272, (PEEK(53272)AND240)+12 1080 Nl=1042: N2=1922: N3=1464: N4=1502: V1=36876 1090 CS=53281:C=54272:W1=30:W2=20:W3=10:W4=5:W5=1 1100 Al\$="D..":A2\$="U..":A3\$="D..":A4\$="C..":A5\$="  $0.$ ." 1110 POKECS, 1: PRINT" {CLR}": GOTO2190 1120 BASE=3:S1=1:S2=1:S3=1:S4=1:BOM=3:SC=0 1130 POKECS, 12: X=15: Y=1: I=40 1140 PRINT" {CLR} {WHT}": POKECS, 8 1150 GOSUB1450 1160 PRINT"{HOME}{WHT}SCORE"SC: PRINT"{HOME}{DOWN}B ASES "BA: PRINT" { WHT } BOMBS "BO 1170 JØ=15-(PEEK(56321)AND15) 1180 G=42:FB=(PEEK(56321)AND16) 1190 POKETT, 102 1200 POKETT+C, INT (RND(1)\*7+1) 1210 IFJ0=1 THEN1510 1220 IFJ0=2 THEN1570 1230 IFJ0=4 THEN1630 1240 IFJ0=8 THEN1690 1250 IFFB=0ANDBOM>0THEN2590  $1260$  Al=FNA(1) 1270 A2=FNA(2)  $1280 A3 = FNA(3)$  $1290 A4 = FNA(4)$ 1300 IFA1=1ANDS1<>0THENS1=0: GOSUB2680 1310 IFA2=2ANDS2<>0THENS2=0: GOSUB2680 1320 IFA3=3ANDS3<>ØTHENS3=0: GOSUB2680 1330 IFA4=4ANDS4<>ØTHENS4=0: GOSUB2680 1340 IFS1=ØANDPEEK(N1+40)<>102THENN1=N1+I:POKEN1+C , 4: POKEN1, 40: POKEN1-I, 32 IFPEEK(N1+40)=102THENGOSUB2050 1350 1360 IFS2=0ANDPEEK(N2-40)<>102THENN2=N2-I:POKEN2+C , 3: POKEN2, 37: POKEN2+I, 32 1370 IFPEEK(N2-40)=102THENGOSUB2050 1380 IFS3=0ANDPEEK(N3+1)<>102THENN3=N3+Y:POKEN3+C.

5: POKEN3, 39: POKEN3-Y, 32

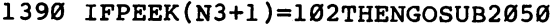

- $1400$  if the contract of the contract of the contract of  $\sim10$ 6:P0KEN4,38:P0KEN4+Y,3 Arcade-Style Games<br>
1390 IFPEEK(N3+1)=102THENGOSUB2050<br>
1400 IFS4=0ANDPEEK(N4-1)<>102THENN4=N4-Y:POKEN4+C,<br>
6:POKEN4,38:POKEN4+Y,32<br>
1410 IFPEEK(N4-1)=102THENGOSUB2050<br>
1420 IFBASE=0THENGOTO2130<br>
1430 IFSC>50THENG-4<br>
1440
- 
- 1420 IFBASE=ØTHENGOTO2130 1420 IFBASE=0THENGOTO2130 IFBASE=0THENGOTO2130
- 
- <sup>1440</sup> GOTO1160
- 1450 PRINT" {RED}": SYS49152: POKECS, 11 <sup>1450</sup> PRINT"{RED}":SYS49152:POKECS,11
- 1460 POKE1362+C,1:POKE1362,33:POKE1602+C,1:POKE160 \\ 2,36:POKE1479+C,1:POKE1479,34
- 
- <sup>1480</sup> POKETT-1,102:POKETT+1, 102:POKETT-40,102:POKET T+40,102
- $14990$  Poketti and  $14990$  Poketti and  $1490$  Poketti and  $1490$  Poketti and  $1490$  $-$
- 1500 RETURN <sup>1500</sup> RETURN (j
- <sup>1510</sup> POKE54296,15:POKE54273,33:POKE54272,133:POKE5 4277,50:POKE54278,120
- <sup>1520</sup> POKE54276,129
- 1530 FORF=1362TO1042STEP-40
- <sup>1540</sup> IFPEEK(F-40)<>40THENPOKEF+C,1:POKEF,41:FORT=1 TO5:NEXT:POKEF,3 2:NEXT
- <sup>1550</sup> IFPEEK(F-40)=40THENPOKEN1+C,2:POKEN1,42:GOSUB LJ 1830:POKEN1,32:Nl=1042:Sl=l
- 1560 POKE54296, Ø:POKE1362, 33:GOTO1260
- 1570 POKE54296,15:POKE54273,33:POKE54272,133:POKE5 4277,50:POKE54278,120
- <sup>1580</sup> POKE54276.129
- <sup>1590</sup> FORF=1602TO1944STEP40 ^^
- 1600 IFPEEK(F+40)<>37THENPOKEF+C, 1: POKEF, 41: FORT=1 TO5:NEXT:POKEF,3 2:NEXT
- 1610 IFPEEK(F+40)=37THENPOKE2+C, 2: POKEN2, 42: GOSUB1 830:P0KEN2,32:N2=1922:S2=l-40
- 1620 POKE54296, Ø: POKE1602, 36: GOTO1260
- 1630 POKE54296,15:POKE54273,33:POKE54272,133:POKE5 4277,50:POKE54278,120
- 1640 POKE54276,129
- <sup>1650</sup> FORF=1479TO1464STEP-1
- $1660$  IFPEEK(F-1) <>39THENPOKEF+C, 1: POKEF, 43: FORT=1T 05:NEXT:POKEF,32:NEXT
- 1670 IFPEEK(F-1)=39THENPOKEN3+C, 2: POKEN3, 42: GOSUB1 830:POKEN3,32:N3=1464:S3=1
- 1680 POKE54296, Ø:POKE1479, 34:GOTO1260
- 1690 POKE54296,15:POKE54273,33:POKE54272,133:POKE5 4277,50:POKE54278,120
- 1700 POKE54276,129
- <sup>1710</sup> FORF=1485TO1502
- 1720 IFPEEK(F+1)<>38THENPOKEF+C, 1: POKEF, 43: FORT=1T 05:NEXT:POKEF,32:NEXT

Arcade-Style Games IFPEEK(F+l)=38THENPOKEN4+C,2:P0KEN4,42:G0SUB1 830:POKEN4,32:N4=1502:S4=1 POKE54296,0:POKE1485,35:GOTO1260 FORS0=54272TO54272+28:POKES0,0:NEXT POKE54296,15:POKE54277,53:POKE54278,69:POKE54 276,33 RESTORE:FORGB=1TO12:READHA,LA,DU:POKE54273,HA : POKE54272, LA FORT=1TODU:NEXTT NEXTGB:FORS0=54272TO54272+28:POKES0,0:NEXT 1800 RETURN DATA217,200,213,200,223,200,227,100,234,100,2 30,200 DATA227,100,234,100,230,200,223,200,227,200,2 17,200,213,300,-1 POKE54296,15:POKE54277,53:POKE54278,67:POKE54 276,129 POKE54272,200:POKE54273,33 FORL=15TO0STEP-1 POKE54296,L NEXT:POKE54276,0 SC=SC+1 IFSC=30THENX=INT(X/2):Y=2 IFSC=50THENX=4:I=80:BOM=BOM+1 IFSC=60ORSC=110ORSC=150THENGOTO1930 RETURN PRINT"{CLR}{10 DOWN}{10 SPACES}BONUS"; POKE54296,15:POKE54277,50:POKE54278,167:POKE5 4276,17 FORT=1TO10 POKE54272,230:POKE54273,33 NEXT 1990 FORT=1TO10 POKE54272,180:POKE54273,28 **2010 NEXT** 2010 NEXT 2010 NEXT 2010 NEXT IFL<6THENL=L+1:GOTO1950 FORD=54272TO54272+28:POKED,0:NEXT BOM=BOM+1:BA=BA+1:SC=SC+5:PRINT"{CLR}":G0SUB1 450:GOTO1890 POKE54296,14:Q1=1482:Q2=1484:Q3=1522:Q4=1524: K=0:Q5=Q1-41:Q6=Q3+41:Q7=Ql+39 Q8=1526: POKE54277,44:POKE54278, 56: POKE54276,1 POKE54272,200:POKE54273,34:KK=8 FORZ=15TO0STEP-2 2090 POKE54296, Z:GOSUB2260:NEXT:POKECS, 8:POKE54276 POKE54296,Z:GOSUB2260:NEXT:POKECS,8:POKE54276

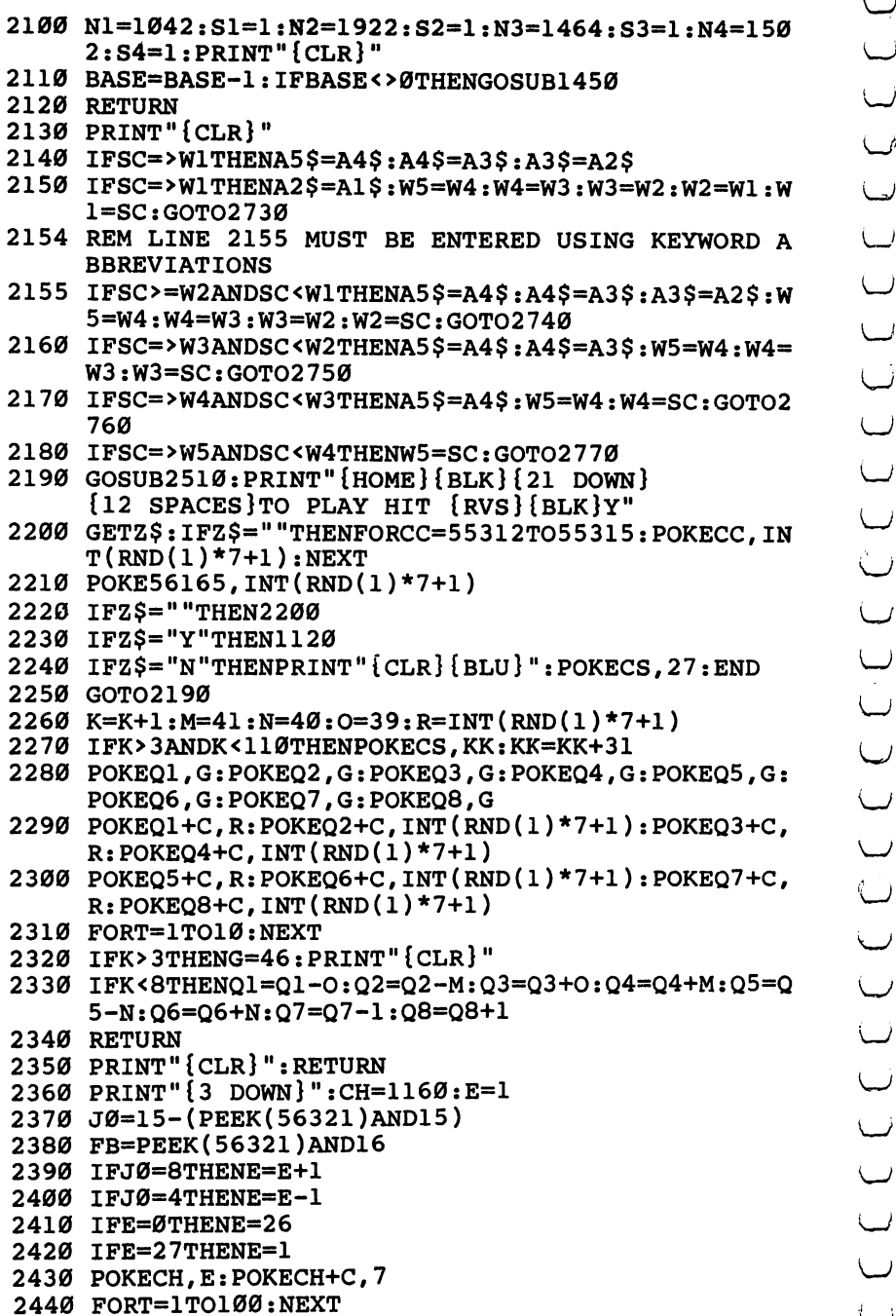

Arcade-Style Games 2450 POKECH+C, 1 <sup>2460</sup> IFFB=0 ANDCH=1160THENN1\$=CHR\$(E+64):CH=CH+1:E requirement in the state of the state of the state of the state of the state of the state of the state of the s <sup>2470</sup> IFFB=0ANDCH=1161THENN2\$=CHR\$(E+64):CH=CH+1:E= 1:GOTO2370 2480 IFFB=0 ANDCH=1162THENN3\$=CHR\$(E+64):CH=CH+1:E =32:GOTO2370 —\* <sup>2490</sup> IFCH=1163THENN5\$=N1\$+N2\$+N3\$:RETURN <sup>2500</sup> GOTO2370 2510 POKE53281,1 <sup>2515</sup> REM THE NEXT LINE MUST BE ENTERED USING KEYWO **RD ABBREVIATIONS** RD ABBREVIATIONS <sup>2520</sup> PRINT"{CLR}{2 SPACES}{ELK}{9 SPACES}CYLON ZAP HEROS":PRINT:PRINT"{RED}{12 SPACES}BEST SC ORES { OFF } " ORES {OFF}11 r7) <sup>2530</sup> PRINT"{HOME}{DOWN}{BLK}{4 DOWN}{14 SPACES}"Al \$"..-"wi <sup>2540</sup> PRINT"{BLU}{2 DOWN}{14 SPACES}"A2\$"..."W2 <sup>2550</sup> PRINT"{GRN}{2 DOWN}{14 SPACES}"A3\$"..."W3 <sup>2560</sup> PRINT"{PUR}{2 DOWN}{14 SPACES}"A4\$"..."W4 <sup>2570</sup> PRINT"{RED}{2 DOWN}{14 SPACES}"A5\$"..."W5 <sup>2580</sup> RETURN <sup>2590</sup> POKE54296,15:POKE54277,43:POKE54278,73:POKE54 r\*) 276,129 <sup>2600</sup> FORCO=127TO8STEP-17  $\sim$  2610 Pokes, Company and Pokes and Pokes and Pokes and Pokes and Pokes and Pokes and Pokes and Pokes and Pokes and Pokes and Pokes and Pokes and Pokes and Pokes and Pokes and Pokes and Pokes and Pokes and Pokes and Po <sup>2620</sup> FORT=1TO100:NEXT:NEXTCO:POKECS,11 2630 <sup>2630</sup> IFS1=0THENSC=SC+1:GOSUB1890:POKEN1,32:N1=1042  $: S1 = 1$ ,S1-1 <sup>2640</sup> IFS2=0THENSC=SC+1:GOSUB1890:POKEN2,32:N2=1922 :S2=1 -^. <sup>2650</sup> IFS3=0THENSC=SC+1:GOSUB1890:POKEN3,32:N3=1464 :S3=1 2660 IFS4=0THENSC=SC+1:GOSUB1890:POKEN4, 32:N4=1502 :S4=1 r\*\ <sup>2670</sup> FORS0=54272TO54272+28:POKES0,0:NEXT:BOM=BOM-1 :GOTO1260 <sup>2680</sup> S=54272:FORE=STOS+28:POKEE,0:NEXT 2690 POKE54296, 15 :POKE54277, 51 :POKE54278, 84 \J <sup>2700</sup> POKE 54276, <sup>17</sup> :FORJ=1TO40STEP4:POKE 54273,J: POKE54272, 255-J-25:NEXT 2710 FORT=1TO 100 :NEXT:POKE54276, 32:FORT=1TO 50: **NEXT** /-^ NEXT 2720 FORE=STOS+28: POKEE, Ø:NEXT: RETURN

2730 PRINT"{HOME}NUMBER 1 ENTER YOUR INITIALS":GOS UB1745:GOSUB2360:A1\$=N5\$:GOTO2190

<sup>2740</sup> PRINT"{HOME}NUMBER ENTER YOUR INITIALS":GOS UB1745:GOSUB2360:A2\$=N5\$:GOTO2190

LJ

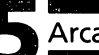

- 2750 PRINT" {HOME}NUMBER 3 ENTER YOUR INITIALS": GOS UB1745:GOSUB2360:A3\$=N5\$:GOTO2190 LJ
- 2760 PRINT"{HOME}NUMBER 4 ENTER YOUR INITIALS": GOS UB1745:GOSUB2360:A4\$=N5\$:GOTO2190
- <sup>2770</sup> PRINT"{HOME}NUMBER ENTER YOUR INITIALS":GOS UB1745:GOSUB2360:A5\$=N5\$:GOTO2190

## Laser Gunner

Gary R. Lecompte 64 Translation by Philip I. Nelson

This arcade-style game achieves an impressive graphics animation without the use of any machine language.

"Laser Gunner" is an arcade-type action game. The player controls a laser gun which moves up and down on the left of the screen behind a force field and fires at invading enemy spaceships. The invaders also fire lasers and attempt to open holes in the force field. Every hit weakens the force field until an entire hole is made. A hit through a hole ends the game.

Laser Gunner is an example of animation accomplished without the use of machine language routines. The drawback of this type of programming is obvious. Only one string may be animated at a time with any speed. However, by working your game format around this limitation, you can still make action games fast and challenging.

The animation of the laser gun and the position of laser fire, as well as the location of the invaders, are controlled by the location routines. The row and column values are POKEd into memory locations 214 and 211. A PRINT statement following these routines will print that string beginning at the location determined by the row and column values. Changing the row and column values and printing the same string again accom plishes animation.

The force field changes are made by PEEKing the location of the hit, determining the character at that location, and POKEing the value of the next character to that location.

Invader explosions are done by coding cursor movements and printing characters from the invader string.

Sound routines are intermixed with laser and explosion routines. This assures that animation and sound will blend.

Invader ship location and laser fire are determined by randomizing routines. Skill level is provided by giving the player a minimum preset delay. Actual time before invader laser blasts is always unpredictable.

```
Arcade-Style Games
```
Stars are created with simple POKE statements to predeter mined locations.

All routines are placed in order of importance, with those used most at the beginning. This allows for the fastest program execution possible to increase animation speed. REM statements should be deleted for best effect. The key to speed is simplicity. The shorter the program statements, the greater the speed.

#### Changing the Shapes

It is possible to change the shape of the ships. Lines <sup>85</sup> and <sup>86</sup> contain the statements which produce the shape. To make your own ships, you can use any graphic symbols from the front of the <sup>64</sup> keyboard. Pick the characters you want, and substitute them for the shifted characters within the quotes for IN\$, G1\$ and G2\$ in lines <sup>85</sup> and 86. Remember, you get the left-side graphic char acter by holding down the Commodore key rather than SHIFT.

#### **Laser Gunner** Laser Gunner

```
5 POKE53280, \theta: POKE53281, \theta: GOSUB190: PRINT" {CLR}": GOTO85
10 POKEROW, X: POKECOL, Y: PRINT "\{UP\}"; : RETURN
11 POKEROW, A: POKECOL, B: PRINT" [UP]"; : RETURN
12 POKEROW.Z:POKECOL, B: PRINT" {UP }"; : RETURN
13 GOSUB1Ø: PRINTG1$;
14 GOTO38
14 GOTO38
16 TT»TT+1:R=1+INT(RND(1)*10):IPTT>TDTHENIPR=10GOT
   043
18 IPPEEK(197)=6THEN29
19 IFPEEK(197)=5THEN23
20 IFPEEK(197)=3THEN26
21 G0T016 LJ
23 X»X-1:IFX<1THENX=1
24 GOSUB10:PRINTG1$;:GOTO16 26 X=X+1: IFX>21THENX=21
26.8 X\sim 21.7 \sim 21.7 \sim 21.7 \sim 21.7 \sim 21.7 \sim 21.7 \sim 21.7 \sim 21.7 \sim 21.7 \sim 21.7 \sim 21.7 \sim 21.7 \sim 21.7 \sim 21.7 \sim 21.7 \sim 21.7 \sim 21.7 \sim 21.27 GOSUB10:PRINTG2$;:G0T016
29 GOSUB180
29 Gosula 2012 - 2013 - 2014 - 2015 - 2018 - 2018 - 2018 - 2018 - 2018 - 2018 - 2018 - 2018 - 2018 - 2018 - 20<br>19 Gosula 2018 - 2018 - 2018 - 2018 - 2018 - 2018 - 2018 - 2018 - 2018 - 2018 - 2018 - 2018 - 2018 - 2018 - 20
30 X=X+1:Y=3:GOSUB10:FORI=1TO185STEP5:PRINT"{PUR}>
30 X=OC+1:Y*3:GOSUP10:Y*3:Y*3:GOSUP10:PRINT:Y*3:GOSUP10:PRINT:Y*3:HTML
    ";: NEXT:: GOSUB10
31 FORI = 1TO37: PRINT" ";:NEXT:X=X-1:Y=Ø
33 IFX+1=ATHEN60
34 IFX+1=A+1THEN60
35 IFX+1=A+2THEN60
36 G0T016 Lj
38 A»1+INT(RND(1)*21):IFA<3THENA=3
41 G0SUBll:PRINTIN$:G0T016
```
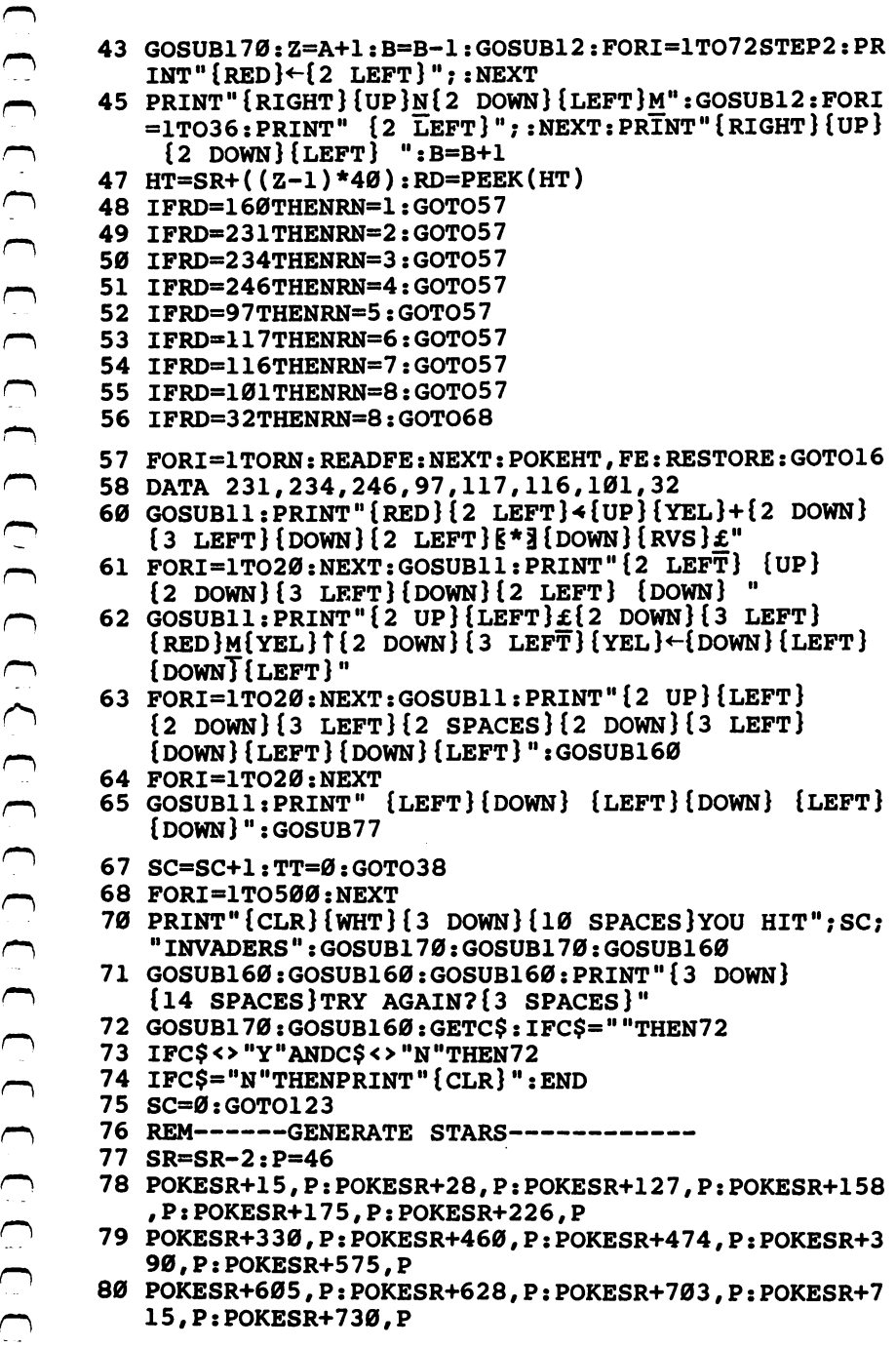

132 132

**XT** 

- 106 IFM<16THEN105<br>
107 GOSUB89:PRINT"{DOWN}{2 RIGHT}";:FORI=1TO200:NE<br>
XT<br>
108 FORI=1TO112STEP10:PRINT"{PUR}>";:NEXT:GOSUB170<br>
:PRINT"{YEL}ACTION GAME";<br>
109 FORI=1TO110STEP10:PRINT"{PUR}>";:NEXT:GOSUB170<br>
110 GOSUB89:PRIN <sup>113</sup> IFM<22THEN112  $117$  Goodwork in Angle (statistic powers);:  $P$  and  $P$
- <sup>112</sup> GOSUB89:M=M+1:PRINT"{DOWN}"G2\$;
- 111 FORI=1TO13: PRINT" ";:NEXT
- NT" ";:NEXT:PRINT"{11 RIGHT}";
- $110$  GOSUB89: PRINT" {DOWN } {2 RIGHT } "; : FORI=1TO12: PRI
- :Printed and the second game  $\sim$   $\sim$   $\sim$   $\sim$ <sup>109</sup> FORI=1TO110STEP10:PRINT"{PUR}>";:NEXT:GOSUB170
- **XT** XT video and the contract of the contract of the contract of the contract of the contract of the contract of the contract of the contract of the contract of the contract of the contract of the contract of the contract of t <sup>108</sup> FORI=1TO112STEP10:PRINT"{PUR}>";:NEXT:GOSUB170 —\* : PRINT" { YEL } ACTION GAME" ;
- 
- <sup>106</sup> IFM<16THEN105
- <sup>105</sup> GOSUB89:M=M+1:PRINT"{DOWN}"G2\$;
- <sup>104</sup> PRINT" ";:NEXT
- NT" ";:NEXT:PRINT"{2 RIGHT}";:FORI=1TO17
- <sup>103</sup> GOSUB89:PRINT"{DOWN}{2 RIGHT}";:FORI=1TO17:PRI
- :PRINT"{PUR}AN"; KU <sup>102</sup> FORI=1TO170STEP10:PRINT"{RED}>";;NEXT:GOSUB170 ^v
- XT LJ <sup>101</sup> FORI=1TO170STEP10:PRINT"{RED}>";:NEXT:GOSUB170
- 99 IFM IF MONTHLY REPORTED THE SERVICE OF THE SERVICE OF THE SERVICE OF THE SERVICE OF THE SERVICE OF THE SERVICE OF THE SERVICE OF THE SERVICE OF THE SERVICE OF THE SERVICE OF THE SERVICE OF THE SERVICE OF THE SERVICE OF <sup>100</sup> GOSUB89:PRINT"{DOWN}{2 RIGHT}";:FORI=1TO200:NE
- 99 IFM<12THEN98
- 
- <sup>98</sup> GOSUB89:M=M+1:PRINT"{DOWN}"G2\$;
- 
- 97 FORI=1TO12:PRINT" ";:NEXT:GOSUB16Ø
- $T" ";: NEXT:PRINT" {14 RIGHT}";$
- 95 Gost Control of the 1TO 120 Gost Control of the 1TO120STEP10:Printman in the 1TO120STEP10:Printman in the 1 <sup>96</sup> GOSUB89:PRINT"{DOWN}{2 RIGHT}";:FORI=1TO11:PRIN
- 

<sup>89</sup> POKEROW,M:POKECOL,Y:PRINT"{UP}";:RETURN

- 94 PRINTING PRINTING \$2 RIGHT\$ "; :PO PRINTING \$2 RIGHT\$ \$2 RIGHT\$ \$2 RIGHT\$ \$2 RIGHT\$ \$2 RIGHT\$ \$2 RIGHT\$ \$2 RIGHT\$ \$2 RIGHT\$ \$2 RIGHT\$ \$2 RIGHT\$ \$2 RIGHT\$ \$2 RIGHT\$ \$2 RIGHT\$ \$2 RIGHT\$ \$2 RIGHT\$ \$2 RIGHT\$ \$2 RIGHT\$ \$2 RI <sup>11</sup> GRN "; NEXT: PRINT RVS LASER GUNNER OFF
- <sup>93</sup> FORI=1TO200:NEXT:GOSUB89

<sup>81</sup> POKESR+806,P:POKESR+819,P:POKESR+83 7,P:POKESR+8

82 POKESR+904.P:POKESR+928.P:POKESR+947.P:POKESR+9

{LEFT}{RVS}«{OFF}{DOWN}{LEFT}i\*§{WHT}":B=39:

85 ROW=214:  $COL=211: X=5: Y=-.: INS='' {YEL} {RVS} : f [1]$ 

 $\mathbf{S} = \mathbf{S}$  , and the state  $\mathbf{S}$  are down to the state  $\mathbf{S}$  ${LEFT}+{Down}$  ${LEFT}$  ${RVS}$  $V{OFF}$  $"$  $:$  $\overline{SR}=1026$ : $M=21$ : $I=$ 

68,P:POKESR+883,P LJ

64, P:POKESR+992,P ^—;

{LEFT}{RVS}<{OFF}{DOWN}{LEFT}{\*}{WHT}":B=39:<br>G1\$="{CYN}{RVS}Y{OFF}{DOWN}{LEFT}+{DOWN}{LEFT}

 $\mathcal{S}$  . The state  $\mathcal{S}$  rows are the state  $\mathcal{S}$  . The state  $\mathcal{S}$  and  $\mathcal{S}$  is the state  $\mathcal{S}$ 

87 GOSTO 97 GOSTO 97 GOSTO 97 GOSTO 97 GOSTO 97 GOSTO 97 GOSTO 97 GOSTO 97 GOSTO 97 GOSTO 97 GOSTO 97 GOSTO 97

LCCCCC

ل<br>ب

 $\cup$  $\cup$ 

 $\bigcup$ 

- 
- 

 $RND(-T\overline{1})$ 

87 GOSUB77: GOTO91

- 91 M=M-1:GOSUB89:PRINTG1S:
- $\sim$  91  $\sim$  91  $\sim$
- 
- 
- 
- 
- 
- 
- 
- 
- 
- 
- 
- 
- 
- 
- 
- 
- 
- 
- 
- 
- 
- 
- 
- 
- 
- 
- 
- 
- 
- 
- 
- 
- 

Arcade-Style Games

64.P:POKESR+992.P

- 
- 

<sup>83</sup> SR=SR+2:RETURN

<sup>92</sup> IFM>7THEN91 v/

 $\{RVS\}V\{OFF\}$  $\{DOWN\}$  $\{LET\}$ 

84 REM-------SET VARTABLES------

as a remove that the set of the set of the set of the set of the set of the set of the set of the set of the s

90 REM-------TITLES TO 118-----

- 
- 
- 
- 
- 
- 
- 
- 
- 
- 

CONDUCTION (NET)<br>
115 FORT-1T0995TEP10: PRINT" [RETAIN THE PARTISTS (17 PRINT" [CYR] [NET TO SUPPRESS ] THE PART IN EXAMPLE 119 RETAIN TO SUPPRESS ] THE PART IN EXAMPLE (18 DOWN) [2] RETAIN 123 FRIMT" [CLR] [19 RIGHT] [19 mmun muan a shekara ta 1972 a 1972 a 1972 a 1972 a 1972 a 1972 a 1972 a 1972 a 1972 a 1972 a 1972 a 1972 a 19 Arcade-Style Games 115 FORI=1TO9ØSTEP10:PRINT"{RED}>";:NEXT:GOSUB180:<br>PRINT"{CYN}{RVS} WANT INSTRUCTIONS?{OFF}"; PRINT"{CYN}{RVS} WANT INSTRUCTIONS?{OFF}";  $\mathcal{L} = \mathcal{L} = \mathcal$ 117 GOSUB89:PRINT"{DOWN}{2 RIGHT}";:FORI=1TO9:PRIN<br>T" ";:NEXT:PRINT"{19 RIGHT}"; 118 FORI=1TO10:PRINT: TELEVISION: PRINT: PRINT: PRINT: PRINT: PRINT: PRINT: PRINT: PRINT: PRINT: PRINT: PRINT: PRINT: PRINT: PRINT: PRINT: PRINT: PRINT: PRINT: PRINT: PRINT: PRINT: PRINT: PRINT: PRINT: PRINT: PRINT: PRINT: 119 REM-----WANT INSTRUCTIONS-------<br>120 GETC\$:IFC\$=""THENGOSUB170:GOSUB170:GOSUB170:GO roots in the contract  $\blacksquare$ SUB160:GOTO114 121 IFC\$="Y"THEN134 122 REM------PICK SKILL LEVEL---------<br>123 PRINT"{CLR}{YEL}{6 DOWN}{5 SPACES}{RVS}  $\sim$  123 PRINT  $\sim$  123 PRINT  $\sim$  123 PRINT  $\sim$  123 PRINT  $\sim$  123 PRINT  $\sim$  123 PRINT  $\sim$  123 PRINT  $\sim$  123 PRINT  $\sim$  123 PRINT  $\sim$  123 PRINT  $\sim$  123 PRINT  $\sim$  123 PRINT  $\sim$  123 PRINT  $\sim$  123 PRINT  $\sim$  123 PR {2 SPACESjPICK SKILL LEVEL{5 SPACES}(1-3)  ${^{[OFF]}}"$ 124 GOSUB170: GETC: IFC=0THEN124 p- 124 Gost Contract Contract Contract Contract Contract Contract Contract Contract Contract Contract Contract Contract Contract Contract Contract Contract Contract Contract Contract Contract Contract Contract Contract Con 125 IFC>3THEN124 126 PRINT"{CLR}{YEL}{6 DOWN}{8 SPACES}{RVS} PRESS  ${SPACE}$ [SPACE] TO BEGIN  ${OFF}$  "  ${\bf S}$  , and a begin denote begin for  ${\bf S}$  . Such that  ${\bf S}$ 127 GOSUB160:GETC\$:IFC\$=""THEN127 128 IFC=1THENTD=15 129 IFC=2THENTD=8 The  $129$  IFC=2TH  $\pm$  129 IFC=2TH  $\pm$  2TH  $\pm$  2TH  $\pm$  2TH  $\pm$  2TH  $\pm$  2TH  $\pm$  2TH  $\pm$  2TH  $\pm$  2TH  $\pm$  2TH  $\pm$  2TH  $\pm$  2TH  $\pm$  2TH  $\pm$  2TH  $\pm$  2TH  $\pm$  2TH  $\pm$  2TH  $\pm$  2TH  $\pm$  2TH  $\pm$  2TH  $\pm$  2TH  $\pm$  2 130 IFC=3THENTD=0 for the contraction of the contraction  $\mathcal{C}$  . The contraction of the contraction of the contraction of the contraction of the contraction of the contraction of the contraction of the contraction of the contraction of :PRINTTAB(2)"{RVS}{GRN} {OFF}":NEXT:GOTO13 133 REM--------INSTRUCTIONS-------<sup>134</sup> PRINT"{CLR}{DOWN}{2 SPACES}{RVS}{CYN} YOU ARE {SPACEJLASER GUNNER ON STARSHIP 135 PRINT"{DOWN} YOU ARE UNDER ATTACK BY ALIEN INV **ADERS"** 136 PRINT"{DOWN}{5 SPACES}YOU MUST MOVE YOUR LASER INTO" 137 PRINT"{4 SPACES}POSITION, AND FIRE IT TO DESTR  $OY''$ 138 PRINT" {11 SPACES} THE ALIEN SHIP" 138 PRINTER SHIP" (11 SPACES) SHIP" (12 SPACES) SHIP" (12 SPACES) SHIP" (12 SPACES) SHIP" (12 SPACES) SHIP " (1 <sup>141</sup> PRINT"{2 DOWN}{3 SPACES}YOU ARE PROTECTED BY FORCE FIELD" <sup>142</sup> PRINT"{4 SPACES}BUT THE FORCE FIELD IS WEAKENE  $D''$ D" <-\* <sup>143</sup> PRINT" {5 SPACES}WITH EVERY HIT BY AN INVADER" 144 PRINT"{2 DOWN}{5 SPACES}A HIT IN A HOLE ENDS T HE GAME" 145 PRINT" $\{2$  DOWN $\}$  $\{7$  SPACES $\}$ TO MOVE UP----HIT {RVS} F3 {OFF} KEY" 146 PRINT" {7 SPACES}TO FIRE -------HIT {RVS} F5 [OFF] KEY" {OFF} KEY"  $\overline{r}$  , and  $\overline{r}$  is move down-the move down-the move down-the-148 PRINT" {2 DOWN} {8 SPACES} {RVS}PRESS SPACE TO CO {off} key" ntinue{off}"

- 149 GETC\$: IFC\$=""THEN149
- <sup>150</sup> GOTO123
- 155 REM--------SOUND SUBROUTINES-------
- <sup>160</sup> POKEWl,21:POKEW2, 129:FORZ=20TOlSTEP-2:POKEHl,Z :POKEL1, POKEL1, POKEL1, POKEL1, POKEL1, POKEL1, POKEL1, POKEL1, POKEL1, POKEL1, POKEL1, POKEL1, POKEL1, POKEL
- <sup>161</sup> POKEH2,INT(RND(1)\*70)+3:POKEL2,Z:NEXT:POKEWl,0  $:$  POKEW2,  $\emptyset$ : RETURN
- 170 POKEW1, 17: POKEW2, 129: FORZ=35TO0STEP-7: POKEHl, Z tPOKEL1,Z:POKEL2,Z
- 171 POKEH2. INT(RND(1)\*70):NEXT:POKEW1,0:POKEW2,0:R **ETURN** ETURN
- <sup>180</sup> POKEWl,21:FORZ\*1TO3:FORZX=0TO100STEP15:POKEHl, IJ ZX:POKEL1,ZX:NEXT:NEXT
- 181 POKEW1, Ø: RETURN
- <sup>190</sup> POKE54296,15:POKE54277,15:POKE54291,65 :W1=542 76:W2»54290:H1=54273:L1»54272 LJ
- 191 H2=54287:L2=54286:RETURN

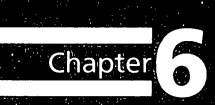

## Machine Language . . . . . . . . .

CONDECT CONTROLS AND CONTROLS ON A RESERVED CONTROLS

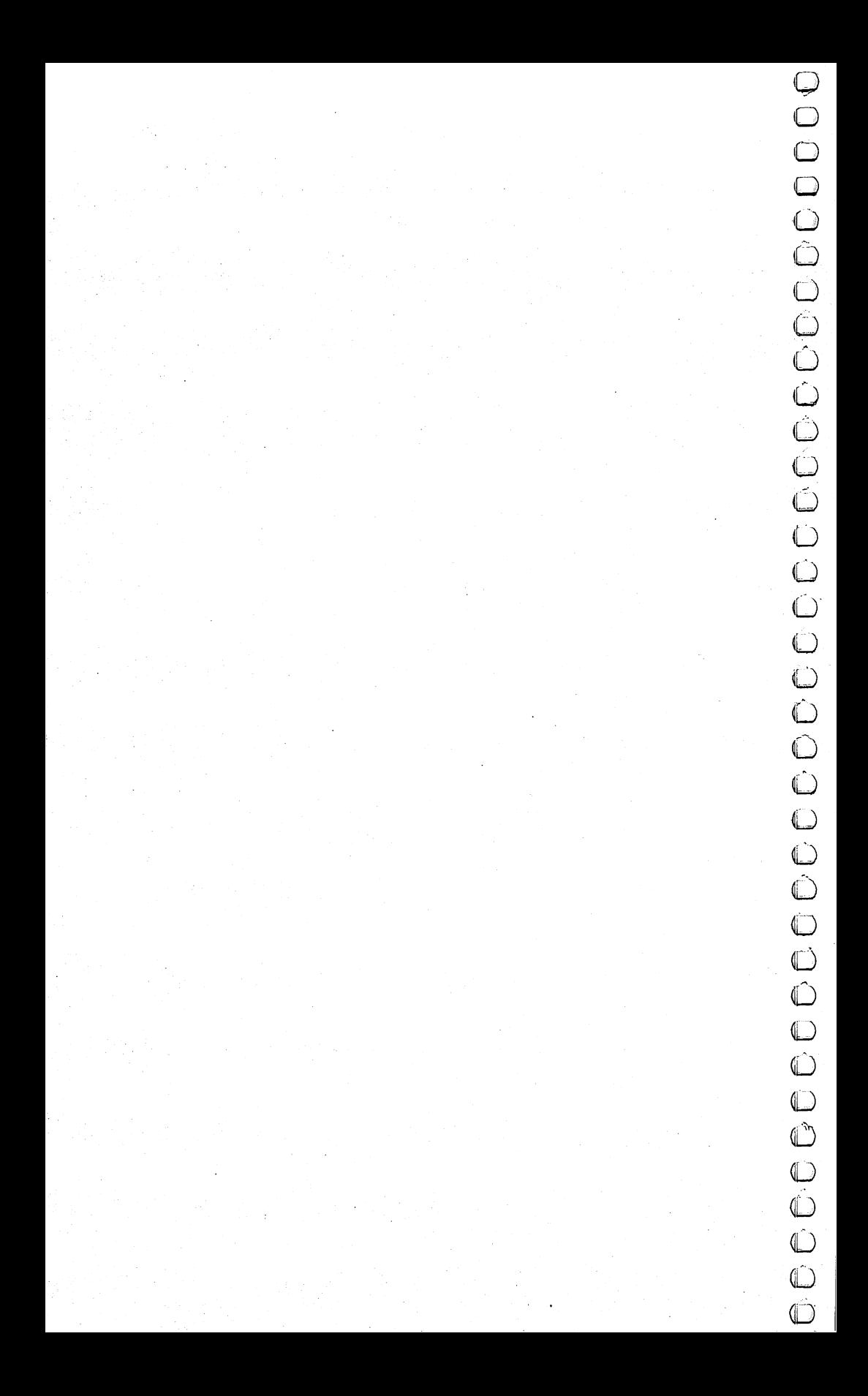
## Using the Machine Language Editor:

Charles Brannon

Three of the games in this chapter are written completely in machine language. The "Machine Language Editor" will make typing a perfect

Remember the last time you typed in a long machine language program? You typed in hundreds of DATA statements, numbers, and commas. Even then, you couldn't be sure if you'd typed it in right. So you went back, proofread, tried to run the program, crashed, went back and proofread again, corrected a few typing errors, ran again, crashed, rechecked your typing.... Frustrating, wasn't it?

Until now, though, that has been the best way to enter \_^ machine language into your machine. Unless you happen to own an assembler and are willing to wrangle with machine language on the assembly level, it is much easier to enter a BASIC program that reads the DATA statements and POKEs the numbers into memory.

Some of these BASIC loaders will use a checksum to see if ^, you've typed the numbers correctly. The simplest checksum is just the sum of all the numbers in the DATA statements. If you make an error, your checksum will not match up. Some programmers have made your task easier by creating checksums every ten lines, so you can zero in on your errors.

But MLX comes to the rescue! The "Machine Language" Editor" (MLX) is a great way to enter all those long machine language programs with a mininum of fuss. MLX lets you enter the numbers from a special list that looks similar to BASIC DATA statements. It checks your typing on a line-by-line basis. It won't

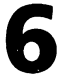

let you enter illegal characters when you should be typing numbers. It won't let you enter numbers greater than 255. It will prevent you from entering the wrong numbers on the wrong line. In short, MLX will make proofreading obsolete.

#### **Boot Disks**

In addition, MLX will generate a ready-to-use tape or disk file. You can then use the LOAD command to read the program into the computer, just like any other program. Specifically, you enter:

LOAD "program", 1, 1 (for tape)

or

LOAD "program", 8, 1 (for disk)

To start the program, you need to enter a SYS command that transfers control from BASIC to machine language. The starting SYS will always be given in the appropriate article.

#### Using MLX

Type in and save MLX (you'll want to use it in the future). When you're ready to type in the machine language program, RUN MLX. The program will ask you for two numbers: the starting address and the ending address. Below is a table that lists this information for each of the games that use MLX.

#### Starting and Ending Addresses

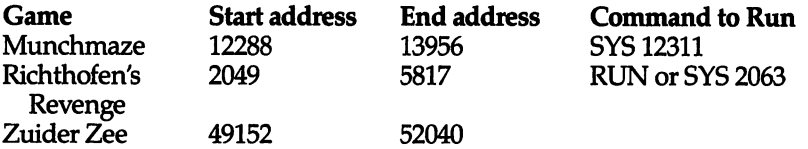

Once you have entered the starting and ending addresses, you'll get a prompt to start entering the data. The prompt is the current line you are entering from the listing. Each line is six numbers plus a checksum. If you enter any of the six numbers wrong, or enter the checksum wrong, the 64 will ring the buzzer and prompt you to reenter the line. If you enter it correctly, a pleasant bell tone will sound, and you go on and enter the next line.

#### **A Special Editor**

You are not using the normal Commodore <sup>64</sup> editor with MLX. For example, MLX will accept only numbers as input. If you need to make a correction, press the  $\langle$  INST/DEL $\rangle$  key; the entire

get back to the start of the line. If you enter three-digit numbers as listed, the computer will automatically print the comma and go on to accept the next number. If you enter less than three digits, you can press either the comma, space bar, or RETURN key to advance to the next number. The checksum will automatically appear in inverse video; don't worry—it's highlighted for emphasis.

When testing it, I've found it to be extremely easy to enter long listings. With the audio cues provided, you don't even have to look at the screen if you're a touch-typist.

When you get through typing, assuming you type it all in one session, you can then save the completed and bug-free program to tape or disk. Follow the screen instructions. If you get any errors while writing, you probably have a bad disk, or the disk was full, or you made a typo when entering the MLX program. (Sorry, it can't check itself.)

#### **Command Control** Command Control

What if you don't want to enter the whole program in one sitting? MLX lets you enter as much as you want, save the whole schmeer, and then reLOAD the file from tape or disk when you want to continue. MLX recognizes these few commands:

SHIFT-S: Save SHIFT-L: Load SHIFT-N: New Address SHIFT-D: Display

**Fracture of the state of the state of the state of the state of the state of the state of the state of the state of the state of the state of the state of the state of the state of the state of the state of the state of t** Hold down SHIFT while you press the appropriate key. You will jump out of the line you've been typing, so I recommend you do it at new prompt. Use the Save command to save what you've been working on. It will write the tape or disk file as if you've finished, but the tape or disk won't work, of course, until you finish the typing. Remember what address you stop on. The next time you RUN MLX, answer all the prompts as you did before, then insert the disk or tape. When you get to the entry prompt, press SHIFT-L to reLOAD the file into memory. You'll then use the New Address command to resume typing.

#### New Address and Display

After you press SHIFT-N, enter the address where you previously stopped. The prompt will change, and you can then continue typing. Always enter a New Address that matches up with one of the line numbers in the special listing, or else the checksum won't

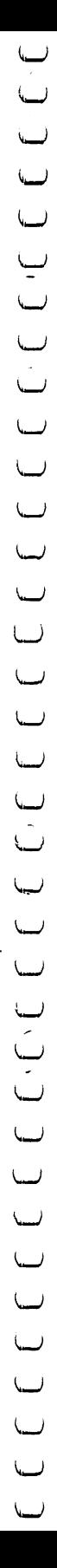

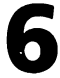

match up. You can use the Display command to display a section of your typing. After you press SHIFT-D, enter two addresses within the line number range of the listing. You can abort the listing by pressing any key.

#### Tricky Stuff

The special commands may seem a little confusing, but as you work with MLX, they will become valuable. For example, what if you forgot where you stopped typing? Use the Display command to scan memory from the beginning to the end of the program. When you see a bunch of 170s, stop the listing (press a key) and continue typing where the 170s start. Some programs contain many sections of 170s. To avoid typing them, you can use the New Address command to skip over the blocks of 170s. Be lj careful, though; you don't want to skip over anything you should type.

You can use the Save and Load commands to make copies of the completed game. Use the Load command to reLOAD the tape or disk, then insert a new tape or disk and use the Save command to create a new copy.

One quirk about tapes made with the Save command: when you load them, the message "FOUND program" may appear twice. The tape will load just fine, however.

Programmers will find MLX an interesting program, in protecting the user from mistakes. There is also some screen formatting. Most interesting is the use of ROM Kernal routines for LOADing and SAVEing blocks of memory. Just POKE the starting address (low byte/high byte) into <sup>251</sup> and 252, and POKE the ending address into <sup>254</sup> and 255. Any error code can be found in location 253 (an error would be a code less than ten).

I hope you will find MLX to be a true labor-saving program. Since it has been tested by entering actual programs, you can count on it as an aid for generating bug-free machine language.

#### MLX

```
100 PRINT"{CLR}{RED}";CHR$(142);CHR$(8);:POKE53281
    ,1:POKE53280,1
```

```
101 POKE 788,52:REM DISABLE RUN/STOP
```

```
110 PRINT"\{RVS\}\{4\emptyset SPACES\}";
```

```
120 PRINT"\{RVS\}{15 SPACES}{RIGHT}{OFF}\{\star\}£{RVS}
     {RIGHT} {RIGHT} {2 SPACES E* {OFF} E* {2t}{\text{RVS}}f{\text{RVS}}{13} SPACES}";
```
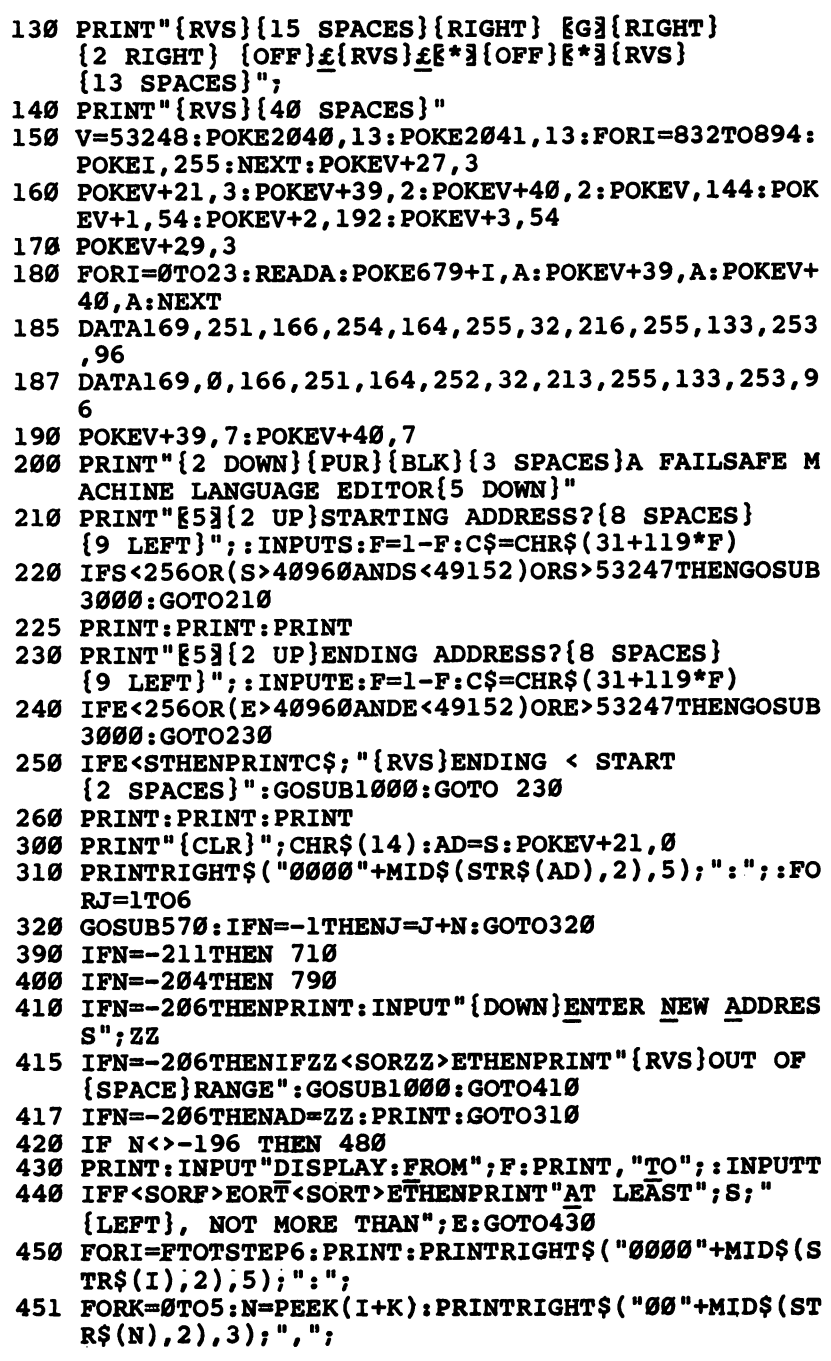

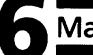

```
460 GETA?:IFA$ >""THENPRINT:PRINT:G0T0310
470 NEXTK:PRINTCHR$(20);:NEXTI:PRINT:PRINT:G0T0310 LJ
480 IFN<0 THEN PRINT:GOTO310
490 A(J)=N:NEXTJ LJ
500 CKSUM=AD-INT(AD/256)*256:FORI=1TO6:CKSUM=(CKSU
    M+A(I))AND255:NEXT
510 PRINTCHR$(18);:GOSUB570:PRINTCHR$(20)
515 IFN=CKSUMTHEN530
520 PRINT: PRINT"LINE ENTERED WRONG : RE-ENTER": PRI
    NT:GOSUB1000:GOTO310 ""
530 GOSUB2000
540 FORI=1TO6: POKEAD+I-1, A(I): NEXT: POKE54272, Ø: POK
    E54273,0
550 AD=AD+6:IF AD<E THEN 310 ^j
560 GOTO 710
570 N = 0: Z = 0580 PRINT" k+3":
580 PRINT "E-Hg";
581 GETA$:IFA$=""THEN581
585 PRINTCHR$(20);:A=ASC(A$):IFA=13ORA=44ORA=32THE
    N670
590 IFA>128THENN=-A:RETURN
600 IFA<>20 THEN 630
610 GOSUB690:IFI=1ANDT=44THENN=-1:PRINT"{LEFT} ^J
    {LEFT}";:GOTO690
620 GOTO570
630 IFA<48ORA>57THEN580
640 PRINTA$;:N=N*10+A-48
650 IFN>255 THEN A=20:GOSUB1000:GOTO600 \^j
660 Z=Z+1:IFZ<3THEN580
670 IFZ=0THENGOSUB1000:GOTO570
680 PRINT",";:RETURN
690 S%=PEEK(209)+256*PEEK(210)+PEEK(211) LJ
691 FORI=1TO3:T=PEEK(S%-I)
695 IFT<>44ANDT<>58THENPOKES%-I,32:NEXT
700 PRINTLEFT$("\{3 \text{ LEFT}\}", I-1); : RETURN
710 PRINT"{CLR}{RVS}*** SAVE ***{3 DOWN}"
720 INPUT"{DOWN} FILENAME"; F$
730 PRINT:PRINT"{2 DOWN}{RVS}T{OFF}APE OR {RVS}D
    {OFF}]SK: (T/D)"
740 GETAS: IFAS \overline{\cdot}"T"ANDAS \overline{\cdot} "D"THEN 740750 DV=l-7*(A$="D"):IFDV=8THENF$="0:"+F$ ^^ 760 OPEN 1,DV,1,F$:POKE252,S/256:POKE251,S-PEEK(25 /\
    2)*256
765 POKE255, E/256: POKE254, E-PEEK(255)*256
770 POKE253, 10: SYS 679: CLOSE1: IFPEEK(253)> 9ORPEEK(
    253)=0THENPRINT"{DOWN}DONE.":END LJ
780 PRINT"{DOWN}ERROR ON SAVE.{2 SPACESjTRY AGAIN.
    ":IFDV=1THEN720
```
143

Machine Languag<br>
791 OPENIS, 8, 15: INFUT+15, DS, DS\$: PRINTDS; D<br>
790 PRINTS, 8, 15: INFUT+15, DS, DS\$: PRINTDS; D<br>
790 PRINT: CLR) [NNS]<sup>\*\*</sup> F2 DOWN] <sup>2</sup> INFORMATION (NS]<sup>\*</sup> [COMN]<sup>\*</sup><br>
210 OPENIS: (Y<sub>C</sub>P) NDNS (NS<sup>P</sup>IT-<sup>781</sup> OPEN15, 8,15:INPUT#15,DS, DS\$:PRINTDS;DS\$:CLOSEl 5:GOTO720 800 INPUT"{2 DOWN} FILENAME";F\$ 810 PRINT:PRINT" {2 DOWN} {RVS}T{OFF}APE OR {RVS}D  ${OFF}$   $ISK:$   $(T/D)$ " 820 GETA\$:IFA\$:IFA\$:IFA\$ 830 DV=1-7\*(A\$=IIDI):IFDV=8THENF\$PHENF\$PHENF\$ 840 OPEN 1, DV, 0, F\$: POKE252, S/256: POKE251, S-PEEK(25 2)\*256 850 POKE253, 2010 POKE253, 2010 POKE253, 2020 POK 860 PEEK (253) + OR PEEK (253) = 0 THEN PRINTS:PRINT:P GOTO310 <sup>870</sup> PRINT"{DOWN}ERROR ON LOAD.{2 SPACES}TRY AGAIN,  ${1}$ DOWN ${1}$ ": IFDV=1THEN800 <sup>880</sup> OPEN15,8,15:INPUT#15,DS,DS\$:PRINTDS;DS\$:CLOSEl 5:GOTO800 1000 REM BUZZER <sup>1000</sup> REM BUZZER 1001 POKE54296, 15: POKE54277, 45: POKE54278, 165 1002 POKE54276,33:POKE 54273,6:POKE54272,5 1003 FORT=1TO200:NEXT:POKE54276,32:POKE54273,0:POK E54272,0:RETURN <sup>2000</sup> REM BELL SOUND <sup>2001</sup> POKE54296,15:POKE54277,0:POKE54278,247 <sup>2002</sup> POKE 54276,17:POKE54273,40:POKE54272,0 2003 FORT=1TO100:NEXT:POKE54276,16:RETURN 3000 PRINTC\$; "{RVS}NOT ZERO PAGE OR ROM":GOTO1000

 $\bigcap$ 

## Munchmaze munchmaze the contract of the contract of the contract of the contract of the contract of the contract of the contract of the contract of the contract of the contract of the contract of the contract of the contract of the

Gary E. Marsa 64 Translation by Gregg Peele

"Munchmaze" is a fast-action strategy game. Since it is written in machine language, it requires the use of the Machine Language Editor  $(MLX)$  for mistake-proof entering.

The character in "Munchmaze" hurries through the maze dropping bread crumbs as it goes. You move your character around by using the I, J, K, and M keys trying to munch up as many of the bread crumbs as you can before the character catches you. The game ends when the two characters collide or when you accumulate 10,000 points.

There are three speed levels: slow, moderate, and fast. Both characters move at the same speed, but the computer character beats you on the corners. Also, you have to change directions manually; it doesn't. The computer character always goes left if it can; it's helpful to remember this when you are looking for a temporary hiding place.

There's another tricky feature, too. Sometimes, when the two characters are moving from opposite directions toward each other, the computer character goes right on by and no collision occurs. Just breathe a sigh of relief and continue munching—you were lucky. Lycky. Lycky. Lycky. Lycky. Lycky. Lycky. Lycky. Lycky. Lycky. Lycky. Lycky. Lycky. Lycky. Lycky. Lycky

The maze in Munchmaze is not constructed on the screen, but in another area of RAM. It is then transferred to the screen, where it appears all at once; then there is a one-second delay before the action begins. If you break out of the program for any reason, just type SYS12331 and RETURN to restart.

#### Typing in Munchmaze

This program is written entirely in machine language, so it is necessary to enter it using the Machine Language Editor (MLX) ^j found at the beginning of this chapter. Be sure to read the direc tions for using the MLX.

The information needed to enter Munchmaze with the MLX ^j is: is:

Starting address: <sup>12288</sup> Ending address: <sup>13956</sup>

Once Munchmaze is saved to disk or tape, the procedure for loading the program is as follows:

From disk: type

#### LOAD "MUNCHMAZE", 8,1

From tape: type

LOAD"", 1,1

When the program is loaded into memory, type SYS <sup>12311</sup> to run it.

#### Munchmaze

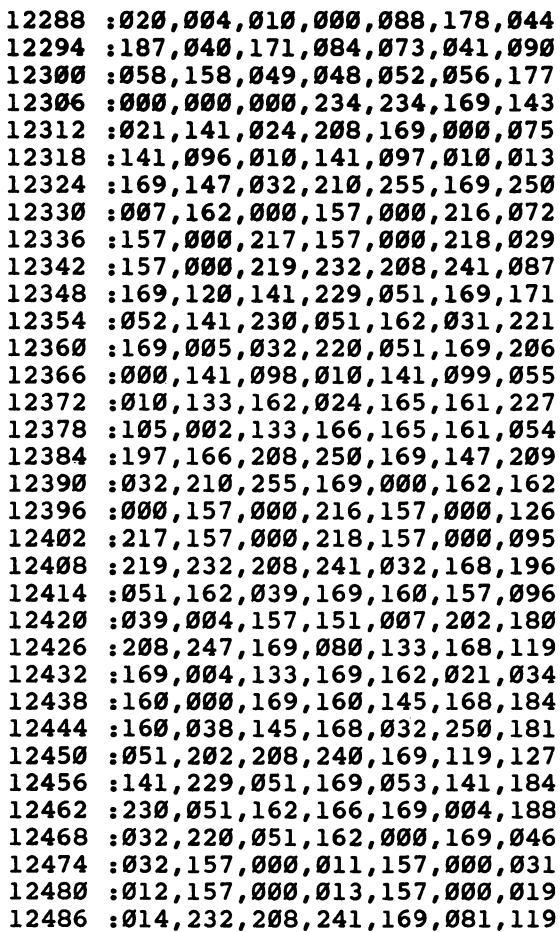

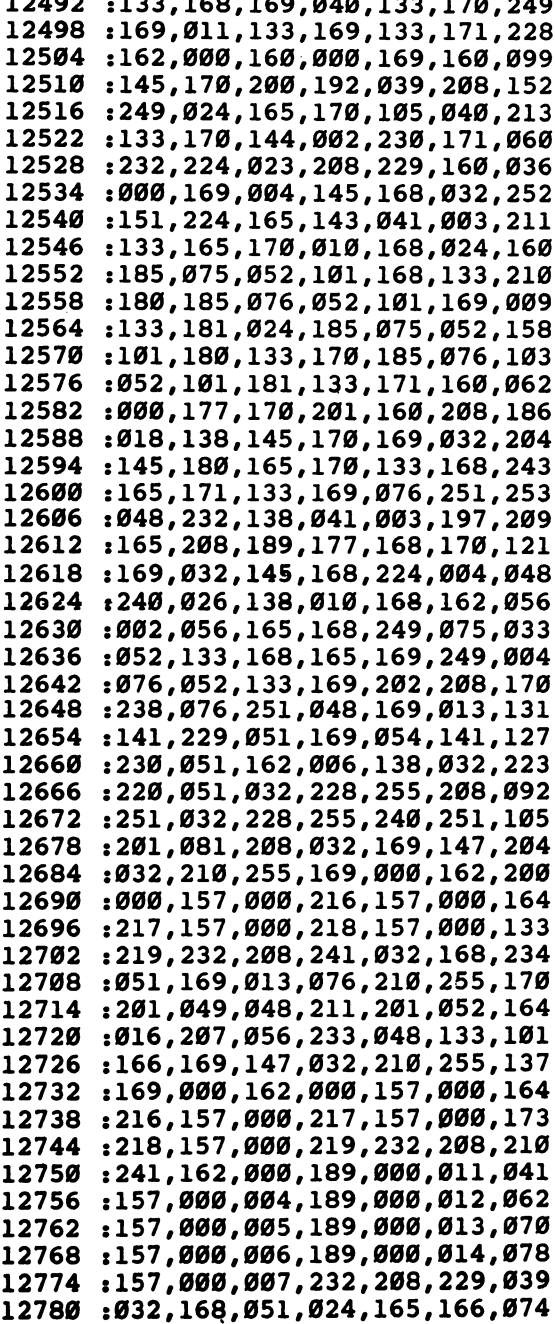

 $-$ 

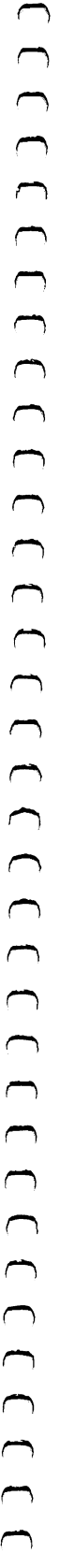

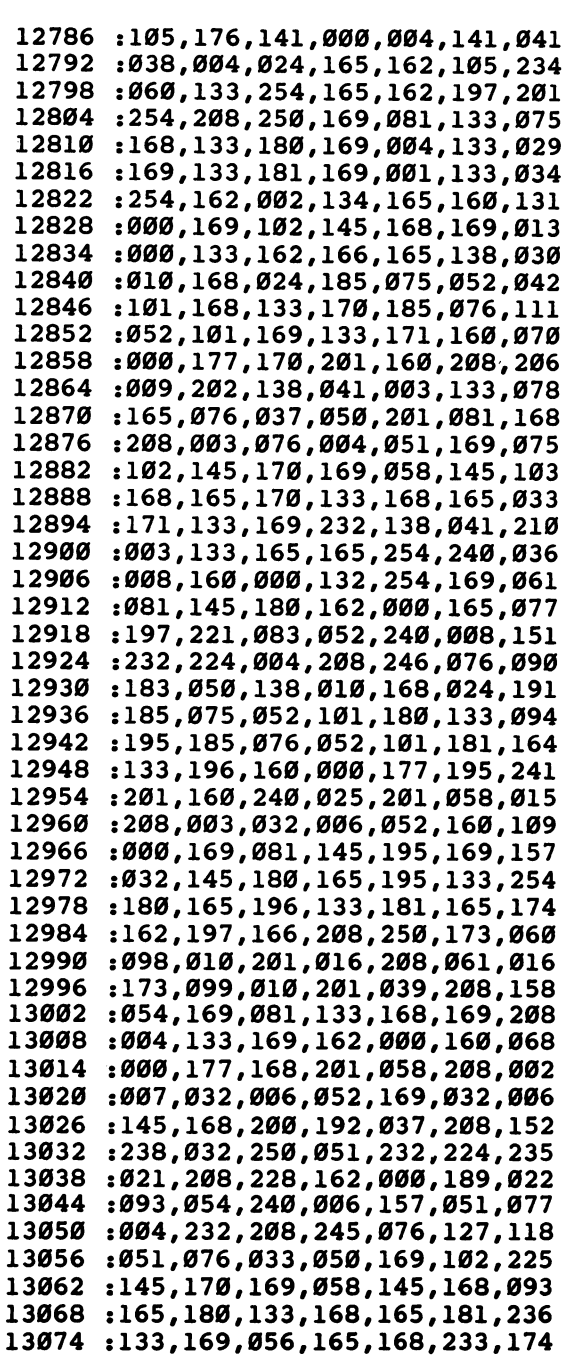

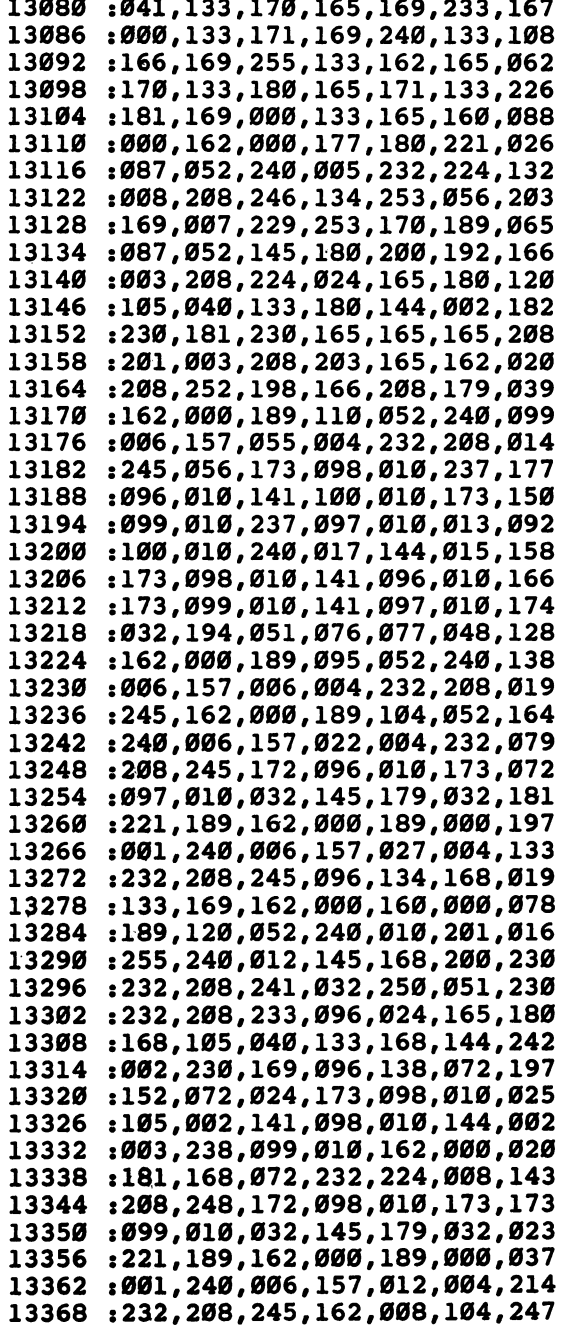

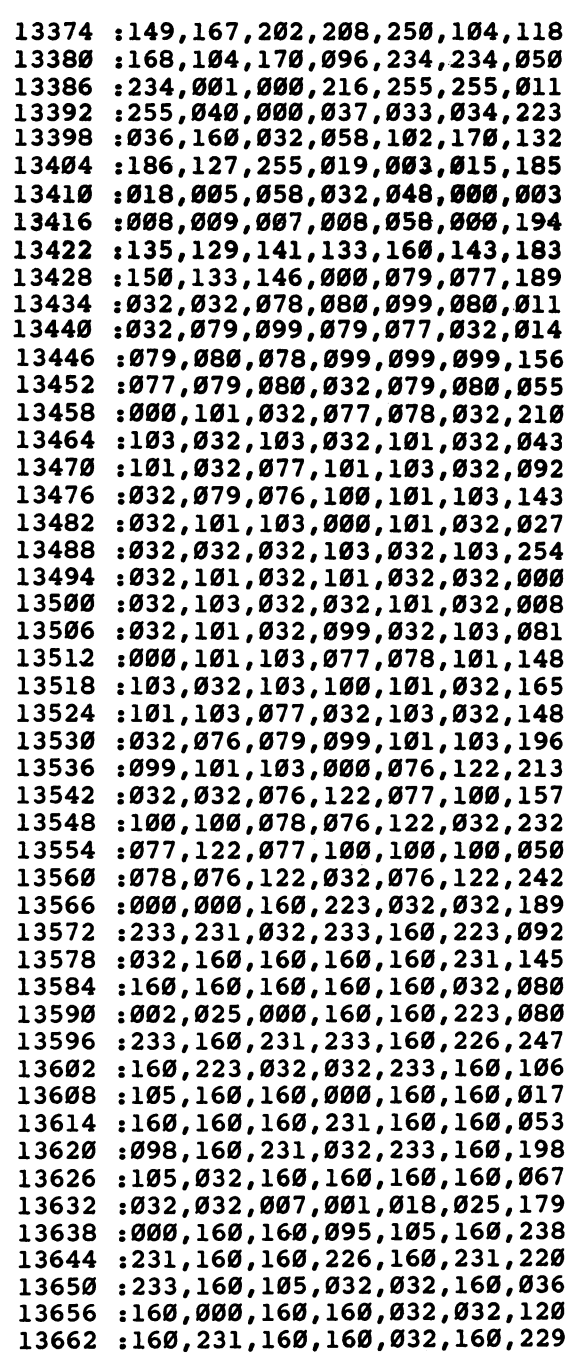

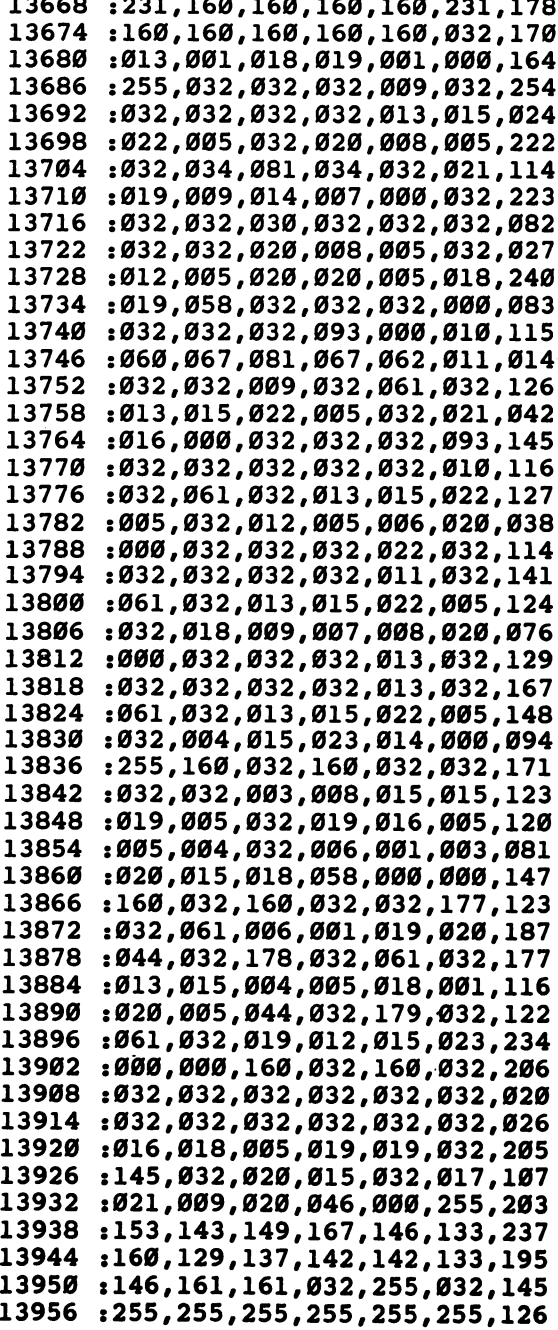

 $\overline{\phantom{a}}$ 

# Free Mathematical Mathematical Control of the horses of Richthofen's Reverge" is an arcade-style game that every exceed game players will find challenging. This program care to enter correctly; plases see the section "Typi **Richthofen's** Richthofen's Revenge

Chris Metcalf Marc Sugiyama

"Richthofen's Revenge" is an arcade-style game that even the most experi enced game players will find challenging. This program requires special care to enter correctly; please see the section "Typing in the Program."

The airborne forces of Richthofen, the dreaded Red Baron, have been mobilized. Because of your reputation as swift pilot and accurate gunner, you have been chosen to defend the front line. Only a few planes are available, with no time to build more.

As you encounter each succeeding wave of the enemy, another airplane will be delivered to the front. Once all the planes have been destroyed, however, there will be nothing to stop the enemy from an all-out invasion. Your skills are all that stand between Richthofen's forces and your country.

#### Typing in the Program

This program is written entirely in machine language, so it should be entered using the Machine Language Editor (MLX) found earlier in this chapter.

The steps to typing in a machine language program using MLX are simple, but they must be followed exactly in order to get a playable copy of the game. Once you have a copy of "Richthofen's Revenge" saved on disk or tape, you will be able to LOAD and RUN it just as you would any BASIC program even though it is machine language.

The steps for typing in Richthofen's Revenge are:

- 1. Reset the computer by turning it off, then back on.
- 2. Type this line:
	- POKE44,23:POKE23\*256,0:NEW
- 3. LOAD the Machine Language Editor into memory. (If you have not typed in and SAVEd MLX, you will have to do that first.)
- 4. RUN the MLX program.
- 5. Answer the prompts START ADDR: <sup>2049</sup> END ADDR: 5817 END ADDR: <sup>5817</sup>
- 6. Type in the data.
- 7. MLX will prompt you for a filename.
- 8. Before you load the program, reset the computer.

That's all there is to it. It is not necessary to type in all the data in one session. The instructions for using MLX are at the beginning of this chapter. If you do decide to enter the data in more than one session, it will be necessary to follow the above steps each time you begin a session.

#### Preparing for Battle

When you first RUN the game, the screen will come up with a landscape, a status line, and the message RICHTHOFEN'S REVENGE. The information given in the status line is the high score, the score of the current game, and the number of backup planes remaining. A short tune will play to prepare you for the combat. v—J

When the message PRESS FIRE TO BEGIN appears, you may ^j begin playing or move to a higher level. By moving the joystick up or down, you can pick any level from 1 to 30. Levels 31 through 40 are reserved for expert players, and the levels above that are only for the true masters.

Once you have selected a level, or at any point after the music begins, you may press the fire button and begin playing. Every ^j time you enter a level, or when a new plane is called up, you begin at the very top of the screen. This area is off-limits to Richthofen's forces due to their limited flight ceilings. However, once you go down into their midst, you too are sealed off from this high-altitude bracket for the duration of the level.

#### Your Opponents

Richthofen is employing three types of aircraft. Surveillance balloons patrol the areas they have been assigned to in accordance with random wind currents. These have been judged least important by the Air Force (50 points each). The remainder of the enemy forces consists of two types of aircraft: the main attack force, consisting of blue-green planes which always fly west, and the equally important red spy craft. Both types are worth 75 points each.

Some strategies and tips have been given to you by Air Force command. Although your aircraft can dodge mountains and the like without any danger, a number of civilian residences are scatthreat to navigation. You can neither fly nor fire through them. Furthermore, the explosions of the enemy craft are deadly to you.

#### Air Force Briefing

**From the combined transform** is a more than the comparation of the combined Although you aircred throughout the combat area. These present a very definite through the combined to through the combined transform is the com The Air Force has also given you a short list of pointers for fighting the enemy. You will find that balloons are often extremely difficult to hit. This problem may be at least partially remedied by the use of the rapid-fire aspect of your controller. Holding down the fire button will cause your machine gun to fire rapidly after slight initial delay. At times you may find yourself flying on and on without encountering any enemy craft. Often the problem is that the few surviving enemy fighter planes are going in the same direction as yourself. In such cases, simply turn and wait for them. To determine how far you are from the end of a level, consult the table below.

One final item is of some importance to you as a fighter pilot. The first planes sent out to you were of undeniably high quality and workmanship. The components were all painstakingly handformed, and the result was an airplane that could achieve an unusually high speed—enough, in fact, to overtake even the enemy fighter pilots. But as the production of these airplanes increased, the quality declined. Thus as you continue to play, you will find that your planes lose efficiency, until after a number of levels your top speed is barely that of the enemy planes.

Several keyboard controls have been included in the program. Pressing £7 causes all game action and sound to stop until the key is pressed again or the fire button pushed. RUN/ STOP has the same effect. F8 ends the program, leaving your country to Richthofen's mercy. F3 turns the sound of your engines on and off, but leaves the noise of shooting and explosions as always. F1 functions as a reset key, checking for a high score then returning you to the initial display.

A variety of melodies has been included in the program. All of them may be skipped by pressing the fire button on your joystick.

#### Levels of Play

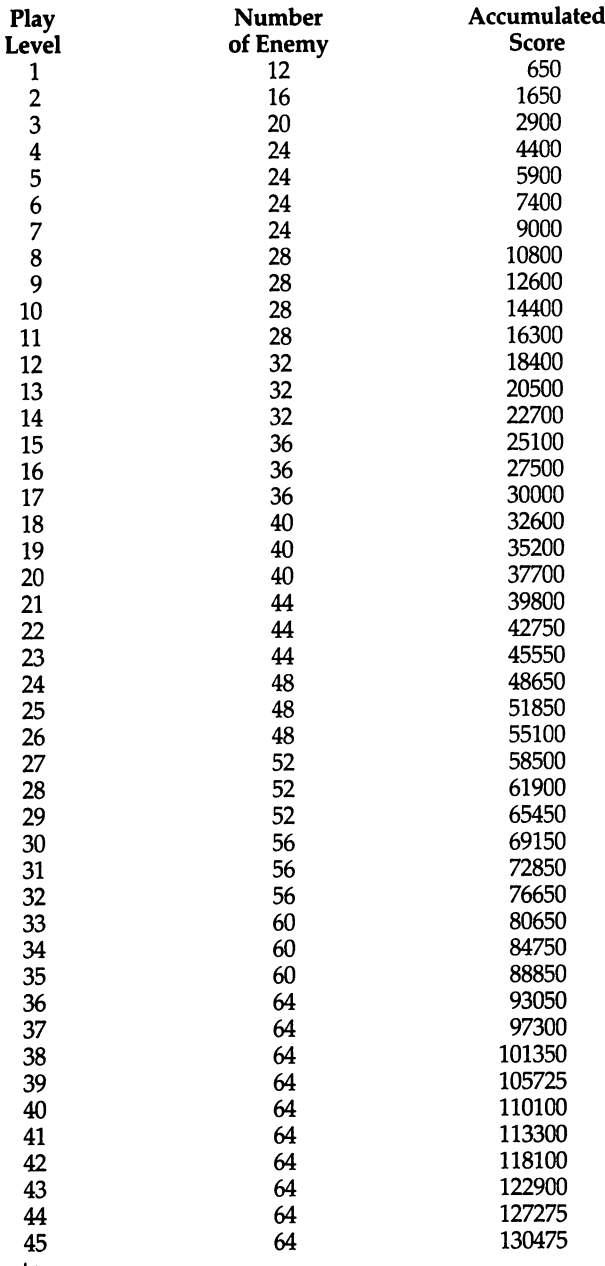

etc.

L<sub>i</sub>e (1982)

#### Richthofen's Revenge

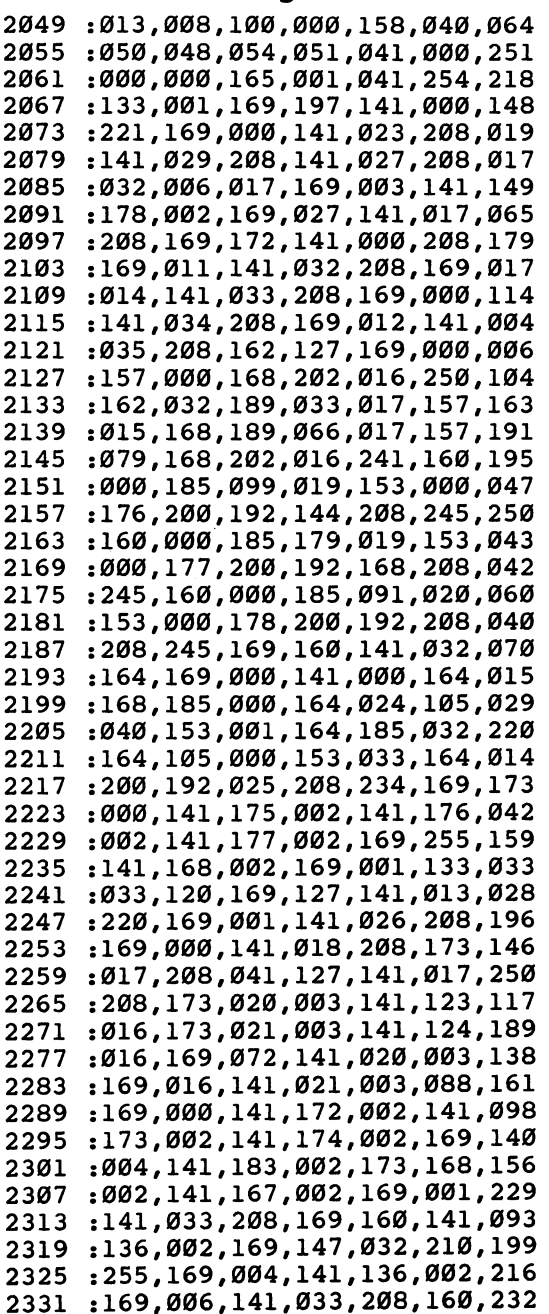

 2023,185,105,021,153,154,162 2343 :163,136,016,247,169,081,083 2349 :141,187,163,160,002,162,092 2000,185,175,002,032,202,135 2361 :015,157,179,163,165,021,245 157,180,163,232,232,136,139 2016,237,169,001,133,027,140 2238,167,002,173,167,002,056 2385 : 201, 043, 144, 005, 169, 039, 170 2141,167,002,160,063,169,021 2397 : 255, 153, 064, 164, 136, 016, 113 .-250,172,167,002,185,215,066 2021,072,141,180,002,185,194 :172,021,072,024,109,180,177 ^j 2002,141,180,002,185,129,244 2427 : 021, 170, 024, 109, 180, 002, 117 2141,180,002,160,000,224,068 2439 :000,240,009,169,001,153,195 2064,164,200,202,208,247,202 2104,170,240,009,169,002,073 2153,064,164,200,202,208,120 ^j :249,104,170,240,009,169,076 2469 : 003, 153, 064, 164, 200, 202, 183 :208,249,160,063,032,148,007 2481 :015,041,031,056,233,010,051 2048,246,201,002,144,242,042 :153,192,164,032,148,015,125 2153,128,164,136,016,230,254 169,130,133,025,032,006,184 2017,173,183,002,032,202,048 015,141,188,163,165,021,138 2523 :141,189,163,169,049,141,047 :001,208,169,141,141,024,141 2208,169,003,141,039,208,231 2169,011,141,032,208,169,199 2000,141,028,208,169,160,181 2553 :141,248,163,169,001,141,088 2021,208,169,000,141,182,208 2565 :002,133,032,173,031,208,072 2165,027,208,010,165,033,107 2577:240,003,032,241,010,076,107 2006,011,173,178,002,141,022 2179,002,032,237,013,169,149 2595 : 000, 133, 027, 160, 018, 169, 030 2001,153,153,217,152,024,229 2607:105,128,153,154,161,162,142 2007,185,043,021,032,221,050 2619 : 010, 202, 016, 247, 136, 016, 174 2230,162,000,032,131,016,124

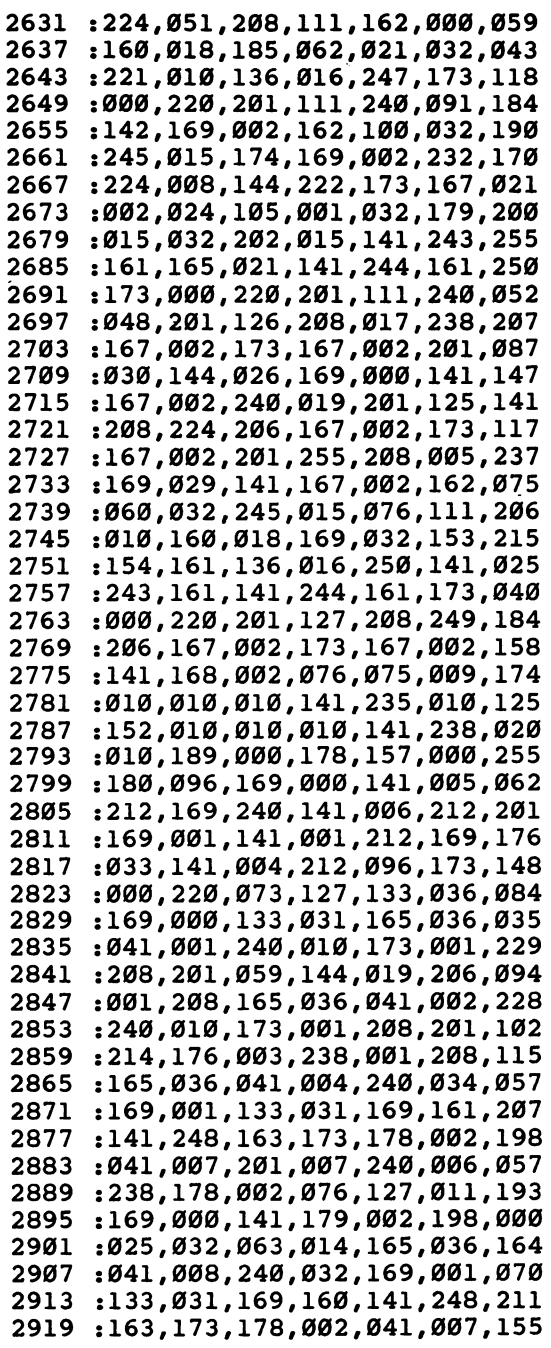

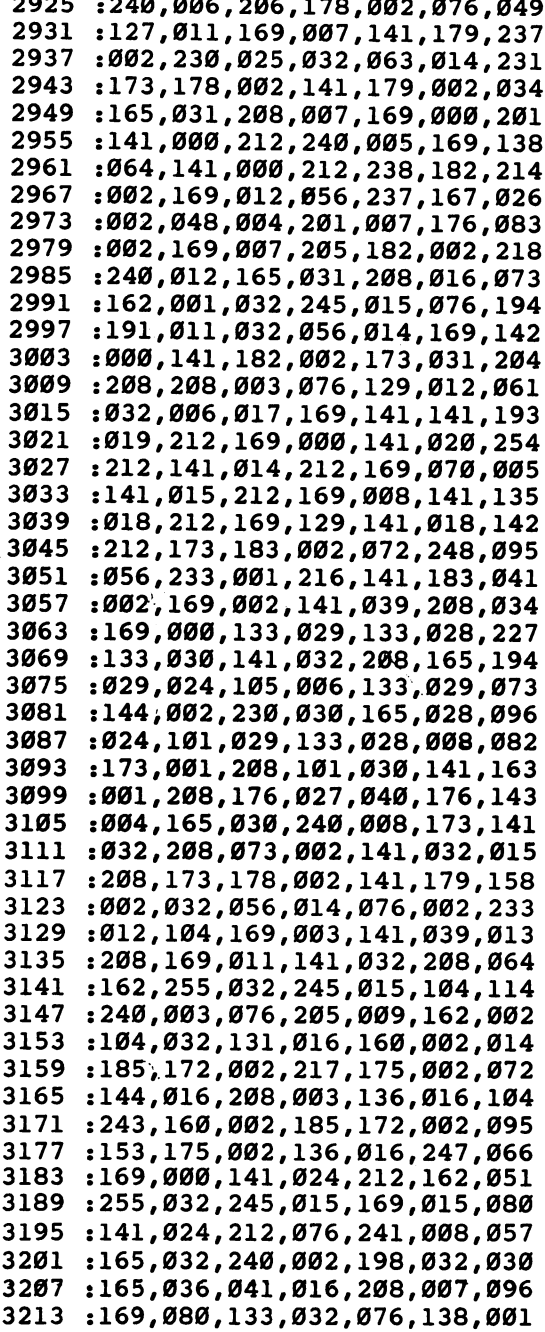

 $\overline{\phantom{a}}$ 

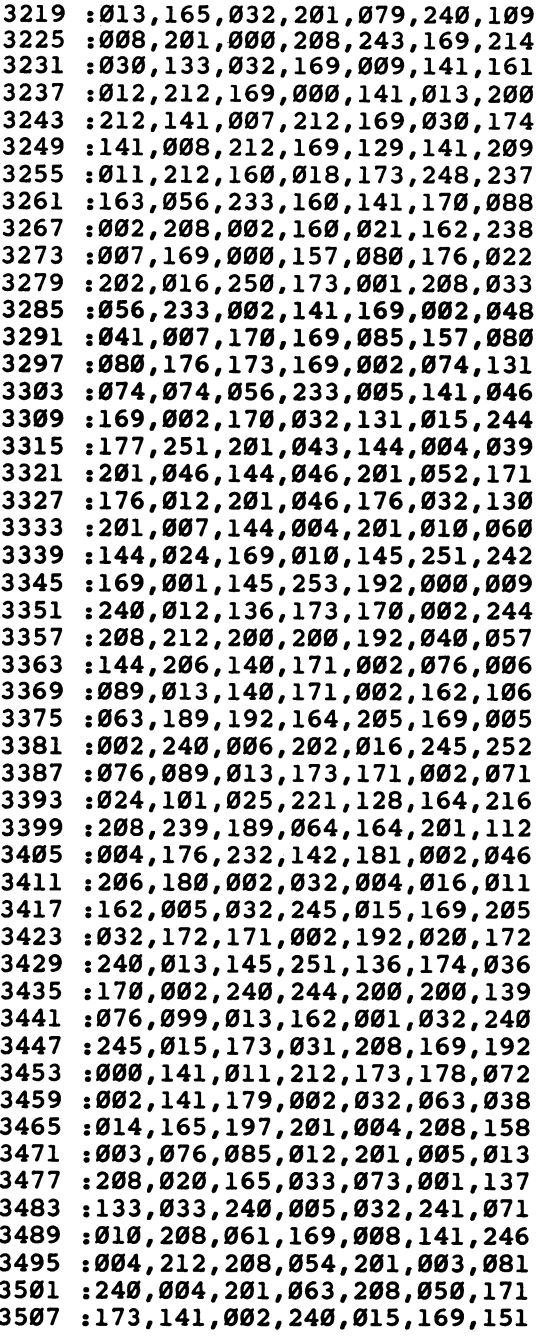

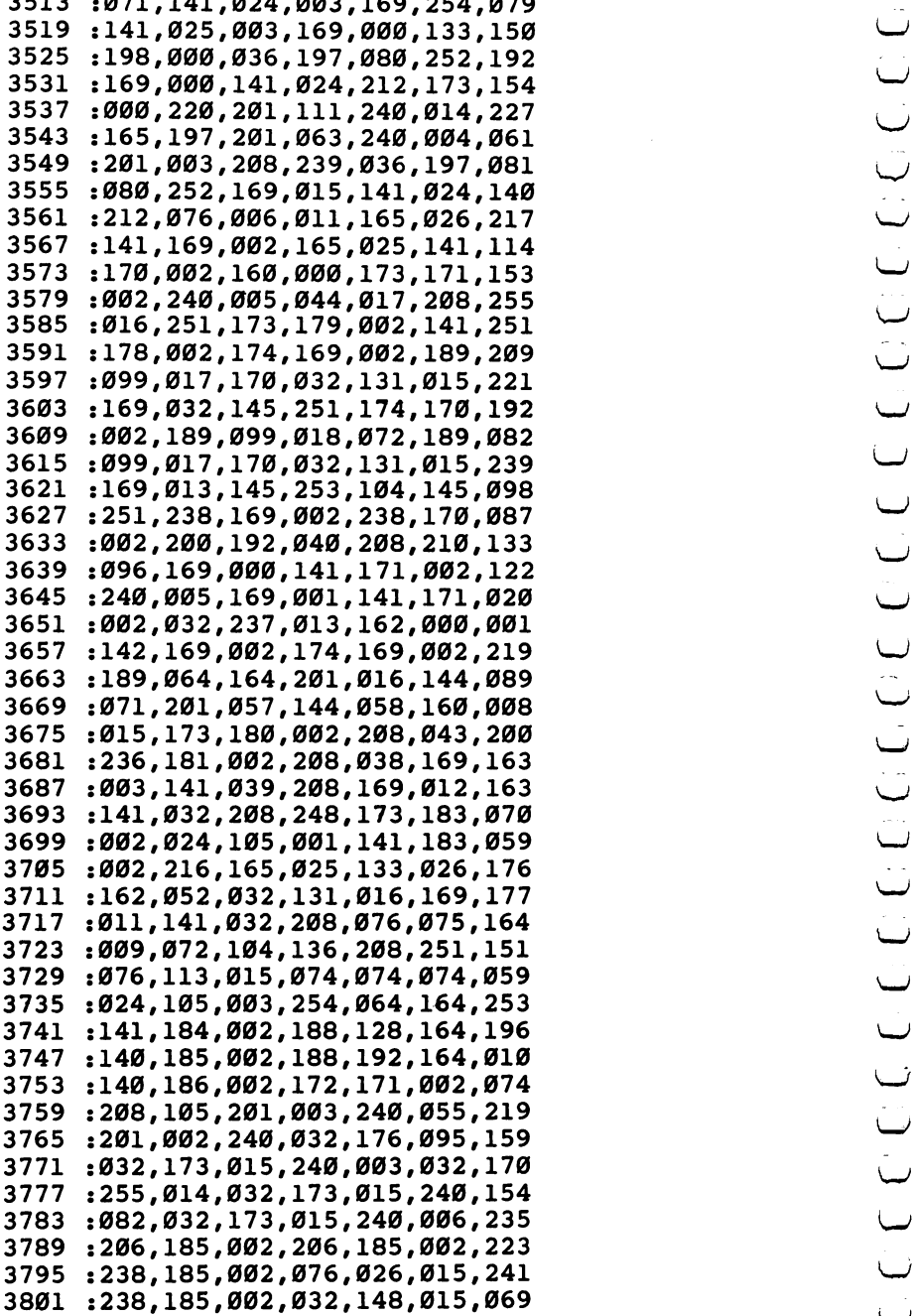

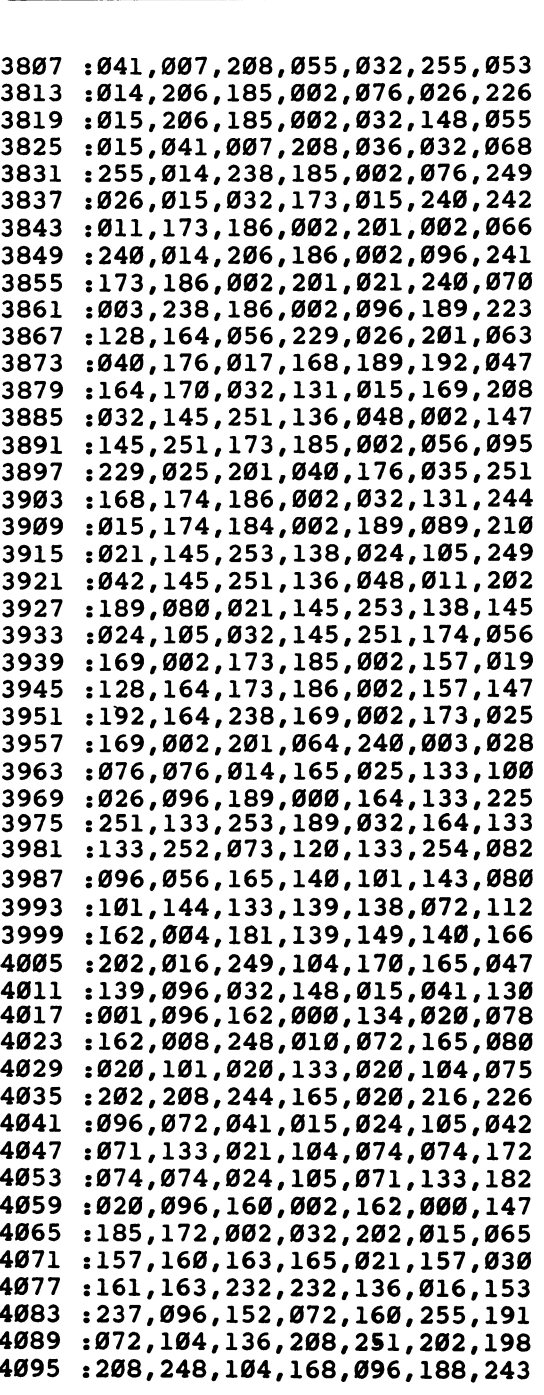

achine Language Games<br>  $1664,164,189,999,921,249,917$ <br>  $1694,179,177,982,173,174,982,116$ <br>  $1494,177,1982,173,174,982,216,155$ <br>  $1494,177,1982,173,174,982,216,155$ <br>  $1494,177,1982,173,174,982,216,155$ <br>  $1494,177,1982,173,$  :064,164,185,098,021,248,017 :002,173,173,002,105,000,216 -.141,173,002,173,174,002,176 4125 :105,000,141,174,002,216,155 :169,016,157,064,164,032,12s :221,015,169,138,141,019,232 :212,169,000,141,020,212,033 :141,014,212,169,060,141,022 :015,212,169,008,141,018,110 4161 :212,169,129,141,018,212,178 :096,173,025,208,141,025,227 :208,041,001,240,043,162,004 :233,173,178,002,009,016,182 y^j :168,173,018,208,016,004,164 :162,006,160,000,142,018,071 :208,173,017,208,041,127,107 4203:141,017,208,140,022,208,075 4209 :173,013,220,041,001,240,033 :005,198,002,076,049,234,171 :104,168,104,170,104,064,071 :032,006,017,232,189,002,097 4233 : 022, 141, 169, 002, 202, 160, 065 :000,189,002,022,153,003,000 :212,153,010,212,153,017,138 :212,232,200,192,004,208,179 4257 :238,169,002,141,170,002,115 :169,212,133,021,032,016,238 :017,172,170,002,185,102,053 :021,133,020,160,000,189,190 :002,022,145,020,232,200,038 4287 :192,002,208,245,189,002,005 .-022,240,062,232,142,171,042 2002,170,160,004,169,008,204 :145,020,173,169,002,145,095 fj :020,134,002,172,000,220,251 4317 :192, 111, 208, 011, 032, 006, 013 :017,172,000,220,192,111,171 4329 :240,249,096,166,002,208,170 :234,041,254,160,004,145,053 4341 :020, 172, 170, 002, 136, 016, 249 4347 : 002, 160, 002, 140, 170, 002, 215 :174,171,002,208,168,160,116 :023,169,000,153,000,212,052 :136,016,250,169,008,141,221 :004,212,141,011,212,141,228 :018,212,169,015,141,024,092 :212,096,248,000,000,160,235 4389 : 031, 252, 144,001,000, 136,089

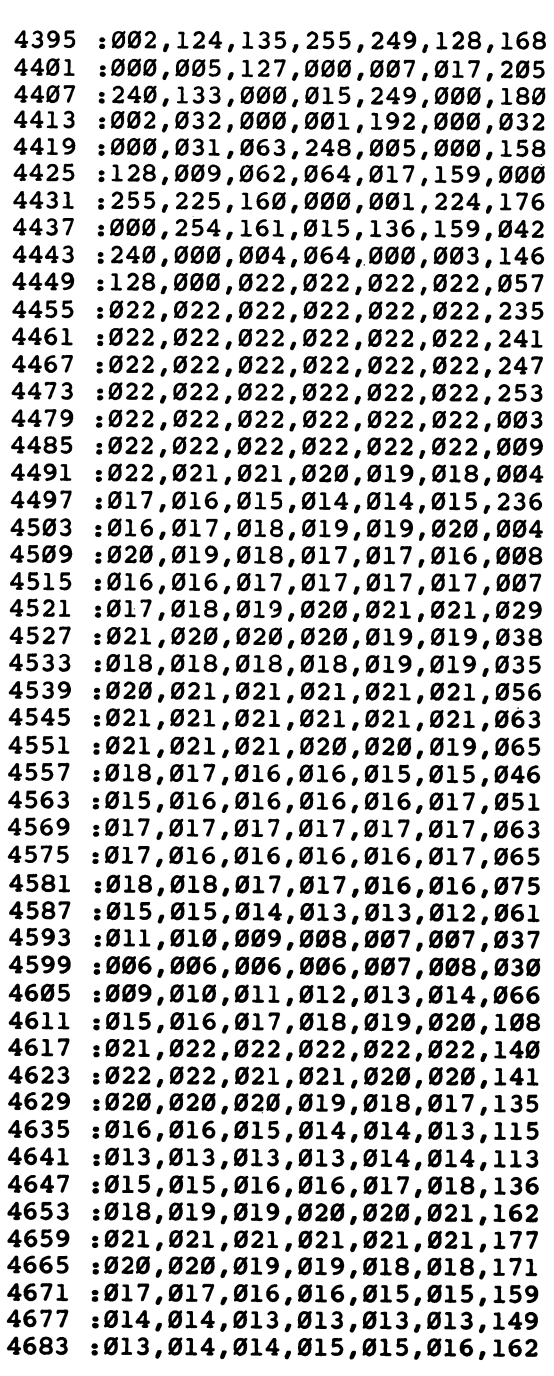

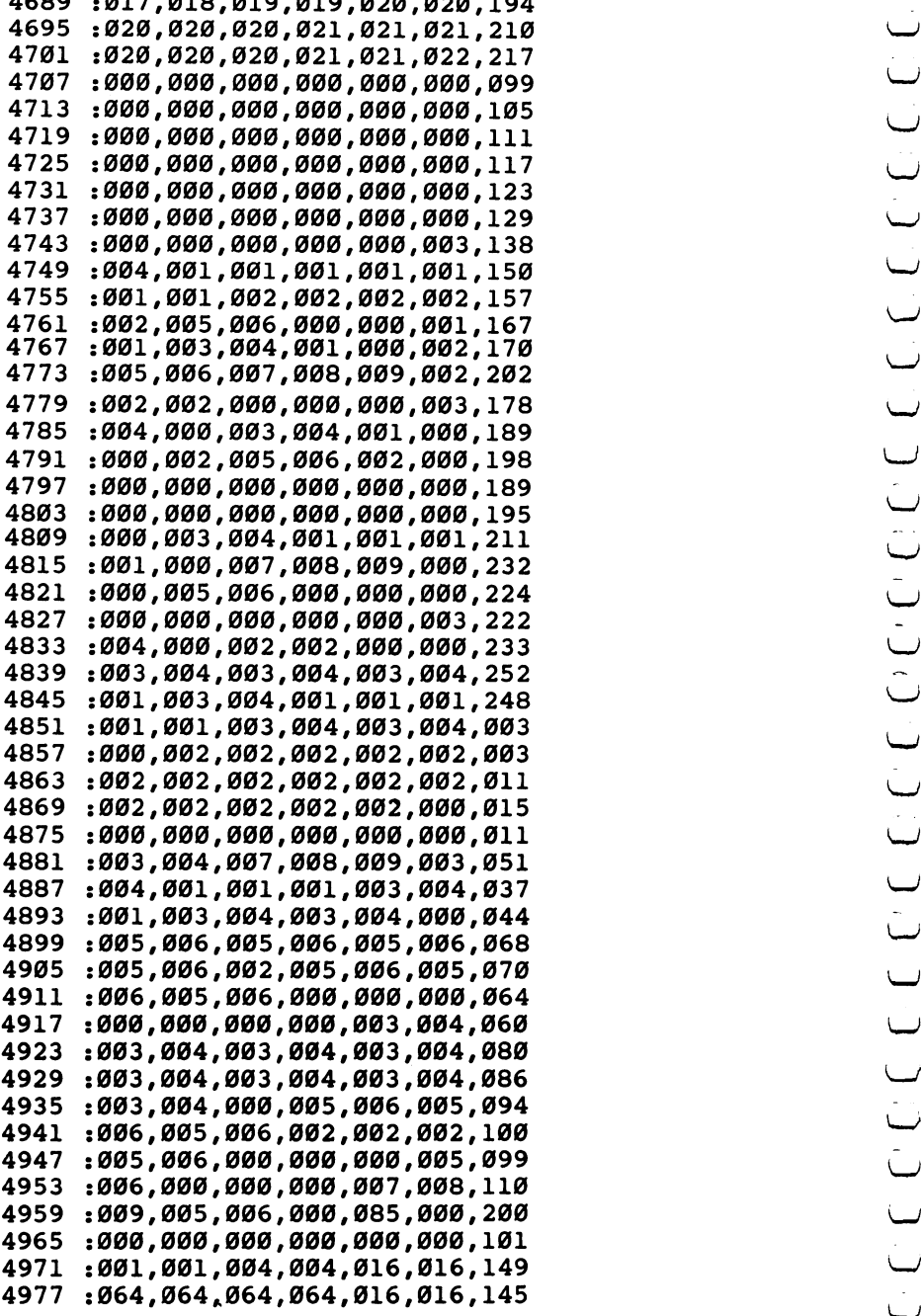

 $\sim$ 

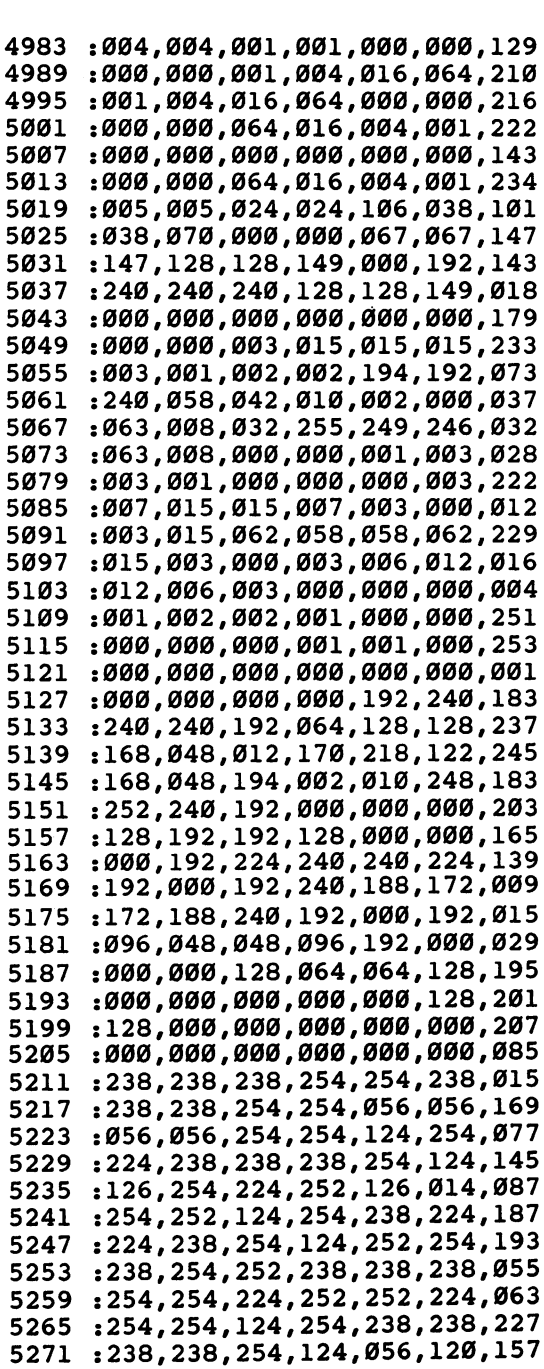

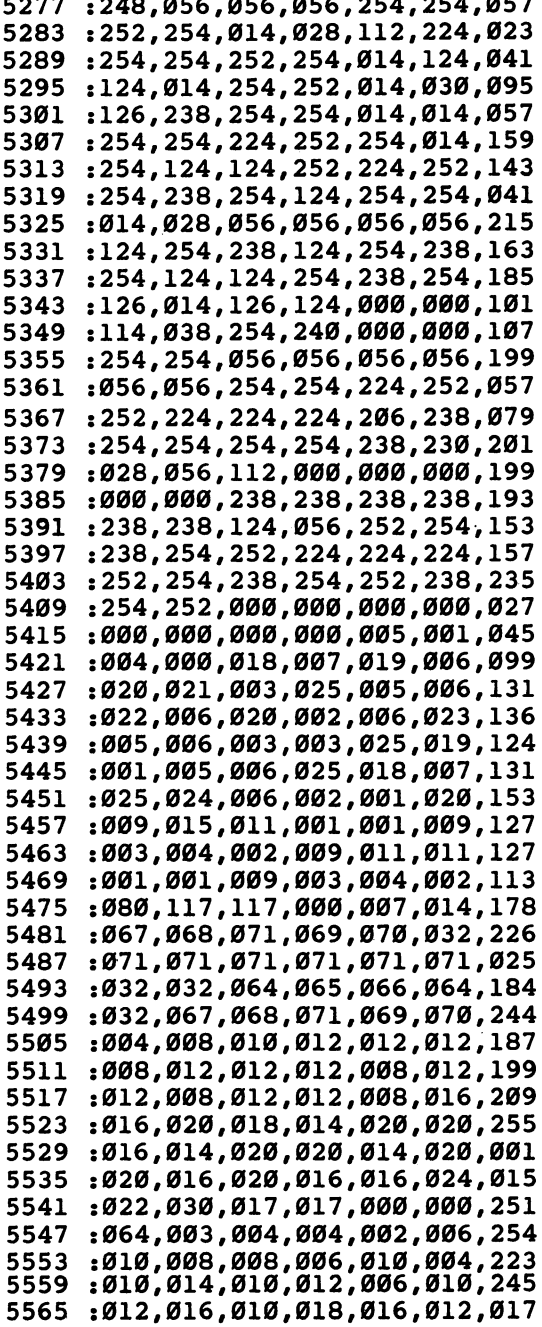

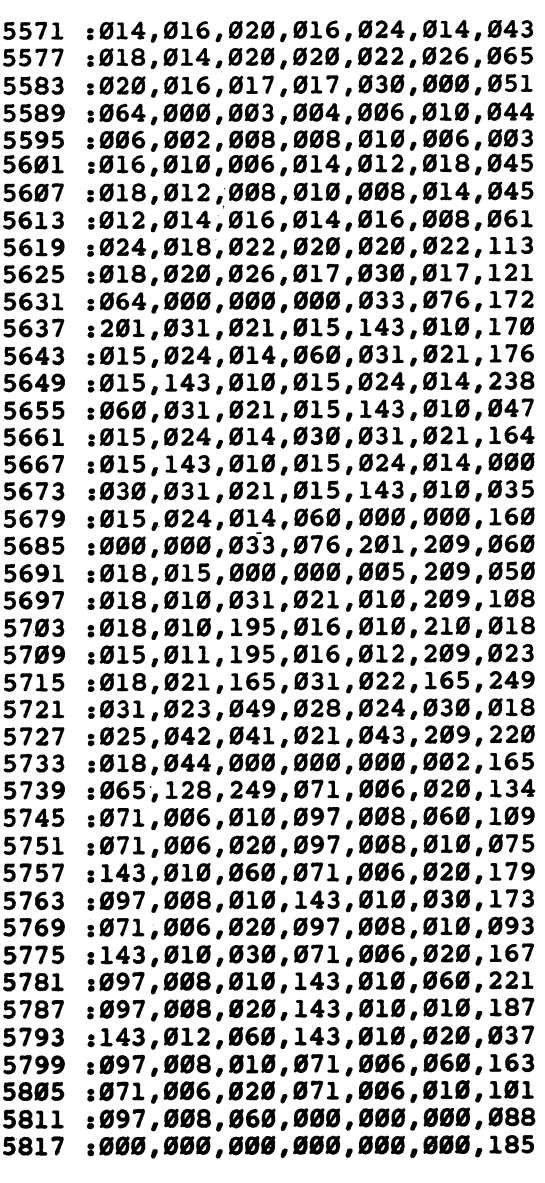

### **Zuider Zee** \_\_\_\_\_\_\_\_\_\_\_\_\_\_\_\_\_

Marc Sugiyama

Your mission is to save your village from flooding. This BASIC and ^j machine language game will provide hours of fun. Requires the use of the MLX program.

Your village in Holland is built on land reclaimed from the ocean. High dikes keep the cold waters of the North Sea from flooding your land. But word has come that a terrible storm is approaching. Heavy rains and giant waves will undoubtedly break down sections of the dikes, flooding parts, perhaps all, of your land.

But you are prepared. You and your fellow Dutchmen have been battling the sea for centuries. In the old days, bucket brigades and sandbaggers would have fought the storm, and many lives might have been lost. Times have changed. Helicopters will rescue all the people whose homes are flooded, and as for repairing damage to the dikes and pumping out the water, that {—) can all be done by one person. You.

#### You Are the Dikemaster

As dikemaster, you are responsible for repairing the dikes and ^j pumping out the floodwaters.

You have a truck with the latest landfill equipment, so that all you have to do is back it into place where you want to repair a broken dike. The truck does the rest.

You also have four pumps. When a dike has been repaired, you then have to pick up one of the pumps and put it in place on ^j the dike. Then you set it up to pump water from the flooded fields and dump it back into the ocean. But be careful. If you set the pump wrong, it can pump water from the ocean and pour it onto land, making the flood worse than ever.

When you have successfully repaired all the dikes and pumped out all the water, you can't relax. You immediately get a promotion, and have to do the same for another village, where the storm is even worse.

And if you ever get so far behind that all your land is flooded ^j

at the same time—well, you can certainly understand why your fellow villagers will start looking for a new dikemaster.

#### How to Play

At the beginning of the game, you will be asked to choose setting up the pumps, you'd probably better start at level 1, in which the storm is pretty mild and new gaps don't open up so often. Later, though, you can try higher levels.

The village. At the beginning of the game, the screen is filled with plowed fields, trees, and houses. The dikes are built, with the dikemaster's depot in the middle. Then the sea covers all the land outside the dikes. Finally, several breaks open in the dikes, and sections of the village lands are flooded. It's time for you to get to work!

Scoring. Scoring depends on several factors: how much land is covered with water; what level you are playing at; and how long you can keep the storm from entirely flooding the village.

Moving the truck. You drive your truck along the tops of the dikes by using the joystick. The dikes are slightly wider than the truck, so you can maneuver a little from side to side. You can't accidentally drive the truck off the dike.

Repairing the dike. Drive the truck to a break in the dike. You will want to dump a load of dirt into the break, to block it. Hold down the joystick button. This puts the truck in reverse. When you move the joystick, the truck will back up, moving the opposite direction from the direction in which you moved the joystick.

Machine Language Game<br>
at the same time—well, you can certainly understand why ye<br>
fellow villagers will start looking for a new dikemaster.<br>
How to Play<br>
How to Play<br>
At the beginning of the game, you will be asked to ch As long as you keep pressing the button and moving the joystick, the truck will keep backing up. When it reaches the edge of the dike, it stops and dumps <sup>a</sup> load of dirt off the edge of the dike. This creates a new section of dike. If you steered the truck correctly, the new section will repair the break in the dike. If not, you'll just have an extra load of dirt that doesn't connect with anything.

Your truck constantly scoops up more dirt as you drive from place to place—you will never run out of material to repair the dike.

Pumping out the water. Once a flooded area is completely surrounded by the dike, with no breaks, you can begin pumping. First, you must go and pick up a pump. At the beginning of the game, all four pumps are just outside the depot. Drive on top of

the pumps, push the joystick button, and your truck will automat ically pick up a pump. Then drive to the edge of the flooded field you want to drain.

You will need to place the pump on the dike between the flooded field and the place where you want the water to be dumped. Usually you will want the water to be dumped in the ocean, but sometimes you will dump from one flooded field to another, or even from a flooded field to a field with no water on it.

You place the pump by holding down the joystick button and then moving the joystick in the direction where you want the pump to dump the water. Remember, move the joystick in the direction where you want the floodwater to end up.

You will hear the sound of the pump starting up, and when you drive away, the pump will stay behind.

At any time you can go to a pump and pick it up by driving right onto it and pushing the joystick button without moving. You'll always hear the sound of the truck picking up the pump. Then, when you release the button and drive away, the pump will go with you.

How pumps work. The pumps are just machines. They aren't very smart. If you set a pump to pick up water from the ocean and dump it onto a field, the pump will do exactly that, and the flooding will get worse instead of better. You'll also come closer to losing your job.

However, if you set the pump to draw water from a field that isn't flooded, or set it so that it dumps onto or picks up from the dike instead of a field or the ocean, nothing will happen at all.

The joystick button. When you move the joystick without pressing the button, the truck drives around.

Pressing down the joystick button can do one of three things:

If you do not move the joystick, and the truck is touching pump but not already carrying one, the truck will pick up that pump and the pump will stop functioning.

If you move the joystick when the truck is not carrying pump, the truck will go into reverse and move the opposite way from the direction you are moving the joystick. As soon as it reaches the edge of the dike, it will dump a load of dirt.

If you move the joystick when the truck is carrying a pump, the truck will unload the pump and, if possible, begin dumping water where the joystick movement indicated.

Getting promoted. If you ever uncover all the land of your village, you will be promoted and moved to the next village. The game will stop, and the new village will be drawn on the screen. You will be at harder level of play, which means that breaks will of play. However, you will also get more points at the higher levels.

#### Strategy Tips

Machine Language Games (Machine Language Games (Machine Language Games (Sour more often, and more land will be a flooded at the beginning occur more often, and more land will be flooded at the beginning level play. Howeve At lower levels of play, it is possible to repair all the dikes and completely pump out all the water. At higher levels, however, the storm is too intense, and dikes break too often. Here the best strategy is to choose four relatively small enclosures, set a pump on each, and then spend the rest of your time repairing breaks in the dikes as often as possible. The pumps will function whenever the field they are pumping is completely enclosed by dike walls. Since the game ends as soon as all the fields are completely flooded, it's better to keep one area dry, sacrificing the others, than to overextend yourself.

You can also take advantage of the fact that your truck will create <sup>a</sup> dike section wherever you want it. It is possible to build whole new dikes and create new fields. It is also possible to divide large field into several smaller ones by building new dikes across it. This is particularly helpful at higher levels, when the dike breaks so often that you can't keep a large field completely enclosed long enough for it to be pumped dry.

#### r^) Typing in the Program

Most of the program is written in BASIC, but certain key routines are written in machine language and must be entered and SAVEd using the Machine Language Editor (MLX) found at the beginning of this chapter.

The MLX is a program that checks your DATA statements as you enter them and prevents you from entering the data incor rectly. Several other games in this chapter and programs in other COMPUTE! books for the Commodore <sup>64</sup> use the MLX program, so if you type it in once and SAVE it, you will use it again and again to enter error-free machine language programs.

The first step is to enter and SAVE the machine language routines using MLX. The MLX will ask you for two numbers. Answer the prompts as follows:

Starting address: <sup>49152</sup>

Ending address: <sup>52040</sup>

Then start entering the data using the instructions given with the MLX program.

The next step is to type in and SAVE the BASIC program. The best way to save the two parts of this program is to save the machine language on a tape first and then save the BASIC part immediately after the machine language program.

#### Loading the Program

Once you have both parts of the program SAVEd, you are ready to LOAD the program. First LOAD the machine language as

From disk: LOAD"fn",8,l From tape: LOAD"",1,1

where filence is the filence of the filence of the filence of the filence of the filence of the filence of the filence of the filence of the filence of the filence of the filence of the filence of the filence of the filenc

Type NEW and LOAD the BASIC part as you would any ^j other BASIC program. To begin play, type RUN and the game will beginnen av den stad andre stad andre stad andre stad andre stad andre stad andre stad and the stad and the st

#### Program 1. Zuider Zee: Part 1. **BASIC**

```
100 FORI=0TO27:POKE54272+I,0:NEXT:POKE53264,0
110 IFPEEK(49161)<>76THENPRINT"{DOWN}?NO MACHINE
   ANGUAGE{2 SPACES}ERROR";:END
120 PRINT"{CLR}{BLK}@@@@@@"
130 SYS49161:SYS49164:POKE53272,4:POKE648,128 140 PRINT"{CLR}{GRN}"CHR$(8)CHR$(14): POKE53280, 0: P
   OKE53281,0
150 POKE55,0:POKE56,128:CLR LJ
160 GOSUB1040
170 LJ
180 REM MAIN LOOP
190 SYS49167:SYS49170 200 IFPEEK(908)THENPOKE851, 1: GOSUB410: POKE851, 0
210 IFPEEK(844)=0THEN220
215 PN=PEEK(844)-2:POKE851,1:GOSUB660:PF(PN)=PF:PO LJ
   KE844, Ø: POKE851, Ø: GOSUB56Ø
220 IFPEEK(845)=0THEN260
230 PF(PEEK(845)-2)=0:POKE845,0
240 POKEFQ,20:POKEAD,0:POKESR,243:POKECT,17:POKECT LJ
    ,16
250 GOSUB560
260 IFPEEK(908)=0ANDPEEK(851)=0THEN300 [_j
270 FORPN=1TO4:IFPF(PN)=0THEN290
280 GOSUB670:PF(PN)=PF
290 NEXT:POKE851,0:POKE908,0
300 GOSUB870:SYSHM:H1=FND(690):P=H1/H0
310 IFP>=1THEN2410
```
```
f-> 320 IFINT(P*100)<3THEN2610
        330 GOSUB560:SC=SC+INT(MD*P)
        f) 340 GETA$:IFA$=""THEN190
        350 IFA$="Q"THEN2620
        350 IFA$="Q"THEN2620
        360 IFA IFA SERIES IN THE RELEASE IN THE RELEASE IN THE RELEASE IN THE RELEASE IN THE RELEASE IN THE RELEASE IN
        370 POKE53280,14:POKE834,0:POKE198,0:WAIT198,1:POK
             E198,0:POKE834,1:POKE53280,6
        (—) 380 GOTO190
        390
       400 REM FLOOD
       410 FS=FND(900):IS=FND(902)
       420 X=PEEK(680):Y=PEEK(681)
       430 IT=PEEK(907):FI=PEEK(906):FL=PEEK(909)-33:TL=P
             EEK(910)-33EEK(910)-33
       440 IFFL<ØORTL>14ORFL>14THENRETURN
        44.14450 IFTL<0THENTL=0
       460 POKEX+Y*40+S, 11: IFFIANDITTHENLV=40: GOTO510
\sim 460 \sim 460 \mu m \sim 460 \mu m \sim 460 \mu m \sim 460 \mu m \sim 460 \mu470 IFTL=FLTHENLV=TL:GOTO510
        470 IFTL\pm 70 IftL=50480 IFFIORITTHENLV=7:GOTO510
       490 POKEFQ, 8: POKEAD, Ø: POKESR, 122: POKECT, 129
       500 LV=(TL*IS+FL*FS)/(IS+FS)510 IFLV=0THENLV=7
       520 SYSFM, X, Y, 31, 14: SYSFM, X, Y, LV+33, 14: POKECT, 128
       530 RETURN
       540
            \cdot540
       550 REM STATUS LINE
       560 POKE214,23:PRINT:PC=-(P>.25)-(P>.50)-(P>.75)-(
            P > 1 +1
       570 PRINT"\{RVS\}\{YEL\} RANK:"MID$(STR$(SK), 2)" SCORE :"
       580 PRINTTAB(14)RIGHT$("000000"+MID$(STR$(INT(SC/l
            0)*10),2),6);
       590 PRINT" ST: "MID$("{RED}{CYN}{YEL}{GRN}{WHT}", PC<br>, 1)" {YEL}";
             ,1)" {YEL}";
       600 PRINT" PUMPS:";:FORI=1TO4:PRINTTAB(1*2+30);
       610 IFPF(I)THENPRINTMID$("{RED}{CYN}{PUR}{GRN}",1,
            r' 1)MID$(STR$(I),2);:GOTO630 r^ 620 PRINT"{YEL} ";
       630 NEXT: PRINT" {HOME}": RETURN<br>640 :
       650 REM START/CHECK PUMP
       660 XP(PN)=PEEK(848):YP(PN)=PEEK(849):DP(PN)=PEEK(
            85Ø)
       670 PF=0:X=XP(PN):Y=YP(PN):D=DP(PN)680 FP(PN)=X+40*Y+S-D(D):TP(PN)=X+40*Y+S+D(D)690 FC=PEEK(FP(PN)):IFFC=11ORFC=32ORFC=31THENFC=40
       \mathcal{F}_{\mathcal{B}} for \mathcal{F}_{\mathcal{B}} for \mathcal{F}_{\mathcal{B}} , if \mathcal{F}_{\mathcal{B}} and \mathcal{F}_{\mathcal{B}} and \mathcal{F}_{\mathcal{B}} and \mathcal{F}_{\mathcal{B}} and \mathcal{F}_{\mathcal{B}} and \mathcal{F}_{\mathcal{B}} and \mathcal{F}_{\mathcal{B}} and \mathcal{F}_{\mathcal{B}} and \mathcal{F}_{\mathcal{700 FC=FC-33:IFFC<0ORFC>14THENRETURN
       710 TC=PEEK(TP(PN)):IFTC=11ORTC=32ORTC=31THENTC=40
       720 TC=TC-33:IFTC<0THENTC=0
```

```
730 IFTO14THENRETURN
740 NX=X-XD(D): NY=Y-YD(D): SYSFM, NX, NY, 11, 14
750 SYSFM,NX,NY,FC+33,14
760 MF(PN)=0:IFPEEK(905)=0THENMF(PN)=l/FND(690)*(8
     -SK/2)-SK/2) \sim SK/2) \sim SK/2) \sim SK/2) \sim SK/2) \sim SK/2) \sim SK/2) \sim SK/2) \sim SK/2) \sim SK/2) \sim SK/2) \sim SK/2) \sim SK/2) \sim SK/2) \sim SK/2) \sim SK/2) \sim SK/2) \sim SK/2) \sim SK/2) \sim SK/2) \sim S
770 NX=X+XD(D):NY=Y+YD(D):SYSFM,NX,NY,11,14
780 IFPEEK(FP(PN))=11THENSYSFM,NX,NY,TC+33,14:MF(P LJ
     N) = \emptyset : MT (PN) = \emptyset : GOTO810
     N)=0:MT(PN)=0:GOTO810
790 SYSFM,NX,NY,TC+33,14 L^
800 MT(PN)=0:IFPEEK(905)=0THENMT(PN)=1/FND(690)*(8
     -SK/2)810 IFPF(PN)THEN840
820 FL(PN)=0: TL(PN)=0
830 POKEFQ, 30: POKEAD, 0: POKESR, 243: POKECT, 17: POKECT
      , . .
840 PF=1:RETURN LJ PF=1:RETURN LJ PF=1:RETURN LJ PF=1:RETURN LJ PF=1:RETURN LJ PF=1:RETURN LJ PF=1:RETURN LJ P
850:
860 REM OPERATE PUMPS
88.000 REM OPERATION PUMPS PUMPS
870 FORI=1TO4:IFPF(I)=0THEN1010
880 C1=0:CF=0:FL(I)=FL(I)+MF(I):TL(I)=TL(I)+MT(I)
890 IFFLOW IFFLOW IS CONTINUED IN THE RELEASE OF THE RELEASE OF THE RELEASE OF THE RELEASE OF THE RELEASE OF THE RELEASE OF THE RELEASE OF THE RELEASE OF THE RELEASE OF THE RELEASE OF THE RELEASE OF THE RELEASE OF THE RELE
900 CF=1:FL(I)=FL(I)-1:FC=PEEK(FP(I))-34:IFFC<0THE
     NFC=-33:PF(1)=0910 IFFO14THENPF(I)=0:FC=14
920 IFTL(I)<1THEN950
930 C1=1:TL(I)=TL(I)-1:TC=PEEK(TP(I))-32:IFTC>14TH
     ENTC=14:PF(1)=0940 IFTC<0THENPF(I)=0:TC=0
950 IFMF(I)=0ORCF=0THEN980
960 XN=XP(I)-XD(DP(I)):YN=YP(I)-YD(DP(I)) ^J
970 POKE851, 1: SYSFM, XN, YN, 11, 12: SYSFM, XN, YN, FC+33,
     14+(FC=-33):POKE851,0980 IFMT(I)=0ORC1=0THEN1010
990 XN=XP(I)+XD(DP(I)):YN=YP(I)+YD(DP(I))1000 POKE851,l:SYSFM/XN,YN,ll,12:SYSFM,XN/YN/TC+33 (j
      ,14:POKE851/0
1010 NEXT: RETURN
1020
1030 REM INITIALIZE
1040 PRINT"{CLR}";
1050 JY=56320:IFPEEK(1024)=0THENGOSUB2090 {^J 1060 I=RND(-RND(0))
1070 DIM X0(7),X1(7),Y0(7),Y1(7),XP(4),YP(4),DP(4)
1080 DIM PF(4), FL(4), TL(4), FP(4), TP(4), MT(4), MF(4)
1090 S=32768:C=22528:FM=49152:BX=49155:HM=49158
1100 FQ=54280:AD=54284:SR=54285:CT=54283
1110 DEFFNR(X)=INT(RND(1)*X)1120 DEFFND(X)=PEEK(X)+256*PEEK(X+1)1130 REM SPRITE DATA
```
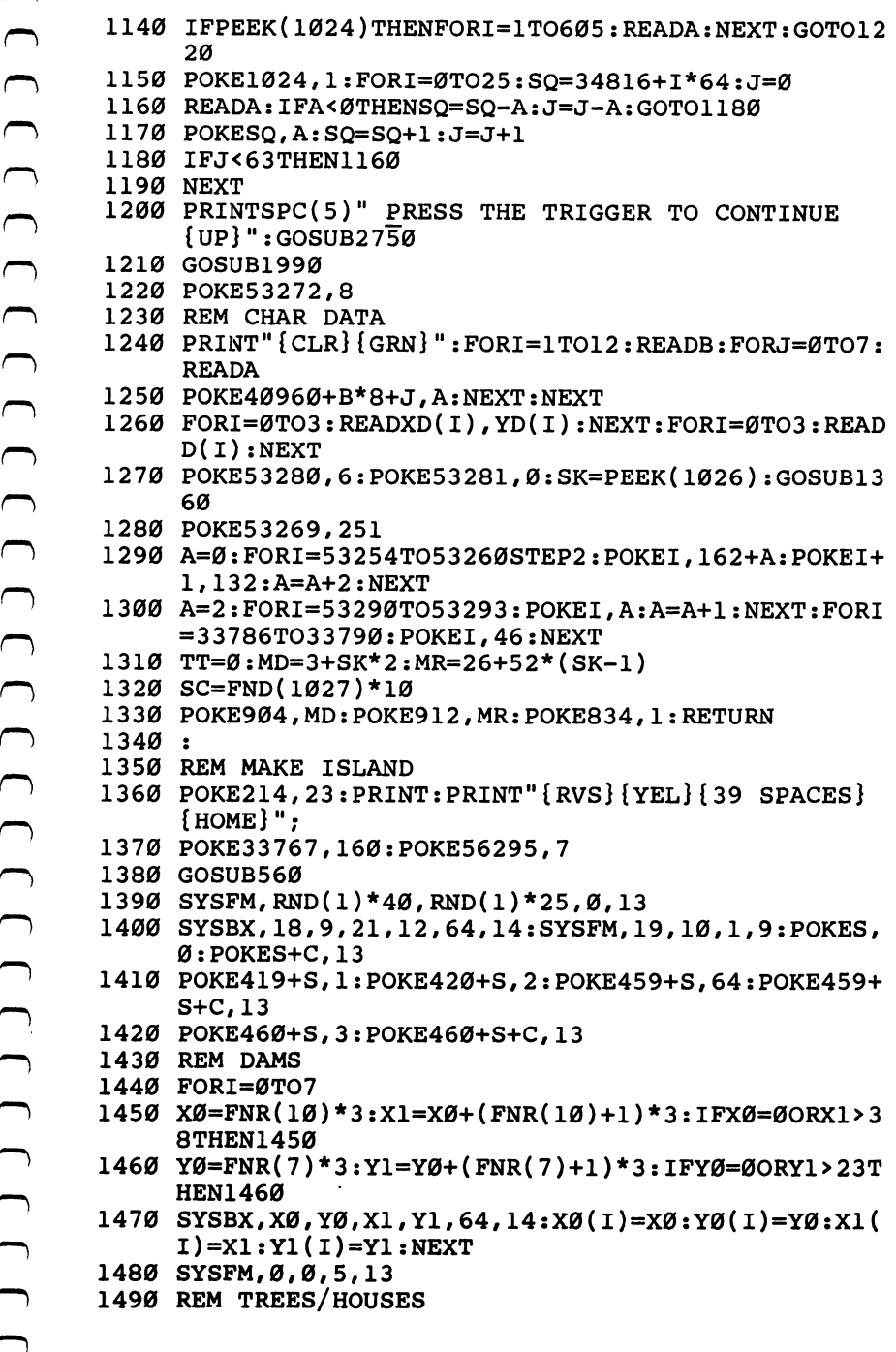

```
1500 FORI=1T030
1500 Formula 15001510 X=FNR(37)+1:Y=FNR(22)+1:T=X+Y*40+S
1520 IFPEEK(T)=00RPEEK(T)=5THENPOKET.3
1520 IFPEEK (T)=0ORPEEK(T)=0ORPEEK(T)=5THENPOKET,3 ',0ORPEEK(T)=5THENPOKET,3 ',0ORPEEK(T)=5THENPOKET,3 ',0ORPEEK(T)=5THENPOKET,3 ',0ORPEEK(T)=5THENPOKET,3 ',0ORPEEK(T)=5THENPOKET,3 ',0ORPEEK(T)=5THENPOKET,3 ',0ORPEEK(T)=5T
1530 NEXT
1540 FORI=0TO9 <J
1550 X=FNR(37)+1:Y=FNR(22)+1:T=X+Y*40+S
1560 IFPEEK(T)THEN1550
1570 POKET/4:POKET+C/11:POKE52320+I,X:POKE52352+I,
       Y:NEXT LIMIT LIMIT LIMIT LIMIT LIMIT LIMIT LIMIT LIMIT LIMIT LIMIT LIMIT LIMIT LIMIT LIMIT LIMIT LIMIT LIMIT LIMIT
1580 REM WATER/AMOUNT LAND
1590 SYSFM,0/0/40,14:SYSHM:H0=FND(690):ID=INT(H0*S LJ K/10)\mathbf{N} to the contract of the contract of the contract of the contract of the contract of the contract of the contract of the contract of the contract of the contract of the contract of the contract of the contract of t
1600 REM FIRST BREAKS
1610 R=0:K=0:F2=0:NT=41610 R=0: NT=1 R=0: NT=1 LJ + C=0: NT=1 LJ + C=0: NT=1 LJ + C=0: NT=1 LJ + C=0: NT=1 LJ + C=0: NT=1 LJ + C=0: N
1620 FORI=0TO7:GOSUB1760:IFR=5THENI=8
1620 FORI=0TO7:GOSUB1760:IFR=5THENI=8
1630 NEXT:K=K+1:IFR<5ANDK<5THEN1620
1640 REM EXTRA BREAKS
1650 F2=1:SYSFM, 0, 0, 32, 14: SYSHM: H1=FND(690): IFH0-I
       D>H1THEN1720
1660 SYSFM,0,0,40,14 ^J 1670 I=(I+1)AND7:GOSUB1760:IFFTHEN1670 LJ
1680 IFF1=0THENPOKET,64:GOTO1670
1690 SYSFM, 0, 0, 32, 14: SYSHM: H2=FND(690)
1700 IFH1-H2< 3THENPOKET,64:GOTO1660
1710 IFH0-ID<H2+1THENH1=H2:GOTO1660 L-^
1720 SYSFM, 0, 0, 40, 14
1730 RETURN to the contract of the contract of the contract of the contract of the contract of the contract of the contract of the contract of the contract of the contract of the contract of the contract of the contract of the contrac
1750 REM MAKE BREAK
1760 F1 = 0: F = 1: J = 0: DI = (RND(1)) \cdot .5)1760 F1=0:F=1:J=02DI=(RND(1)>.5) LJ
1770 IFDITHEN1800
1780 YØ=YØ(I):X=XØ(I):IFRND(1)>JTHENX=X1(I)----------
1800 X0=X0(I):Y=Y0(I):IFRND(1)>.5THENY=Y1(I)
1810 J=J+1:IFJ>NTTHENRETURN i, and the state of the state of the state of the state of the state of the state of the state of the state of the state of the state of the state of the state of the state of the state of the s
1820 IFDITHEN1890
1830 Yl=(Y+FNR(Yl(I)-Y-2)+1):T=Yl*40+X+S
1840 IF(Y1>9ANDY1<13)AND(X=18ORX=21)THEN1810
1850 IFPEEK(T+1)=64ORPEEK(T-1)=64THEN1810
1860 IFPEEK(T+40)<>64ORPEEK(T-40)<>64ORPEEK(T)<>64
       THEN1810 1870 IFF2ANDPEEK(T+1)=40ANDPEEK(T-1)=40THEN1810
1880 GOTO1930
-----------
1890 Xl=X+FNR(Xl(l)-X-2)+l:T=Xl+Y*40+S:IF(Xl>17AND ^j
       X1 < 22) AND(Y=9ORY=12) THEN1810
1900 IFPEEK(T+40)=64ORPEEK(T-40)=64THEN1810 LJ
1910 IFPEEK(T+l)<>64ORPEEK(T-l)<>64ORPEEK(T)<>64TH
       en en en de la constantin de la constantin de la constantin de la constantin de la constantin de la constantin
1920 IFF2ANDPEEK(T+40)=40ANDPEEK(T-40)=40THEN1810
```
 $\overline{a}$ 

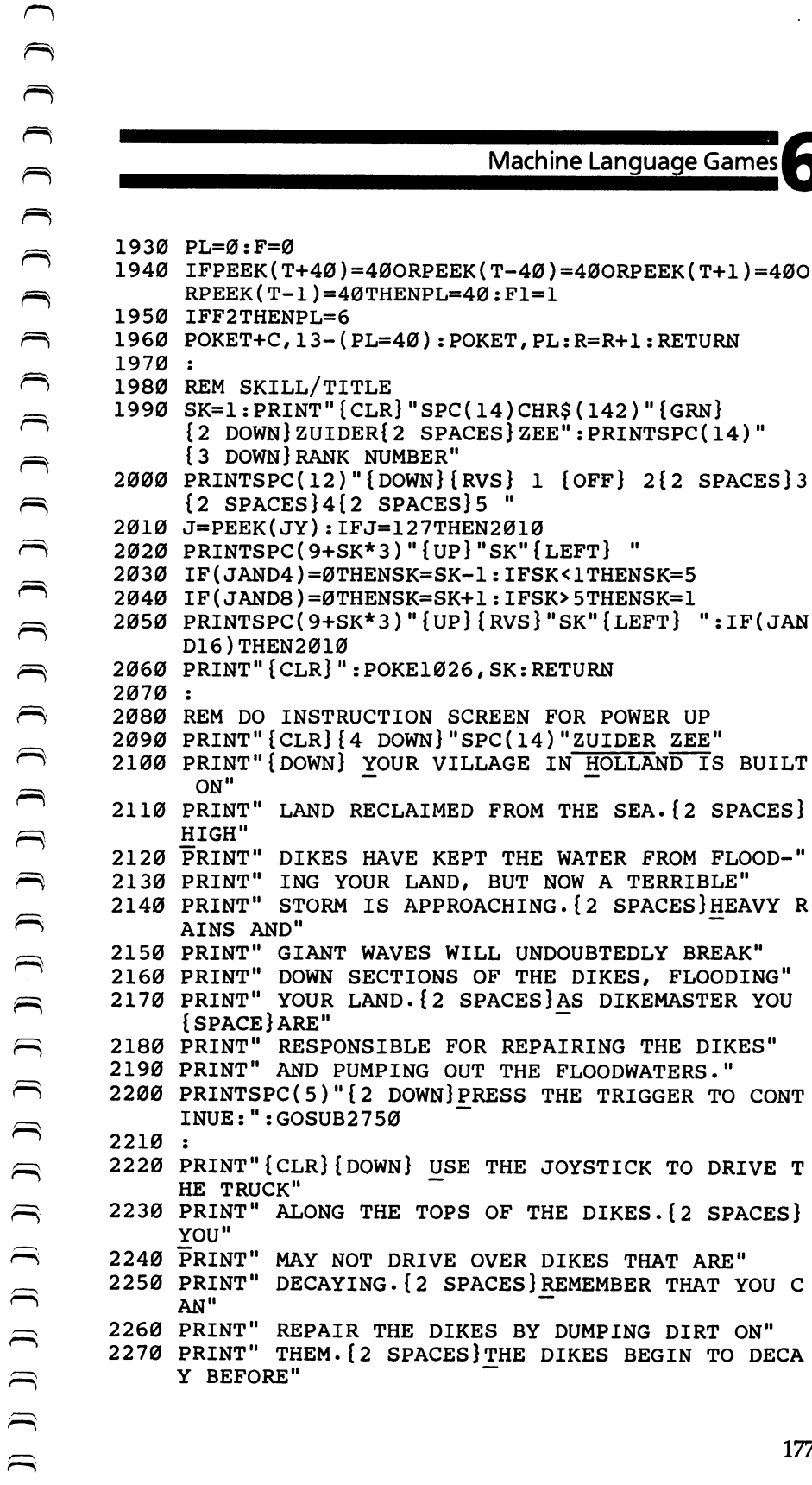

DIRT ON"

<sup>2900</sup> DATA -2,60,-2,60,-2,60,-2,126,-2,126,-2,102,- 2,102,-2,60,-10, -63 2910 DATA -24,7,128,0,15,240,0,9,255,224,9,255,160 ,15,240,32,7,128,0,-21 2920 DATA -9,3,128,0,7,192,0,12,96,0,12,112,0,7,24  $0, 0, 3, 248, -2, 124, -2$ <sup>2930</sup> DATA 60,-2,14,-2,7,-2,3,128,0,1,192,-2,96,-2, 192,-12 <sup>2940</sup> DATA -14,192,-2,96,0,1,192,0,3,128,0,7,-2,14,  $-2,60,-2,124,0$ <sup>2950</sup> DATA 3,248,0,7,240,0,12,112,0,12,96,0,7,192,0  $,3,128,-10, -63$ <sup>2960</sup> DATA -22,1,224,4,15,240,5,255,144,7,255,144,0  $,15,240,0,1,224,-24$ <sup>2970</sup> DATA -10,3,128,0,7,192,0,12,96,0,28,96,0,31,1 92,0,63,128,0,62,-2,60,-2 <sup>2980</sup> DATA 112,-2,224,0,1,192,0,3,128,0,6,-2,3,-14 <sup>2990</sup> DATA -9,3,-2,6,-2,3,128,0,1,192,-2,224,-2,112  $, -2, 60, -2, 62, -2, 63, 128$ <sup>3000</sup> DATA 0,31,192,0,28,96,0,12,96,0,7,192,0,3,128 "~ ,-12  $\sim$  12  $\sim$  12 <sup>3010</sup>  $\ddot{\cdot}$ <sup>3020</sup> REM PUMPS (U/D/L/R) <sup>3030</sup> DATA -22,24,-2,60,-2,126,-2,255,-2,219,-2,24, -2,24,-2,24,-19  $3040$  DATA  $-22,24,-2,24,-2,24,-2,219,-2,255,-2,126$  $-2,60,-2,24,-19$ 3050 DATA  $-22, 24, -2, 56, -2, 112, -2, 255, -2, 255, -2, 112$ ,-2,56,-2,24,-19 <sup>3060</sup> DATA -22,24,-2,28,-2,14,-2,255,-2,255,-2,14,- 2,28,-2,24,-19 <sup>3070</sup> 3080 REM COPTER ROTOR (FRAMES 0-7) <sup>3090</sup> DATA 0,24,-2,24,-2,24,-2,24,-2,24,-2,24,-2,24  $, -2, 24, -2, 24, -2, 24, -2, 24$ <sup>3100</sup> DATA -2,24,-2,24,-2,24,-2,24,-2,24,-2,24,-2,2  $4, -2, 24, -2, 24, -2, 24, 0$ <sup>3110</sup> DATA -3,3,-2,3,-2,1,128,0,1,128,-2,192,-2,192  $, -2, 96, -2, 96, -2, 48, -2, 56$ 3120 DATA  $-2, 28, -2, 6, -2, 6, -2, 3, -2, 3, -2, 1, 128, 0, 1, 1$  $28, -2, 192, -2, 192, -3$ 3130 DATA  $-9, 24, -2, 12, -2, 6, -2, 3, -2, 1, 128, -2, 192, -2$  $, 112, -2, 24, -2, 14, -2, 3, -2, 1$ 3140 DATA 128, -2, 192, -2, 96, -2, 48, -2, 24, -9  $3150$  DATA  $-18,96,-2,60,-2,7,-2,1,192,-2,126,-2,3,1$ 28,-2,224,-2,60,-2,6,-18 <sup>3160</sup> DATA -30,255,255,255,-30 <sup>3170</sup> DATA -20,6,-2,60,-2,224,0,3,128,0,126,0,1,192  $,0,7,-2,60,-2,96,-20$ 

```
Machine Lang<br>
Machine Lang<br>
3240 BATA -1, 2, 4, -2, 48, -2, 95, -2, 192, 9, 1<br>
3240 BATA 123, 0, 3, -2, 6, -2, 12, -2, 129, 9, 1<br>
3240 BATA 123, 0, 3, -2, 6, -2, 12, -2, 24, -1, 28, 4, 1, 1<br>
3240 BATA -3, 4, -2, 48, -2, 95, -2,3180 DATA -11,24,-2,48,-2,96,-2,192,0,1,128,0,3,-2
                ,14,-2,24,-2,112,-2,192,0,1
         3190 DATA 128,0,3,-2,6,-2,12,-2,24,-11
         3200 DATA -5,192,-2,192,0,1,128,0,1,128,0,3,-2,3,-
                2,6,-2,6,-2,12,-2
         3210 DATA 24,-2,48,-2,96,-2,96,-2,192,-2,192,0,1,1
                28,0,1,128,0,3,-2,3,-5
         3220
         3230 REM CHARACTER DATA
         3250 DATA 1,255,250,238,235,238,250,255,85
         /~» 3260 DATA 2,253,189,237,173,237,189,253,85
         3270 DATA 3,0,60,255,255,255,255,60,0
         3280 DATA 4,85,255,255,168,255,255,69,69
         3290 DATA 5,255,204,0,51,255,204,0,51
         3300 DATA 6,0,0,0,0,0,0,0,0
         3310 DATA 10,0,90,90,60,60,60,0,0
         3320 DATA 11,255,255,255,255,255,255,255,255
         3330 DATA 12,85,0,60,60,60,60,0,85
         3340 DATA 31,255,255,255,255,255,255,255,255
         3350 DATA 64,0,0,0,0,0,0,0,0
         3360
               \ddot{\cdot}3370 REM DIRECTIONAL DATA
         3380 DATA 0,-1,0,1,-1,0,1,0
         3390 DATA -40,40,-1,1
         Program 2. Zuider Zee: Part 2.
```
# Machine Language Data to Use with MLX

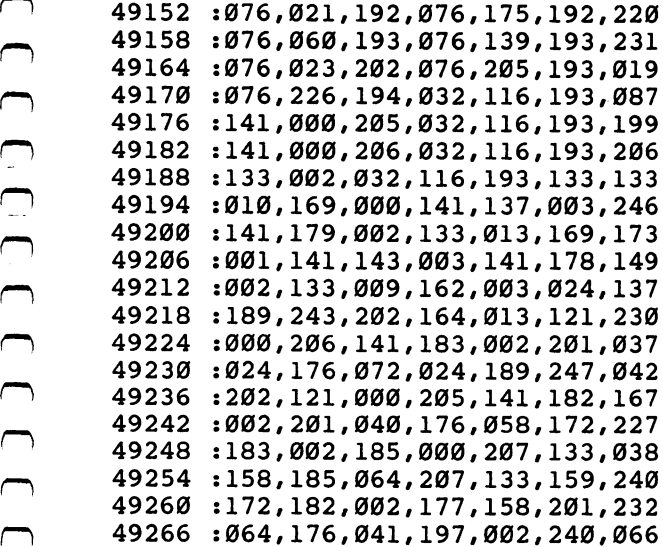

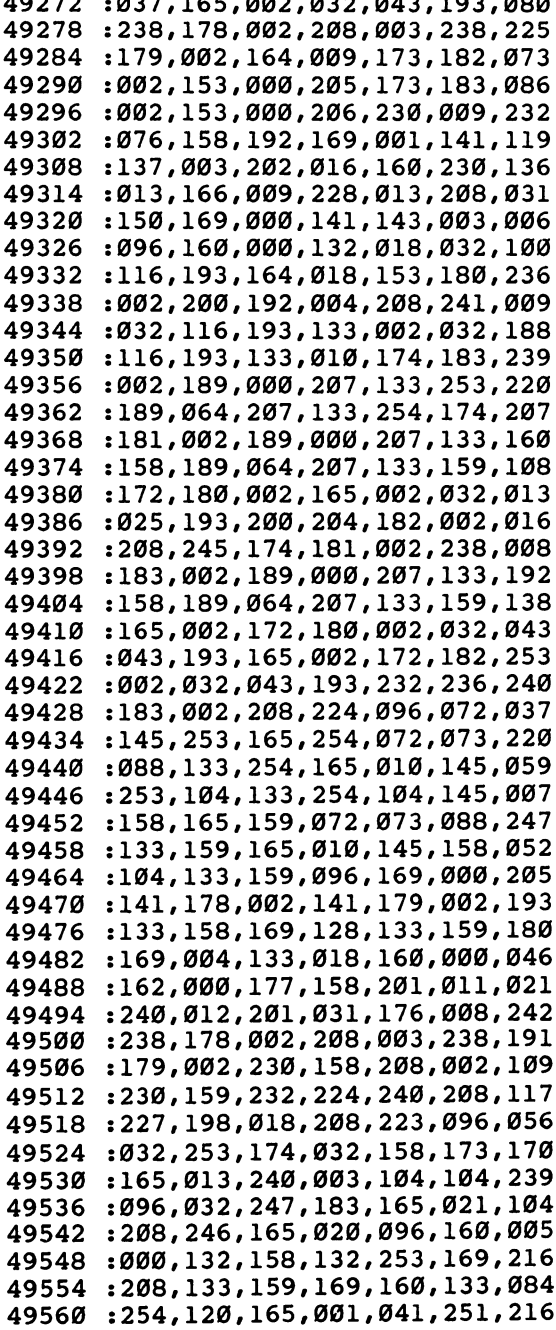

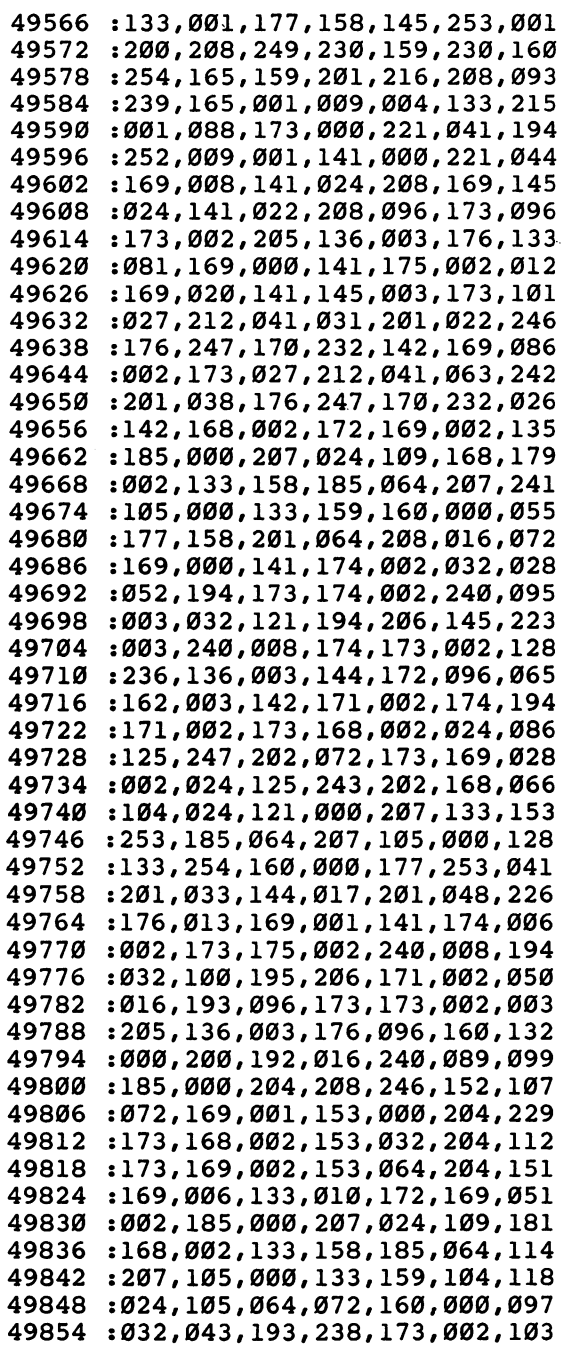

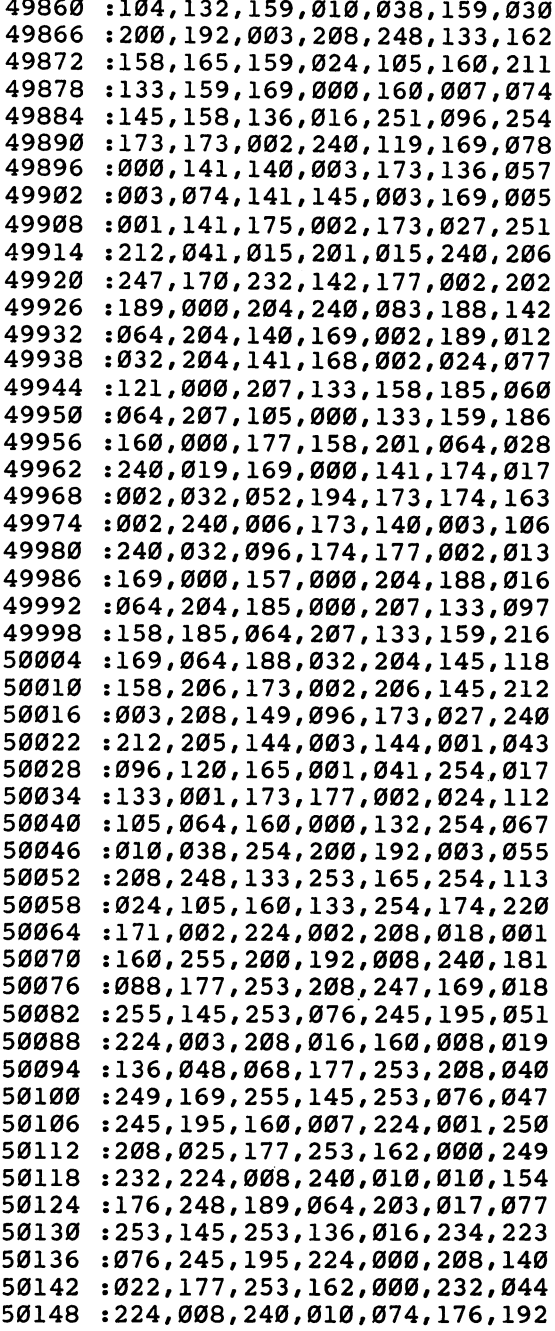

LJ.

 $\overline{ }$ 

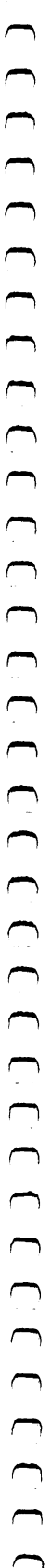

 $\epsilon$ ٦

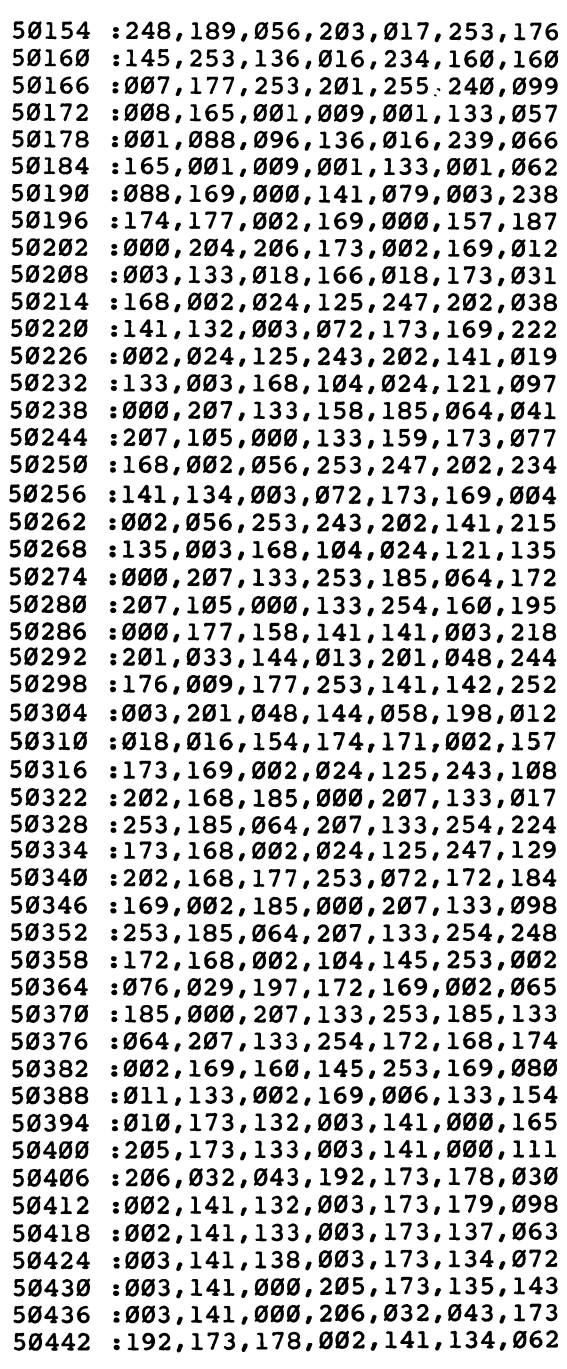

 $\ddot{\phantom{1}}$ 

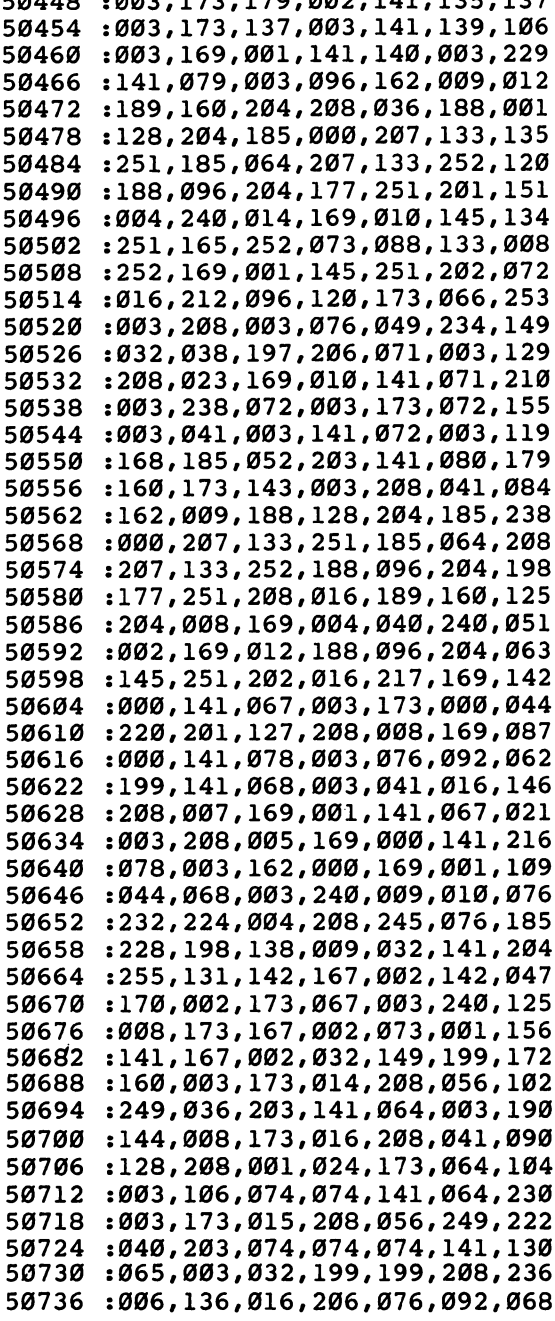

Links and the contract of the contract of the contract of the contract of the contract of the contract of the contract of the contract of the contract of the contract of the contract of the contract of the contract of the

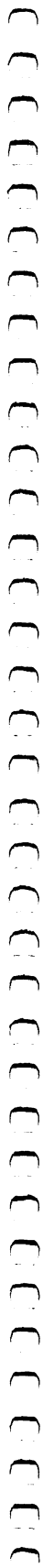

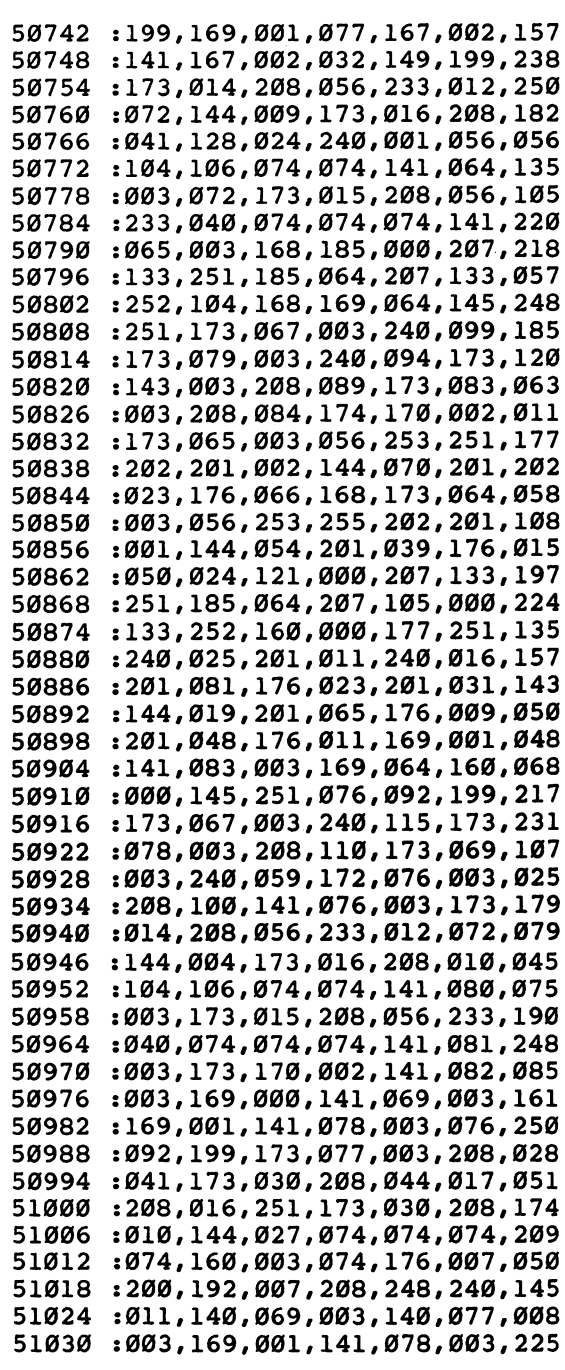

 $\ddot{\phantom{0}}$ 

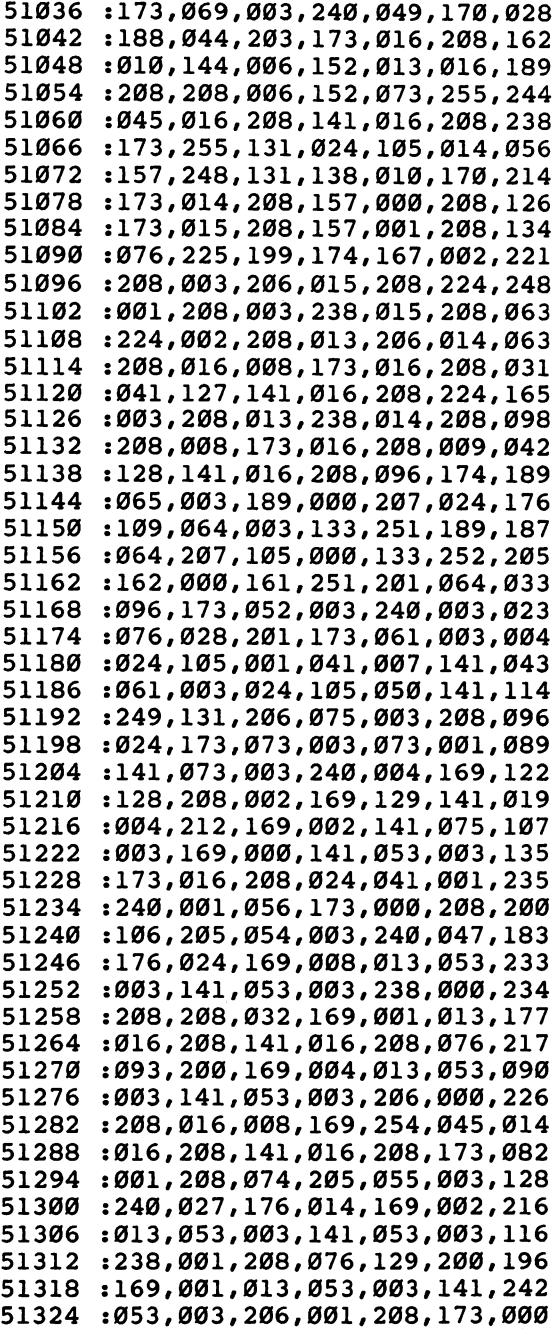

**Service** 

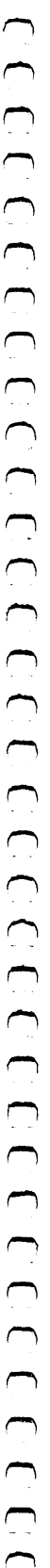

 $\sim$ 

 $\bigcap$ 

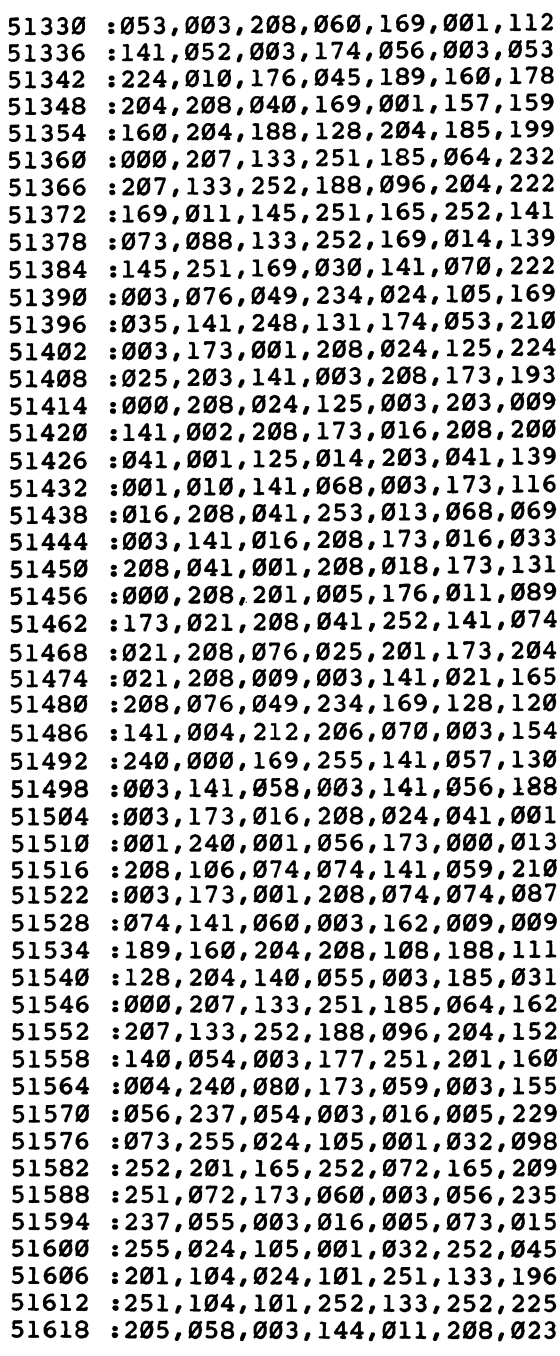

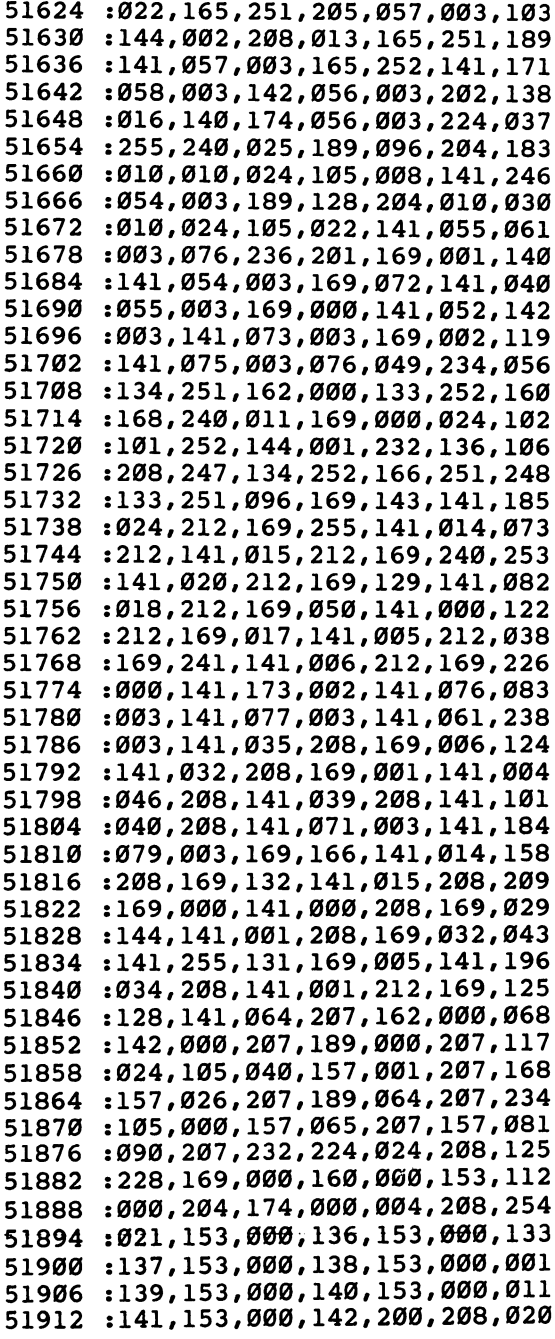

:000, 161,136, 016,250, 120,127

000,000,

040,039,

141,021, 003,169, 000,243 066,003, 141,069, 003,141 <del>. . . . . . . . . . . . . . . . . . .</del>

000,000, 255,001, 000,247

041,001, 002,203

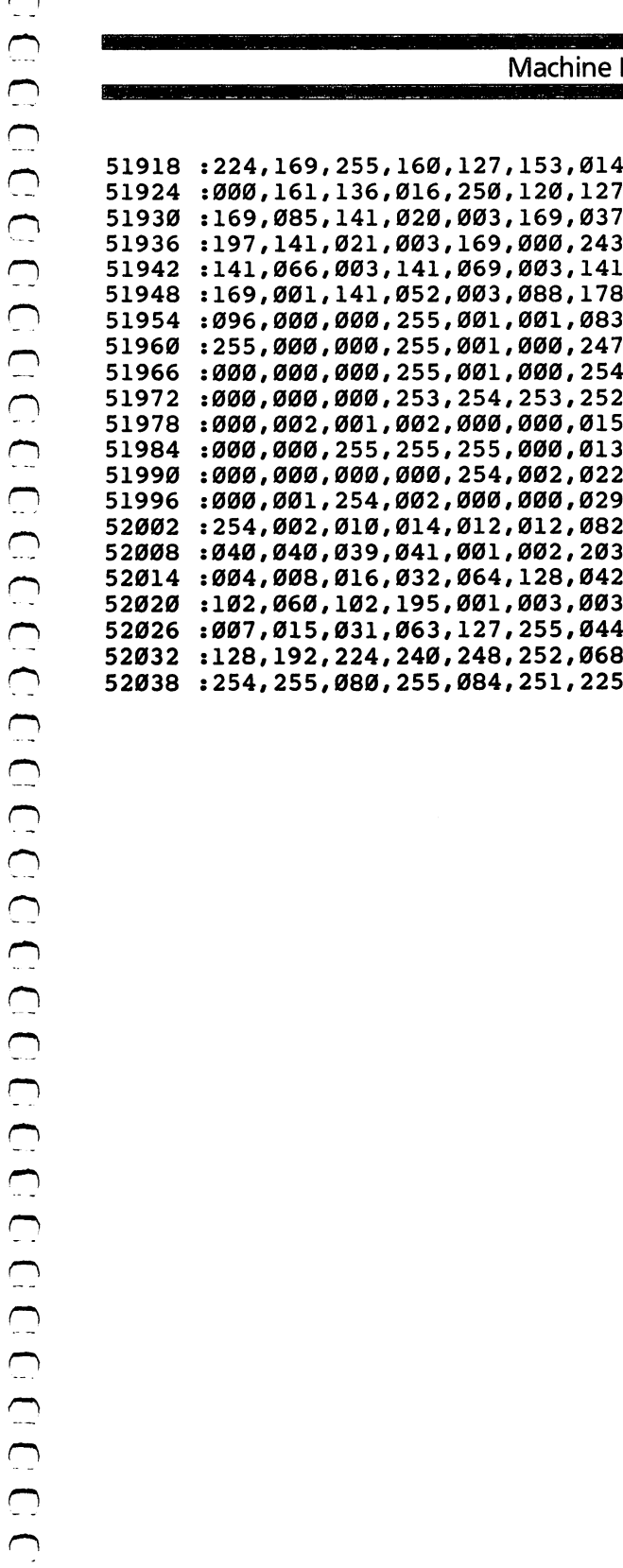

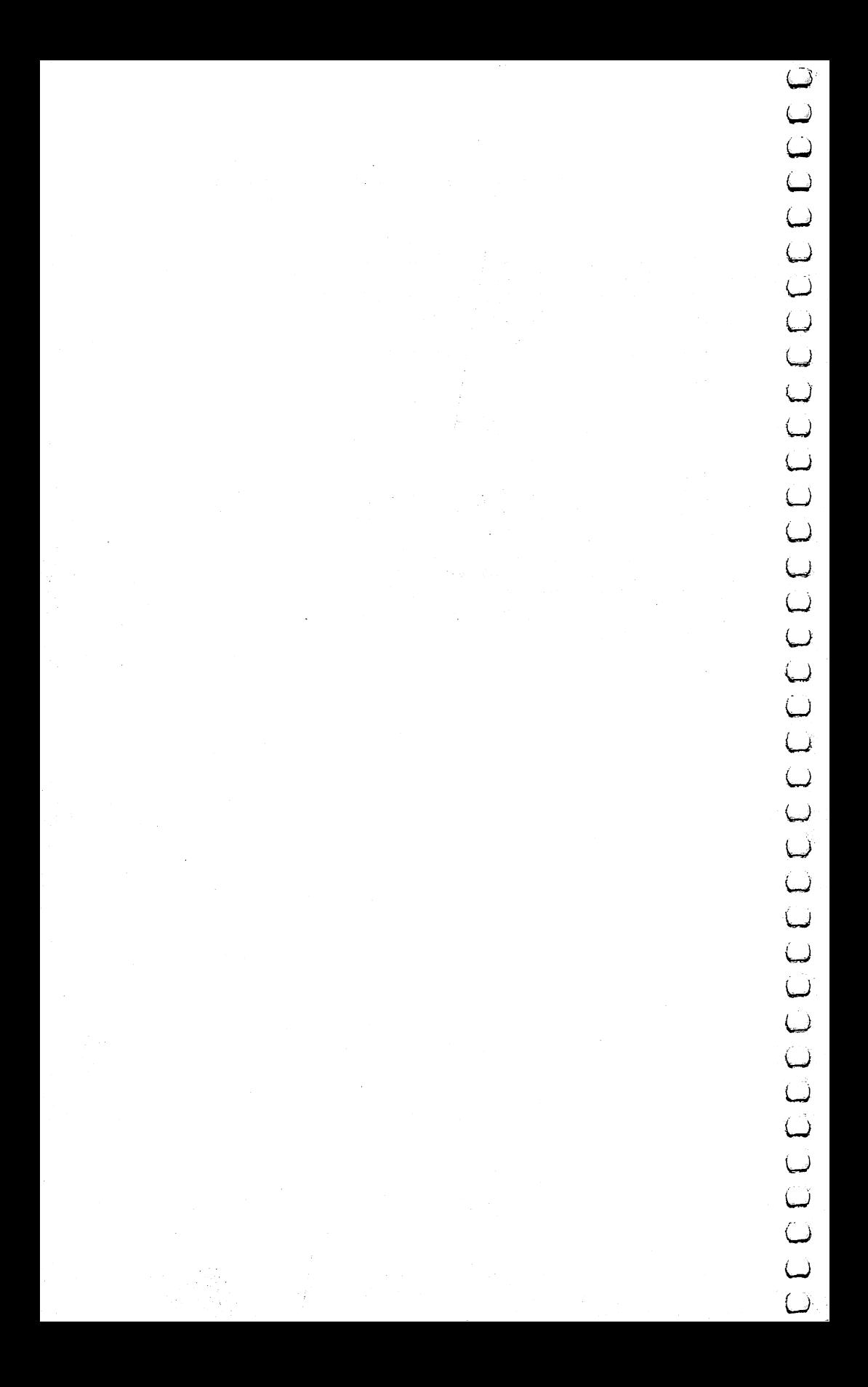

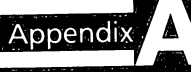

# Beginner's<br>Guide to Typing In Procjems

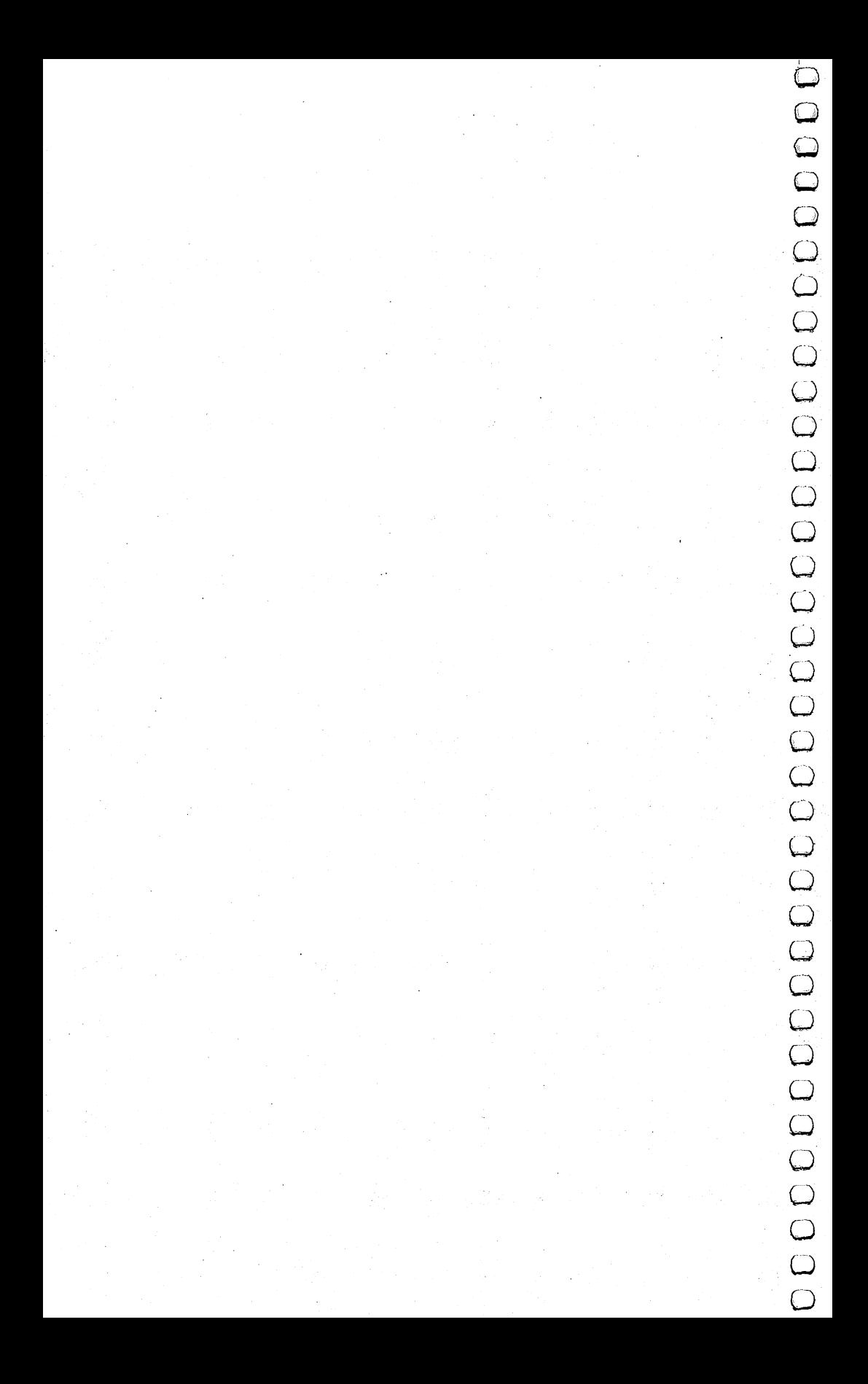

# **A Beginner's** Guide to Typing In ograms Computer and computer and computer and computer and computer and computer computer and computer can be programs in this book are written in a computer black of the programs in this book are written in a computer language

# What Is a Program?

A computer cannot perform any task by itself. Like a car without gas, a computer has *potential*, but without a program, it isn't going anywhere. Most of the programs in this book are written in computer language called BASIC. BASIC is easy to learn and is built into all Commodore 64s.

# BASIC Programs

full of ambiguities, BASIC usually has only one right way of stating something. Every letter, character, or number is significant. A common mistake is substituting a letter such as  $O$  for the numeral 0, a lowercase I for the numeral 1, or an uppercase B for the numeral 8. Also, you must enter all punctuation such as colons and commas just as they appear in the book. Spacing can be important. To be safe, type in the listings exactly as they appear.

# Braces and Special Characters

The exception to this typing rule is when you see the braces, such as {DOWN}. Anything within a set of braces is a special character or characters that cannot easily be listed on a printer. When you come across such a special statement, refer to "How To Type In Programs."

#### **About DATA Statements** About DATA Statements

Some programs contain a section or sections of DATA statements. These lines provide information needed by the program. Some DATA statements contain actual programs (called machine language); others contain graphics codes. These lines are especially sensitive to errors.

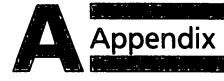

If a single number in any one DATA statement is mistyped, your machine could lock up, or crash. The keyboard and STOP no damage is done. To regain control, you have to turn off your computer, then turn it bade on. This will erase whatever program was in memory, so always SAVE a copy of your program before you RUN it. If your computer crashes, you can LOAD the program and look for your mistake.

Sometimes a mistyped DATA statement will cause an error message when the program is RUN. The error message may refer to the program line that READs the data. The error is still in the DATA statements, though.

# **Get to Know Your Machine**

**A** Appendix<br>
If a single number in any one DATA statement is mistyped,<br>
your machine could lock up, or crash. The keyboard and STOP<br>
key may seem dead, and the screen may go blank. Don't panic—<br>
computer, then turn it ba You should familiarize yourself with your computer before attempting to type in a program. Learn the statements you use to store and retrieve programs from tape or disk. You'll want to save a copy of your program, so that you won't have to type it in every time you want to use it. Learn to use your machine's editing functions. How do you change a line if you made a mistake? You can always retype the line, but you at least need to know how to backspace. Do you know how to enter inverse video, lowercase, and control characters? It's all explained in your computer's manuals.

#### **A Ouick Review** Quick Review

1) Type in the program a line at a time, in order. Press RETURN at the end of each line. Use backspace or the back arrow to correct mistakes.

2) Check the line you've typed against the line in the book. You ^j can check the entire program again if you get an error when you RUN the program.

3) Make sure you've entered statements in braces as the appro- ^j priate control key (see "How To Type In Programs" elsewhere in the book).

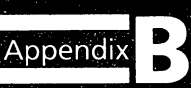

# How to Type In Programs

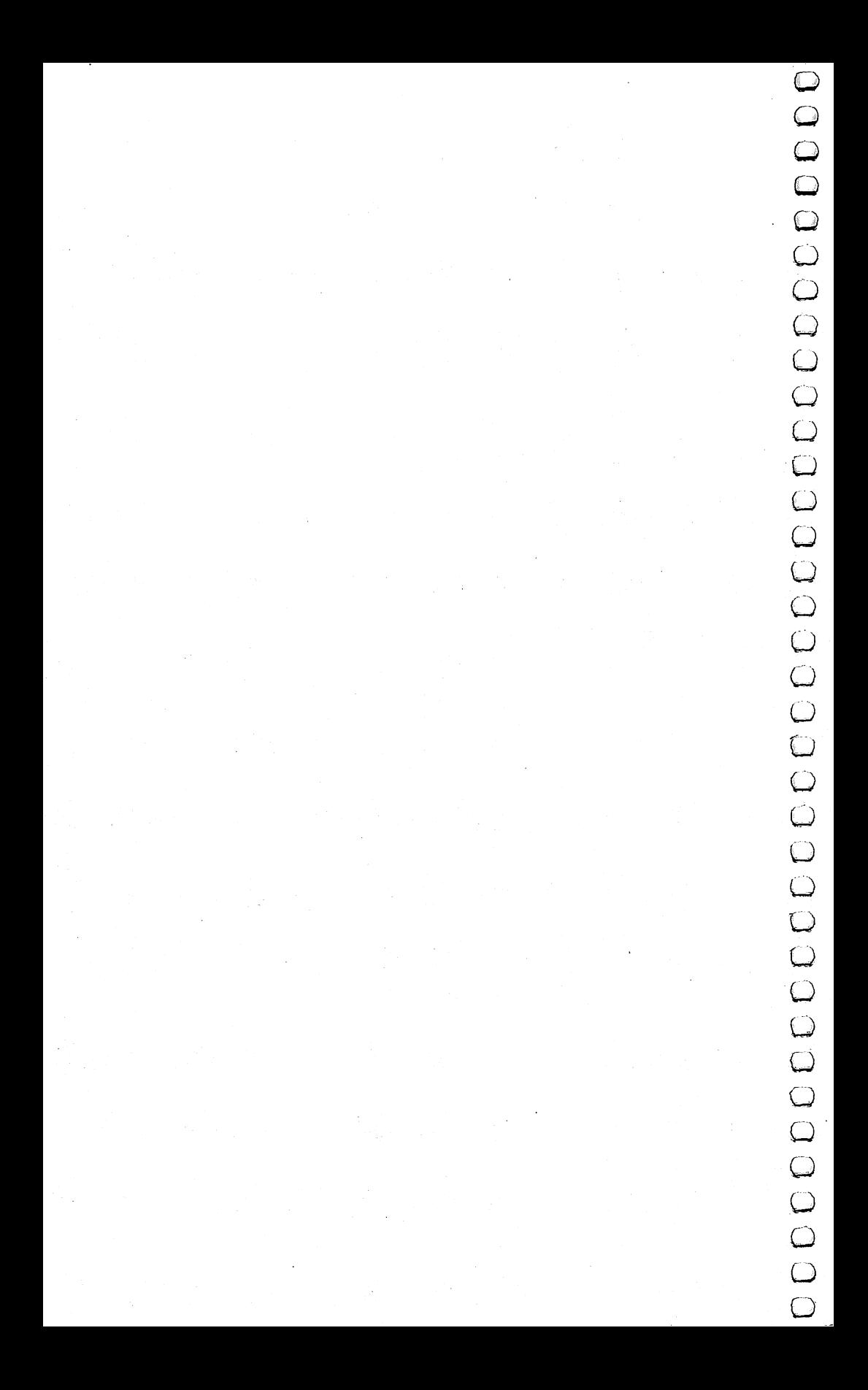

# How to Type In Programs

Many of the programs which are listed in this book contain special control characters (cursor control, color keys, reverse entering one of these programs into your computer, we have established the following listing conventions.

{\*-) Generally, any Commodore <sup>64</sup> program listings will contain words in braces which spell out any special characters: {DOWN} would mean to press the cursor down key. {5 SPACES} would mean to press the space bar five times.

**Program is the comparison of the program of the comparison of the property of the property of the property of the property of the state in this book contain special control diameters (cursor control, oloo keep, rewerse v** To indicate that a key should be shifted (hold down the SHIFT key while pressing the other key), the key would be underlined in our listings. For example, S would mean to type the S key while holding the shift key. This would appear on your screen as a heart symbol. If you find an underlined key enclosed in braces (e.g., {10  $\mathbf{N}$ ), you should type the key as many times as indicated (in our example, you would enter ten shifted  $N\$ s).

If a key is enclosed in special brackets,  $\xi$  3, you should hold down the Commodore key while pressing the key inside the special brackets. (The Commodore key is the key in the lower-left corner of the keyboard.) Again, if the key is preceded by a number, you should press the key as many times as necessary.

Rarely, you'll see a solitary letter of the alphabet enclosed in braces. These characters can be entered on the Commodore <sup>64</sup> by holding down the CTRL key while typing the letter in the braces. For example, {A} would indicate that you should press CTRL-A.

About the quote mode: you know that you can move the cursor around the screen with the CRSR keys. Sometimes a programmer will want to move the cursor under program control. That's why you see all the {LEFT}'s, {HOME}'s, and {BLU}'s in our programs. The only way the computer can tell the difference between direct and programmed cursor control is the quote mode.

į

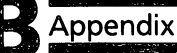

Once you press the quote (the double quote, SHIFT-2), you are in the quote mode. If you type something and then try to change it by moving the cursor left, you'll only get a bunch of reverse-video lines. These are the symbols for cursor left. The only editing key that isn't programmable is the DEL key; you can still use DEL to back up and edit the line. Once you type another quote, you are out of quote mode.

You also go into quote mode when you INSerT spaces into a line. In any case, the easiest way to get out of quote mode is to just press RETURN. You'll then be out of quote mode and you can cursor up to the mistyped line and fix it.

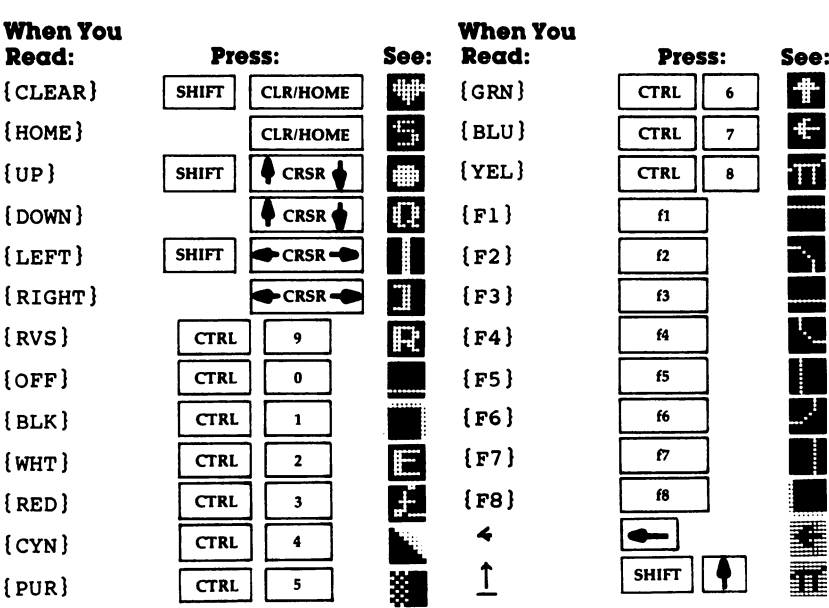

Use the following table when entering cursor and color control keys:

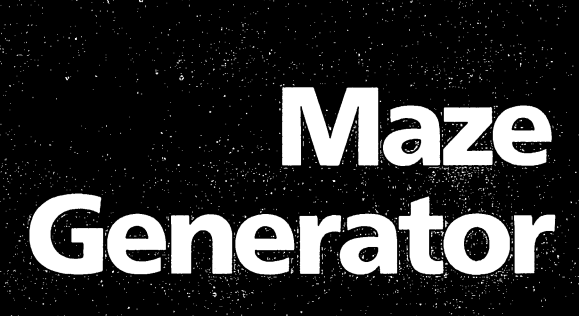

Appendix

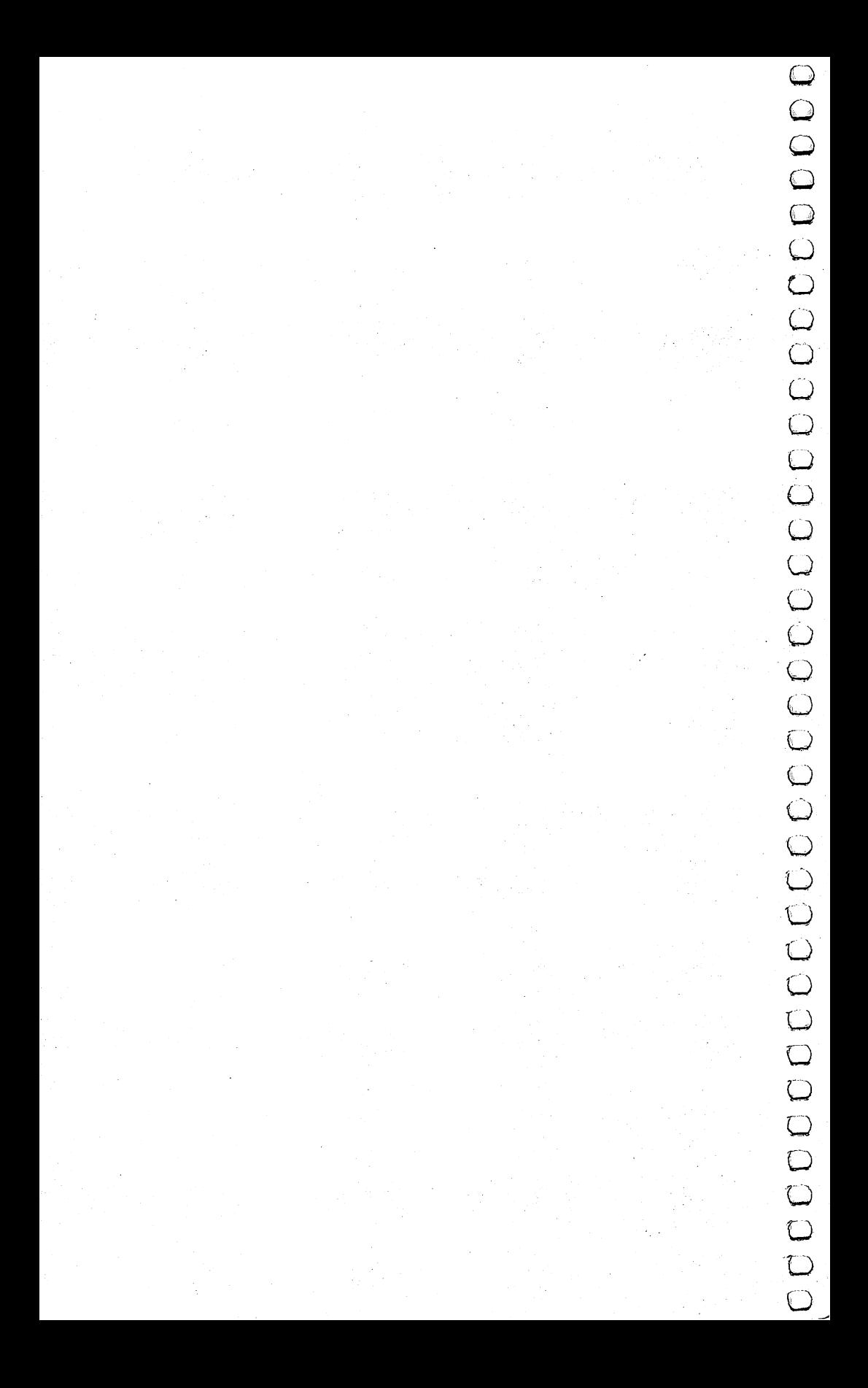

# **Maze** nerator generator en la component de la component de la component de la component de la component de la component de l

Charles Bond Translated to machine language by Gary E. Marsa and for the 64 by Gregg Peele.

This program can be the basis for many excellent games.

Here's a remarkably short algorithm which produces random

{-) To understand how it works, refer to the flowchart and Program 1. The following explanation should clarify the details.

# The Background Field

Co market started to the field must consider the parameter of the particle of the particle of the particle of the particle of the field must consider the field must consider the field must consider the material of the mate The algorithm operates on a background field which must be generated on the screen prior to line number 210 in Program 1. The field must consist of an odd number of horizontal rows, each containing an odd number of cells: a rectangular array. It's convenient to think of the field as a two-dimensional array with the upper-left corner having coordinates  $X = 0$  and  $Y = 0$ , where X is the horizontal direction and  $Y$  is vertical. No coordinates are used to identify absolute locations by the program, but the concept is useful in configuring the field.

Given that the upper-left cell of the field has coordinates 0,0, then the terminal coordinates both horizontally and vertically must be even numbers. In addition, the background field must be surrounded on all sides by memory cells whose contents are different from the number used to identify the field. That is, if the field consists of reversed (or inverse video) spaces, then the number corresponding to that character must not be visually adjacent to the field.

^1 This could happen inadvertently if the screen RAM and system ROM have contiguous addresses. A sufficient precaution is to avoid covering the entire screen with field. Leave at least one space at the beginning or end of each line and, in general, leave the uppermost and lowermost lines on the screen blank.

### **The Maze Generator**

The creation of the maze begins by placing a special marker in a suitable starting square. The program here always begins at the square just inside the upper-left cell of the previously drawn field. (Note that with our coordinate scheme this would be cell 1.1.) (Note that with our coordinate scheme that with  $\alpha$  is wordinate the cell  $\alpha$  ) and  $\alpha$ Any cell with odd-numbered coordinates would work, however, as long as it is internal to the field.

Next, a random direction is chosen by invoking the random number generator in your machine and producing an integer from  $0$  to 3. This integer, with the aid of a short table, determines a direction and corresponding cell just two steps away from the current cell. This new cell is examined (PEEKed) to see if it is part of the field. If it is, the direction integer is put there as a marker, and the barrier between it and the current cell is erased. and the barrier between it and the current cell is erased. The current cell is examined the current cell is er

In addition, the pointer to the current cell is moved to point to the new one. This process is repeated until the new cell fails the test; that is, it is not a field cell. When this happens, the direction vector is rotated <sup>90</sup> degrees and the test is repeated. Thus, the path carved out of the field will continue until a dead end is reached. reached.

A dead end, incidentally, could occur in as few as five steps. When it does occur, we can make use of the markers which were dropped along the way Hansel and Gretel style. These can be checked to determine which direction we came from, so that we can back up and look for untrodden paths. So long as none can be found, the program will back up, one step at a time, erasing the markers as it goes. When a new direction can be taken, the pointer is set off in that direction, and the process continues as before.

Ultimately, the pointer will return to the start, a condition which is detected by the recovery of the special starting (now "ending") marker. This cell is then blanked and the program is done, leaving the pointer as it was at the start.

# The Program

The direction table set up in lines <sup>100</sup> and <sup>110</sup> converts an integer to an address offset. In this case (40-column screen), we wish to step two cells to the right, up, left, or down.

Line 120 contains the variable SC, which is the memory address of the start of screen RAM. Lines 130-160 establish the background field on the screen.

The rest of the program draws the maze, as previously

explained. Line 310 is simply a convenient stopping point which

Appendix^

prevents the screen from scrolling. It may not be immediately obvious that this algorithm always produces a maze with only one nontrivial path between any two points, or that the maze will always be completely filled, but this can be proved. While the proofs will not be provided here, math buffs may find it interesting that for a maze of any size there will be exactly:

 $(H-1)(V-1) -1$  empty cells in the completed maze,

where  $H$  is the number of cells in each field row and V is the number of rows.

An interesting feature of this algorithm is that it works Appendix<br> **Example 190** is simply a convenient stopping point which<br>
prevents the stressel from scenarity only a convenient stopping point<br>
always produces a maxe with only one nontrivial agent between<br>
any two points, or fields or fields with holes in them are quite suitable—as long as certain restrictions are observed. Just make sure that the coordinates of the upper-left and lower-right cells of any cut-out area are pairs of odd numbers. Also, if there is a single row of field cells between any cut-out areas and the outside of the original field, it may be removed.

### Machine Language Mazes

Program 2 is a machine language translation of Program 1. It is in the form of BASIC loader. It can be inserted into any BASIC program just as Program 1.

Program 3 is the assembly listing of the machine language routine found in Program 2.

### The Mouse

The subroutine on lines 1000 to 1020 of Program 1 produces an artificial mouse which roams the maze endlessly. The mouse adheres to a "left-hand rule" when a choice of directions is possible. That is, when it is confronted with a branch-point, it will move off to the left, if possible. Otherwise, it will go forward. When no choice is available, it will turn around. These lines are unnecessary for the creation of the maze and may be deleted. Programs 2 and 3 do not contain the mouse.

### Program 1. BASIC Maze Generator

```
100 DIMA(3)
110 A(\emptyset) = 2:A(1) = -8\emptyset:A(2) = -2:A(3) = 8\emptyset120 WL=160:HL=32:SC=1024:A=SC+81
```

```
Appendix
```

```
130 PRINT"{CLR}"
140 FORI=1TO23 LJ
150 PRINT"{RVS}{WHT}{39 SPACES}"
160 NEXTI LJ
210 P0KEA,4
220 J=INT(RND(1)*4):X = J230 B=A+A(J): IFPEEK(B)=WLTHENPOKEB, J: POKEA+A(J)/2,
   HL:A=B:GOTO220
\blacksquare250 J=PEEK(A):POKEA/HL:IFJ<4THENA=A-A(J):GOTO220
310 GETC$:IFC$=""THEN310 LJ
1000 POKEA,81:J=2
1010 B=A+A(J)/2:IFPEEK(B)=HLTHENPOKEB,81:POKEA,HL:
   A=B:J=(J+2)+4*(J>1)1020 J=(J-1)-4*(J=0):GOTO1010
```
# Program 2. Machine Language Maze Generator

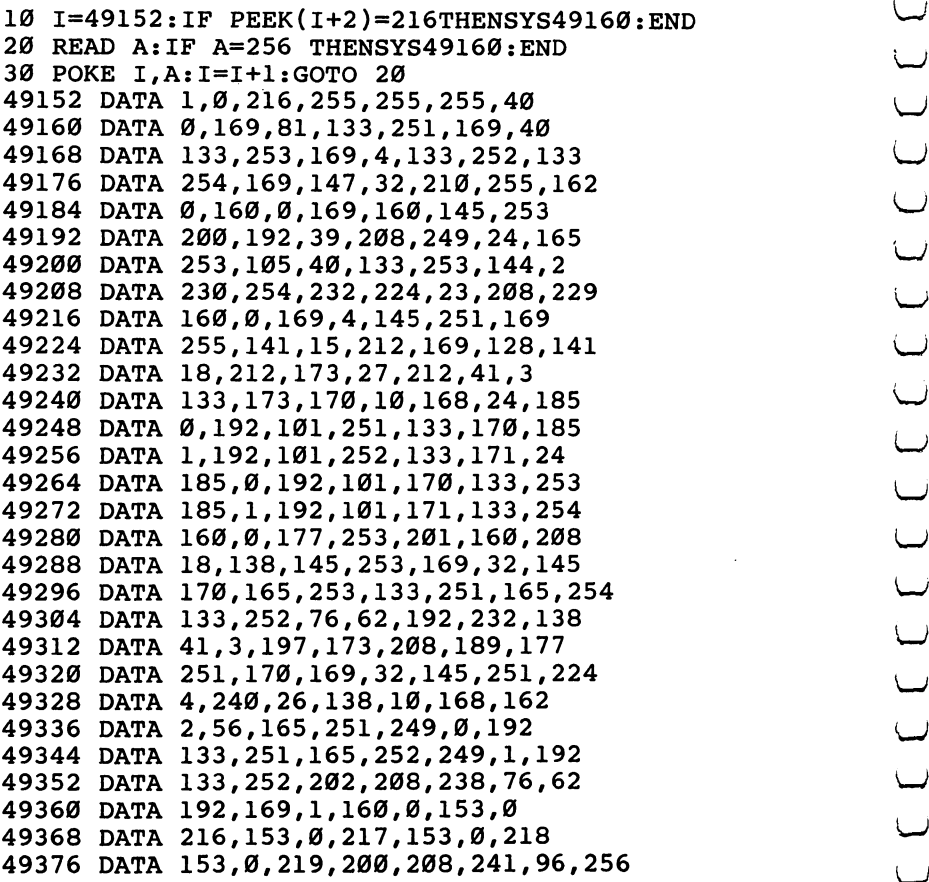

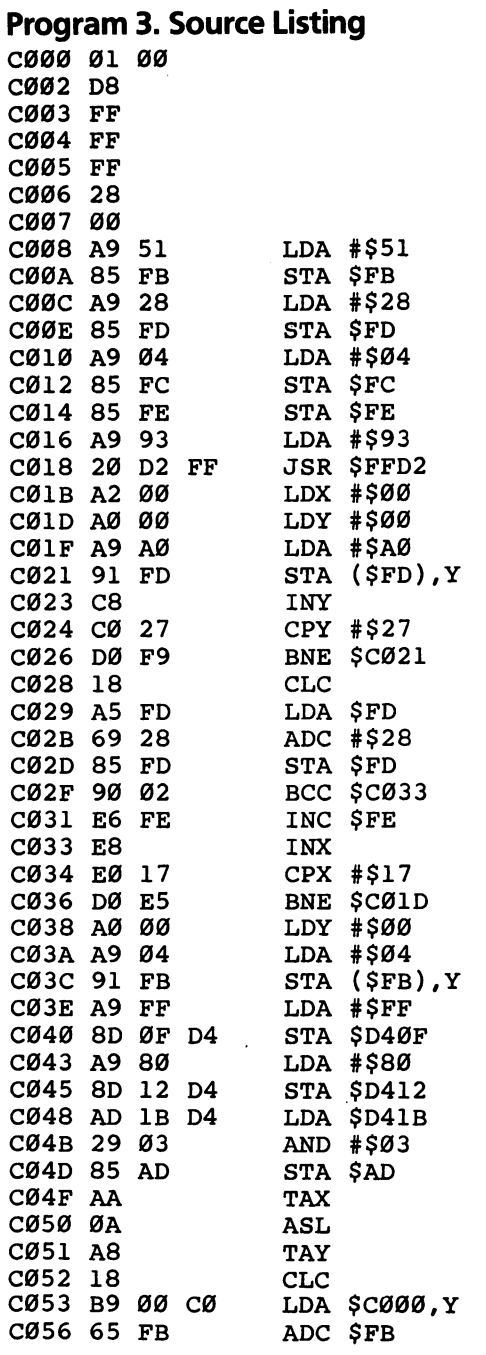

Appendix

Appendix

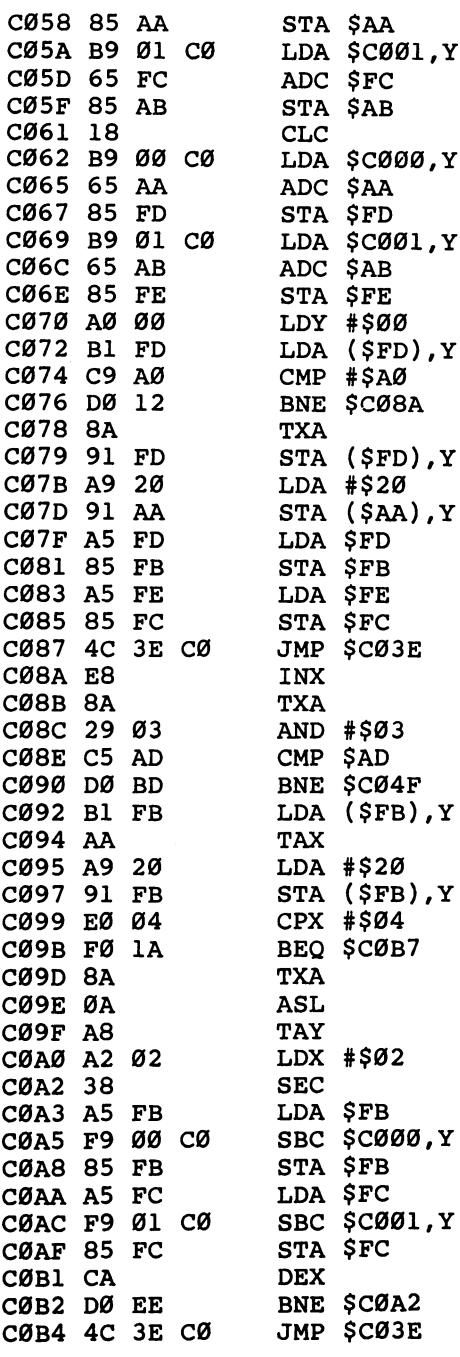

CØB7 A9 Ø1  $T.DA$   $#SA1$ CØB9 **AØ** ØØ **CØBB** 99 øø D<sub>8</sub> 99 øø CØC4 ØØ DB  $CØC7$  $C8$ CØC8 DØ  $F1$ CØCA 60

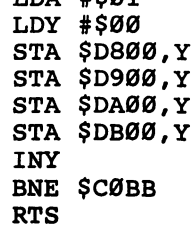

Appendix^

# **Maze Generator Flowchart**

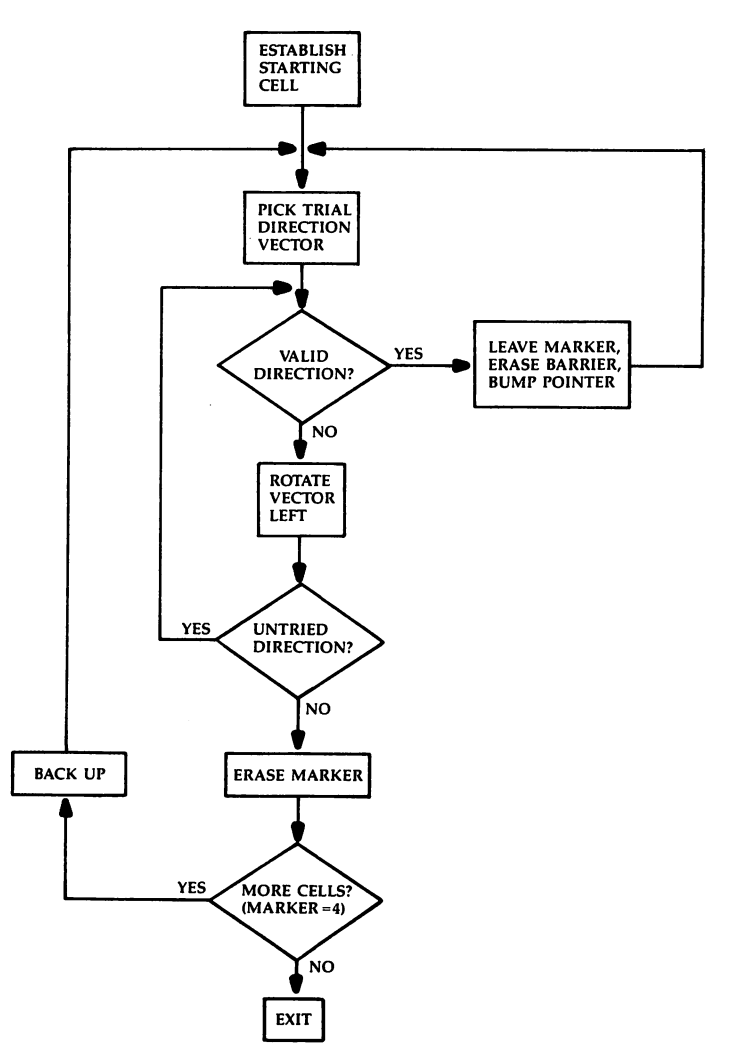

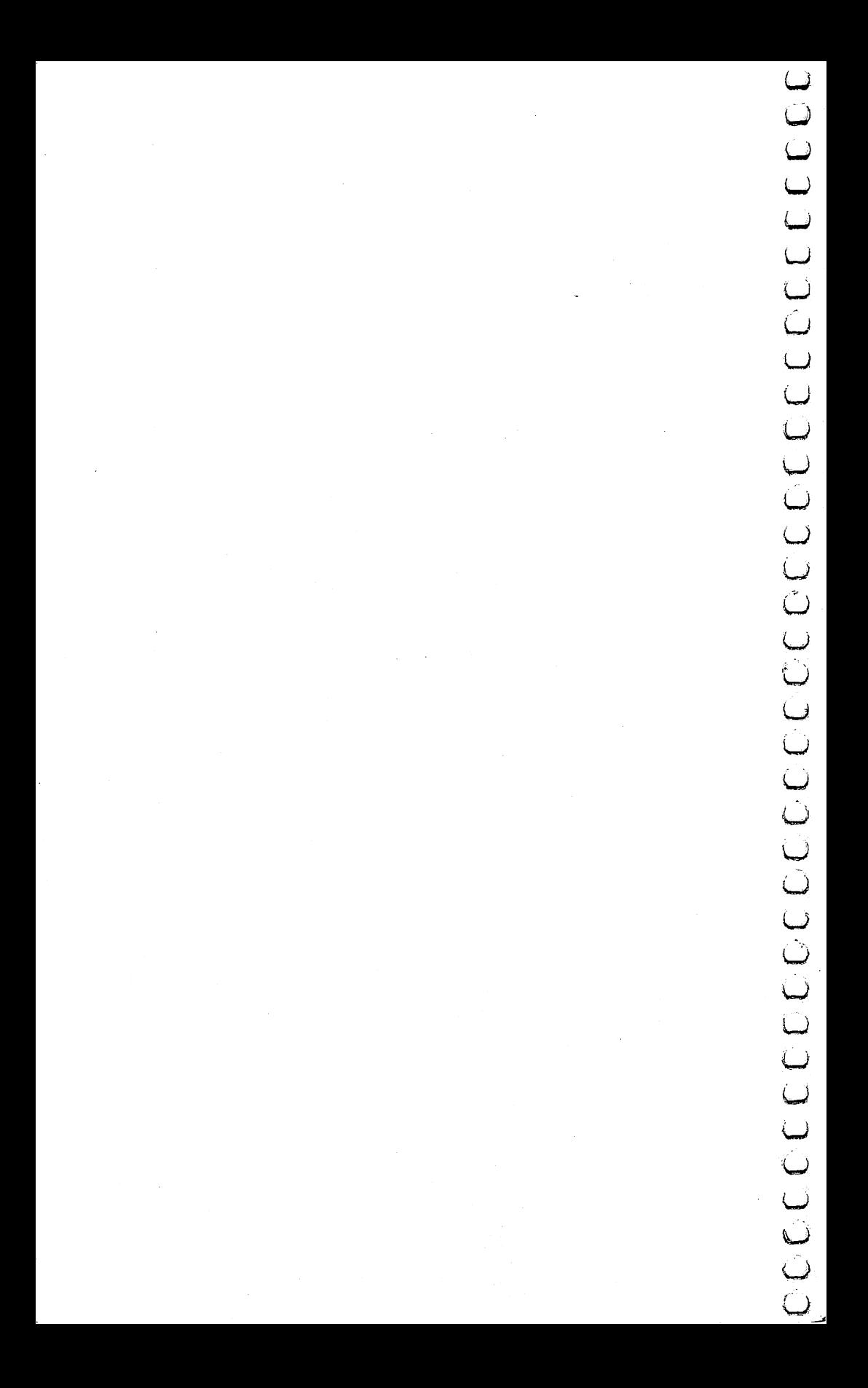
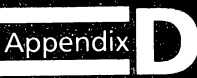

## Do You Want to Write Your Own Games?

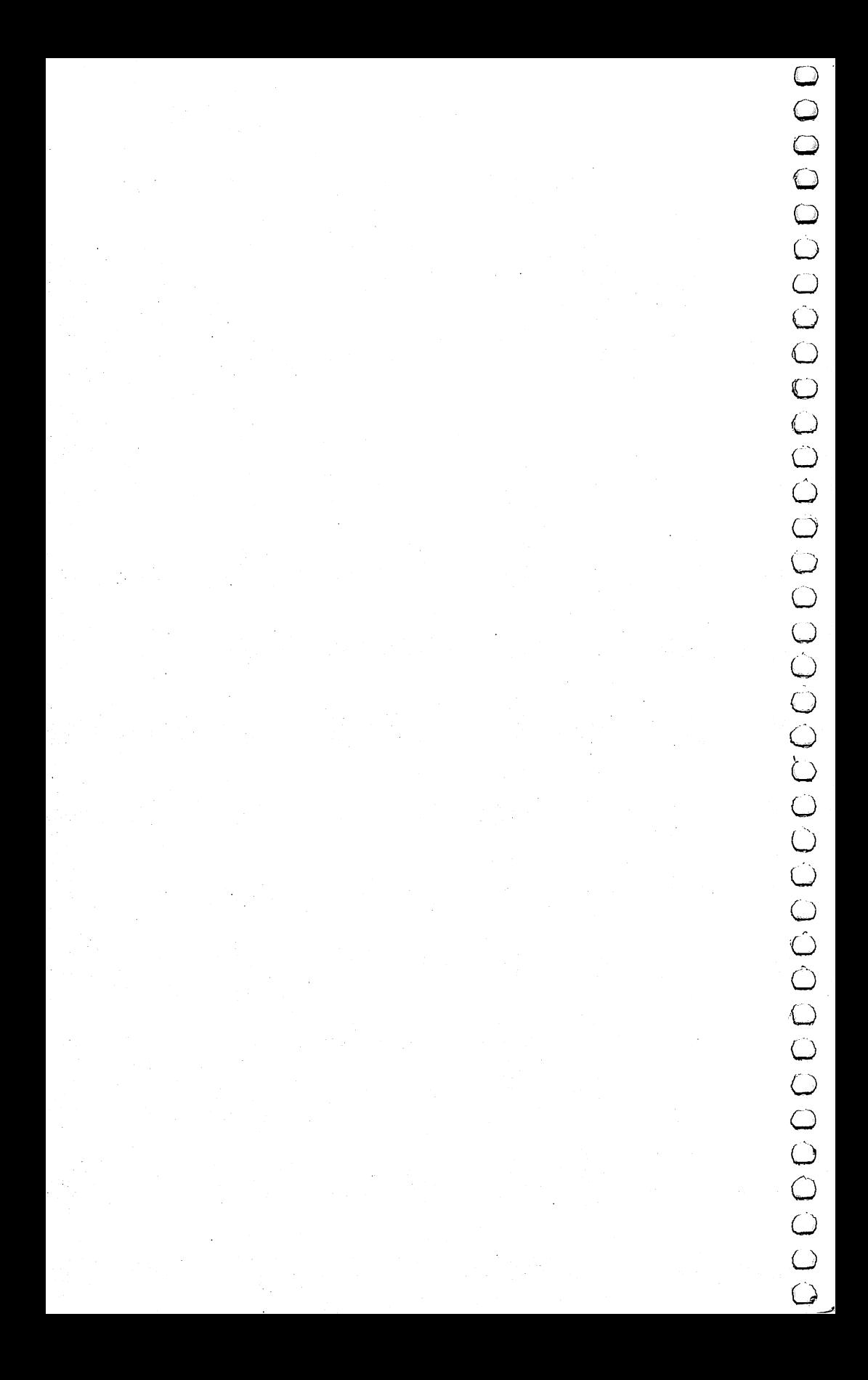

# **Example 10**<br> **Solution Screen Constrained SP (SCR)**<br> **SCRIP COUP CONTR**<br> **SCRIP COUP CONTR**<br> **SCRIP COUP CONTR**<br> **SCRIP COUP CONTRACT CONTRACT CONTRACT CONTRACT CONTRACT CONTRACT CONTRACT CONTRACT CONTRACT CONTRACT CONTR Do You Want to** You Want to the United States of the United States and the United States of the United States of the United St Write Your Own **Games?**

Orson Scott Card

remember when videogames first reached my town back in the machine and had a great time. But all in all, we preferred playing Ping-Pong on a real table.

But then, in a theater lobby, we met *Breakout*, and it changed my life. I became a dedicated videogamer from that time forward.

Because there on a TV screen—not even a color screen, then, just black-and-white with colored plastic strips—the videogame was offering an experience that I couldn't get anywhere else. The speed and the concept both were something entirely new.

Everybody knows where it went from there. Turn Breakout's paddle into a spaceship, give the bricks a different shape, and let them march down the screen at you, and you have Space Invaders. Turn Breakout's paddle into a race car and let it drive over dots instead of bricks, and you have the earliest gobble games. The shoot-outs and gobble games, the climbing games and the simulations—they have all become more sophisticated.

Now, on your own TV at home, you can have the little airplanes of "Richthofen's Revenge" flying around. And you typed the game into your computer yourself.

#### Getting Behind the Games

If you're like me, however, playing was never really enough. Right from the beginning,  $I$  wondered how it was done. I knew nothing about computers then—like many people, I thought computers were for people who were good in math or interested in engineering, and I was definitely neither. But for the first time I wanted to have whatever abilities it took to program computers. Because I wanted to make my own games.

I wanted to create a game where I could handle old-time sailing ships through currents and winds to explore different islands and conduct sea battles.

I wanted a game where I could build cities and design traffic flow patterns, create the image of a city's life.

I wanted to have the power of a computer to create whatever world I wanted, and whatever game I wanted to play within that world. ww.com/2012

But I knew it would never happen. I wasn't good in math or interested in engineering, and to people like me computers would never be anything but big black boxes.

#### Unlocking the Little Black Box

The big black boxes have changed, haven't they? You can treat your  $64$  as a black box, if you want—plug in a game on a ROM cartridge and away you go. But for most games, you still need to type things like LOAD and RUN. And for the games in this book, you need to type in entire programs.

And if it hasn't occurred to you before, it certainly should be plain now. You have the equipment to program all those games you have always wished you could play. Your Commodore <sup>64</sup> can LJ do almost everything the videogames in the arcade can do.

Best of all, though, it can do things that have never been done before. It can display worlds that you create, and carry out actions that you designed.

And as for the myth that programmers have to be good in math or engineering—you don't believe that anymore, do you? My wife still has to balance the checkbook for me and I can't tell a circuit diagram from a plate of vermicelli, but I have written games that actually work, using BASIC and machine language both. And like those old-time ads ("My Friends Laughed When Sat Down At The Piano"), I assure you that if I can do it, *anybody* can construct the control of the control of the control of the control of the control of the control of the control of the control of the control of the control of the control of the control of the control of the control o

#### How to Learn How to Program Games ij

Unfortunately, you won't find a night school class in videogame programming. Colleges and high schools tend to teach program ming with a business or mathematical slant. They rarely teach much about the graphics and sound techniques at the heart of game programming.

So the best way to learn programming is to find a friend who's an expert videogame programmer and get him to teach ^s you, step by step, how to solve the problems you run into trying to program your first game. Because you can only learn to program by programming, and having an expert (and patient) friend gets you through the rough places.

The second best way is books.

There are books that teach you BASIC programming for the Commodore 64, reference books that give you valuable information about memory locations and special techniques, books that teach machine language programming for the <sup>6510</sup> that runs your 64, and even a book called Creating Arcade Games on the Commodore 64, which sounds like exactly the book you want.

(Before I give you my full list of recommended reading, I'd better explain something. This list will include mostly books published by COMPUTE! Books, which is the publisher of COMPUTE!'s First Book of Commodore 64 Games. However, this is not merely shameless self-promotion. Wherever I knew of a valuable teaching or reference book by another publisher, I have listed it. But the Commodore 64 is such a new computer that at the time of this writing, most publishers don't have their Commodore <sup>64</sup> books out yet. In fact, many of the books on my list haven't been published yet, either. But because I'm an editor at COMPUTE! Books, I know all about our books that are at the printer or in production or still coming, a chapter at a time, from authors in California, Michigan, Utah, Virginia, Pennsylvania, and New Jersey. Therefore, I can include those books on the list and promise you that they'll help you learn programming. But I can't tell you about forthcoming books by other publishers because, unfortunately, in the world of publishing we don't always tell each other what we have planned. By the time you read this, there may be a hundred other books that can help you; this list will only tell you about the ones I know.)

In the following list, an asterisk (\*) marks the books that are useful only if you are planning to use machine language.

BASIC Programming. If you're new at programming, here are some books that can help supplement the manuals published by Commodore.

Camp, David. Creating Arcade Games on the Commodore 64. Greensboro, North Carolina: COMPUTE! Books.

Chamberlain, Craig. All About the Commodore 64. 2 vols. COMPUTE! Books.

Heilborn, John and Ron Talbott. Your Commodore 64: A Guide to the Commodore 64 Computer. Berkeley, California: Osborne/ McGraw-Hill. manager and the second control of the second control of the second control of the second control of the second control of the second control of the second control of the second control of the second control of the second c

U/L Service and the contract of the contract of the contract of the contract of the contract of the contract of

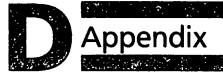

COMPUTE!'s First Book of Commodore 64.

Commodore <sup>64</sup> Programmer's Reference Guide. West Chester, Pennsylvania: Commodore Business Machines, Inc.

Graphics and Sound Techniques. Once you've mastered the basics of BASIC, you can get into the fascinating techniques of moving shapes and colors on the TV screen and creating sounds from the TV speaker. This is an area where the Commodore 64 is different from every other computer, even its little brother, the VIC-20.

Heilborn, John. COMPUTE!'s Reference Guide to Commodore 64 Graphics.

Heilborn, John. COMPUTE!'s Reference Guide to Commodore 64 Sound. In the second contract of the second contract of the second contract of the second contract of the second

COMPUTEI's First Book of Commodore <sup>64</sup> Sound and Graphics.

Reference Books. These are books that give you detailed information about features and key memory locations of the Commodore 64. Many of these features are only usable in machine language, but others are valuable to BASIC programmers Lj as well-believe the contract of the contract of the contract of the contract of the contract of the contract o

\*Heeb, Dan. The Commodore <sup>64</sup> Tool Kit: Kernal Routines.

\*Heeb, Dan. The BASIC Tool Kit: Commodore <sup>64</sup> and VIC-20. COMPUTE! Books.

Leemon, Sheldon. Mapping the Commodore 64. COMPUTE! Books. Books. In the case of the case of the case of the case of the case of the case of the case of the case of the case of the case of the case of the case of the case of the case of the case of the case of the case of the case

Learning Machine Language. These are books that help you learn how to put real speed and complex but smooth animation into your videogames.

Fernandez, Judi N., Donna N. Tabler, and Ruth Ashley. <sup>6502</sup> Assembly Language Programming. New York: John Wiley and Sons.

Leventhal, Lance A., and Winthrop Saville. 6502 Assembly Language Subroutines. Osborne/McGraw-Hill.

Mansfield, Richard. Machine Language for Beginners. COMPUTE! Books.

Zaks, Rodnay. Programming the 6502. Berkeley, California: sympathy and the system of the system of the system of the system of the system of the system of the system of

## Index

arcade games 7-16,83,105-34,151,213-16 array 23,52-53 BASIC 3-4, 7-16,21-22,83,137-38,168-81, 195,205,215 bibliography 215-16 character set 4-5,95,106-7 color 5,106-8 control characters, special <sup>199</sup> creating games <sup>213</sup> DATA statement 54-55, 90, 137, 171, 195-96 dead end <sup>204</sup> difficult level 68-69 DIM statement 29,52-54 file maker 51-52, 56 fire button 69-70, 105, 119, 153 FOR/NEXT <sup>53</sup> game writing adventure <sup>11</sup> action 16,119 animation 58,106,129-30 arcade 7-16 creation imitation 7 simulation 11-14 graphics 200, 216 initialization IF/THEN 16-17,21-23 IRQ vector <sup>106</sup> investing 12-14 joystick 20-25,44, 68-69,105-6,119,153, 169-70 keys 39-40,199

language 3-4 machine language 3-4,90,106,13742, 206,216 **BASIC 3-4, 205** LOAD, unLOAD 138-40, 172, 196 loop 8-9, 44, 53 Machine Language Editor 137-91 masking 51-52, 56 maze 29-48,144,203 maze generator 203-9 flowchart <sup>209</sup> MLX137-91 PEEK 17, 20-24, 107, 129-30, 204 pixel 5,107 POKE 17,20-25,107,129-30,140 programming games <sup>214</sup> RAM 17, 59, 144, 203-4 ROM 59,106,140,203 shape 5, 130 **SHIFT 139-40** SID chip 6,108 simulation 7-8, 11-14 skill level 113,154 speed level 16,23,44,144,171 SPRITE 58-60,108 sound 6, 108, 153, 216 source listing <sup>207</sup> string array 23 strategy games 144, 153 subroutines, variations 8-9,25,97-98,205

If you've enjoyed the articles in this book, you'll find the same style and quality in the style and  $\alpha$  is used to the style and  $\alpha$ 

For Fastest Service Call Our Toll-Free US Order Line Call Our Toll-Free US Order Lines US Order Lines 800-334-0868 In NC call 949-275-9809

#### **COMPUTE!'s Gazette**

 $P.O.$  Box 5406 . . <del>.</del> . . . . . . . . .

My computer is:

 $\Box$  VIC-20  $\Box$  Commodore 64  $\Box$  Other

\$20 One Year US Subscription

\$36 Two Year US Subscription

\$54 Three Year US Subscription

Subscription rates outside the US:

\$25 Canada \$45 Air Mail Delivery \$25 International Surface Mail

Address Address

City State Ziper State Ziper State Ziper State Ziper State Ziper State Ziper State Ziper State Ziper State Zip

**Country** 

Payment must be in US Funds drawn on a US Bank, International Money Order, or charge card.

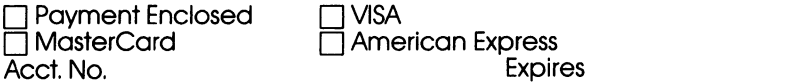

34-5 34-5

### COMPUTEI's First Book of Commodore 64 Games

COMPUTE'S First Book of Commodore 64 Games includes <sup>19</sup> games complete and ready to type in, so no programming knowledge is necessary.

- Save the Snake in "Snake Escape"
- Mine in "Oil Tycoon"
- Attack the sky skimmer in "The Hawkmen of Dindrin"
- Shoot at the invading spaceships in "Laser Gunner"

Here are 15 of the best games from COMPUTE! Magazine and COMPUTEI's Gazette, plus four never-before-published games, including the arcade-speed "Richthofen's Revenge/' "Spike," and "Zuider Zee."

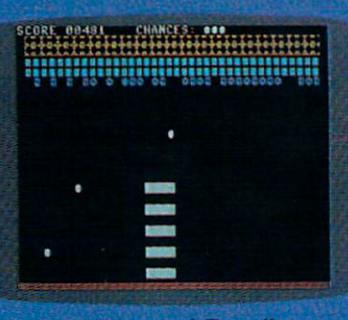

"Diamond Drop"

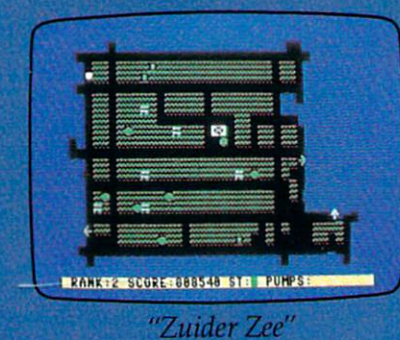

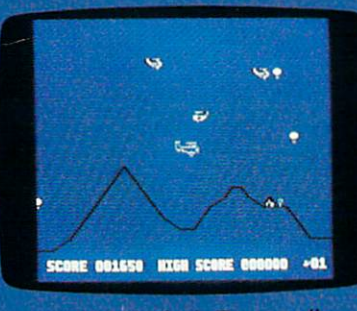

"Richthofen's Revenge" "Mystery Spell"

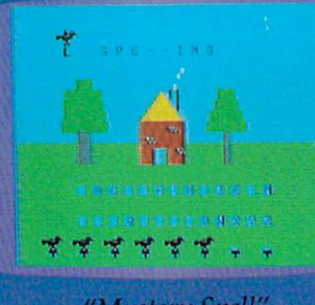

ISBN 0-942386-34-5 \$12.95